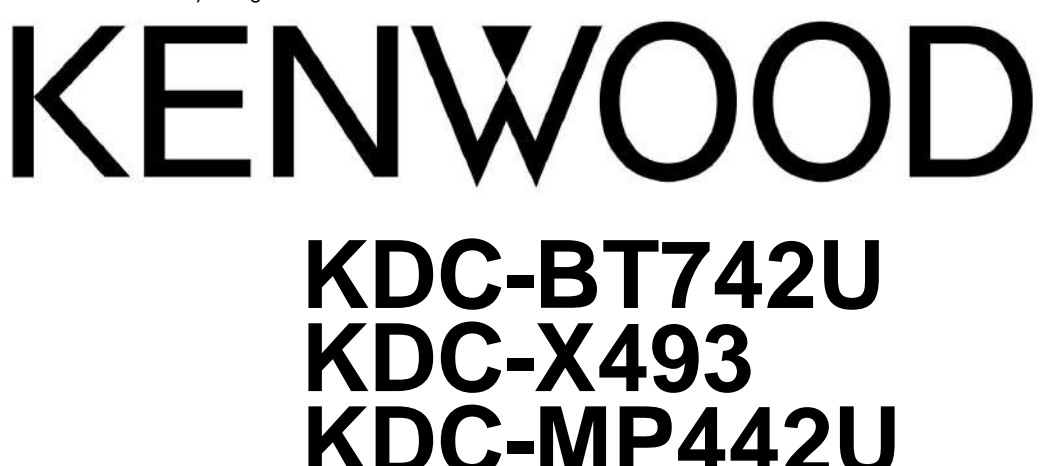

RECEPTOR DE CD

# **MANUAL DE INSTRUCCIONES**

RECEPTOR REPRODUCTOR DE CD

# **MODO DE EMPLEO**

**MANUAL DE INSTRUCCIONES**  REPRODUCTOR DE DISCOS COMPACTOS RECEPTOR DE FM/AM

Kenwood Corporation

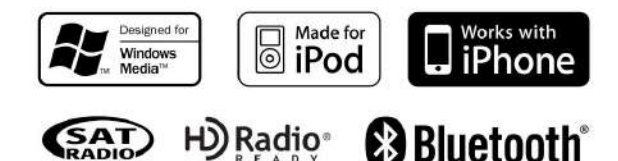

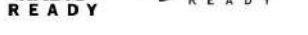

**Tómese el tiempo para leer este manual de instrucciones.**

**La familiaridad con los procedimientos de instalación y operación lo ayudará a obtener el mejor rendimiento de su nuevo receptor de CD.**

## **Para sus registros**

Registre el número de serie, que se encuentra en la parte posterior de la unidad, en los espacios designados en la tarjeta de garantía y en el espacio provisto a continuación. Consulte los números de

Modelo KDC-BT742U/ KDC-X493/ KDC-MP442U Número de serie modelo y de serie cada vez que llame a su distribuidor de Kenwood para obtener información o servicio sobre el producto.

**Solo residencia en EE. UU.**

**Registro en línea**

# Registre su producto Kenwood en **www.Kenwoodusa.com**

© B64-4314-00/00 (KW/K0)

## **Contenido**

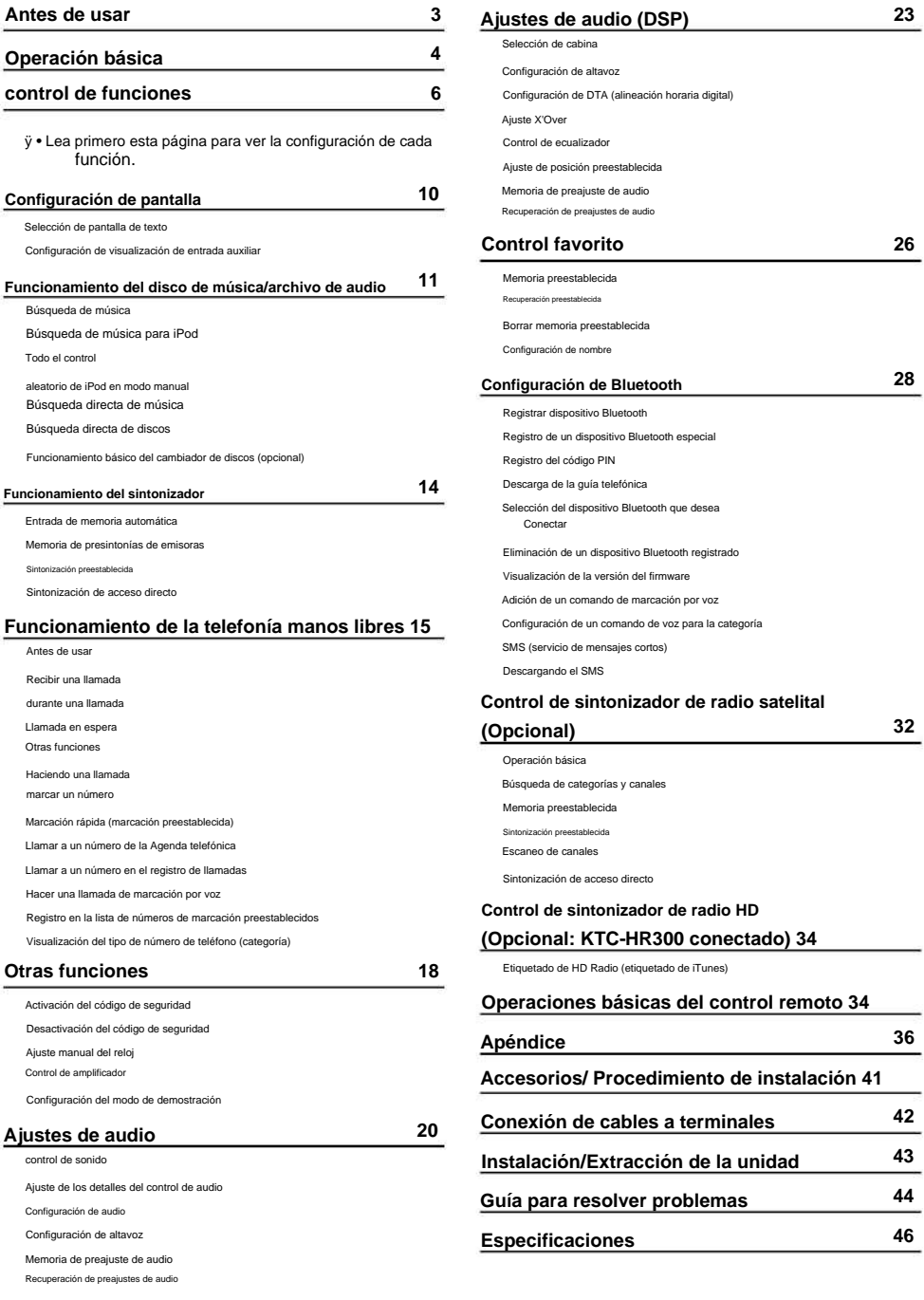

## **Antes de usar**

## **2ADVERTENCIA**

#### **Para evitar lesiones o incendios, tome las siguientes**

**precauciones:** • Para evitar un cortocircuito, nunca coloque ni deje ningún

objetos metálicos (como monedas o herramientas de metal) dentro de la unidad.

#### **Antes de usar esta unidad por primera vez** Esta unidad

Cuando utilice esta unidad por primera vez, cancele la <Configuración del modo de demostración> (página 19). está configurada inicialmente en el modo de demostración.

#### **Cómo reiniciar su unidad** • Si

esta unidad o la unidad conectada (cambiador automático de discos, etc.) no funciona correctamente, presione el botón Reiniciar.

La unidad vuelve a la configuración de fábrica cuando se presiona el botón Restablecer.

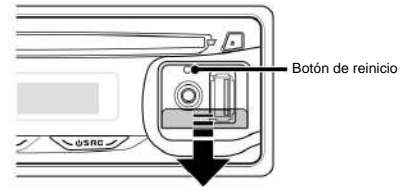

#### **Limpieza de la unidad** Si

la placa frontal de esta unidad está manchada, límpiela con un paño suave y seco, como un paño de silicona.

Si la placa frontal está muy manchada, limpie la mancha con un paño humedecido con un limpiador neutro y luego límpiela nuevamente con un paño limpio, suave y seco.

## ¤

• La aplicación de limpiador en aerosol directamente a la unidad puede afectar su partes mecánicas. Limpiar la placa frontal con un paño duro o con un líquido volátil como diluyente o alcohol puede rayar la superficie o borrar los caracteres.

## **Limpieza de los terminales de la placa frontal**

Si los terminales de la unidad o la placa frontal se ensucian, límpielos con un paño limpio, suave y seco.

## **Empañamiento de la**

En tal situación, retire el disco y espere a que se evapore la condensación. Si la unidad aún no funciona normalmente después de un tiempo, consulte a su distribuidor de Kenwood. **lente** Cuando enciende la calefacción del automóvil en un clima frío, se puede formar rocío o condensación en la lente del reproductor de CD de la unidad. Llamado empañamiento de la lente, esta condensación en la lente puede no permitir que se reproduzcan los CD.

- Si experimenta problemas durante la instalación, consulte a su distribuidor Kenwood.
- Cuando compre accesorios opcionales, consulte con su distribuidor de Kenwood para asegurarse de que funcionen con su modelo y en su área. • Los caracteres que puede mostrar esta unidad ^ - { }  $|$  , . /  $\langle$  >

. ~  $0/2$   $8 + +$ son AZ 0-9 @  $[ ] ( ) : :$ 

• Las ilustraciones de la pantalla y el panel que aparecen en este manual son ejemplos utilizados para explicar más claramente cómo se utilizan los controles. Por lo tanto, lo que aparece en la pantalla en las ilustraciones puede diferir de lo que aparece en la pantalla del equipo real, y algunas de las ilustraciones en la pantalla pueden no ser aplicables.

#### **Manejo de CDs** • No

toque la superficie de grabación del CD. • No pegue cinta, etc. en el CD, ni utilice un CD con cinta pegada. • No utilice accesorios tipo disco.

- exterior. • Limpie desde el centro del disco y mueva
- Cuando retire los CD de esta unidad, sáquelos horizontalmente. Si el orificio central del CD o el borde exterior tienen rebabas,

use el CD solo después de quitar las rebabas con un bolígrafo, etc.

## **CD que no se pueden utilizar** •

Los CD que no son redondos no se pueden utilizar.

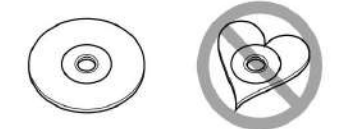

• No se pueden utilizar CD con color en la superficie de grabación o CD sucios. • Esta unidad sólo puede reproducir los CD con

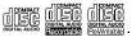

Es posible que esta unidad no reproduzca correctamente discos que no tengan la marca.

• No puede reproducir un CD-R o CD-RW que no haya sido finalizado. (Para el proceso de finalización, consulte su software de grabación de CD-R/CD-RW y el manual de instrucciones de su grabadora de CD-R/ CD-RW).

# **Operación básica**

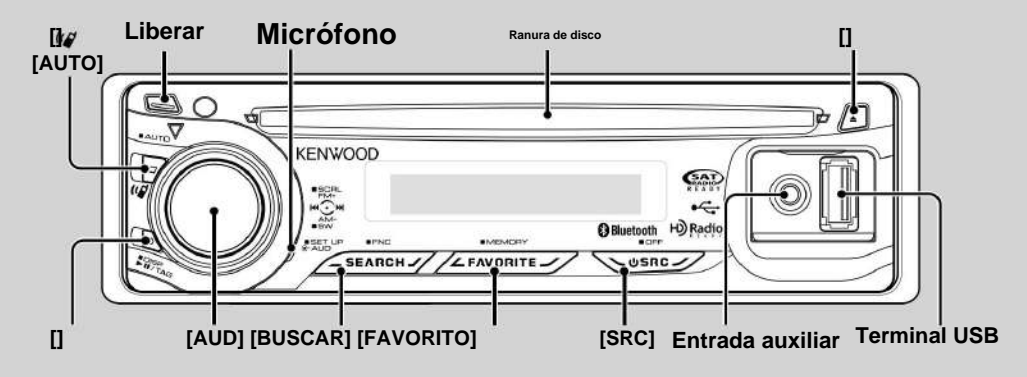

## **Funciones generales**

Enciende la energía.

Cuando la alimentación está encendida, la fuente cambia entre Tuner

USB o iPod ("USB" o "iPod"), , ("TUNER")

, entrada auxiliar ("AUX") y modo de espera CD ("CD")

("STANDBY") cada vez que se presiona este botón.

Presione al menos 1 segundo para apagar la alimentación.

- ÿ Cuando se conecta un accesorio opcional, el nombre de la fuente para cada dispositivo aparece.
- Cuando se reconoce la conexión del iPod, la visualización de la fuente cambia de "USB" a "iPod".

#### **Control de volumen: perilla [AUD]** Gire la

perilla para ajustar el volumen.

## **Salida de subwoofer: Mando [AUD]** Cambia

entre ON ("SUBWOOFER ON") y OFF ("SUBWOOFER OFF") cada vez

que se presiona hacia abajo durante al menos 2 segundos.

#### **Entrada auxiliar**

Conecte un dispositivo de audio portátil con cable mini-plug (3,5 ø).

ÿ • Utilice el cable con miniclavija que es de tipo estéreo y no tener alguna resistencia.

• La entrada auxiliar requiere el ajuste realizado en "MENU" **>** "AUX" de <Control de funciones> (página 6).

Liberación de la placa **frontal: Liberar** 

**Botón de selección de alimentación/fuente: [SRC]** Consulte el siguiente diagrama cuando vuelva a colocar la placa frontal. Libera el bloqueo de la placa frontal para que se pueda quitar.

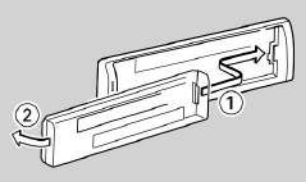

#### ¤

• La placa frontal es una pieza de equipo de precisión y puede dañarse por golpes o sacudidas. • Mantenga la placa frontal en su estuche mientras está desmontada. • No coloque la placa frontal (y la caja de la placa frontal) en áreas expuestas a la luz solar directa, calor o humedad excesivos.

También evite lugares con demasiado polvo o la posibilidad de salpicaduras de agua.

unidad o placa frontal con los dedos. • Para evitar el deterioro, no toque los terminales del

#### Desplazamiento de **texto/título: perilla**

**[AUD]** Desplaza la pantalla de texto del archivo de audio y del

CD cuando se presiona hacia arriba durante al menos 2 segundos.

## **Silenciar el volumen al recibir una llamada telefónica (Función de KDC-X493/MP442U)**

Cuando hay una llamada, se muestra "CALL" y el sistema de audio se detiene.

Cuando termina la llamada, "CALL" desaparece y el sistema de audio vuelve a encenderse.

El sistema de audio vuelve a encenderse cuando se presiona [SRC] durante una llamada.

ÿ • Para usar la función TEL Mute, necesita conectar el cable MUTE a su teléfono usando un accesorio telefónico comercial. Consulte <Conexión de cables a los terminales> (página 42).

#### **Control de funciones: [BUSCAR]**

Presionar este botón durante 1 segundo le permite configurar varias

funciones usando la perilla [AUD]. Consulte <Control de funciones> (página

#### 6).

## **configuración Categoría** MEMORIA **Función** AUTOMÁTICA **del elemento de** Poner

estaciones con buena recepción en la memoria automáticamente.

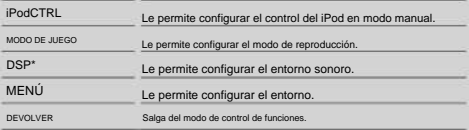

\* Función de KDC-BT742U.

#### **Control favorito: [FAVORITO]**

Registra o recupera de la memoria el procedimiento de operación para seleccionar su estación de transmisión favorita o listas de reproducción/artistas de iPod, etc., independientemente de la fuente seleccionada. Consulte <Control de favoritos>(página 26).

## **Funciones del sintonizador**

**Banda FM: perilla [AUD]** Cambia

entre FM1, FM2 y FM3 cada vez que se presiona hacia arriba.

#### **Banda AM: Perilla [AUD]** Cambia a

AM cuando se presiona hacia abajo.

#### **Sintonización: Perilla [AUD]**

Cambia la frecuencia cuando se presiona hacia la izquierda o hacia la derecha.

# ÿ

• Durante la recepción de emisoras estéreo, el indicador "ST" está encendido.

#### **Selección del modo de sintonización: [AUTO]**

• Para KDC-X493/MP442U: cambia de la siguiente manera cada vez

se presiona este botón. • Para KDC-

BT742U: Cambia de la siguiente manera cada vez que

se presiona el botón durante al menos 1 segundo.

#### **Modo de sintonización Visualización Operación** Búsqueda

automática "SEEK : AUTO imbasqueda automática de una

Búsqueda de emisoras presintonizadas "SEEK : AUTO2" Búsqueda por orden de emisoras en

la memoria de presintonías.

Manual

"SEEK : MANUAL" Control de sintonización manual normal.

## **Funciones de reproducción de discos y archivos de audio**

#### **Reproducción de disco: Ranura**

**de disco** Comienza la reproducción cuando se inserta un disco.

Cuando se inserta un CD, el indicador "IN" está encendido. ÿ

adaptador puede causar mal funcionamiento. • No se puede utilizar un CD de 3 pulgadas. Intente insertar usando un

**Expulsión de disco:** [0] ÿ

• Puede expulsar el disco durante 10 minutos después de apagar el motor.

**Dispositivo USB/iPod play: Terminal USB Al** conectar un

dispositivo USB se inicia la reproducción.

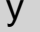

• Para el archivo de audio reproducible, los medios y los dispositivos, consulte <Acerca del archivo de audio> (página 36).

#### **Pausa y reproducción:** [38]

Cambia entre pausa y reproducción cada vez que se presiona este botón.

#### **Eliminación de dispositivo USB:** [0]

Presione este botón durante 2 segundos o más para seleccionar el modo de eliminación y luego retire el dispositivo USB.

Durante el modo de extracción, se muestra "USB REMOVE".

#### **Búsqueda de música: perilla [AUD]** Cambia

la música cuando se presiona hacia la izquierda o hacia la derecha.

Retrocede o avanza rápidamente la música mientras sigue presionando hacia la izquierda o hacia la derecha. (No se emite ningún sonido durante la reproducción del archivo de audio).

#### **Búsqueda de carpeta: perilla [AUD]** Cambia

la carpeta que contiene el archivo de audio cuando se presiona hacia arriba o hacia abaio. • Para la operación en iPod, ingrese <Búsqueda de música para iPod> (página 12) primero para ingresar al modo de búsqueda.

#### **Modo de búsqueda: [BUSCAR]**

Después de presionar el botón [SEARCH], puede buscar canciones rápidamente con la perilla [AUD]. Consulte <Búsqueda de música> (página 11, 12) para obtener más información.

#### **Teléfono manos libres**

**Micrófono:** (Función

de KDC-BT742U)

El micrófono para el teléfono manos libres está integrado.

Cuando no se pueda reconocer su voz debido al bajo volumen del micrófono o a

los ruidos en el vehículo, ajuste la configuración del micrófono seleccionando "MENÚ"

>"MIC GAIN" de <Control de funciones> y "MENU" >"NR LEVEL" de <Control de

funciones> (página 6).

# **control de funciones**

Las funciones de la siguiente tabla se pueden configurar mediante el control de funciones.

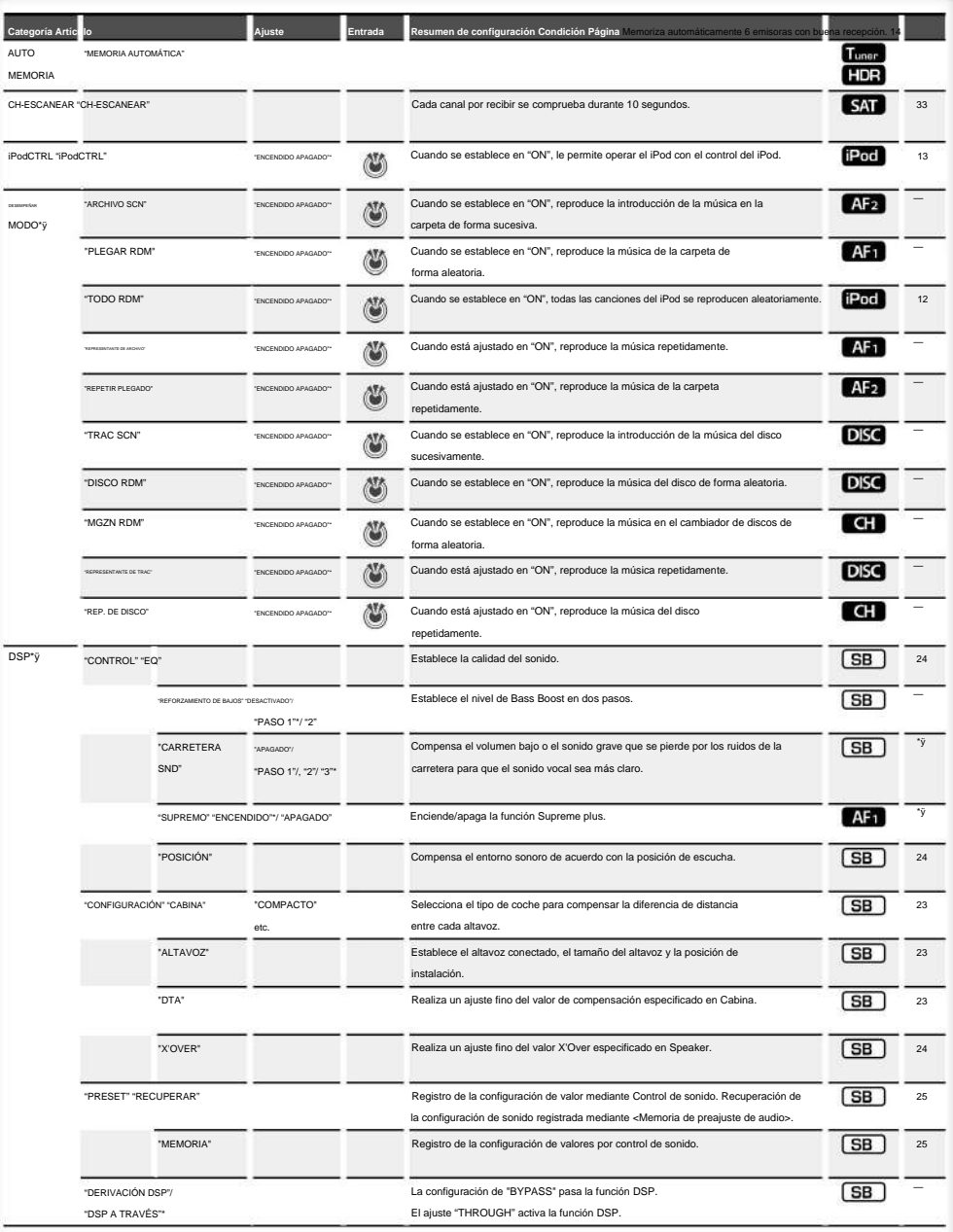

\*Configuración de fábrica \*ÿ Función de KDC-BT742U. \*ÿ Función de KDC-X493. \*ÿ Función de KDC-MP442U. \*ÿ El modo de

reproducción de iPod no se puede configurar cuando<br>
<iPodCTRL> está configurado en "OFF". \*ÿ

Consulte <Glosario de menús> (página 38).

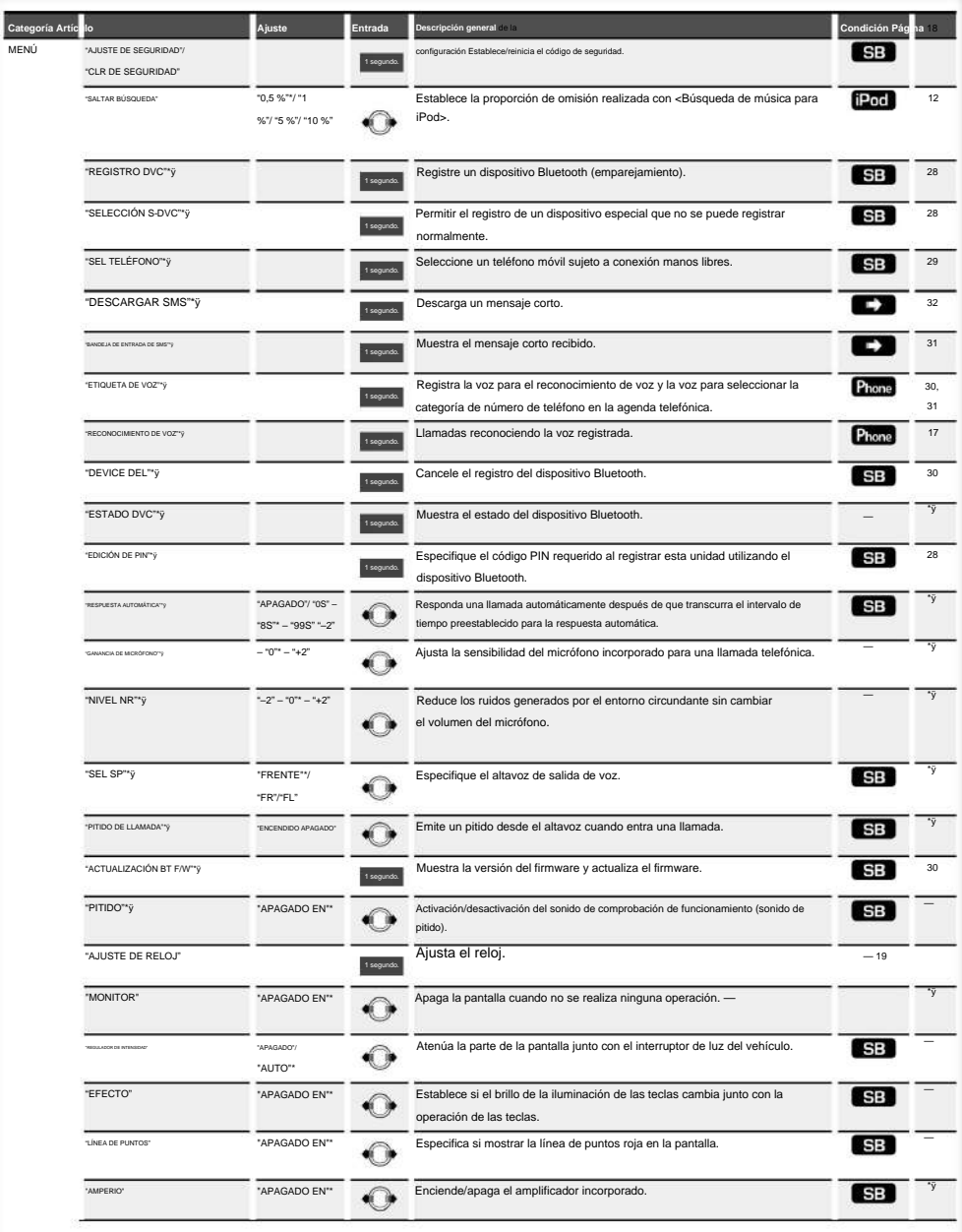

**Próximas** 3 **páginas**

# **control de funciones**

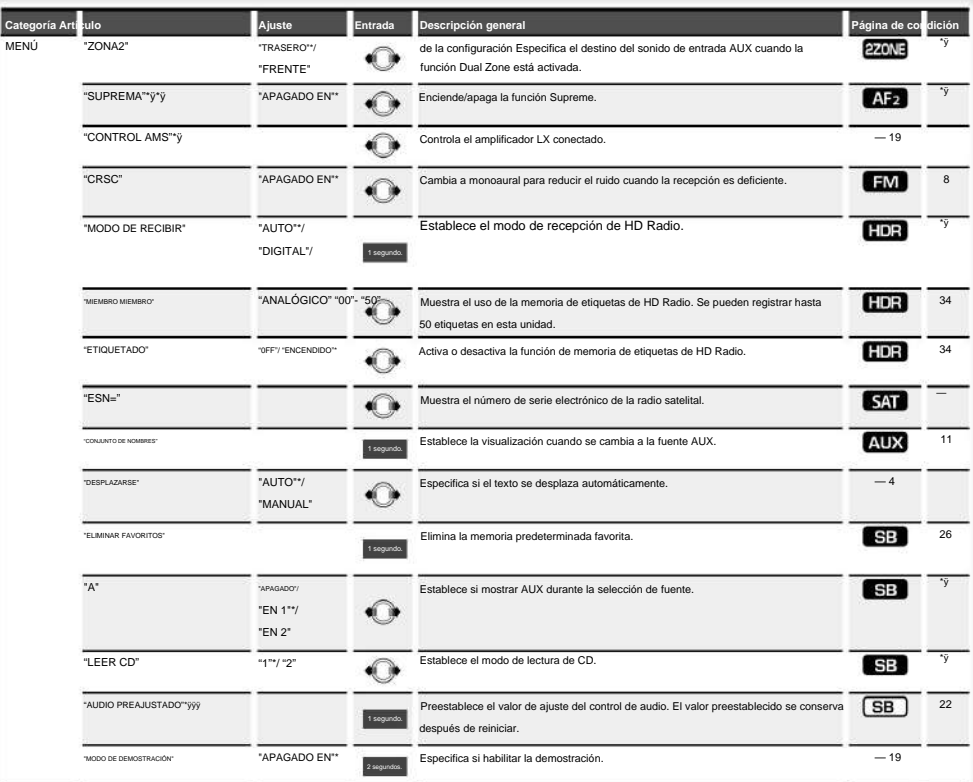

\*Configuración de

"APAGADO".

fábrica \*ÿ Función de KDC-BT742U. \*ÿ

Función de KDC-X493. \*ÿ Función de

KDC-MP442U. \*ÿ El modo de reproducción

de iPod no se puede configurar cuando <iPodCTRL> está configurado en

\*ÿ Consulte <Glosario de menús> (página 38).

El elemento que se muestra depende de la fuente o el modo seleccionado actualmente. La marca en la columna Condición muestra la condición en la que se muestra el

#### elemento.

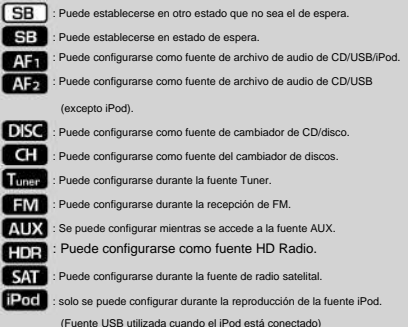

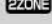

**270NE** : Puede configurarse para fuentes distintas a la fuente en espera ajustando "2 ZONE" de <Configuración de audio> (página 21) en "ON".

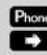

Phone : Se puede configurar mientras un teléfono celular está conectado.  $\Box$ : Consulte la página de referencia.

— : Puede configurarse durante todas las fuentes.

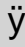

establezca los elementos con el número de página de referencia. • Consulte la página respectiva para obtener información sobre cómo

• Solo se muestran los elementos disponibles para la fuente actual.

En tal situación, apáguelo. causar una calidad de sonido inestable cuando CRSC está activado. • Los campos eléctricos fuertes (como los de las líneas eléctricas) pueden

#### **1 Ingrese al modo de control de funciones**

**Pulse el botón [BUSCAR] durante al menos 1 segundo.** Se muestra "FUNCIÓN".

**2 Seleccione el elemento de configuración** 

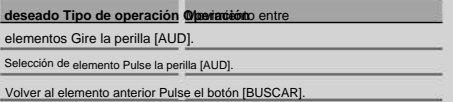

Repita la selección y determinación hasta que se seleccione el elemento de configuración deseado.

Ejemplo:

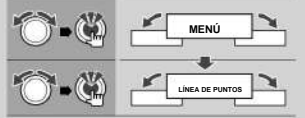

En este manual, la selección anterior se indica como **Seleccione "MENÚ" > "LÍNEA DE PUNTOS".**

#### **3 Realice un ajuste**

**Presione la perilla [AUD] o gire la perilla [AUD] para seleccionar un valor de configuración y luego presione la perilla [AUD].**

- El valor de los elementos con marca se puede configurar presionando la perilla [AUD]. • El valor de los elementos con marca se puede configurar empujando la perilla [AUR] hacia la izquierda. • Algunos elementos requieren que mantenga presionada la perilla [AUD] durante 1 o 2 segundos para que pueda realizar una configuración. Para estos elementos, el tiempo durante el cual debe mantener presionada la perilla [AUD] se muestra en la columna Entrada en segundos.
- Para las funciones acompañadas de la descripción del procedimiento de configuración, etc., se muestran los números de página de referencia.

#### **4 Salir del modo de control de funciones**

**Pulse el botón [BUSCAR] durante al menos 1 segundo.**

## **Configuración de pantalla**

## **Selección de pantalla de texto**

Cambia la información mostrada en cada fuente siguiente;

#### **En fuente del sintonizador**

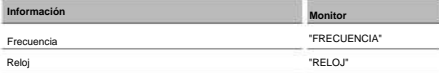

#### **En CD y fuente disco externo**

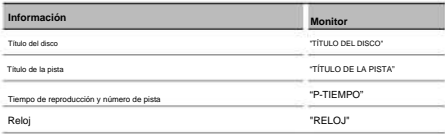

#### **En Archivo de audio/fuente de iPod**

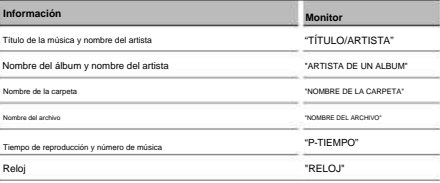

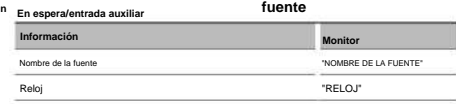

#### En an estrición Fuente de radio (Opcional)

**En**

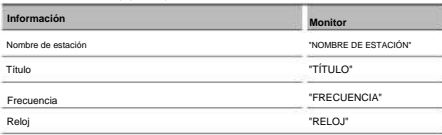

#### **SIRIO/ En Fuente SAT (Opcional)**

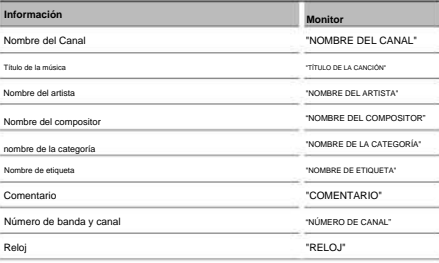

#### **En Fuente XM (Opcional)**

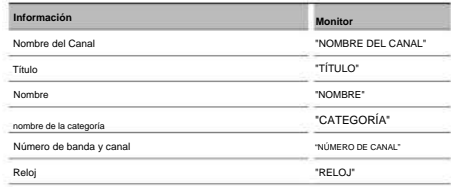

#### **1 Ingrese al modo de visualización de cambio Presione el** botón

[38] **durante al menos 1 segundo.**

Se muestra "VISUALIZAR SEL".

## **2 Seleccione el elemento de visualización Gire la perilla [AUD].**

**3 Salga del modo de visualización de cambio Pulse el** botón

[38] .

# ÿ

- Cuando seleccione la visualización del reloj, la configuración de visualización de cada fuente cambiará a la visualización del reloj.
- Si el elemento de visualización seleccionado no tiene ningún información, se muestra información alternativa. • Cuando LX-
- AMP está conectado, la configuración del elemento por el Se muestra el modo de visualización de LX-AMP. (solo KDC-X493)
- Al seleccionar "NOMBRE DE LA CARPETA" mientras juega con iPod, los nombres se mostrarán dependiendo de los elementos de navegación seleccionados actualmente. • Si el iPod Control by Hand
- Mode está activado mientras se reproduce el iPod, se muestra "iPod BY HAND". • Si no se pueden mostrar todos los caracteres mientras se

reproduce con el iPod, se muestra el número de archivo en la lista.

## **Pantalla de información** Título de la música "TITLE\*\*\*"

Nombre de carpeta "FLD\*\*\*"

Nombre de archivo "ARCHIVO\*\*\*

## **Funcionamiento del disco de música/archivo de audio**

#### **Configuración de visualización de entrada auxiliar**

Selecciona la pantalla cuando se cambia a fuente de entrada auxiliar.

**1 Seleccione el elemento de configuración de visualización de entrada auxiliar durante el modo Menú (en modo AUX) 1 Ingrese al modo de búsqueda de música**

Seleccione la pantalla "AJUSTE DE NOMBRE".

Para saber cómo seleccionar elementos de control de funciones, consulte <Control de funciones> (página 6).

**2 Ingrese al modo de configuración de visualización de entrada auxiliar Presione la perilla [AUD] durante al menos 1 segundo.**

Se muestra la pantalla de entrada auxiliar actualmente seleccionada.

**3 Seleccione la pantalla de entrada auxiliar Gire la perilla [AUD].**

"AUX"/ "DVD"/ "PORTÁTIL"/ "JUEGO"/ "VIDEO"/ "TV"

**4 Salga del modo de configuración de visualización de entrada auxiliar Pulse el botón [SEARCH].**

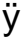

• Cuando la operación se detiene durante 10 segundos, se registra el nombre en ese momento y se cierra el modo de configuración de visualización de entrada auxiliar.

• La pantalla de entrada auxiliar se puede configurar solo cuando el

se utiliza la entrada auxiliar integrada o la entrada auxiliar del KCA-S220A opcional. En el KCA-S220A, "AUX EXT" se muestra de forma predeterminada.

fuente de CD Funcion de Archivo de audio/ Interno

#### **Búsqueda de música**

Seleccionar la música que desea escuchar desde el dispositivo o medio que se está reproduciendo ahora.

**Pulse el botón [BUSCAR].**

Se muestra "BUSCAR".

Muestra el nombre del archivo de audio actual.

#### **2 Buscar música**

**Archivo de audio**

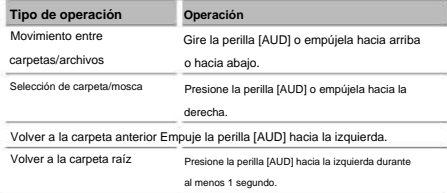

"<" o ">" junto al nombre de la carpeta que se muestra indica

que esta carpeta está precedida o seguida por otra carpeta.

Cuando se muestra el nombre del archivo, \* se agrega en el final.

#### **fuente de CD Interno**

#### **Tipo de operación Operación** Movimiento

entre pistas Gire la perilla [AUD] o empújela hacia arriba o hacia abajo.

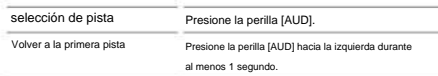

**Cancelando el**

#### **Música Modo de búsqueda**

**Pulse el botón [BUSCAR].**

# ÿ

• La búsqueda de música no se puede realizar durante la reproducción aleatoria o la reproducción de exploración.

## **Funcionamiento del disco de música/archivo de audio**

Función del iPod

#### • **Búsqueda de música para iPod** \*1

Busque la canción (en el iPod) que desea reproducir.

**1 Ingrese al modo de búsqueda de música**

#### **Pulse el botón [BUSCAR].**

Se muestra "BUSCAR".

#### **2 Buscar música**

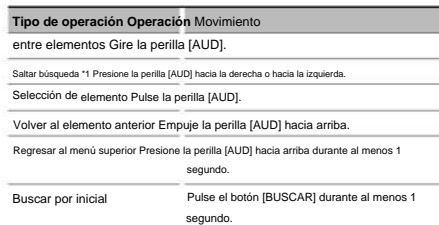

La posición del elemento que se muestra actualmente se indica

mediante la barra de iconos en 13 pasos.

a dia a mpikambana da da a mpikambana a dia d

#### Música Modo de búsqueda **Cancelando el**

**Pulse el botón [BUSCAR].**

#### **Musica por Inicial Buscando**

Puede seleccionar un carácter alfabético de la lista en el elemento de exploración (artista, álbum, etc.) seleccionado ahora.

#### **1 Ingrese al modo de búsqueda alfabética**

## **Presione el botón [SEARCH] durante al menos 1 segundo.**

Se muestra "ABC…". • Si no

puede buscar una canción por orden alfabético

carácter en el elemento de navegación seleccionado ahora, los datos en la pantalla no cambian.

#### **2 Seleccione la inicial a buscar**

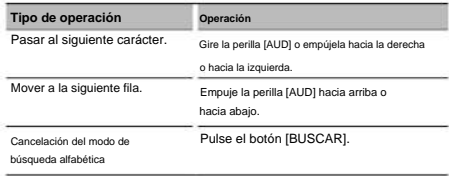

#### **3 Determinar la inicial seleccionada.**

#### **Presione la perilla [AUD].**

Iniciar busqueda. Cuando se completa la búsqueda, el modo de búsqueda

de música se selecciona de nuevo en la posición del carácter seleccionado.

**Inicial**

**Cancelando el Musica por Pulse el botón [BUSCAR] durante al menos 1 segundo. Buscando**

## Saltar búsqueda: el número de canciones que se omitirán está determinado por la proporción del número total de canciones en la lista que se selecciona ahora. Establezca la proporción con "SKIP SRCH"

en <Control de funciones> (página 6). Mantenga presionada la perilla [AUD] durante 3 segundos o más para saltar canciones al 10 %,

independientemente de la configuración. • El tiempo de búsqueda por alfabeto puede alargarse

estructura. dependiendo del número de canciones en el iPod o la carpeta

- Al seleccionar una inicial en el modo de búsqueda alfabética, "\*" busca símbolos e ingresando "1" busca ingresando dígitos.
- Si la primera cadena de caracteres comienza con un artículo "a", "an" o "the" en el modo de búsqueda alfabética, se busca desafiando el artículo.
- Los caracteres que se incluyen en el nombre de una canción pero que no se pueden mostrar se dejan en blanco. Si no se puede mostrar ningún carácter incluido en el nombre de una canción, se muestran el nombre y los dígitos del elemento de búsqueda.

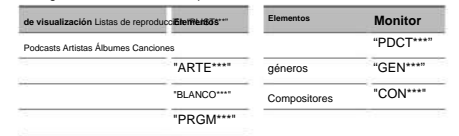

Función del iPod

ÿ

#### **Todo al azar**

Todas las canciones del iPod se reproducen aleatoriamente.

#### **Ingrese al modo Todo aleatorio**

#### **Seleccione "MODO DE REPRODUCCIÓN" > "TODO RDM".**

Para saber cómo seleccionar elementos de control de funciones, consulte

<Control de funciones> (página 6).

## ÿ

- El tiempo necesario para activar la función aleatoria
	- puede alargarse dependiendo del número de canciones en el iPod o la estructura de carpetas.
- Al activar la función aleatoria cambia el elemento de exploración del iPod a "CANCIONES". Este elemento de navegación no cambiará

incluso si la función aleatoria está desactivada. • Si el elemento de

búsqueda se cambia para buscar música mientras la función aleatoria está activada, la función aleatoria se desactiva y las canciones en el elemento

de búsqueda se reproducen al azar.

## Función del iPod

**Control de iPod en modo manual** Le permite

operar el iPod con el control del iPod.

#### **Ingrese al control de iPod en modo manual Seleccione "iPodCTRL".**

Para saber cómo seleccionar elementos de control de funciones,

ÿ consulte <Control de funciones> (página 6).

• En el modo iPod Control by hand, el iPod no se puede utilizar con esta unidad. • Este modo no es compatible con la visualización de información musical.

La pantalla mostrará "iPod A MANO". • El iPod puede operarse cuando se ajusta a la función de control de iPod.

Función de cambiadores de discos con mando a distancia

## **Búsqueda directa de discos**

Busca el disco introduciendo el número de disco.

**1 Ingrese el número de disco** 

**Presione los botones numéricos en el control remoto.**

**Pulse el botón [FM+] o [AM–]. 2 Busque el disco**

Directo Desct Búsqueda **Cancelado**

**Pulse el** botón [38] .

# ÿ

• La búsqueda directa de disco no se puede realizar durante la reproducción de reproducción aleatoria o exploración.

• Ingrese "0" para seleccionar el disco 10.

de control remoto Función

## **Búsqueda directa de música**

Busca la música introduciendo el número de pista.

#### **1 Introduzca el número de música**

**control. Presione los botones numéricos en el control remoto**

#### **2 Busque la música Pulse**

**el** botón [4] **o** [¢] .

#### **Directo Búsqueda Música Cancelado**

**Pulse el** botón [38] .

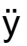

• La búsqueda directa de música no se puede realizar durante la reproducción

de iPod, reproducción aleatoria o reproducción con exploración.

## **Funcionamiento básico del cambiador de discos**

## **(Opcional)**

#### **Seleccionando Fuente del cambiador de CD**

**Pulse el botón [SRC].**

Seleccione la pantalla "CD CH".

#### **búsquedade** música

**Empuje la perilla [AUD] hacia la derecha o hacia la izquierda.**

#### **Búsqueda Desct**

**Empuje la perilla [AUD] hacia arriba o hacia abajo.**

#### **Funcionamiento del sintonizador**

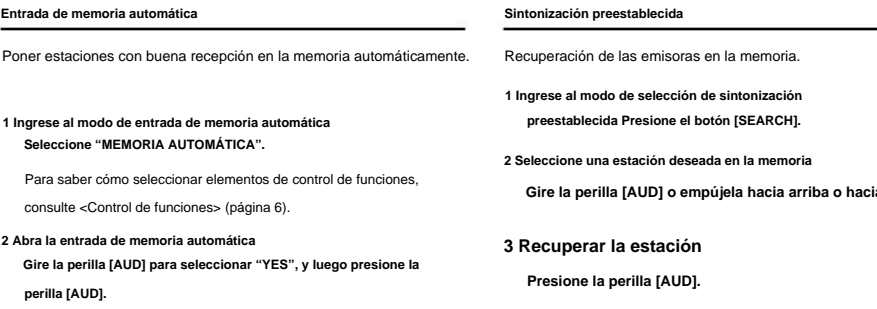

Cuando se colocan en la memoria 6 estaciones que se pueden recibir, se cierra la entrada de memoria automática.

## **Sintonización preestablecida**

**Gire la perilla [AUD] o empújela hacia arriba o hacia abajo.**

**Afinación Cancelación de preajuste Pulse el botón [BUSCAR].**

**Memoria de presintonías de emisoras**

Poner una estación en la memoria.

- **1 Seleccione la frecuencia para guardar en la memoria. Presione la perilla [AUD] hacia la derecha o hacia la izquierda.**
- **2 Ingrese al modo de memoria predeterminada Presione el botón [SEARCH].**
- **3 Seleccione el número para poner en la memoria 2 Ingrese la frecuencia Presione**

**Gire la perilla [AUD] o empújela hacia arriba o hacia abajo.**

- **4 Determine el número que desea poner en la memoria Presione la perilla [AUD] durante al menos 1 segundo.**
- **Cancelando el Modo de memoria preestablecida Pulse el botón [BUSCAR].**

Función de control remoto

#### **Sintonización de acceso directo**

Introducción de la frecuencia y sintonización.

- **1 Ingrese al modo de sintonización de acceso directo**
	- **Presione el botón [DIRECTO] en el control remoto.** "- - - -" se visualiza.
- **los botones numéricos en el control remoto.**

Ejemplo:

**Frecuencia deseada Pulse el botón**  92,1 MHz (FM) [0], [9], [2], (M) 80] [8] z

[1], [0]

**Acceso Afinación Directo Cancelado**

## **Presione el botón [DIRECTO] en el control remoto.**

## ÿ

• Puede ingresar la frecuencia de la banda FM en pasos de un mínimo de 0,1 MHz.

Funcion de KDC-BT742U

## **Funcionamiento de la telefonía manos libres**

#### **Antes de usar**

- Para obtener detalles sobre el teléfono celular Bluetooth con la función de manos libres, consulte <Acerca del teléfono celular> (página 37). • Debe registrar su teléfono
- celular antes de usarlo con esta unidad. Para obtener más detalles, consulte <Registro de un dispositivo Bluetooth> (página 28). • Si ha registrado dos o más teléfonos móviles,

debe seleccionar uno de ellos. Para obtener más detalles, consulte <Selección del dispositivo Bluetooth que desea conectar> (página 29). • Para utilizar la Agenda telefónica,

- debe descargarse en esta unidad con antelación. Para obtener más información, consulte <Descarga de la guía telefónica> (página 29).
- El indicador "BT" se enciende cuando se conecta un teléfono celular a esta unidad.

#### **Recibir una llamada**

## **Teléfono Llamar a respondiendo**

## **Pulse el botón [AUD].**

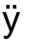

- Las siguientes operaciones desconectan la línea:
	- Insertar un CD.
	- Conectar un dispositivo USB.
- El nombre de la persona que llama se muestra si ya se ha registrado en la Agenda telefónica.

#### **un rechazando Entrante Llamar**

**Presione el botón [SRC] o presione [ durante al menos 1 segundo.**

**durante una llamada**

Desconectando a Llamar **Presione el botón [SRC] o presione [ durante al menos 1 segundo.**

**] botón**

**] botón**

## **a Modo Traspuesta la Privado**

**Pulse el** botón [38] .

Cambia entre conversación privada ("PRIVATE TALK") y conversación con manos libres ("HANDS FREE") cada vez que

se presiona este botón.

# ÿ

• Dependiendo del tipo de su teléfono celular, cambiar al modo de conversación privada puede seleccionar la fuente que se utilizó antes de comenzar la conexión de manos libres.

Si esto sucede, la fuente no se puede volver a cambiar a

el modo de conversación manos libres al operar esta unidad. Utilice su teléfono móvil para volver al modo de conversación manos libres.

Volumen durante a Llamar **Voz Gire la perilla [AUD]. Ajuste de la**

## **Llamada en espera**

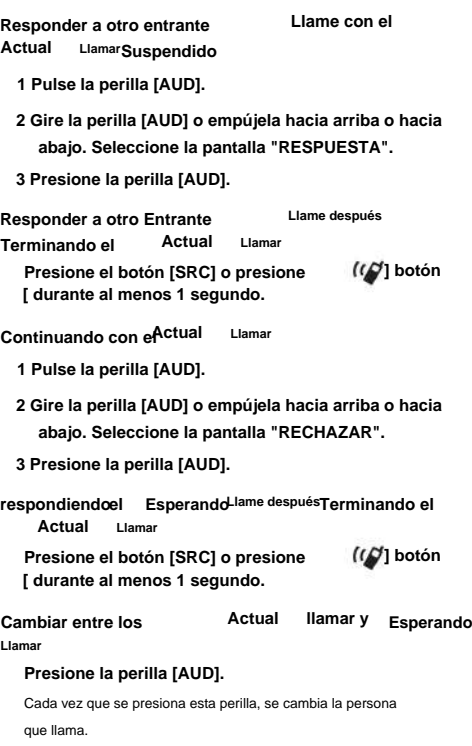

## **Otras funciones**

#### **Borrando el Mensaje de desconexión Presiona el botón.**

Desaparece "HF DISCONCT".

#### **Monitor Modos Cambiar entre**

**Pulse el** botón [38] **durante al menos 1 segundo.**

Al pulsar este botón cada vez, se cambia entre el nombre y el número de teléfono.

Funcion de KDC-BT742U

## **Funcionamiento de la telefonía manos libres**

#### **Haciendo una llamada**

**1 Ingrese al modo de método de marcación**  Presione el bot**bh<sup>(1)</sup>**.

#### **2 Seleccione un método de marcación**

## **Presione la perilla [AUD].**

"MARCACIÓN DE NÚMERO" » "LIBRETA TELEFÓNICA1" » "LIBRETA TELEFÓNICA2"

» "LLAMADA SALIENTE" » "LLAMADA ENTRADA" » "LLAMADAS PERDIDAS"

Los métodos de operación en los modos anteriores se describen a continuación.

#### **3 Salga del modo de método de marcación Pulse**

**el botón [ ].**

**Gire la perilla [AUD] o empújela hacia arriba o hacia abajo.**

#### **5 Presione la perilla [AUD].**

Se muestra el número de teléfono.

#### **6 Realice una**

**llamada Pulse la perilla [AUD] durante al menos 1 segundo.**

ÿ

• Debe registrar el número de marcación preestablecido. (página 17)

#### **Llamar a un número de la Agenda telefónica**

**1 Ingrese al modo de método de marcación**  Presione el bot**ón**.

#### **2 Seleccione el modo Agenda telefónica**

**Presione la perilla [AUD].**

Seleccione la pantalla "PHONE BOOK1", continúe con el paso 3.

Seleccione la pantalla "PHONE BOOK2", continúe con el paso 4.

#### **3 Seleccione la inicial a buscar**

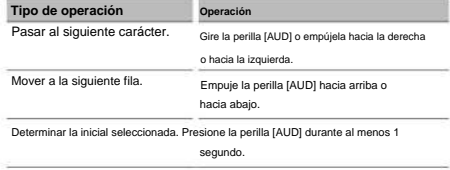

#### **4 Seleccione el nombre**

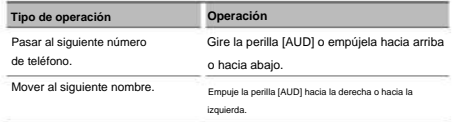

#### **5 Hacer una llamada**

**Presione la perilla [AUD] durante al menos 1 segundo.**

ÿ

• Durante la búsqueda, se muestra un carácter sin acento como "u". buscado en lugar de un carácter de acento como "ü".

#### **marcar un número**

**1 Ingrese al modo de método de marcación**  Presione el bot**ón**.

#### **2 Seleccione el modo de marcación numérica**

**Pulse la rueda [AUD].**

Seleccione la pantalla "MARCACIÓN DE NÚMERO".

**3 Ingrese un número de teléfono** 

**Presione el botón numérico ([1] – [0]), #([FM]), \*([AM]) o** +([¢]) **en el control remoto.**

#### **4 Realice una**

**llamada Pulse el botón [DIRECT] del mando a distancia.**

#### **Al dígito del número de teléfono ingresado por borrar**

#### **dígito:**

**Presione el** botón [4] **en el control remoto.**

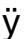

• Puede ingresar un máximo de 32 dígitos.

#### **Marcación rápida (marcación preestablecida)**

- **1 Ingrese al modo de método de marcación**  Presione el bot**bh<sup>(1)</sup>.**
- **2 Presione la perilla [AUD].**

Seleccione la pantalla "MARCACIÓN DE NÚMERO".

#### **3 Ingrese al modo de marcación preestablecido**

**Pulse el botón [BUSCAR].**

**4 Seleccione el número que desea recuperar de la memoria**

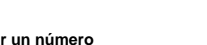

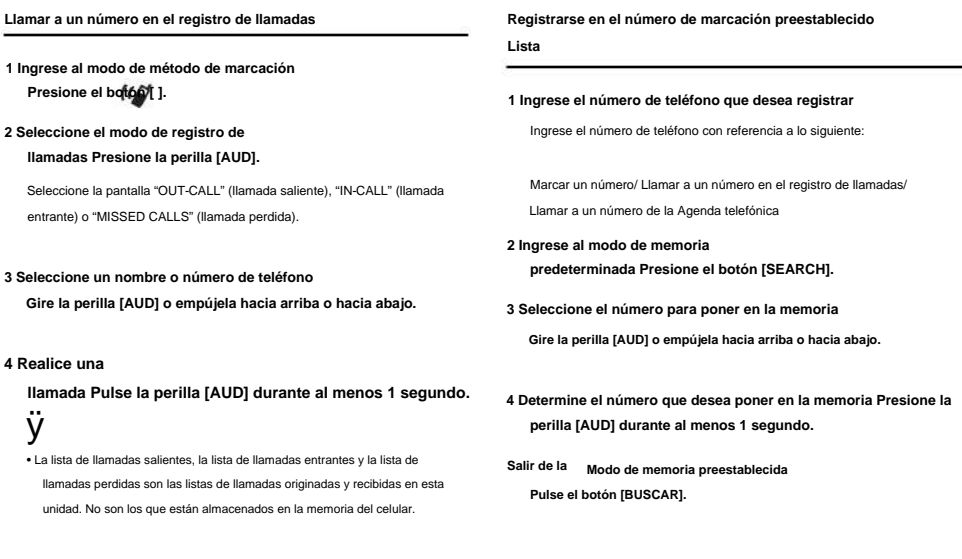

## **Visualización del tipo de número de teléfono (categoría)**

**Hacer una llamada de marcación por voz**

#### **1 Ingrese al modo de reconocimiento de voz**

**Seleccione "MENÚ" > "RECONOCIMIENTO DE VOZ".**

Para saber cómo seleccionar el elemento Control de funciones, consulte

<Control de funciones> (página 6).

Aparece "V-RECOG LISTO".

## **2 Presione la perilla [AUD].**

#### Se muestra "NOMBRE PB".

Cuando escuche un pitido, pronuncie el nombre en 1 segundo.

#### **3 Se muestra "TIPO PN".**

Cuando escuche un pitido, pronuncie la categoría en 1 segundo.

#### **4 Realice una**

#### **llamada Pulse la perilla [AUD] durante al menos 1 segundo.**

• Este paso es el mismo que el paso 3 del procedimiento en <Llamar a un número de la Agenda telefónica>. Puede realizar una llamada o seleccionar una categoría.

# ÿ

• Si no se puede reconocer su voz, se envía un mensaje.

desplegado. Presionar la perilla [AUD] le permite volver a intentar la entrada de voz. (página 44) • Tanto el nombre como la categoría requieren el

registro de un

etiqueta de voz (página 30)

• El sonido de audio no se emite durante el reconocimiento de voz.

Los elementos de categoría en la Agenda telefónica se muestran de la siguiente manera:

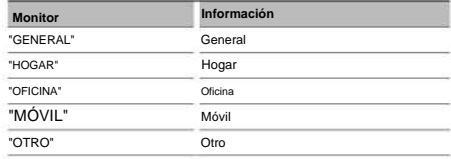

# **Otras funciones**

## **Activación del código de**

## **seguridad ÿ**

- Puede establecer el código de seguridad con un número de 4 dígitos de su elección.
- El código de seguridad no se puede mostrar ni hacer referencia. Tome nota del código de seguridad y guárdelo como un tesoro.

#### **1 Seleccione el elemento Código de seguridad durante el**

## **modo de menú (en modo de espera)**

Se muestra "AJUSTE DE SEGURIDAD".

Para saber cómo seleccionar elementos de control de funciones, consulte <Control de funciones> (página 6).

## **2 Ingrese al modo de código de seguridad**

## **Presione la perilla [AUD] durante al menos 1 segundo.**

Cuando se muestra "ENTER", también se muestra "CÓDIGO".

#### **3 Introduzca el código de seguridad**

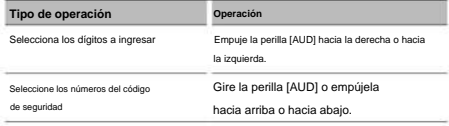

#### **4 Confirme el código de seguridad Presione**

#### **la perilla [AUD] durante al menos 3 segundos.**

Cuando se muestra "RE-ENTER", también se muestra "CÓDIGO".

#### **5 Realice la operación del paso 3 al 4 y vuelva a ingresar el código de**

### **seguridad.**

Se muestra "APROBADO".

Se activa la función Código de seguridad.

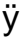

• Si ingresa el código incorrecto en los pasos 3 a 4, repita desde el paso 3.

## **6 Salir del modo de código de seguridad**

**Pulse el botón [BUSCAR].**

#### **Entrar en seguridad**

**Código**

Se requiere el código de seguridad para usar la unidad de audio cuando la unidad se usa por primera vez después de retirarla de la fuente de energía de la batería o

cuando se presiona el botón Restablecer.

### **1 Encienda la alimentación.**

**2 Realice la operación del paso 3 al 4 e ingrese el código de seguridad.**

Se muestra "APROBADO".

Ahora, puede utilizar la unidad.

#### **Desactivación del código de seguridad**

Para desactivar la función de código de seguridad.

## **1 Seleccione el elemento Código de seguridad durante el**

**modo de menú (en modo de espera)**

Seleccione la pantalla "SECURITY CLR".

Para saber cómo seleccionar elementos de control de funciones, consulte

<Control de funciones> (página 6).

#### **2 Ingrese al modo de código de seguridad**

**Presione la perilla [AUD] durante al menos 1 segundo.**

Cuando se muestra "ENTER", también se muestra "CÓDIGO".

#### **3 Introduzca el código de seguridad**

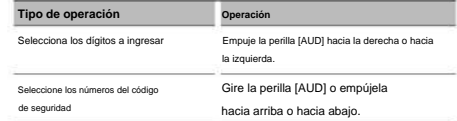

#### **4 Pulse la perilla [AUD] durante al menos 3 segundos.**

Se muestra "BORRAR".

La función de código de seguridad se desactiva.

#### **5 Salir del modo de código de seguridad**

**Pulse el botón [BUSCAR].**

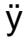

• Si se ingresa un código de seguridad incorrecto, se muestra "ERROR".

Introduzca un código de seguridad correcto.

#### **Ajuste manual del reloj**

**modo 1 Seleccione el elemento de ajuste del reloj durante el menú**

Seleccione la pantalla "CLOCK ADJUST".

Para saber cómo seleccionar elementos de control de funciones,

consulte <Control de funciones> (página 6).

## **2 Ingrese al modo de ajuste del reloj**

La pantalla del reloj parpadea. **Presione la perilla [AUD] durante al menos 1 segundo.**

#### **3 Ajuste del reloj**

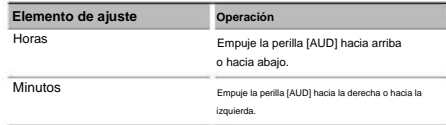

#### **4 Salga del modo de ajuste del reloj**

**Pulse el botón [SEARCH].**

Cuando LX Conexión de la unidad AMP Funcion de KDC-X493

#### **Control de amplificador**

Puede controlar el LX AMP conectado a la unidad.

Seleccione la pantalla "CONTROL AMS". **1 Seleccione el elemento de control de AMP durante el modo de menú**

Para saber cómo seleccionar elementos de control de funciones,

consulte <Control de funciones> (página 6).

#### **2 Ingrese al modo de control AMP**

**Presione la perilla [AUD] durante al menos 1 segundo.**

**3 Seleccione el elemento de control AMP para el ajuste Gire** 

**la perilla [AUD] o empújela hacia arriba o hacia abajo.**

# ÿ

• Para obtener más información sobre el elemento de control de AMP, consulte el manual de instrucciones adjunto al LX AMP.

### **4 Ajuste el elemento de control AMP**

**Pulse el mando [AUD] hacia la derecha o hacia la izquierda.**

#### **5 Salga del modo de control de AMP**

**Pulse el botón [BUSCAR].**

#### **Configuración del modo de demostración**

Activación/desactivación del modo de demostración.

#### **1 Seleccione el elemento de demostración durante el modo de menú.**

Seleccione la pantalla "DEMO MODE".

Para saber cómo seleccionar elementos de control de funciones,

consulte <Control de funciones> (página 6).

#### **2 Establezca el modo de demostración**

#### **Presione la perilla [AUD] durante al menos 2 segundos.**

Al presionar este botón durante 2 segundos o más, la configuración cambia entre "ON" y "OFF".

# **Ajustes de audio**

#### **control de sonido**

Puede ajustar los siguientes elementos de control de audio;

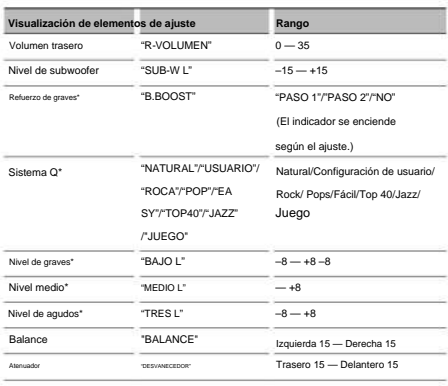

Salir del modo de control de audio (modo de control de volumen)

\* Función de KDC-X493/MP442U.

# ÿ

• Memoria de tono de fuente: puede configurar graves, medios y agudos para cada fuente.

• "USER": Los rangos seleccionados en último lugar para el nivel de graves, el nivel medio y el nivel de agudos se recuperan automáticamente.

**1 Seleccione la fuente para ajustar Pulse el botón [SRC].**

## **2 Ingrese al modo de control de**

**audio Presione la perilla [AUD].**

- **3 Seleccione el elemento de audio para ajustar Presione la perilla [AUD].**
- **4 Ajuste el elemento de audio Gire la perilla [AUD].**

#### **5 Salir del modo de control de audio**

#### **Pulse cualquier botón.**

Presione un botón que no sea la perilla [AUD] o el botón [0].

#### KDC-X493 Funcion de

## **Ajuste de los detalles del control de audio**

Puede ajustar los siguientes elementos básicos de audio en datos: nivel de graves, nivel

medio y nivel de agudos.

#### **Nivel de graves**

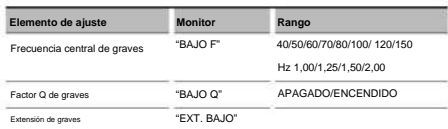

#### **Nivel medio**

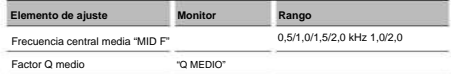

#### **Nivel de agudos**

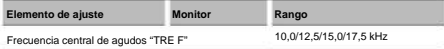

#### **1 Seleccione el elemento Audio básico**

Para saber cómo seleccionar los elementos de audio básico, consulte <Control de

audio> (página 20).

**2 Ingrese al modo de ajuste detallado de Audio**

**Control** 

**Presione la perilla [AUD] durante al menos 1 segundo.**

**3 Seleccione el elemento Audio detallado para ajustar Presione la perilla [AUD].**

## **4 Ajuste el elemento Audio detallado Gire la perilla [AUD].**

#### **5 Salga del modo de control de audio detallado**

**Presione la perilla [AUD] durante al menos 1 segundo.**

## ÿ

- la respuesta se amplía en un 20%. • Cuando configura Bass Extend en ON, las bajas frecuencias
- Puede salir del modo de control de audio en cualquier momento presionando cualquier botón excepto la perilla [AUD] o el botón [0] .

#### **Configuración de audio**

#### Puede configurar el sistema de sonido, como sigue;

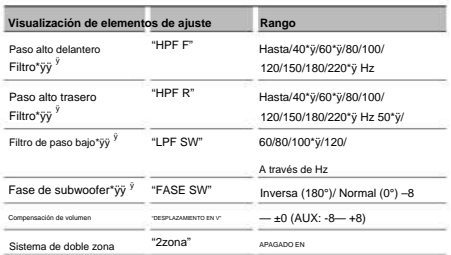

\*ÿ Función de KDC-X493. \*ÿ Función

de KDC-MP442U.

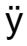

• Compensación de volumen: establece el volumen de cada fuente como una diferencia del volumen básico.

- Sistema de zona dual La
	- fuente principal y la fuente secundaria (entrada auxiliar) emiten el canal
	- delantero y el canal trasero por separado.
	- Configure el canal de la fuente secundaria mediante "ZONE2" de <Control de funciones> (página 6).
	- Seleccione la fuente principal con el botón [SRC].
	- Ajuste el volumen del canal frontal con la perilla [AUD].
	- Ajuste el volumen del canal trasero mediante <Control de audio> (página 20) o el botón [5]/[ÿ] del control remoto (página 34).
	- El control de audio no tiene efecto en la fuente secundaria.
- **1 Seleccione la fuente para ajustar Pulse el botón [SRC].**
- **2 Ingrese al modo de configuración de audio Presione la perilla [AUD] durante al menos 1 segundo.**
- **3 Seleccione el elemento Configuración de audio para ajustar**

**Presione la perilla [AUD].**

- **4 Ajuste el elemento de configuración de audio Gire la perilla [AUD].**
- **5 Salga del modo de configuración de audio Presione la perilla [AUD] durante al menos 1 segundo.**

Funcion de KDC-X493/MP442U

#### **Configuración de altavoz**

Ajuste fino para que el valor de System Q sea óptimo al configurar el tipo de altavoz

de la siguiente manera;

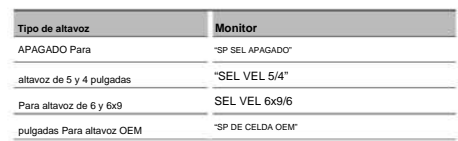

#### **1 Entrar en modo de**

#### **espera Pulse el botón [SRC].**

Seleccione la pantalla "ESPERA".

- **2 Ingrese al modo de configuración de los altavoces Presione la perilla [AUD].**
- **3 Seleccione el tipo de altavoz Gire la perilla [AUD].**
- **4 Salga del modo de configuración de los altavoces Presione la perilla [AUD].**

# **Ajustes de audio**

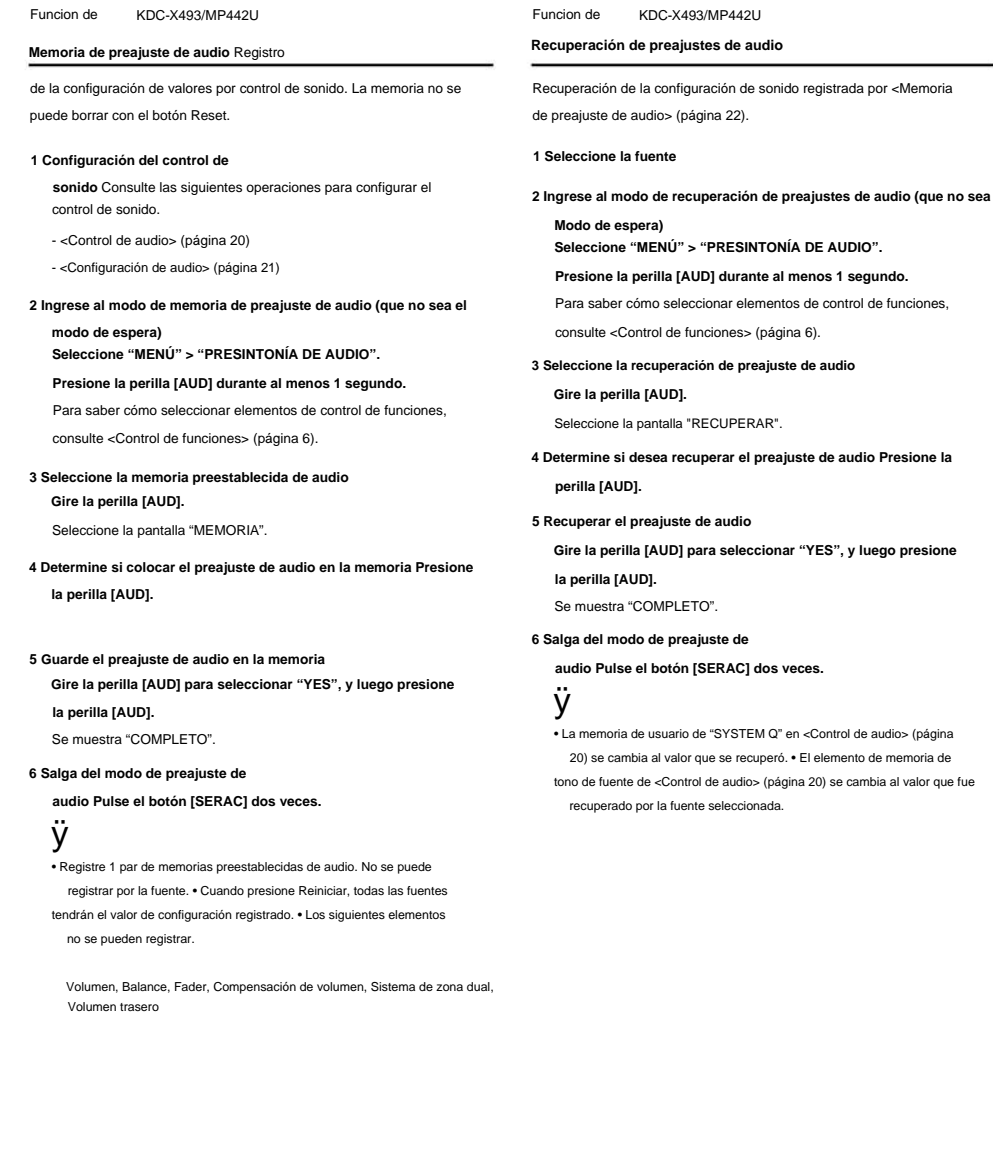

KDC-BT742U Funcion de

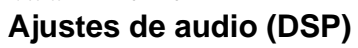

## **Selección de cabina**

Puede compensar el retraso de la hora de llegada del sonido seleccionando su entorno entre

los siguientes tipos de automóviles;

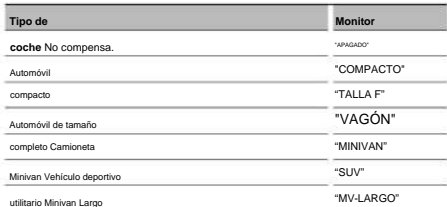

#### **1 Ingrese al modo de selección de**

**cabina Seleccione "DSP" > "CONFIGURACIÓN" > "CABINA".**

Para saber cómo seleccionar el elemento Control de funciones, consulte <Control de

#### funciones> (página 6).

#### **2 Seleccione el tipo de coche**

**Gire la perilla [AUD] y presione el centro cuando se muestre el elemento deseado.**

**3 Salir del modo de selección de cabina**

**Pulse el botón [BUSCAR].**

## ÿ

• Puede compensar las distancias con más detalle utilizando la función <DTA> (página 23).

#### **2 Seleccione el elemento que desea configurar Gire la perilla**

**[AUD] y empújela hacia el centro cuando se muestre el elemento deseado.**

**3 Establecer el valor**

**Gire la perilla [AUD] y presione el centro cuando se muestre el elemento deseado.**

**4 Salga del modo de configuración de los altavoces Pulse el botón [SEARCH].**

## **Configuración de DTA (alineación horaria digital)**

Ajuste de la sintonía fina del valor de compensación de la posición de los altavoces

especificado en <Selección de cabina> (página 23).

#### **1 Ingrese al modo de configuración DTA**

**Seleccione "DSP" > "CONFIGURACIÓN" > "DTA".**

Para saber cómo seleccionar el elemento Control de funciones, consulte <Control de funciones> (página 6).

#### **2 Seleccione el altavoz que desea configurar**

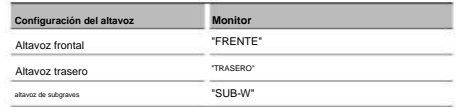

**Gire la perilla [AUD] y presione el centro cuando se muestre el elemento deseado.**

## **Configuración de altavoz**

Configuración del altavoz a conectar, tamaño del altavoz y posición de instalación;

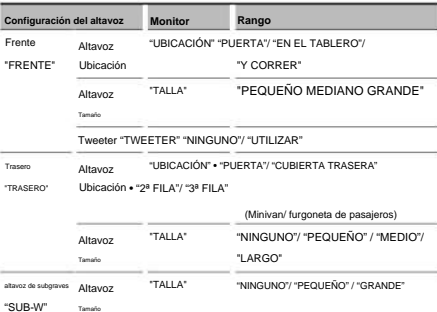

## **Seleccione "DSP" > "CONFIGURACIÓN" > "ALTAVOZ". 1 Ingrese al modo de configuración de los altavoces**

Para saber cómo seleccionar el elemento Control de funciones, consulte <Control de

funciones> (página 6).

#### **3 Establezca el valor de compensación de la posición del altavoz Gire la perilla**

**[AUD] y empújela hacia el centro cuando se muestre el valor deseado.**

Ajuste entre 0 y 14,44 pies.

Consulte el <Apéndice> (página 38) sobre cómo configurar el valor de compensación.

**4 Salga del modo de configuración de DTA**

**Pulse el botón [BUSCAR].**

KDC-BT742U Funcion de

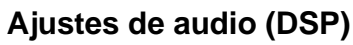

## **Ajuste X'Over**

#### Puede establecer un valor X'Over para los altavoces;

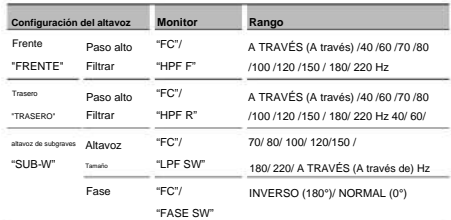

#### **1 Ingrese al modo de configuración X'Over**

**Seleccione "DSP" > "CONFIGURACIÓN" > "X'OVER".**

Para saber cómo seleccionar el elemento Control de funciones, consulte <Control

#### de funciones> (página 6).

#### **2 Seleccione el elemento que desea configurar Gire la**

**perilla [AUD] y empújela hacia el centro cuando se muestre el elemento deseado.**

#### **3 Establecer el valor de X'Over**

**Gire la perilla [AUD] y presione el centro cuando se muestre el valor deseado.**

#### **4 Salga del modo de configuración X'Over**

**Pulse el botón [BUSCAR].**

#### **Control del ecualizador** Puede ajustar

los siguientes elementos del control del ecualizador. El ecualizador de iPod se puede

configurar después de conectar el iPod y seleccionar "iPod" en <System Q>. Seleccione entre los 22 tipos de ecualizador;

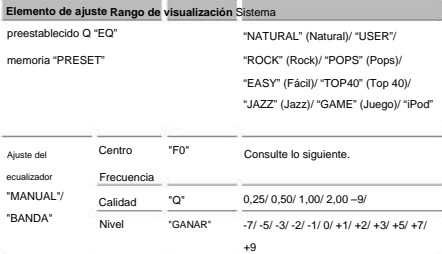

• La frecuencia que puede ser seleccionada por cada Frecuencia

banda se muestra a continuación.

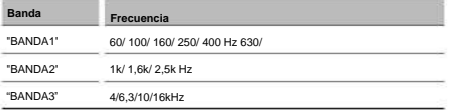

#### **1 Ingrese al modo de control del ecualizador**

**Seleccione "DSP" > "CONTROL" > "EQ".**

Para saber cómo seleccionar el elemento Control de funciones, consulte <Control de funciones> (página 6).

#### **2 Seleccione el elemento que desea configurar Gire la**

**perilla [AUD] y empújela hacia el centro cuando se muestre el elemento deseado.**

#### **3 Establecer el valor**

**Gire la perilla [AUD] y presione el centro cuando se muestre el elemento deseado.**

#### **Ecualizador de iPod 1.**

**Ingrese al modo de ecualizador de iPod Presione el** 

- **botón [AUD].**
- **2. Establezca el valor Gire**

**la perilla [AUD] y empújela hacia el centro cuando se muestre el** 

**elemento deseado.**

**4 Salga del modo de control del ecualizador Pulse el botón [SEARCH].**

#### **Ajuste de posición preestablecida**

De acuerdo con la posición de escucha, seleccione la posición entre los siguientes

ajustes para que la posición normal del entorno sonoro pueda compensarse de

acuerdo con la posición seleccionada;

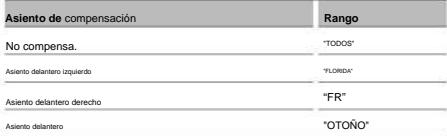

#### **1 Ingrese al modo de ajuste de posición**

#### **Seleccione "DSP" > "CONTROL" > "POSICIÓN" >**

**"PREESTABLECIDO".**

Para saber cómo seleccionar el elemento Control de funciones, consulte <Control

de funciones> (página 6).

#### **2 Selecciona el asiento que quieres compensar**

**Gire la perilla [AUD] y presione el centro cuando se muestre el elemento deseado.**

#### **3 Salir del modo de ajuste de posición Pulse el**

**botón [SEARCH].**

## **Memoria de preajuste de audio**

Registro de la configuración de valores por control de sonido.

#### **1 Configuración del control de**

**sonido** Consulte las siguientes operaciones para configurar el control de sonido.

- Selección de cabina (página 23)
- Configuración de los altavoces (página 23)
- Configuración de DTA (alineación temporal digital) (página 23)
- Ajuste X'Over (página 24)
- Control del ecualizador (página 24)
- Selección de posición preestablecida (página 24)

#### **2 Ingrese al modo de memoria de preajuste de audio (que no sea el**

**modo de espera)**

**Seleccione "DSP" > "PRESET" > "MEMORIA".**

#### **Presione la perilla [AUD] durante al menos 1 segundo.**

Para saber cómo seleccionar elementos de control de funciones,

consulte <Control de funciones> (página 6).

#### **3 Seleccione el número para poner en la memoria**

**Gire la perilla [AUD] para seleccionar el número y luego presione la perilla [AUD].**

#### **4 Guarde el preajuste de audio en la memoria**

**Gire la perilla [AUD] para seleccionar "YES", y luego presione la perilla [AUD].**

Se muestra "COMPLETO".

**5 Salga del modo de memoria de preajuste de** 

**audio Pulse el botón [SEARCH].**

# ÿ

• Registre 6 pares de memorias preestablecidas de audio. • "USUARIO 1": cuando presione Reiniciar, todas las fuentes tendrán el valor de configuración registrado.

• "USER 1", "USER 2":

La memoria no se puede borrar con el botón Reset. • Esta función no se puede registrar cuando el ecualizador del iPod está ajustado en <Control del ecualizador> (página 24).

#### **Recuperación de preajustes de audio**

Recuperación de la configuración de sonido registrada por <Memoria de preajuste de audio> (página 25).

**1 Seleccione la fuente** 

**Pulse el botón [SRC].**

**2 Ingrese al modo de recuperación de preajuste de audio (que** 

**no sea el modo de espera)**

**Seleccione "DSP" > "PRESET" > "RECUPERAR".**

**Presione la perilla [AUD] durante al menos 1 segundo.**

Para saber cómo seleccionar elementos de control de funciones, consulte <Control de funciones> (página 6).

#### **3 Seleccione el número para recuperar en la memoria**

**Gire la perilla [AUD] para seleccionar el número y luego presione la perilla [AUD].**

**4 Recuperar el preajuste de audio**

**Gire la perilla [AUD] para seleccionar "YES", y luego presione** 

Se muestra "COMPLETO". **la perilla [AUD].**

**5 Salir del modo de recuperación de preajustes de audio**

**Pulse el botón [BUSCAR].**

## ÿ

- La memoria de usuario de "SYSTEM Q" en <Control del ecualizador> (página 24) se cambia al valor que se recuperó. •
- (página 24) se cambia al valor que fue recuperado por la fuente seleccionada. El elemento de memoria de tono fuente de <Control de ecualizador>

# **Control favorito**

#### **Memoria preestablecida**

Registro del procedimiento de operación para seleccionar su estación de transmisión favorita o listas de reproducción/artistas de iPod, etc.

#### **1 Seleccione una fuente deseada para registrar y configurar**

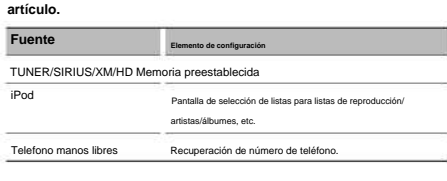

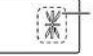

" "

se muestra cuando se puede registrar el procedimiento de operación.

## **Configuración**

**de iPod** Se puede registrar la lista deseada en la primera jerarquía.

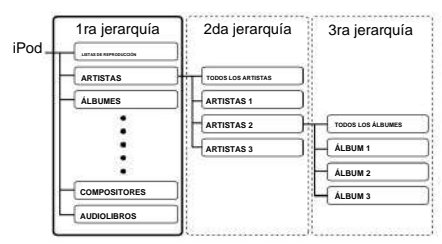

#### **2 Ingrese al modo de memoria preestablecida**

**Presione el botón [FAVORITE] durante al menos 1 segundo.**

- **3 Seleccione el número para poner en la memoria Gire la perilla [AUD].**
- **4 Guarde el preajuste en la memoria Pulse el mando [AUD].**
- **Cancelando el Pulse el botón [FAVORITOS]. Modo de memoria preestablecida**

# ÿ

- Al registrar el procedimiento de operación en un número preestablecido existente, se sobrescribe el procedimiento existente.
- Registrar 6 pares de Preset Memory favoritos. La memoria no se puede borrar con el botón Reset.
- Si los elementos de la segunda jerarquía o inferior están cambiado, la lista en el iPod se cambiará agregando o eliminando canciones después del registro FAVORITO. Debido a esto, la lista registrada en esta unidad será diferente de la lista en el iPod. El registro de FAVORITOS debe realizarse de nuevo después de editar los elementos en el iPod.

#### **Recuperación preestablecida**

Recuperación de un elemento registrado en Favorito.

**1 Ingrese al modo de recuperación de presintonías**

**Pulse el botón [FAVORITOS].**

- **2 Seleccione el número para recuperar en la memoria Gire la perilla [AUD].**
- **3 Recuperar el preajuste de audio**

**Presione la perilla [AUD].**

**Cancelando el Modo de recuperación Preestablecido**

**Pulse el botón [FAVORITOS].**

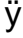

• Cuando se selecciona iPod como fuente, se muestra la pantalla de selección de lista para listas de reproducción/artistas/álbumes, etc. Las canciones no se reproducirán automáticamente.

#### **Preset Memory Delete** Eliminación de un

elemento registrado en Favoritos.

**1 Ingrese al modo de eliminación de memoria predeterminada Seleccione "MENÚ" > "ELIMINAR FAV".**

Para saber cómo seleccionar el elemento Control de funciones, consulte <Control de funciones> (página 6).

**2 Seleccione el número de presintonía que desee eliminar o "TODO" para eliminar todos los números de memoria preestablecidos. Gire la perilla [AUD] y luego presione la perilla [AUD].**

Se muestra "ELIMINAR".

**3 Elimine el elemento seleccionado registrado en Favorito.**

**Gire la perilla [AUD] para seleccionar "YES", y luego presione la perilla [AUD].**

Se muestra "COMPLETO".

**4 Salga del modo de borrado de memoria preestablecida Presione el botón [SEARCH].**

#### **Configuración de nombre**

Dar un nombre a la Memoria Preestablecida registrada en Favoritos.

#### **1 Ingrese al modo de recuperación de presintonías**

**Pulse el botón [FAVORITOS].**

## **2 Recupere la memoria preestablecida para cambiar.**

**Gire la perilla [AUD].**

#### **3 Ingrese al modo de ajuste de**

**nombre Presione la perilla [AUD] durante al menos 1 segundo.**

Seleccione la pantalla "AJUSTE DE NOMBRE".

#### **4 Introduzca el nombre**

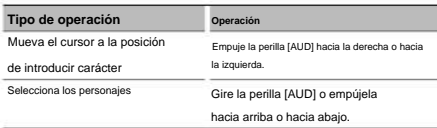

## **5 Salga del modo de configuración**

**de nombre Presione la perilla [AUD].**

**Cancelando el Preestablecido Modo de recuperación**

**Pulse el botón [FAVORITOS].**

Funcion de KDC-BT742U

## **Configuración de Bluetooth**

## **Registrar dispositivo Bluetooth**

Para que su dispositivo Bluetooth (teléfono móvil) pueda utilizarse con esta unidad, debe registrarlo (emparejamiento). Puede registrar hasta cinco dispositivos Bluetooth en esta unidad.

#### **Al registrarse desde**

**dispositivos bluetooth**

**1 Encienda la unidad de control.**

**2 Comience a registrar una unidad operando el dispositivo Bluetooth** Al operar el dispositivo Bluetooth, registre la unidad

de manos libres (emparejamiento). Seleccione "KENWOOD BT CD/R-3P2" de la lista de unidades conectadas.

#### **3 Introduzca un código PIN**

**Introduzca el código PIN registrado como se menciona en** 

#### **<Registro del código PIN> (página 28).**

Verifique que el registro esté completo en el dispositivo Bluetooth.

#### **4 Al operar el dispositivo Bluetooth, inicie las manos conexión gratuita.**

#### **Al registrarse desde esta unidad**

**Seleccione "MENÚ" > "REGISTRO DVC". 1 Ingrese al modo de registro del dispositivo Bluetooth**

Para saber cómo seleccionar el elemento Control de funciones, consulte <Control de funciones> (página 6). **Presione la perilla [AUD] durante al menos 1 segundo.**

Busque el dispositivo Bluetooth.

Cuando se completa la búsqueda, se muestra "FINALIZADO".

#### **2 Seleccione el dispositivo Bluetooth**

**Gire la perilla [AUD] o empújela hacia arriba o hacia abajo para seleccionar el dispositivo Bluetooth.**

**Presione la perilla [AUD] para determinar la selección.**

#### **3 Introduzca el código PIN**

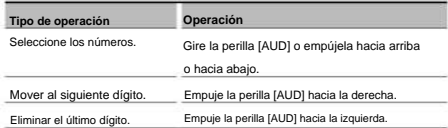

#### **4 Transmita el código PIN Presione**

#### **la perilla [AUD] durante al menos 1 segundo.**

Si se muestra "PAIRING OK", el registro está completo.

#### **5 Volver a la lista de dispositivos**

**Presione la perilla [AUD].**

**6 Salga del modo de registro del dispositivo Bluetooth Pulse el botón [SEARCH].**

## ÿ

- Esta unidad permite ingresar hasta ocho dígitos para un PIN código. Si no se puede ingresar un código PIN desde esta unidad, se puede ingresar desde el dispositivo Bluetooth. • Si hay 5 o más dispositivos
- Bluetooth registrados, no puede registrar un nuevo dispositivo Bluetooth. Si aparece el mensaje de error aunque el código PIN sea correcto, intente <Registrar un dispositivo Bluetooth especial> (página 28).

## **Registro de un dispositivo Bluetooth especial**

Permitir el registro de un dispositivo especial que no se puede registrar normalmente (emparejamiento).

#### **1 Ingrese al modo de registro de dispositivo especial Seleccione "MENU" > "S-DVC SELECT".**

**Presione la perilla [AUD] durante al menos 1 segundo.**

Para saber cómo seleccionar el elemento Control de funciones, consulte <Control de funciones> (página 6). Se muestra una lista.

#### **2 Seleccione un nombre de**

**Presione la perilla [AUD] para determinar la selección. dispositivo Gire la perilla [AUD] o empújela hacia arriba o hacia abajo para seleccionar un nombre de dispositivo.**

Si se muestra "COMPLETE", el registro está completo.

#### **3 Realice el procedimiento de <Registro**

**dispositivo Bluetooth> (página 28) y complete el registro (emparejamiento).**

## **Pulse el botón [BUSCAR]. Cancelación del modo de registro de dispositivo especial**

# ÿ

• Si el nombre del dispositivo no está en la lista, seleccione "OTROS TELÉFONO".

#### **Registro del código PIN** Al utilizar el

dispositivo Bluetooth, especifique el código PIN necesario para registrar esta unidad.

#### **1 Ingrese al modo de edición de código PIN**

**Seleccione "MENÚ" > "EDITAR PIN".**

**Presione la perilla [AUD] durante al menos 1 segundo.**

Para saber cómo seleccionar el elemento Control de funciones,

consulte <Control de funciones> (página 6).

Se muestra la configuración actual del código PIN.

#### **2 Introduzca el código PIN**

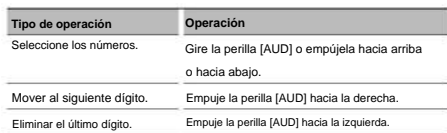

#### **3 Registre un código PIN**

**Presione la perilla [AUD] durante al menos 1 segundo.**

Si se muestra "COMPLETE", el registro está completo.

#### **4 Salga del modo de edición del código**

## **PIN Pulse el botón [BUSCAR].**

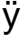

• De forma predeterminada, se especifica

"0000". • Se puede especificar un código PIN de hasta ocho dígitos.

## **Descarga de la guía telefónica**

Descargue los datos de la guía telefónica del teléfono celular a esta unidad para que pueda usar la guía telefónica de esta unidad.

#### **Para descargar automáticamente**

Si el teléfono celular admite una función de

sincronización de la agenda telefónica, la agenda telefónica se descarga automáticamente después de la conexión Bluetooth.

# ÿ

• Es posible que se requiera la configuración en el teléfono celular.

la pantalla completa, es posible que su teléfono celular no admita la descarga automática de datos de la guía telefónica. En este caso, intente descargar manualmente. • Si no se encuentran datos de la guía telefónica en la unidad incluso después de

## **Para descargar desde el celular manualmente**

- **conexión. 1 Al operar el teléfono celular, finalice el manos libres**
- **2 Manejando el teléfono celular, envíe los datos de la agenda telefónica a esta unidad** Manejando el teléfono celular, descargue

los datos de la agenda telefónica a esta unidad. • Durante la descarga: se muestra "DOWNLOADING". • Después de completar

la descarga: se muestra "COMPLETE".

## **Para borrar el mensaje de finalización de la descarga**

**Pulse cualquier botón.**

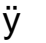

• Se pueden registrar hasta 1000 números de teléfono para cada teléfono celular registrado. • Se pueden registrar hasta 32 dígitos para cada número de teléfono

(\* 50: Número de caracteres alfabéticos alfabéticos. junto con hasta 50\* caracteres que representan un nombre

Se pueden ingresar menos caracteres dependiendo del tipo de caracteres.) • Para cancelar la descarga de los datos de la guía telefónica, opere el teléfono celular.

## **deseo de conectar Selección del dispositivo Bluetooth Usted**

Cuando ya se han registrado dos o más dispositivos Bluetooth, debe seleccionar el dispositivo Bluetooth que desea usar.

**Seleccione "MENÚ" > "SEL TELÉFONO". 1 Ingrese al modo de selección de dispositivo Bluetooth**

## **Presione la perilla [AUD] durante al menos 1 segundo.**

Para saber cómo seleccionar el elemento Control de funciones, consulte <Control de funciones> (página 6). Se muestra '(nombre)'.

## **2 Seleccione el dispositivo Bluetooth**

**Gire la perilla [AUD] o empújela hacia arriba o hacia abajo.**

#### **3 Configure el dispositivo Bluetooth**

**Presione la perilla [AUD] hacia la derecha o hacia la izquierda.** Se muestra 'ÿ(nombre)' o '-(nombre)'. "ÿ": El dispositivo Bluetooth seleccionado está ocupado.

"-": El dispositivo Bluetooth seleccionado está en espera. " " (en blanco): El dispositivo Bluetooth no está seleccionado.

**Pulse el botón [BUSCAR]. 4 Salga del modo de selección de dispositivo Bluetooth**

# ÿ

seleccione uno diferente. • Si ya se seleccionó un teléfono celular, anule la selección y luego

Funcion de KDC-BT740U

## **Configuración de Bluetooth**

## **Eliminación de un dispositivo Bluetooth registrado**

Puede eliminar un dispositivo Bluetooth registrado.

**1 Ingrese al modo de eliminación de dispositivos Bluetooth Seleccione "MENU" > "DEVICE DEL".**

**Presione la perilla [AUD] durante al menos 1 segundo.**

Para saber cómo seleccionar el elemento Control de funciones,

consulte <Control de funciones> (página 6). Se muestra '(nombre)'.

## **2 Seleccione el dispositivo Bluetooth**

**Gire la perilla [AUD] o empújela hacia arriba o hacia abajo.**

**3 Eliminar el dispositivo Bluetooth seleccionado**

**Presione la perilla [AUD] durante al menos 1 segundo.**

**4 Salga del modo de eliminación de dispositivos Bluetooth**

**Pulse el botón [BUSCAR].**

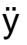

• Cuando se elimina un teléfono móvil registrado, también se eliminan su directorio telefónico, registro, SMS y etiqueta de voz.

## **Visualización de la versión del firmware**

Muestra la versión del firmware de esta unidad.

**1 Ingrese al modo de actualización de firmware de Bluetooth Seleccione "MENU" > "BT F/W UPDATE".**

#### **Presione la perilla [AUD] durante al menos 1 segundo.**

Para saber cómo seleccionar el elemento Control de funciones,

consulte <Control de funciones> (página 6).

Aparece la versión del firmware.

## **2 Salga del modo de actualización de firmware de Bluetooth**

**Pulse el botón [BUSCAR].**

# ÿ

• Para saber cómo actualizar el firmware, acceda a nuestro sitio web. http://www.kenwood.com/bt/information/

## **Adición de un comando de marcación por voz**

Agregue una etiqueta de voz a la agenda telefónica para la marcación por voz. Puede registrar hasta 35 etiquetas de voz.

#### **1 Ingrese al modo de etiqueta de**

**voz Seleccione "MENÚ" > "ETIQUETA DE VOZ".**

## **Presione la perilla [AUD] durante al menos 1 segundo.**

Para saber cómo seleccionar el elemento Control de funciones,

consulte <Control de funciones> (página 6).

#### **2 Seleccione el modo "EDICIÓN DE NOMBRE DE PB"**

**Presione la perilla [AUD] para seleccionar "PB NAME EDIT", y luego presione la perilla [AUD] durante al menos 1 segundo.**

#### **3 Busque el nombre para registrar** Seleccione el

nombre para registrar con referencia a 4 en <Llamar a un número en la Agenda> (página 16).

nombre, "\*" Si ya se ha registrado una etiqueta de voz, aparece un antes del nombre.

#### **4 Seleccione un modo**

**Gire la perilla [AUD] o empújela hacia arriba o hacia abajo.**

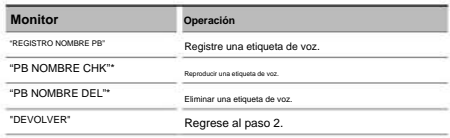

\* Solo se muestra cuando se selecciona un nombre para el que se ha registrado una etiqueta de voz.

#### Seleccione<sup>®</sup>PB NOMBRE REG" **(Registro)**

#### **5 Registre una etiqueta de voz (primero)**

#### **Presione la perilla [AUD].**

Se muestra "ENTRAR1".

Cuando escuche un pitido, pronuncie una etiqueta de voz en 2 segundos.

#### **6 Confirme la etiqueta de voz (segundo)**

**Presione la perilla [AUD].**

Se muestra "ENTRAR2".

Cuando escuche un pitido, pronuncie la misma etiqueta de voz que

pronunció en el paso 4 en 2 segundos.

Se muestra "COMPLETO".

### **7 Finalice el registro Pulse**

#### **el mando [AUD].**

Vuelva al paso 2. Puede registrar otra etiqueta de voz continuamente.

# ÿ

• Si no se puede reconocer su voz, se envía un mensaje. desplegado. Presionar la perilla [AUD] le permite volver a intentar la entrada de voz. (página 44)

#### Seleccione"PB NOMBRECHK" (Tocar)

#### **5 Presione la perilla [AUD].**

Reproduzca la voz registrada y vuelva al paso 2.

**Seleccione DEL" "PB (Borrar) NOMBRE**

#### **5 Eliminar una etiqueta de**

Regrese al paso 2. **voz Presione la perilla [AUD] al menos 1 segundo.**

**Salir de la etiqueta del modo de voz**

**Pulse el botón [BUSCAR].**

• .<br>✔<br>▶ sonido de audio no se emite durante el registro de etiquetas de voz.

## **Configuración de un comando de voz para Categoría**

Agregue una etiqueta de voz a la categoría (tipo) de número de teléfono para llamadas de voz.

**1 Ingrese al modo de etiqueta de** 

**voz Seleccione "MENÚ" > "ETIQUETA DE VOZ".**

**Presione la perilla [AUD] durante al menos 1 segundo.** Para saber cómo seleccionar el elemento Control de funciones, consulte <Control de funciones> (página 6).

**2 Seleccione el modo "EDICIÓN DE TIPO PB"**

**Presione la perilla [AUD] para seleccionar "PB TYPE EDIT" y luego presione la perilla [AUD] durante al menos 1 segundo.**

## **Gire la perilla [AUD] o empújela hacia arriba o hacia abajo. 3 Seleccione la categoría (tipo) que desea configurar**

## "GENERAL"/ "CASA"/ "OFICINA"/ "MÓVIL"/ "OTRO"

#### **4 Presione la perilla [AUD].**

#### **5 Seleccione un modo**

**Gire la perilla [AUD] o empújela hacia arriba o hacia abajo.**

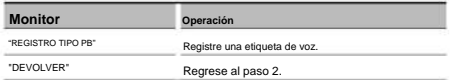

**6 Registre la categoría (tipo) realizando los pasos 5 a 7 en <Adición de un comando de marcación por voz> (página** 

**30).**

Salir del modo de <sub>etiquetade voz</sub>

**Pulse el botón [BUSCAR].**

•"<br>• Establecer la etiqueta de voz para las 5 categorías. Si la etiqueta de voz no está registrada para todas las categorías, es posible que el comando de voz no recupere la agenda telefónica.

## **SMS (servicio de mensajes cortos)**

El SMS llegado al teléfono móvil se muestra en el receptor.

Se muestra un mensaje recién llegado.

## ¤

• Para evitar accidentes automovilísticos, el conductor no debe leer el SMS mientras conduce.

#### **cuando un nuevo llega el mensaje**

Se muestra "SMS RECIBIDO".

La pantalla desaparece con cualquier operación.

#### **la SMS Mostrando**

**1 Ingrese al modo de bandeja de entrada de SMS**

**Seleccione "MENÚ" > "BUZÓN DE ENTRADA DE SMS".**

#### **Presione la perilla [AUD] durante al menos 1 segundo.**

Para saber cómo seleccionar el elemento Control de funciones,

consulte <Control de funciones> (página 6).

Aparece una lista de mensajes.

#### **2 Seleccione un mensaje**

**Gire la perilla [AUD] o empújela hacia arriba o hacia abajo.** • Cada vez que presione el botón [38] durante al menos 1

segundo cambia entre número de teléfono o nombre y fecha de recepción del mensaje.

#### **3 Muestre el texto**

#### **Presione la perilla [AUD].**

Presionar este botón nuevamente le permite seleccionar un mensaje nuevamente. • Desplazamiento del mensaje Al presionar continuamente la perilla [AUD] hacia la derecha o hacia la izquierda, se desplaza el mensaje.

**4 Salga del modo de bandeja de entrada de SMS**

**Pulse el botón [BUSCAR].**

Funcion de KDC-BT742U

## **Configuración de Bluetooth (Opcional)**

# ÿ

• El mensaje sin abrir se muestra al principio de la lista. Otros mensajes se muestran en el orden de recepción. • No se pueden visualizar los SMS que han llegado cuando el móvil no está vinculado con Bluetooth. Descarga el SMS.

• El mensaje corto no se puede mostrar durante la descarga del SMS.

## **Descargando el SMS**

Descargue el mensaje corto (SMS) que llegó al teléfono celular para que pueda ser leído en esta unidad.

#### **1 Ingrese al modo de descarga de**

**SMS Seleccione "MENÚ" > "DESCARGA DE SMS".**

#### **Presione la perilla [AUD] durante al menos 1 segundo.**

Para saber cómo seleccionar el elemento Control de funciones,

consulte <Control de funciones> (página 6).

Aparece una lista de mensajes.

#### **2 Empezar a descargar**

**Presione la perilla [AUD].**

Se muestra "DESCARGANDO".

Cuando finaliza la descarga, se muestra "COMPLETE".

#### **3 Salga del modo de descarga de SMS**

#### **Pulse el botón [BUSCAR].**

# ÿ

• El teléfono móvil debe poder transmitir los SMS mediante Bluetooth.

Es posible que se requiera la configuración en el teléfono celular. Si el teléfono móvil no es compatible con la función de SMS, no se muestra el elemento de descarga de SMS en el modo de

control de funciones. • Cuando se descarga el SMS del teléfono celular, se abren los mensajes sin abrir en el teléfono celular. • Los mensajes cortos ya leídos y no leídos se pueden descargar respectivamente hasta 75.

# **Control de sintonizador de radio satelital**

## **Operación básica**

**Selección de satélite fuente de radio**

**Pulse el botón [SRC].**

Seleccione la pantalla "SAT"/ "SIRIUS"/ "XM".

## ÿ

• Debe registrarse con el proveedor de servicios para recibir el servicio por Satellite Radio. Consulte al proveedor del servicio si aparece "LLAME... Praguia GubsORIBIRSE'n chronostria opeible

después

seleccione la fuente de radio satelital.

• Si falla la recepción de la señal, aparece "ADQUIRIENDO SEÑAL"/ "SIN SEÑAL".

**Modo Buscar Traspuesta**

**Para KDC-X493/MP442U: Pulse el botón [AUTO].**

**Para KDC-BT742U: Pulse el botón [AUTO] durante al menos 1 segundo.**

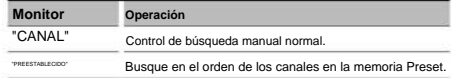

#### **Seleccione el canal**

**Empuje la perilla [AUD] hacia la derecha o hacia la izquierda.**

#### **Preestablecido Banda** Seleccionando l

#### **Empuje la perilla de control hacia arriba.**

Cada vez que presiona la perilla, la banda preestablecida alterna entre SR1, SR2, SR3 y SR4.

## **Búsqueda de categorías y canales**

Seleccionando el canal y categoría que deseas recibir.

- **1 Ingrese al modo de búsqueda de categoría y canal Presione el botón [SEARCH].**
- **2 Seleccione la categoría y la búsqueda de canales Gire la perilla [AUD] para seleccionar "CH SEARCH", y luego presione la perilla [AUD].**
- **3 Seleccione la categoría Gire la perilla [AUD] o empújela hacia arriba o hacia abajo.**
- **4 Seleccione el canal**

**Empuje la perilla [AUD] hacia la derecha o hacia la izquierda.**

**Modo de búsqueda de canales Pulse el botón [BUSCAR]. Cancelación de categoría y**

ÿ

• No puede buscar canales hasta que se adquiera la información de la categoría.

#### **Preset Memory** Poner el

canal en la memoria.

- **1 Seleccione el canal para guardar en la memoria. Presione la perilla [AUD] hacia la derecha o hacia la izquierda.**
- **2 Ingrese al modo de memoria preestablecida**
	- **Pulse el botón [BUSCAR].**
- **3 Seleccione el número para poner en la memoria**

**Gire la perilla [AUD] o empújela hacia arriba o hacia abajo.**

**4 Determine el número que desea poner en la memoria Presione la perilla [AUD] durante al menos 1 segundo.**

#### **Memoria preestablecida Cancelación del modo**

## **Pulse el botón [BUSCAR].**

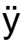

• Sólo se almacena el número de canal. La información de la categoría no se almacena.

**Sintonización preestablecida**

Recuperación de los canales en la memoria.

- **1 Ingrese al modo de selección de sintonización preestablecida Presione el botón [SEARCH].**
- **2 Seleccione una estación deseada en la memoria**

**Gire la perilla [AUD] o empújela hacia arriba o hacia abajo.**

**3 Recuperar la estación**

**Presione la perilla [AUD].**

Cancelación de preajust**A**finación **Pulse el botón [BUSCAR].**

#### **Escaneo de canales**

Cada canal por recibir se comprueba durante 10 segundos.

**1 Inicie la exploración de** 

**canales Seleccione "CH-SCAN".**

Para saber cómo seleccionar elementos de control de funciones, consulte <Control de funciones> (página 6).

**2 Suéltelo cuando se reciba el canal que desea escuchar. Presione la perilla [AUD].**

Función de control remoto

**Sintonización de acceso directo**

Entrar en el canal y sintonizar.

- **Presione el botón [DIRECTO] en el control remoto. 1 Ingrese al modo de sintonización de acceso directo**
- **2 Introduzca el canal Pulse**

**los botones numéricos.**

**3 Realice la búsqueda** 

**de canales Pulse el** botón [4] **o** [¢] .

**Acceso Afinación Cancelado Directo Presione el botón [DIRECTO] en el control remoto.**

# ÿ

• Si no realiza ninguna operación de botón durante 10 segundos, el modo de sintonización de acceso directo se cancela

automáticamente. • Si no puede recibir ninguna señal en el canal de entrada debido a malas condiciones en las ondas de radio u otros problemas similares, aparece "ADQUIRIENDO SEÑAL"/ "SIN SEÑAL".

## **(Opcional: KTC-HR300 conectado)**

## **Etiquetado de HD Radio (etiquetado de iTunes)**

Con una HD Radio habilitada para etiquetado de iTunes, puede etiquetar su música. Cuando escuche una canción que le guste en su estación local de HD Radio, solo tiene que presionar el botón [38] . La información de la canción se guardará en esta unidad. Las canciones guardadas aparecerán en una lista de reproducción llamada "Compradas" en iTunes la próxima vez que sincronices tu iPod con tu computadora. Entonces solo necesita hacer clic y luego comprar y descargar fácilmente la canción que estaba etiquetando directamente desde Apple iTunes Music Store.

## **1 Ingrese al modo de etiquetado de HD**

**Radio Presione el** botón [38] .

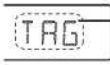

Se indicará "TAG" en la pantalla cuando se pueda registrar la información de la canción.

ÿ

- (página 6) cuando utilice esta función. • Active "ON" el "MENU" **>** "TAGGING" de <Control de función>
- Se pueden registrar hasta 50 TAG (información de la canción) en esta unidad. Cuando se conecta un iPod, la información TAG registrada en esta unidad se transfiere al iPod conectado.
- El uso de la memoria se puede comprobar seleccionando "MENU" **>** "TAG MEM" de <Control de funciones> (página 6).

## **Control de sintonizador de radio HD Operaciones básicas del control remoto**

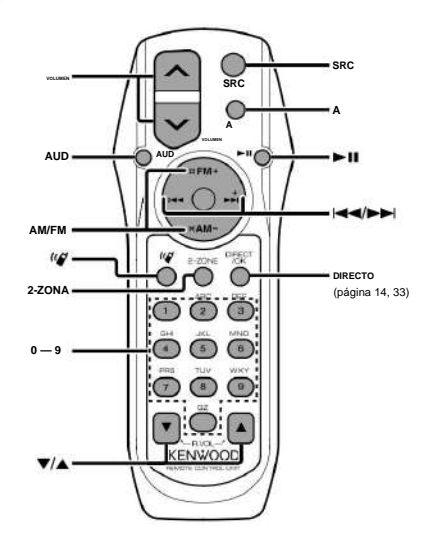

## **controles generales**

**Control de volumen [VOL]**

**Selección de fuente [SRC]**

**Reducir volumen [ATT]**

Cuando se vuelve a pulsar el botón, el volumen vuelve al nivel anterior.

## **En control de audio**

**Selección de elemento de audio [AUD]**

**Ajuste el elemento de audio [VOL]**

## ÿ

• Consulte <Control de audio> (página 20) para la operación método, como los procedimientos para el control de audio y otras operaciones.

## **Control de doble zona**

**Encendido y apagado del sistema de doble zona [2-ZONE]**

**Control de volumen del canal trasero [5]/** [ÿ]

## **En fuente Tuner/HD Radio**

**Selección de banda [FM]/[AM]**

**Selección de estación [4]/[¢]**

**Recuperar emisoras presintonizadas [1] — [6]**

## **En fuente CD/USB**

**Selección de música [4]/[¢]**

**Selección de carpeta/disco [FM]/[AM]**

**Pausa/Reproducir** [38]

## **En la fuente del sintonizador de radio satelital**

**Selección de banda preestablecida [FM]**

**Selección de canal [4]/[¢]**

**Recuperar canales preestablecidos [1] — [6]**

## **Control de teléfono manos libres**

**Haciendo a llamar**

**] Ingrese al modo de selección del método de marcación [**

**Seleccione un método de marcación [AUD]**

**Entrada de marcación de número**

**Tipo de operación Operación** Ingrese un dígito. **Botones [0] - [9] Introduzca "+". Botón [饼"Ingrese** 

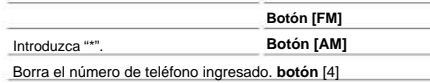

**Hacer una llamada [DIRECTO]**

**a llamar Recepción**

**Responde la llamada [ ]**

**Cambiar entre el modo de conversación privada y el modo de conversación con manos libres** [38]

**Llamada en espera**

**Contestar otra llamada entrante con la actual** Llamada suspendida [ ] <sup>(("</sup>

**Contestar otra llamada entrante después de finalizar la llamada actual [SRC]**

**Continuar la llamada actual [1]**

**a unllamar Durante**

**Finalizar la llamada [SRC]**

**Ajustar el volumen de la voz [VOL]**

**Colocación y reemplazo de la batería** Utilice dos baterías de tamaño "AA"/ "R6".

Deslice la cubierta mientras presiona hacia abajo para quitarla como se ilustra.

Inserte las baterías con los polos + y - alineados correctamente,

siguiendo la ilustración dentro de la caja.

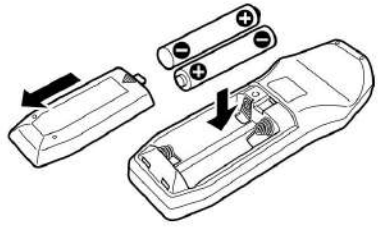

## ¤ **PRECAUCIÓN**

• No deje la batería cerca del fuego o bajo la luz solar directa. Puede producirse un incendio, una explosión o una generación excesiva de calor. • No coloque el mando a distancia en

lugares calientes como el salpicadero.

# **Apéndice**

#### **Acerca del archivo de audio**

- **Archivo de audio reproducible**  MP3 (.mp3), WMA (.wma)
- **Soporte de disco reproducible**  CD-R/RW/ROM **• Formato de**

#### **archivo de disco reproducible** ISO 9660

nivel 1/2, Joliet, Romeo, nombre de archivo largo.

**• Dispositivo** USB reproducible

Clase de almacenamiento masivo

#### USB **• Sistema de archivos del dispositivo USB**

**reproducible** FAT16, FAT32 Aunque los archivos

de audio cumplen con los estándares enumerados anteriormente, la reproducción puede ser imposible dependiendo de los tipos o condiciones del medio o dispositivo.

#### **• Orden de reproducción del archivo de audio**

En el ejemplo de árbol de carpetas/archivos que se muestra a continuación, los archivos se reproducen en el orden de ÿ a ÿ.

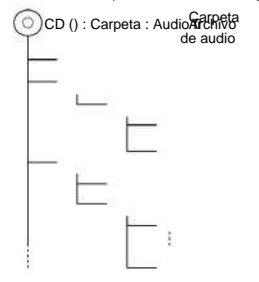

Hay un manual en línea sobre archivos de audio en el sitio, www.kenwood.com/audiofile/. En este manual en línea, se proporciona información detallada y notas que no están escritas en este manual. Asegúrese de leer también el manual en línea.

# ÿ

- En este manual, la palabra "dispositivo USB" se utiliza para memorias flash y reproductores de audio digital que tienen terminales USB.
- La palabra "iPod" que aparece en este manual indica el iPod o el iPhone conectado con el cable de conexión del iPod\* (accesorio opcional).

\* Modelo no compatible KCA-iP500. Consulte el sitio web para conocer el iPod conectable y el cable de conexión del iPod. www.kenwood.com/ipod/kca\_ip/

#### **Acerca del dispositivo**

**USB** • Si inicia la reproducción después de conectar el iPod, la música que ha sido reproducida por el iPod se reproducirá primero.

En este caso, se muestra "REANUDANDO" sin mostrar un nombre de carpeta, etc. Al cambiar el elemento de búsqueda, se mostrará un título correcto, etc. • No puede utilizar el iPod si se muestra "KENWOOD" o "ÿ" en el iPod.

- Cuando el dispositivo USB está conectado a esta unidad, se puede cargar siempre que esta unidad esté encendida.
- Instale el dispositivo USB en un lugar donde no le impida conducir su vehículo correctamente. • No puede conectar un dispositivo USB a través de un concentrador USB y

Lector de tarjetas múltiples.

- Realice copias de seguridad de los archivos de audio utilizados con esta unidad. Los archivos se pueden borrar según las condiciones de funcionamiento del dispositivo USB.
	- No tendremos compensación por ningún daño que surja del borrado de los datos almacenados.
- No se incluye ningún dispositivo USB con esta unidad. Debe comprar un dispositivo USB disponible comercialmente. • Al conectar el dispositivo

USB, se recomienda el uso de CA U1EX (opcional).

No se garantiza la reproducción normal cuando se utiliza un cable que no sea compatible con USB.

La conexión de un cable cuya longitud total sea superior a 5 m puede provocar una reproducción anómala.

#### **Acerca del sintonizador de radio satelital (opcional)**

Esta unidad admite sintonizadores de radio satelital que son lanzados por SIRIUS y XM.

Consulte el manual de instrucciones del sintonizador de radio por satélite.

## **Acerca de HD Radio (opcional)**

Cuando conecta una HD Radio, las funciones de sintonizador de la unidad se desactivan y cambian a funciones de sintonizador de HD Radio.

Con el sintonizador de HD Radio, puede usar las funciones similares de las características del sintonizador. Consulte las características del sintonizador para saber cómo usar las funciones.
# **Sobre el teléfono celular**

Esta unidad cumple con las siguientes especificaciones de Bluetooth:

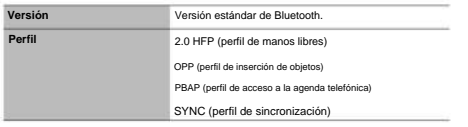

Para verificar la compatibilidad de los teléfonos móviles, acceda a la siguiente URL: http://www.kenwood.com/bt/information/

# ÿ

• Las unidades compatibles con la función Bluetooth han sido certificadas para cumplir con el estándar Bluetooth siguiendo el procedimiento prescrito por Bluetooth SIG. Sin embargo, puede ser imposible que dichas unidades se comuniquen con su teléfono celular dependiendo de su tipo.

• HFP es un perfil que se utiliza para realizar una llamada manos

libres. • OPP es un perfil utilizado para transferir datos como una guía telefónica entre unidades.

# **Para operar KCA-BT200 (Opcional)**

Para el funcionamiento, consulte el Modelo-B-2 en el Manual de instrucciones de KCA-BT200 y la tabla a continuación.

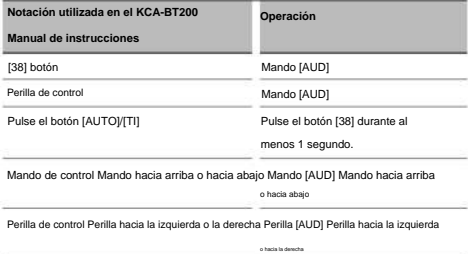

# **Para operar KCA-BT100 (Opcional)**

Sin embargo, los siguientes métodos de control de la función de esta unidad

pueden ser diferentes a los del manual de instrucciones; por lo tanto, consulte las siguientes instrucciones complementarias.

**<Marcación mediante la función de marcación rápida>** 1. Presione la perilla

[AUD]. Seleccione el "NÚMERO DE MARCACIÓN"

monitor.

- 2. Presione el botón [BUSCAR].
- mando. 3. Seleccione el número a recuperar girando el [AUD]
- 4. Presione la perilla [AUD].

**<Registrarse en la lista de números de marcación preestablecidos>** 1. La

operación es la misma. Consulte el manual de instrucciones de KCA-BT100.

2. Presione el botón [BUSCAR].

3. Seleccione el número a la memoria girando la perilla [AUD].

4. Presione la perilla [AUD] durante al menos 2 segundos.

#### **<Eliminación de un teléfono móvil registrado>** 1–3. El

manual de KCA-BT100. funcionamiento es el mismo. Consulte la instrucción

4. Presione la perilla [AUD] al menos 1 segundo.

5. Pulse el botón [BUSCAR].

#### **<Sistema de menús>** Para

saber cómo utilizar el menú, consulte <Control de funciones> en este manual de instrucciones.

#### **Acerca de la pantalla** El

estado del teléfono celular se muestra en la pantalla de estado de esta unidad.

Además, algunas pantallas difieren de la descripción del Manual de instrucciones de KCA-BT100.

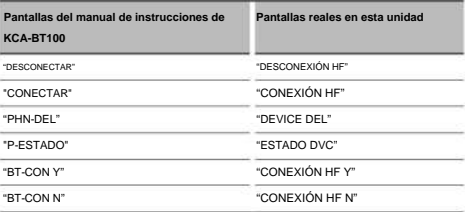

# **Apéndice**

#### **Menú Glosario**

#### **• amperio**

Apagar el amplificador incorporado mejora la calidad del sonido de Preout. **• AUTO ANS (Configuración del intervalo de**  Seleccionar "OFF" apaga el amplificador incorporado.

#### **tiempo para la respuesta automática)**

Esta función contesta automáticamente (responde a) una llamada después de que transcurra el intervalo de tiempo preestablecido para la respuesta automática.

"OFF" : No contesta la llamada telefónica

#### automáticamente.

"0": Contesta automáticamente la llamada telefónica a la vez. "1s" –

"99s" : Contesta automáticamente la llamada telefónica después de un lapso de 1 a 99 segundos.

# ÿ

• Si el tiempo configurado en el teléfono celular es más corto que el configurado en la unidad, se utilizará la primera. • Esta

función no funciona para llamada en espera. **• AUX**

Cuando se configura en ON, se puede seleccionar la fuente AUX. ON1: Permite seleccionar la fuente AUX. Utilice esta configuración

> cuando el terminal AUX incorporado esté conectado al equipo externo todo el tiempo.

ON2: Activa la función de atenuador cuando

encendiendo la alimentación con la fuente AUX seleccionada. Cancele la función de atenuador girando

la perilla de volumen en el sentido de las agujas del reloj cuando escuche el audio del equipo externo.

APAGADO: deshabilite la selección de fuente AUX. Utilice esta configuración cuando no se utilice el terminal AUX integrado.

#### **• CALL BEEP (Configuración del pitido de la llamada entrante)**

Puede emitir un pitido desde el altavoz cuando entra una llamada.

"ON" : Se escucha un pitido.

"OFF" : Se cancela el pitido. **• CD** 

**READ** Establece el método de lectura

#### de CD.

Además, los archivos de audio no se pueden reproducir cuando se establece en "2". Normalmente, mantenga este ajuste en "1". Cuando no pueda reproducir un CD de formato especial, establezca esta función en "2" para forzar la reproducción. Tenga en cuenta que es posible que algunos CD de música no se reproduzcan incluso cuando se establece en "2".

- 1 : Distingue automáticamente entre un disco de archivo de audio y un CD de música cuando se reproduce un disco.
- 2 : Fuerza la reproducción como CD de música.

#### **• MONITOR**

Si esta unidad no se utiliza durante al menos 5 segundos con "OFF" seleccionado, la pantalla se apaga. Durante un modo de configuración, la pantalla no se apagará aunque transcurran 5 segundos.

#### **• DTA (alineación de tiempo digital)**

Realice un ajuste fino del tiempo de retardo de la salida del altavoz especificado en <Selección de cabina> (página 23) para tener un entorno más adecuado para su vehículo.

Los ajustes del tiempo de retardo se identifican y compensan automáticamente especificando las distancias de cada altavoz desde el centro del interior del vehículo.

- 1 Ajuste las posiciones delantera y trasera y la altura del punto de referencia a la posición de las orejas de la persona sentada en el asiento delantero, y ajuste las posiciones derecha e izquierda al centro del interior del vehículo.
- 2 Mida las distancias desde el punto de referencia hasta los altavoces.
- 3 Calcular la diferencia de distancia de acuerdo

con el hablante más lejano.

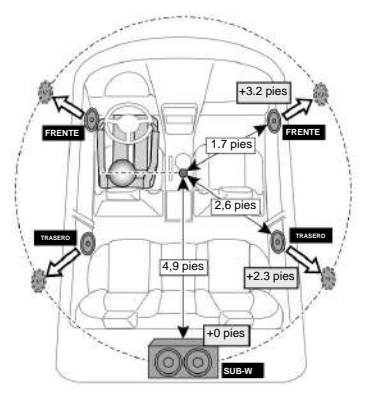

#### **Estado) • ESTADO DVC (Visualización del dispositivo Bluetooth**

Puede mostrar el estado de la conexión, la intensidad de la señal y el nivel de la batería.

: Nivel de batería del teléfono móvil.

Casi muerto:

Intensidad de la señal del teléfono móvil. Mínimo Máximo

ÿ

- Los iconos no se muestran si la información no se puede obtener desde el teléfono celular.
- Dado que el número de pasos de la unidad de control es diferente al del teléfono celular, los estados que se muestran en la unidad de control pueden diferir de los que se muestran en el teléfono celular.

#### **• HIGHWAY-SND (Sonido de carretera)**

Además, acentúa los graves que se pierden con los ruidos de la carretera para que los graves suenen más dinámicos. **• MIC GAIN** Ajusta la sensibilidad del micrófono incorporado para una llamada telefónica. Ajuste la voz de la Aumenta el volumen del sonido más débil que se pierde por los ruidos de la carretera para que el sonido sea más audible.

persona que llama.

El ajuste a "+" aumenta el volumen de la voz. **•** 

#### **NIVEL NR**

Reduce los ruidos generados por el entorno circundante sin cambiar el volumen del micrófono incorporado. Ajuste la voz de la persona que llama cuando no esté clara. El ajuste a "+" aumenta la reducción de ruido.

#### Establece el modo de recepción de HD Radio. **• MODO DE RECEPCIÓN (Configuración del modo de recepción)**

Automático: Sintoniza automáticamente la transmisión analógica cuando no hay transmisión digital.

Digital: solo transmisiones digitales.

Analógico: solo transmisiones

#### analógicas. **• SP SEL (Configuración de los altavoces de salida de voz)**

Puede especificar los altavoces de salida de voz.

"FRONT" : Emite la voz desde los altavoces delanteros izquierdo y derecho.

"FR" : Emite la voz desde el altavoz frontal derecho.

"FL" : Emite voz desde el altavoz frontal izquierdo.

# ÿ

• Seleccione el altavoz que está más lejos del micrófono para evitar aullidos o ecos. **• Tecnología** 

## **SUPREME** para extrapolar y complementar con

un algoritmo propietario, el rango de alta frecuencia que se corta cuando se codifica a una tasa de bits baja (menos de 128 Kbps, la frecuencia de muestreo es de 44,1 kHz).

La complementación se optimiza por formato de compresión (MP3, WMA) y se procesa según la tasa de bits.

El efecto es insignificante con la música que está codificada a una tasa de bits alta, tasa de bits variable o tiene un rango mínimo de alta frecuencia.

#### **• PLUS SUPREMO**

Versión mejorada de SUPREMO. Compensa la claridad y transparencia de la voz en los archivos de audio comprimidos y la música CD-DA para producir un sonido vocal muy realista. **• ZONE2 (Zona dual)**

Configure el destino (altavoz delantero "FRONT" o altavoz trasero "REAR") de la fuente secundaria (AUX IN) cuando la función Dual Zone está activada.

# **Apéndice**

#### **2PRECAUCIÓN**

El uso de controles o ajustes o la realización de procedimientos distintos a los especificados en este documento puede resultar en una exposición peligrosa a la radiación.

De conformidad con las regulaciones federales, a continuación se muestran reproducciones de etiquetas en o dentro del producto relacionadas con la seguridad del producto láser.

Corporación Kenwood

HACHIOJI-SHI 2967-3, ISHIKAWA-MACHI,

TOKIO, JAPÓN

KENWOOD CORP. CERTIFICA QUE ESTE EQUIPO CUMPLE CON LAS REGULACIONES DEL DHHS N.º 21

CFR 1040. 10, CAPÍTULO 1, SUBCAPÍTULO J.

Ubicación: Panel inferior

#### **ADVERTENCIA DE**

**LA FCC** Este equipo puede generar o utilizar energía de radiofrecuencia. Los cambios o modificaciones a este equipo pueden causar interferencias dañinas a menos que las modificaciones estén expresamente aprobadas en el manual de instrucciones. El usuario podría perder la autoridad para operar este equipo si se realiza un cambio o modificación no autorizados.

### **NOTA DE LA**

**FCC** Este equipo ha sido probado y cumple con los límites para un dispositivo digital de Clase B, de conformidad con la Parte 15 de las Reglas de la FCC. Estos límites están diseñados para brindar una protección razonable contra interferencias dañinas en una instalación residencial. Este equipo puede causar interferencias perjudiciales en las comunicaciones por radio si no se instala y utiliza de acuerdo con las instrucciones. Sin embargo, no hay garantía de que no se produzcan interferencias en una instalación en particular. Si este equipo causa interferencias dañinas en la recepción de radio o televisión, lo cual se puede determinar apagando y encendiendo el equipo, se recomienda al usuario que intente corregir la interferencia mediante una o más de las siguientes

#### medidas:

- Reorientar o reubicar la antena receptora. Aumentar
- la separación entre los equipos

y receptor •

circuito diferente al que está conectado el receptor. • Consulte al distribuidor oa un técnico experimentado en radio/TV para Conecte el equipo a un tomacorriente en un

obtener ayuda.

• Contiene Módulo Transmisor

ID de la FCC: RKXCK5000NVIA

• Contiene Módulo Transmisor

CI: 5119A-CK5000NVIA

#### **Aviso de IC (Industria de Canadá)** El

funcionamiento está sujeto a las dos condiciones siguientes: (1)

Este dispositivo no puede causar interferencias y (2) este

dispositivo debe aceptar cualquier interferencia, incluidas las interferencias que puedan provocar un funcionamiento no deseado del dispositivo.

El término "IC:" antes del número de certificación/registro solo significa que se cumplieron las especificaciones técnicas de Industry Canada.

#### **Note de IC (Industrie Canada)**

"El uso de este dispositivo está permitido solo bajo las siguientes condiciones:

(1) no debe causar interferencia y (2) el usuario del

dispositivo debe estar preparado para aceptar cualquier interferencia de radiofrecuencia recibida, incluso si es probable que dicha interferencia comprometa el funcionamiento del dispositivo".

La frase "IC:" antes del número de certificación/registro solo significa que se cumplieron las especificaciones técnicas de Industry Canada.

• La marca denominativa Bluetooth y los logotipos son propiedad de Bluetooth SIG, Inc. y cualquier uso de dichas marcas por parte de Kenwood Corporation se realiza bajo licencia. Las demás marcas y nombres comerciales son de sus

respectivos dueños.

- iTunes es una marca comercial de Apple Inc. •
- y otros países. iPod es una marca comercial de Apple Inc., registrada en EE. UU.
- iPhone es una marca registrada de Apple Inc. •
- "Fabricado para iPod" significa que un accesorio electrónico

ha sido diseñado para conectarse específicamente a iPod y ha sido certificado por el desarrollador para cumplir con los estándares de rendimiento de Apple.

• "Funciona con iPhone" significa que un dispositivo electrónico

El accesorio ha sido diseñado para conectarse específicamente a iPhone y ha sido certificado por el desarrollador para cumplir con los estándares de rendimiento de Apple.

Apple no es responsable del funcionamiento de este dispositivo ni de su cumplimiento de las normas reglamentarias y de seguridad.

# **Accesorios/ Procedimiento de instalación**

# **Accesorios**

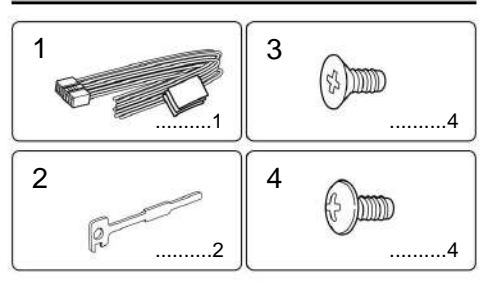

# **Procedimiento de instalación**

- 1. Para evitar un cortocircuito, retire la llave del encendido y desconecte la - batería.
- 2. Realice las conexiones de cables de entrada y salida adecuadas para cada unidad.
- 3. Conecte los cables de los altavoces del arnés de cableado.
- 4. Conecte los cables del mazo de cables en el siguiente orden: tierra, batería, encendido.
- 5. Conecte el conector del arnés de cableado a la unidad.
- 6. Instale la unidad en su automóvil.
- 7. Vuelva a conectar la batería.
- 8. Pulse el botón de reinicio.

#### **2ADVERTENCIA** Si

conecta el cable de encendido (rojo) y el cable de la batería (amarillo) al chasis del automóvil (tierra), puede provocar un cortocircuito que, a su vez, puede provocar un incendio. Siempre conecte esos cables a la fuente de alimentación que pasa por la caja de fusibles.

# $\sigma$

- experiencia. Por motivos de seguridad, deje el trabajo de montaje y cableado en manos de profesionales. • El montaje y cableado de este producto requiere habilidades y
- Asegúrese de conectar a tierra la unidad a una fuente de alimentación de CC negativa de 12 V. suministro.
- No instale la unidad en un lugar expuesto a la luz solar directa o calor o humedad excesivos. También evite lugares con demasiado polvo o la posibilidad de salpicaduras de agua. • No utilice sus propios tornillos. Utilice únicamente los tornillos proporcionados.
- Si utiliza los tornillos incorrectos, podría dañar la unidad.
- el cable del altavoz puede tener un cortocircuito o haber tocado el chasis del vehículo y la función de protección puede haberse activado. Por lo tanto, se debe revisar el cable del altavoz. • Si no se enciende la alimentación (aparece "PROTECT"),
- Si la ignición de su automóvil no tiene una posición ACC, conecte los cables de ignición a una fuente de energía que pueda encenderse y apagarse con la llave de ignición. Si conecta el cable de encendido a una fuente de alimentación con un suministro de voltaje constante, como con los cables de la batería, la batería puede agotarse. • Si la consola tiene una tapa, asegúrese de instalar la unidad de manera que

la placa frontal no golpeará la tapa al cerrar y abrir.

- Si se quema el fusible, primero asegúrese de que los cables no se toquen para causar un cortocircuito, luego reemplace el fusible viejo con uno de la misma clasificación.
- Aísle los cables no conectados con cinta de vinilo u otro material similar. Para evitar un cortocircuito, no retire las tapas de los extremos de los cables no conectados ni de los terminales. • Conecte correctamente los cables de los

#### altavoces a los terminales para

que les corresponden. La unidad puede dañarse o no funcionar si comparte los cables o los conecta a tierra con cualquier parte metálica del automóvil. • Cuando solo se conectan dos altavoces al

sistema, conecte los conectores a los dos terminales de salida delanteros o a los dos terminales de salida traseros (no mezcle el delantero y el trasero). Por ejemplo, si conecta el conector + del altavoz izquierdo a un terminal de salida delantero, no conecte el conector - a un terminal de salida trasero. • Después de instalar la unidad, verifique si las luces de freno, las luces intermitentes, los limpiaparabrisas, etc. del automóvil funcionan

correctamente. • Monte la unidad de modo que el ángulo de montaje sea de 30° o menos. • La recepción puede disminuir si hay objetos metálicos cerca del

Antena Bluetooth.

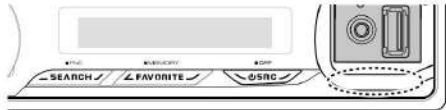

unidad de antena bluetooth

**Acerca de los reproductores de CD/cambiadores de discos conectados a esta unidad** Si el reproductor de CD/cambiador de

discos tiene el interruptor "ON", colóquelo en la posición "N".

Las funciones que puede usar y la información que se puede mostrar pueden diferir según los modelos que se conecten.

#### **Para una buena recepción**

Para asegurar una buena recepción, tenga en cuenta lo

- siguiente: Comuníquese con el teléfono celular dentro de la línea de distancia visual de 10 m (30 pies). El rango de comunicación se vuelve más corto dependiendo del entorno circundante. El rango de comunicación también se vuelve más corto cuando hay un obstáculo entre esta unidad y el teléfono celular. El rango de comunicación máximo anterior (10 m) no siempre está garantizado.
- Una estación de transmisión o un walkie-talkie ubicado cerca puede interferir con la comunicación debido a una señal demasiado fuerte.

# **Conexión de cables a terminales**

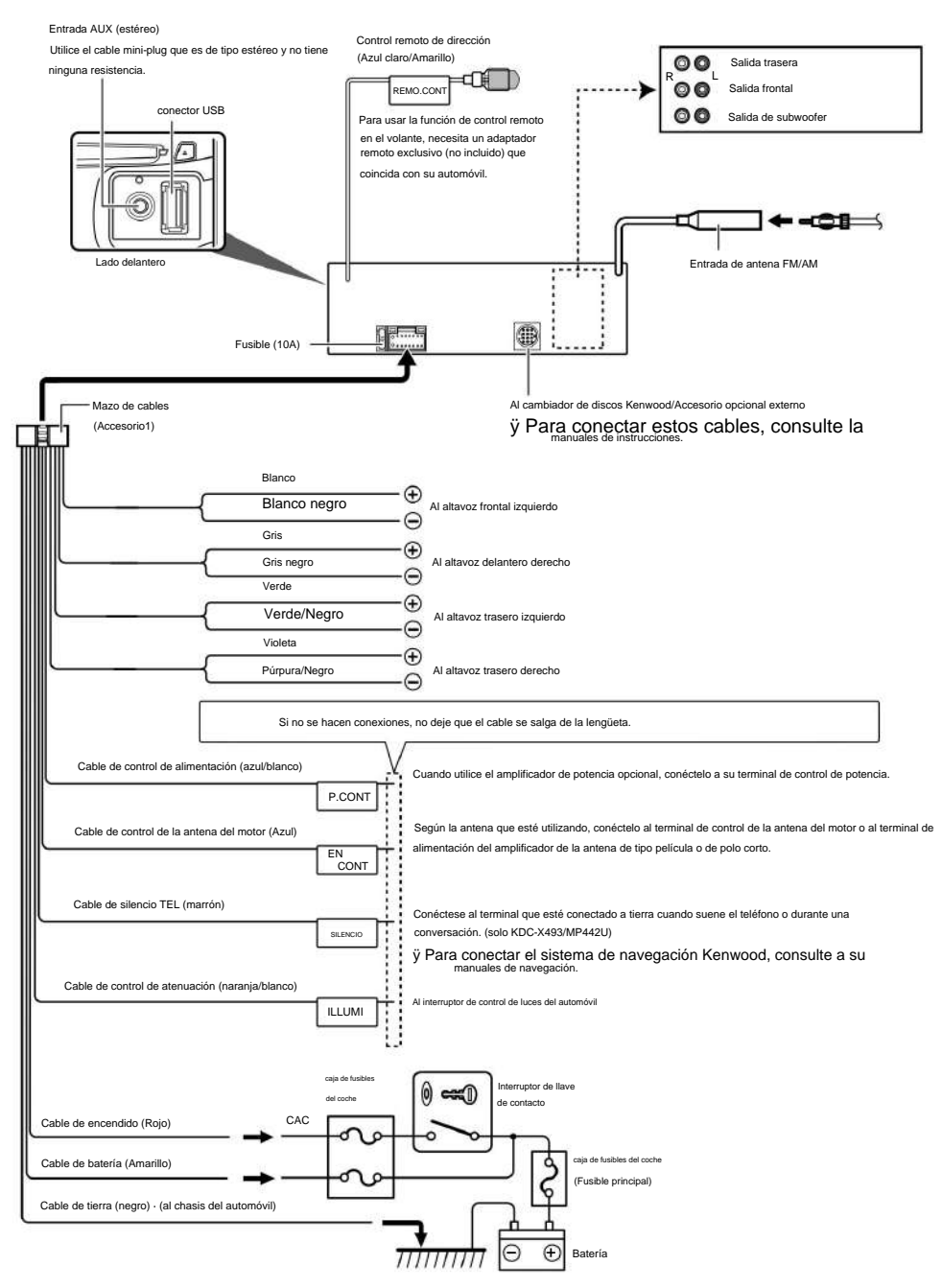

# **Instalación/Extracción de la unidad**

#### **coches no japoneses**

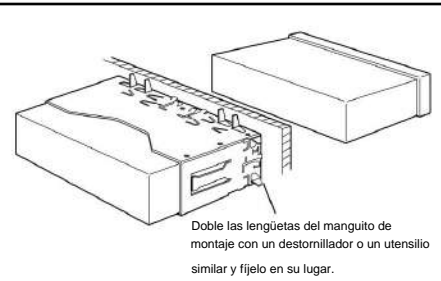

# ÿ

• Asegúrese de que la unidad esté instalada de forma segura en su lugar. Si el unidad es inestable, es posible que no funcione correctamente (por ejemplo, el sonido puede saltar).

#### **Automóviles**

**japoneses 1** Consulte la sección <Extracción del marco de goma dura> y luego retire el marco de goma dura.

**2** Alinee los orificios de la unidad (dos ubicaciones en cada

lateral) con el soporte de montaje del vehículo y asegure la unidad con los tornillos accesorios.

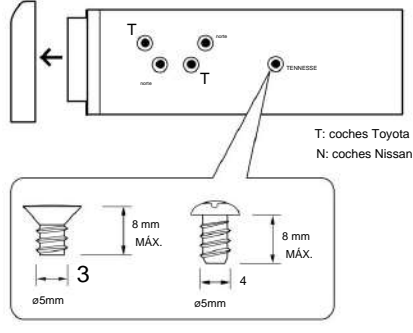

Accesorio 3... para automóvil Nissan

#### Accesorio 4... para automóvil Toyota

#### ¤ **PRECAUCIÓN**

Instale esta unidad en la consola de su vehículo.

No toque la parte metálica de esta unidad durante y poco después del uso de la unidad. Las piezas de metal, como el disipador de calor y la carcasa, se calientan.

#### **Extracción del marco de goma dura 1** Enganche

los pasadores de retención en la herramienta de

extracción y retire los dos bloqueos del nivel superior.

Suba el marco y tire de él hacia adelante como se muestra en la figura.

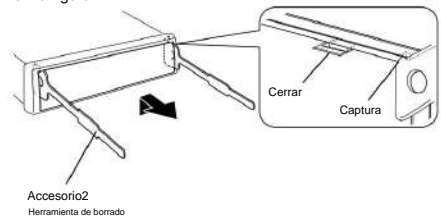

**2** Cuando haya quitado el nivel superior, quite las dos ubicaciones inferiores.

 $\mathbf{\dot{y}}$ El marco se puede quitar del lado inferior en el Misma manera.

#### **Extracción de la unidad**

- **1** Consulte la sección <Extracción de la goma dura marco> y luego retire el marco de goma dura.
- **2** Inserte profundamente las dos herramientas de extracción en las ranuras de cada lado, como se muestra.
- **3** Baje la herramienta de extracción hacia abajo y extraiga la unidad hasta la mitad mientras presiona hacia abajo. el interior.

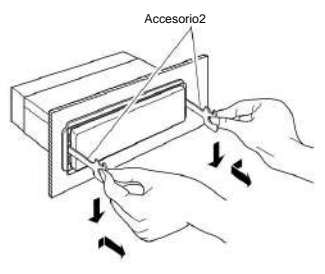

# ¤

- Tenga cuidado de no lesionarse con los pasadores de seguridad del Herramienta de borrado.
- **4** Saque completamente la unidad con las manos, con cuidado de no dejarla caer.

# **Guía para resolver problemas**

Algunas funciones de esta unidad pueden estar desactivadas por algunos ajustes realizados en esta unidad.

#### **! • No se puede configurar el subwoofer.**

**• No se puede configurar el filtro de paso bajo. •** 

**No hay salida del subwoofer.**

ÿ • <Salida de subwoofer> de <Funcionamiento básico> (página 4) no está activado.

------------------------------

#### **! • No se puede registrar un código de seguridad. • No se puede configurar la pantalla.**

- ÿ <Configuración del modo de demostración> (página 19) no está desactivado.
- .................................

Lo que podría parecer un mal funcionamiento de su unidad puede ser simplemente el resultado de un ligero mal funcionamiento o un mal cableado. Antes de llamar al servicio técnico, primero consulte la siguiente tabla para detectar posibles problemas.

#### **General**

**? El tono del sensor táctil no suena.** ÿ Se está utilizando el

jack de presalida. ÿ El tono del sensor táctil no se puede emitir desde el conector de presalida.

.................................

#### **fuente del sintonizador**

#### **? La recepción de radio es mala.**

ÿ La antena del coche no está extendida.

ÿ Saque la antena por completo.

#### **Fuente del disco**

**? El disco especificado no se reproduce, sino que se reproduce otro en su lugar.** ÿ El CD especificado está bastante sucio. ÿ Limpie el CD, consultando la limpieza de CD de la sección <Manipulación de CD> (página 3). ÿ El disco está cargado en una ranura diferente a la especificada. ÿ Expulse el cargador de discos y compruebe el número del disco especificado. ÿ El disco está muy rayado. ÿ Pruebe con otro disco en su lugar.

#### **Fuente del archivo de audio**

# **? El sonido salta cuando se está cargando un archivo de audio.**

**jugó.** ÿ El

soporte está rayado o sucio. ÿ Limpie el soporte,

consultando la limpieza de CD de la sección <Manipulación de CD>

(página 3). ÿ Las condiciones de grabación son malas. ÿ Vuelva a grabar el medio o utilice otro medio.

#### **Manos libres**

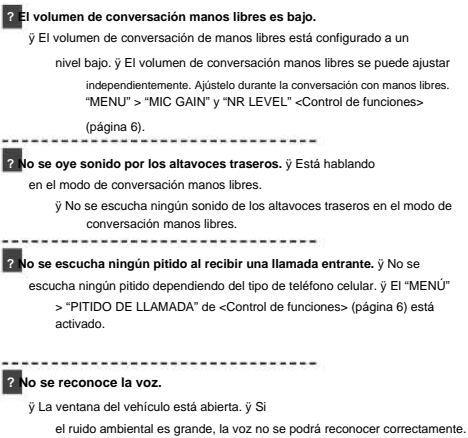

Cierre las ventanas del vehículo para reducir el ruido. ÿ Voz pequeña. ÿ Si la voz es demasiado pequeña, no se puede reconocer

adecuadamente. Hable al micrófono un poco más fuerte y con

naturalidad. ÿ La persona que pronuncia la etiqueta de voz no es la que la registró. ÿ Solo se puede reconocer la voz de la persona que registró la etiqueta de voz.

..................................

#### **Los mensajes que se muestran a continuación muestran la condición de sus sistemas.**

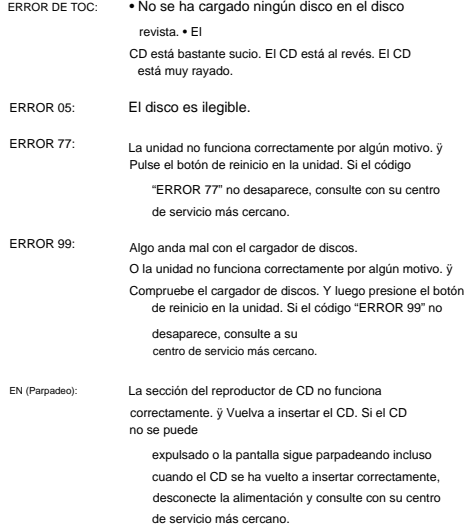

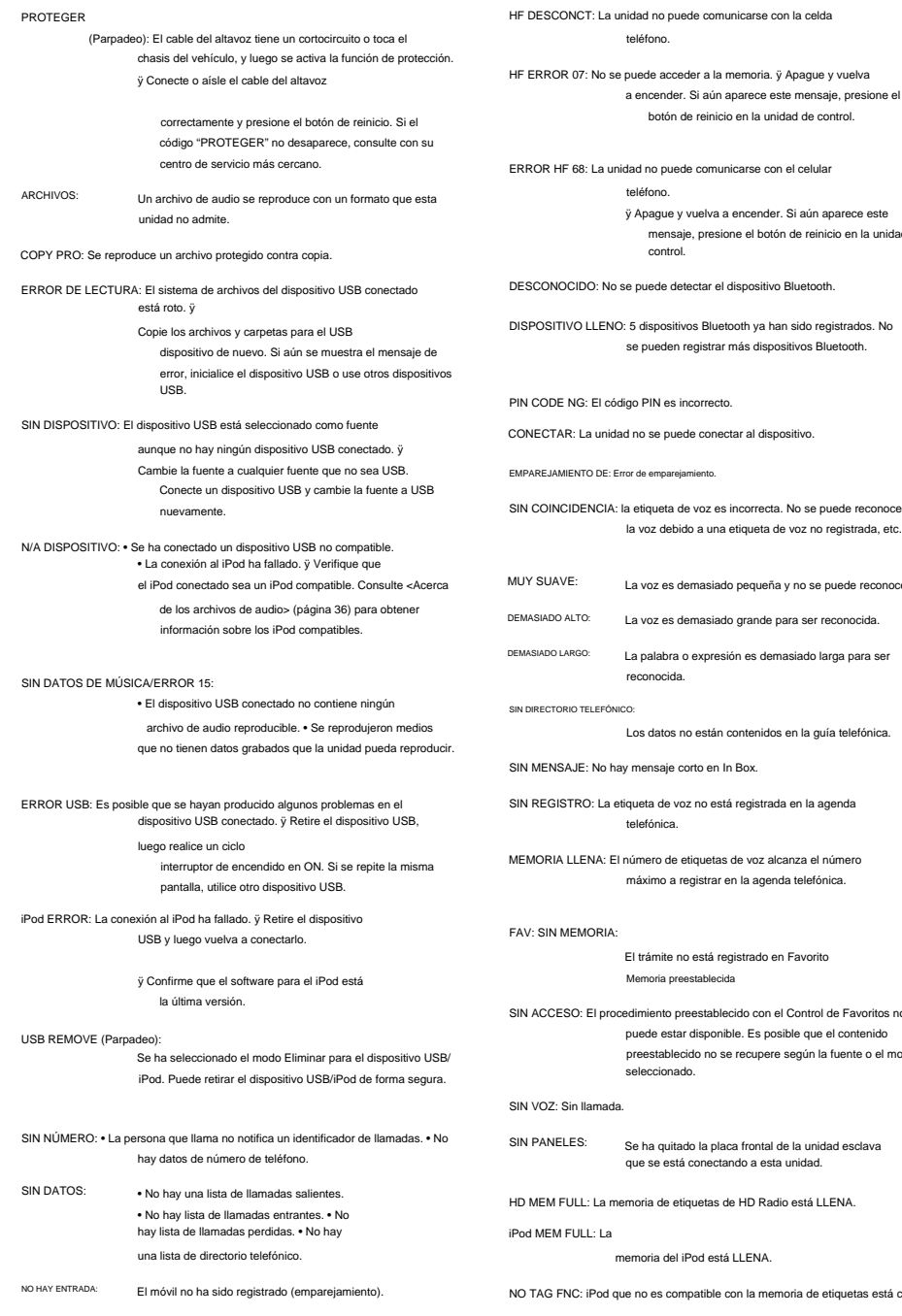

Los datos no están contenidos en la guía telefónica. ad no se puede conectar al dispositivo. La voz es demasiado pequeña y no se puede reconocer. tiqueta de voz no está registrada en la agenda telefónica. SIN ACCESO: El procedimiento preestablecido con el Control de Favoritos no puede estar disponible. Es posible que el contenido preestablecido no se recupere según la fuente o el modo seleccionado. El trámite no está registrado en Favorito Se ha quitado la placa frontal de la unidad esclava que se está conectando a esta unidad. memoria del iPod está LLENA. La palabra o expresión es demasiado larga para ser reconocida. PIN CODE NG: El código PIN es incorrecto. ay mensaje corto en In Box. emoria de etiquetas de HD Radio está LLENA. 0: 5 dispositivos Bluetooth ya han sido registrados. No se pueden registrar más dispositivos Bluetooth.  $\overline{\mathcal{C}}$ Memoria preestablecida la etiqueta de voz es incorrecta. No se puede reconocer la voz debido a una etiqueta de voz no registrada, etc. .<br>Irror de emparejamiento. La voz es demasiado grande para ser reconocida. I número de etiquetas de voz alcanza el número máximo a registrar en la agenda telefónica.

mensaje, presione el botón de reinicio en la unidad de

botón de reinicio en la unidad de control.

control.

ue no es compatible con la memoria de etiquetas está conectado.

# **Especificaciones**

#### **Sección del sintonizador de FM**

: 87,9 MHz – 107,9 MHz Rango de frecuencia (espacio de 200 kHz)

Sensibilidad utilizable (S/N = 30dB) : 9,3dBf (0,8 ÿV/75 ÿ)

Sensibilidad de silenciamiento (S/N = 50 dB):

15,2 dBf (1,6 ÿV/75 ÿ) Respuesta de frecuencia (±3dB)

: 30 Hz – 15 kHz Relación señal/ruido (MONO) : 70 dB

Selectividad (±400 kHz) : ÿ 80 dB

Separación estéreo (1 kHz): 40 dB

#### **Sección del sintonizador de AM**

Rango de frecuencia (espacio de 10 kHz) : 530 kHz – 1700 kHz

Sensibilidad utilizable (S/N = 20dB) : 28 dBÿ (25 ÿV)

#### **Sección Bluetooth (KDC-BT742U)**

Versión: Versión Bluetooth. Rango de frecuencia

certificado 2.0: 2.402 – 2.480 GHz

Potencia de salida: +4dBm (MAX), 0dBm (AVE) Clase de potencia 2

Alcance máximo de comunicación

Perfiles: : Línea de visión aprox. 10 m (32,8 pies)

HFP (perfil de manos libres)

: HSP (perfil de auriculares)

: SPP (perfil de puerto serie)

: PBAP (perfil de acceso a la agenda telefónica)

: OPP (perfil de inserción de objetos)

: SYNC (perfil de sincronización)

#### **Sección del reproductor de CD**

: GaAlAs Filtro digital (D/A) Diodo láser

: 8 veces más de muestreo

Convertidor D/A : 24 bits

Velocidad del

husillo: 500 – 200 rpm (CLV) Guau y aleteo

: Por debajo del límite medible

: 20 Hz – 20 kHz Respuesta de frecuencia (±1dB)

Distorsión armónica total (1 kHz) : 0,01 %

Relación señal/ruido (1 kHz) : 110 dB (KDC-X493) : 105 dB (KDC-BT742U,

KDC-MP442U)

Rango dinámico: 93 dB

decodificación de MP3

decodificación WMA : Cumple con MPEG-1/2 Audio Layer-3

: Compatible con Windows Media Audio

#### **Interfaz USB**

Estándar USB: USB1.1/ 2.0 (velocidad máxima)

Corriente de suministro máxima: 500 mA Sistema de archivos:

FAT16/ 32 Decodificación MP3: Compatible con MPEG-1/2 Audio

Layer-3 WMA decodificación

: Compatible con Windows Media Audio

#### **Sección de audio**

Agudos: 10 kHz ±8 dB Acción de tono (KDC-X493, KDC-MP442U) Graves:  $100$  Hz  $\pm 8$  dB : 22 ancho x 4 Impedancia de presalida: ÿ 600 ÿ Impedancia del altavoz:  $4 - 8 \ddot{v}$ Potencia máxima de salida Acción de tono (KDC-BT742U) Potencia de ancho de banda completo (a menos del 1 % de THD) BAND1 : 60 Hz - 400 Hz ±9 dB BAND2 : 630 Hz - 2,5 kHz ±9 dB BAND3 : 4,0 kHz - 16 kHz ±9 dB Nivel/ carga de salida previa (CD) : 4000 mV/ 10 kÿ (KDC-X493) : 2500 mV/10 kÿ (KDC-BT742U, KDC-MP442U) : 50 ancho x 4 Medio: 1 kHz ±8 dB

# **Entrada auxiliar**

: 20 Hz – 20 kHz Respuesta de frecuencia (±1dB)

Voltaje máximo de entrada: 1200 mV

Impedancia de entrada: 100 kÿ

## **General**

Voltaje de funcionamiento (10,5 – 16 V permitido)  $: 14.4 V$ 

Consumo máximo de corriente : 10 A Tamaño de instalación (An. x Al.

x Pr.): 182 x 53 x 155 mm 7-3/16 x 2-1/16 x 6-1/8 pulgadas

Peso: 2,4 libras (1,2 kg)

Las especificaciones están sujetas a cambios sin previo aviso.

# **Indice**

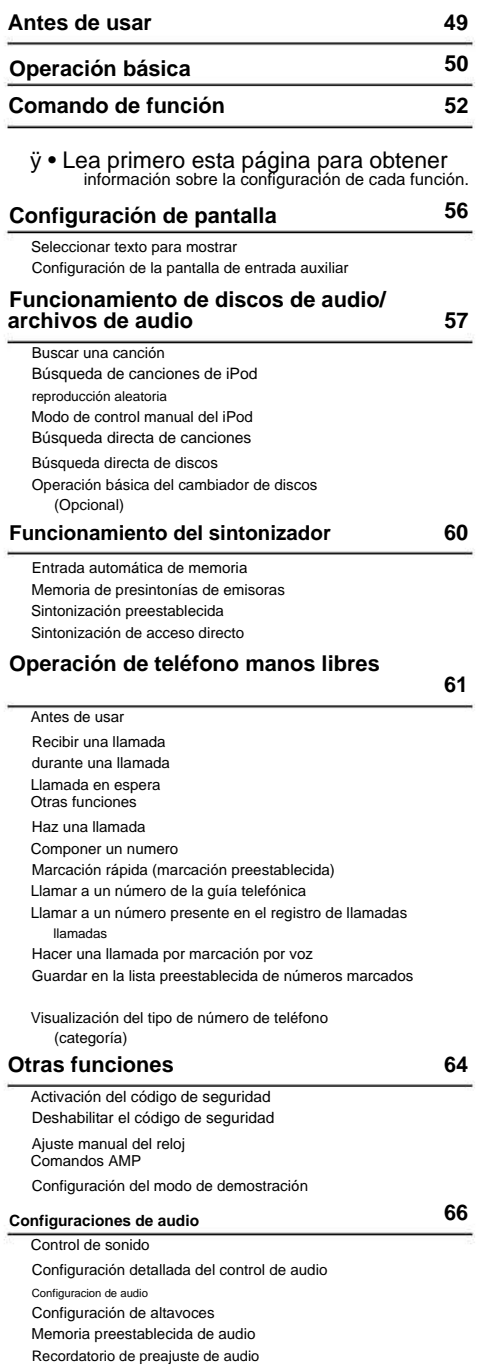

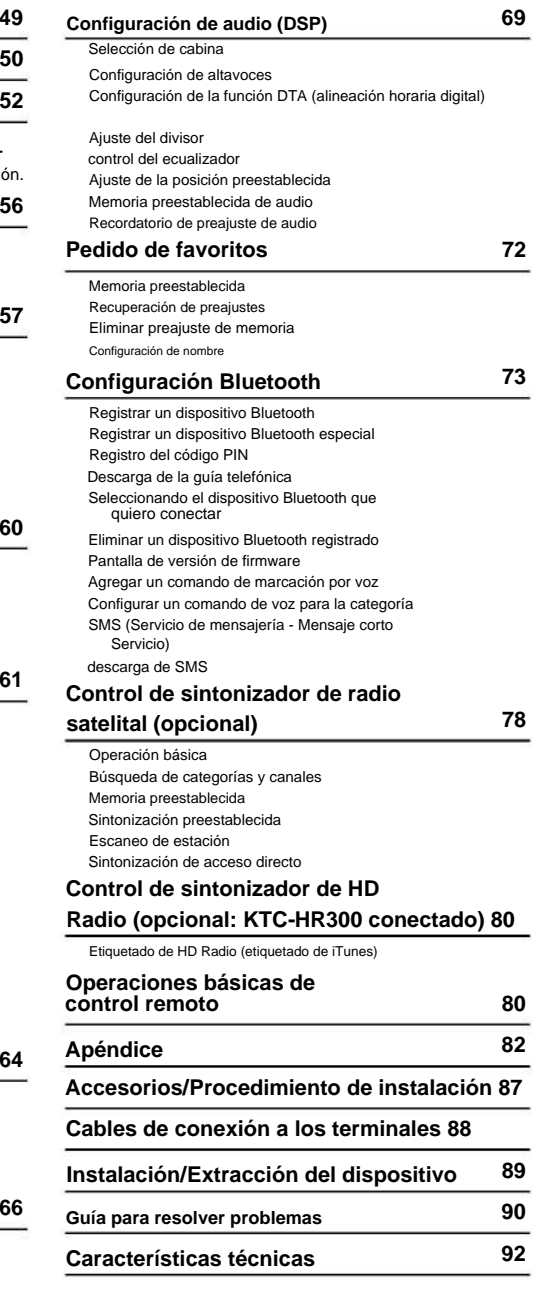

**48** | KDC-BT742U/ KDC-X493/ KDC-MP442U

# **Antes de usar**

# **2ADVERTENCIA Para**

## **evitar lesiones y/o incendios, tome las**

siguientes precauciones: • Para evitar cortocircuitos. nunca coloque ni deje objetos metálicos (como monedas o herramientas metálicas) dentro del dispositivo.

#### **Antes de usar la unidad por primera vez** Esta unidad está preconfigurada en modo de demostración.

Cuando utilice esta unidad por primera vez, cancele la <Configuración del modo de demostración> (página 65).

**Cómo reiniciar su unidad** • Si esta unidad o el dispositivo conectado (cambiador de CD automático, etc.) no funciona correctamente, presione el botón de reinicio. El dispositivo vuelve a la configuración de fábrica si se presiona el botón de reinicio.

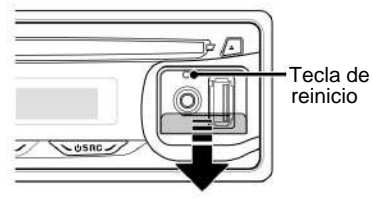

# **Limpieza del dispositivo** Si

la cara del dispositivo está manchada, límpiela con un paño suave y seco, como un paño de silicona. Si la esfera está muy manchada, límpiela con un paño humedecido con un producto de limpieza neutro y luego límpiela nuevamente con un paño limpio, suave y seco.

# ¤

• Aplicar un limpiador rociando directamente sobre el dispositivo puede dañar las partes mecánicas. Limpiar la esfera con un paño duro o un líquido volátil, como diluyente o alcohol, puede rayar la superficie o borrar los caracteres.

# **Limpieza de los contactos de la placa**

**frontal** Si los contactos de la unidad o la placa frontal se ensucian, límpielos con un paño suave y seco.

# **Condensación en la lente** Si la

calefacción del automóvil se enciende cuando hace frío, se puede formar humedad o condensación en la lente del reproductor de CD de la unidad. Esta condensación puede imposibilitar la reproducción de CD. En este caso, retire el disco y espere a que se evapore la humedad. Si la unidad aún no funciona normalmente después de un tiempo, consulte a su distribuidor de Kenwood.

- instalación, consulte a su distribuidor Kenwood. • Si tiene problemas durante
- Cuando compre accesorios opcionales, verifique con su distribuidor de Kenwood que estos accesorios funcionen con su modelo en su área. • Los caracteres que puede mostrar esta unidad, . / \ < > [

% &  $* + - =$ son los siguientes: AZ 0-9 @ 1 ( ): ; ^-{ de la panail ustraciones

que aparecen en este manual son ejemplos utilizados para explicar más claramente cómo se utilizan los controles. Por lo tanto, es posible que las ilustraciones de la pantalla sean diferentes de lo que realmente se muestra en el dispositivo y también que algunas ilustraciones representen cosas que no se pueden lograr durante la operación.

# **Manejo de CDs** • No

toque la superficie de grabación de un CD. • No pegue cinta adhesiva, etc. en CD y

No utilice CD con cinta pegada. • No utilice accesorios tipo disco. • Limpie el disco desde el centro hacia afuera. • Para retirar los CD de esta unidad, tire de ellos horizontalmente.

• Si el orificio central o la periferia del CD tienen rebabas, use el CD solo después de quitar las rebabas con un bolígrafo, etc.

# **CD que no se pueden utilizar** • No

se pueden utilizar CD no circulares.

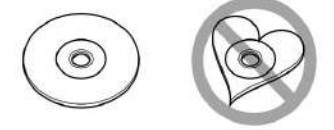

- No se pueden utilizar CD con manchas en la superficie de grabación o que estén sucios.
- Esta unidad sólo puede reproducir CD con dier .

Es posible que esta unidad no pueda reproducir discos que no tengan la marca. • No se puede reproducir un CD-R o

CD-RW que no haya sido finalizado. (Para el proceso de finalización, consulte su software de grabación de CD-R/ CD-RW y el manual de instrucciones de su grabadora de CD-R/CD-RW).

# **Operación básica**

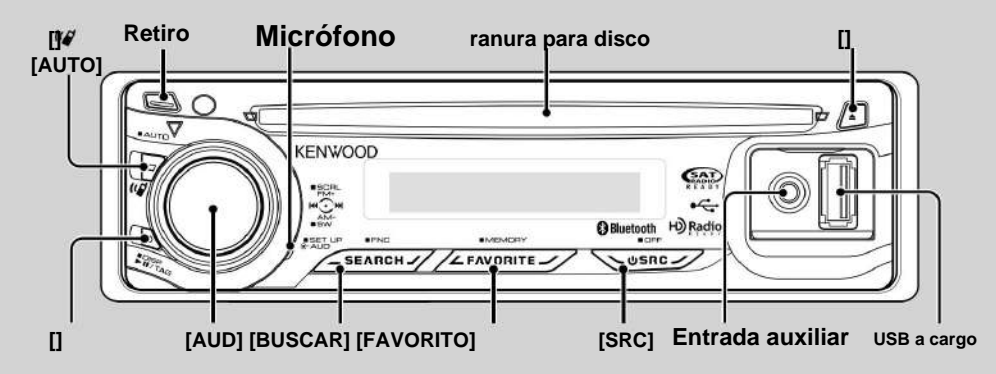

# **Funciones generales**

#### **Tecla de encendido/selección de fuente: [SRC]**

#### Comienzo.

Cuando la unidad está encendida, la fuente cambia de sintonizador ("TUNER") a USB o iPod\* ("USB" o "iPod"), CD ("CD"), entrada auxiliar ("AUX") y modo de espera (" STANDBY")

cada vez que se pulsa este botón.

Pulse durante al menos 1 segundo para apagar el dispositivo. ÿ

- Cuando se conecta un accesorio opcional, aparece el nombre de la fuente para cada dispositivo.
- Una vez que se reconoce la conexión del iPod, la fuente muestra cambia de "USB" a "iPod".

#### **Control de volumen: perilla [AUD]**

Gire el dial para ajustar el volumen.

#### **Salida de subwoofer: perilla [AUD]**

Se enciende ("SUBWOOFER ON") y se apaga ("SUBWOOFER OFF") cada vez que presiona hacia abajo durante al menos 2 segundos.

#### **Entrada auxiliar**

Conecte un dispositivo de audio portátil mediante un cable con miniclavija (3,5 ø).

# ÿ

• Utilice un cable sin resistencia con miniclavija estéreo. • Para la operación de entrada auxiliar, el ajuste del

Debe ejecutarse "MENU" > "AUX" en <Control de funciones> (página 52).

#### **Extracción de la placa frontal:**

**Retraer** Libera el bloqueo de la placa frontal para retirar la placa frontal. Consulte el siguiente diagrama cuando reemplace la placa frontal.

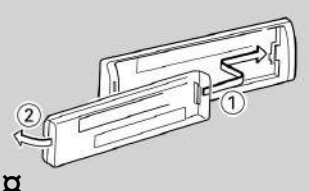

• La placa frontal es una pieza de equipo de precisión y puede dañarse por golpes o sacudidas. • Mantenga la placa frontal en su estuche cuando la extraiga. • No exponga la placa frontal (y la carcasa de la placa frontal) a la luz solar directa ni al calor o la humedad excesivos.

También evite lugares que estén demasiado polvorientos o expuestos a salpicaduras

• Para evitar daños, no toque los contactos del dispositivo o del panel frontal con los dedos.

#### **Desplazamiento de texto/título: perilla [AUD]**

Desplaza la pantalla de CD, archivo de audio y texto de radio si se mantiene presionado durante al menos 2 segundos.

## **Silencia la unidad cuando recibe una llamada telefónica (Función de KDC-X493/ MP442U)**

Durante una llamada, se muestra "CALL" y el sistema de audio se detiene.

Cuando finaliza la llamada, desaparece "CALL" y se reactiva el sistema de audio.

El sistema de audio se puede reactivar durante una llamada presionando el botón [SRC].

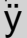

• Para usar la función de silenciamiento de TEL, debe conectar el cable MUTE a su teléfono usando un accesorio telefónico comercial. Consulte <Conexión de cables a los terminales> (página 88).

#### **Comando de función: [BUSCAR]**

Mantenga presionado este botón durante 1 segundo para ajustar varias funciones usando la perilla [AUD]. Consulte <Control de funciones> (página 52).

**Categoría Función del elemento de configuración** AUTO MEMORY Puede almacenar automáticamente emisoras con

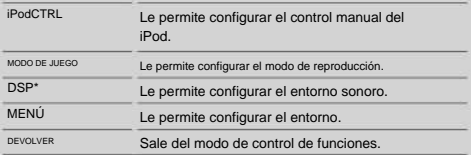

\* Función de KDC-BT742U.

#### **Control favorito: [FAVORITO]**

Consulte <Control de favoritos> (página 72). Almacena en la memoria o busca en la memoria el procedimiento de operación para seleccionar su estación de transmisión favorita o su lista de reproducción/artista de iPod favorito, etc. independientemente de la fuente seleccionada.

# **Funciones del sintonizador**

#### **Banda FM: perilla [AUD]**

Cambia entre FM1, FM2 y FM3 cada vez que empuja la perilla de control hacia arriba.

#### **Banda AM: perilla [AUD]**

Cambia a AM cada vez que presiona hacia abajo.

#### **Sintonización: Molette [AUD]**

Cambia la frecuencia presionando hacia la izquierda o hacia la derecha.

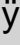

• Mientras se reciben emisoras estéreo, el indicador "ST" se posarse.

## **Modo de sintonización: [AUTO]** • Para KDC-

X493/MP442U: Alterna como

que se muestra a continuación cada vez que se presiona este

botón. • Para KDC-BT742U: Alterna como se muestra a

continuación cada vez que se presiona este botón durante al menos 1 segundo.

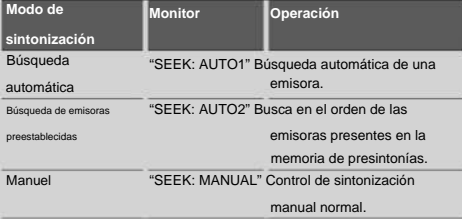

## **Funciones de reproducción de discos y archivos de audio**

**Reproducción de disco: Ranura de disco** Inicia la

reproducción cuando se inserta un disco.

ÿ Cuando se inserta un CD, el indicador "IN" se ilumina.

• No se pueden utilizar CD de 3 pulgadas (8 cm). Desde Pueden producirse fallos de funcionamiento si se inserta un CD con un adaptador.

**Expulsión de disco:** [0]

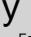

Es posible expulsar el disco 10 minutos después de que el motor se • detenga.

#### **Reproducción de dispositivo USB/iPod: Terminal USB** La

reproducción comienza cuando se conecta un dispositivo USB.

ÿ

• Con respecto al archivo de audio que se reproducirá, los medios y los dispositivos, consulte <Acerca de los archivos de audio> (página 82).

#### **Pausa y reproducción:** [38]

Cambia entre pausa y reproducción cada vez que se presiona este botón.

#### **Quitar dispositivo USB:** [0]

Presione este botón durante 2 segundos o más para seleccionar el modo de eliminación y retire el dispositivo USB.

Durante el modo de eliminación, la pantalla muestra "USB REMOVE".

#### **Búsqueda de música: perilla [AUD]**

Cambia la música presionando hacia la izquierda o hacia la derecha.

Retroceda o avance rápidamente la música presionando y manteniendo presionado hacia la izquierda o hacia la derecha. (No se emite ningún sonido durante la reproducción del archivo de audio.)

#### **Búsqueda de carpetas: perilla [AUD]**

Cambia la carpeta que contiene el archivo de audio presionando hacia arriba o hacia abajo. • Para el funcionamiento del iPod, <Búsqueda de música en el iPod> (página 58) tiene lugar antes del modo de búsqueda.

#### **Modo de búsqueda: [BUSCAR]**

Después de presionar el botón [SEARCH], puede buscar canciones rápidamente usando la perilla [AUD]. Consulte <Buscar canción> (página 57, 58) para obtener más detalles.

# **Telefonía manos libres**

#### **Micrófono:**

(Función de KDC-BT742U)

Incorpora micrófono de teléfono manos libres.

Si el dispositivo no reconoce su voz, debido al bajo volumen del micrófono o al ruido en el vehículo, ajuste el micrófono

seleccionando "MENU" > "MIC GAIN" en <Control de funciones> y "MENU " **>** "NR LEVEL" en <Function Controlar> (página 52).

# **Comando de función**

Las funciones que se muestran en la siguiente tabla se pueden configurar mediante el control de funciones.

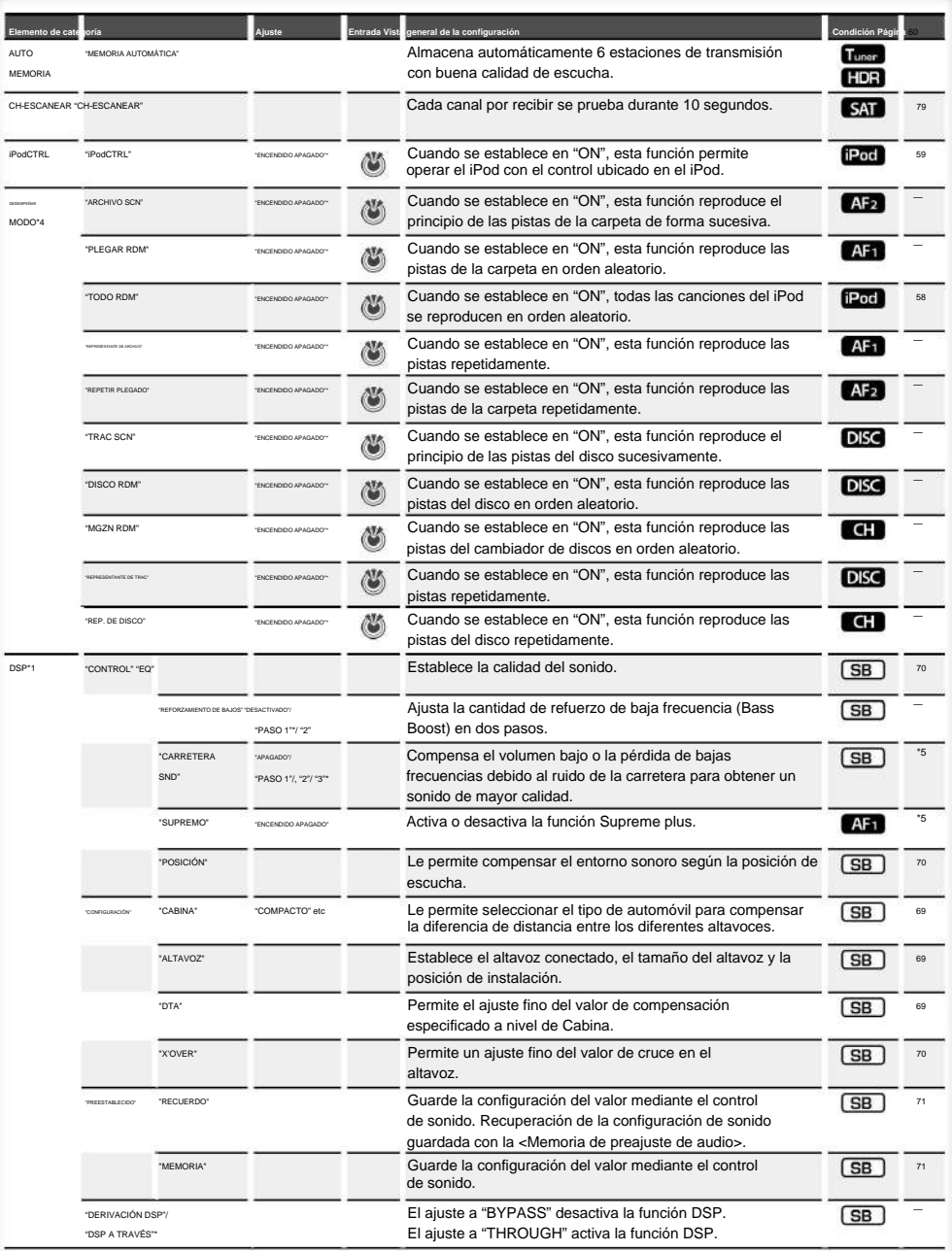

\*Función de

- \*1 configuración de fábrica de KDC-BT742U.
- \*2 Función de KDC-X493.
- \*3 Función de KDC-MP442U.
- \*4 El modo de reproducción de iPod no se puede configurar cuando <iPodCTRL> está configurado en "OFF".
- \*5 Consulte <Glosario de menús> (página 84).

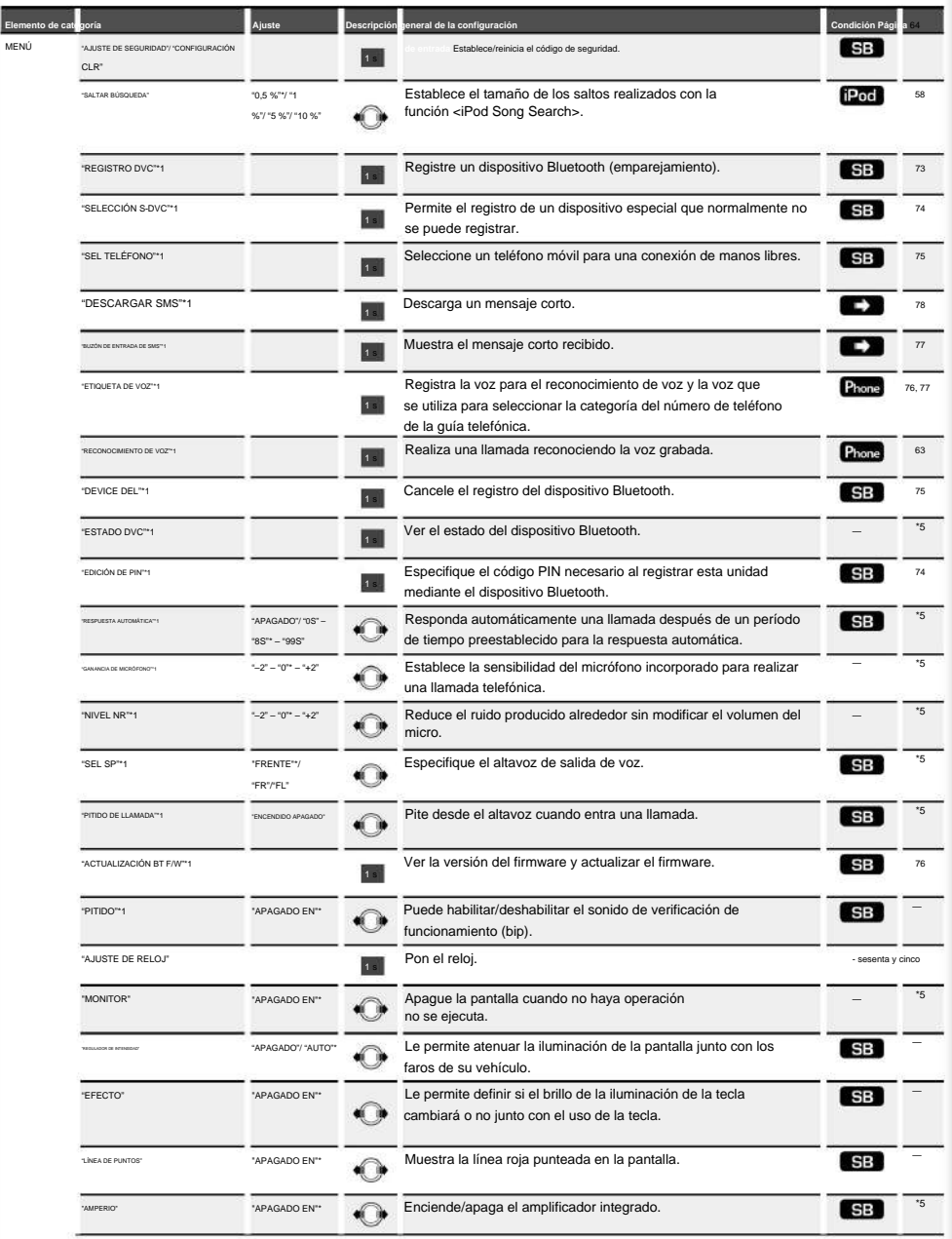

Página siguient<sup>e</sup>

# **Comando de función**

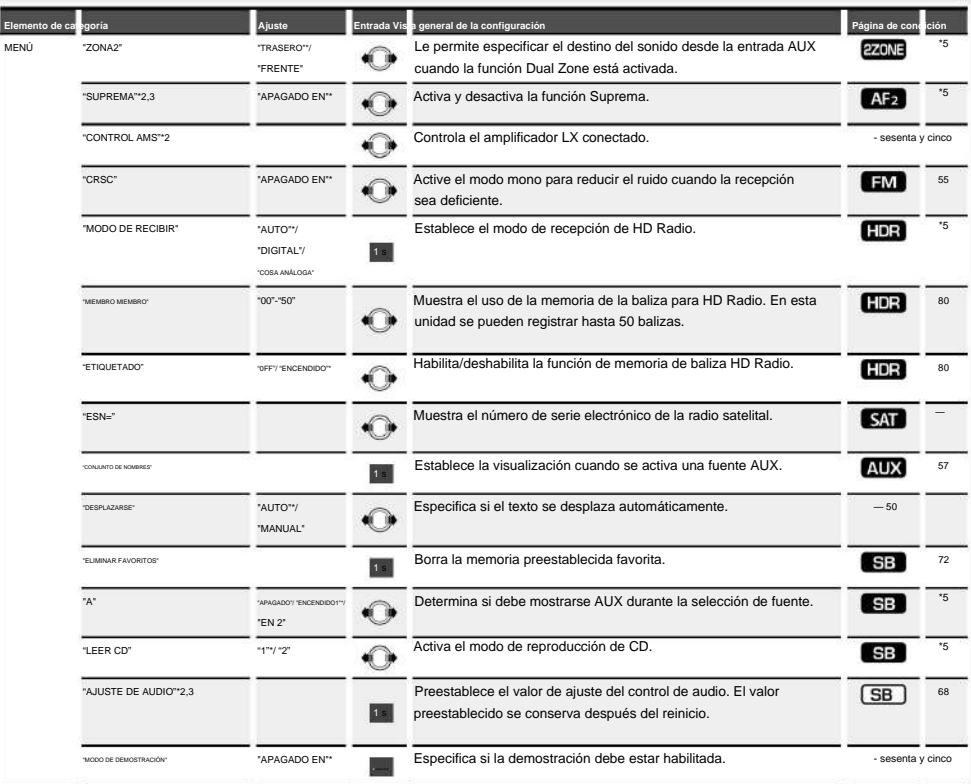

\* Configuración de

fábrica \*1 Función de KDC-BT742U.

\*2 Función de KDC-X493.

\*3 Función de KDC-MP442U.

\*4 El modo de reproducción de iPod no se puede configurar cuando <iPodCTRL> está configurado en "OFF".

\*5 Consulte <Glosario de menús> (página 84).

El elemento que se muestra depende de la fuente o el modo que se haya seleccionado. La marca en la columna Condición indica la condición en la que se muestra el artículo.

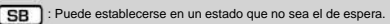

SB : Puede establecerse en estado de espera.

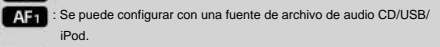

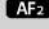

 $\sqrt{15}$ : Puede configurarse con fuente de archivo de audio CD/USB (excepto iPod).

DISC : Puede configurarse con fuente de cambiador de CD/disco.

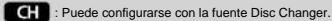

**Tuner** : Se puede configurar con la fuente Tuner.

: Puede configurarse durante la recepción de FM.

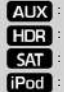

: Se puede configurar mientras se accede a una fuente AUX.

: Se puede configurar con fuente HD Radio.

SAT : Se puede configurar con una fuente de radio satelital.

: Solo se puede configurar durante la reproducción de fuente iPod. (Fuente USB utilizada cuando el iPod está conectado)

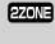

**EZONE**: Puede configurarse para fuentes distintas a la fuente en espera ajustando "2 ZONE" en <Configuración de audio> (página 67) en "ON".

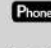

Phone : Puede configurarse cuando un teléfono móvil está conectado.

: Consulte la página de referencia.

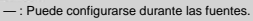

# ÿ

- Consulte la página correspondiente para saber cómo configurar los elementos con el número de página de referencia.
- Solo se muestran los elementos disponibles para la fuente actual.
- Fuertes campos eléctricos (p. ej., líneas eléctricas) puede causar una calidad de sonido inestable cuando CRSC está activado. En este tipo de situación, apáguelo.

#### **1 Ingrese al modo de control de funciones**

#### **Presione el botón [SEARCH] durante al menos 1 segundo.**

Se muestra "FUNCIÓN".

#### **2 Seleccione el elemento para ajustar**

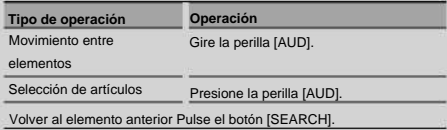

Repita la selección y determinación hasta que se seleccione el elemento que desea configurar.

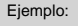

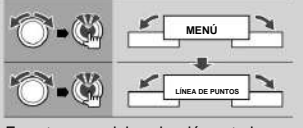

En este manual, la selección anterior se indica como **Seleccione "MENÚ" > "LÍNEA DE PUNTOS".**

#### **3 Realice un ajuste**

**Presione la perilla [AUD] o gire la perilla [AUD] para seleccionar un valor de configuración y luego presione la perilla [AUD].** • El valor de los elementos marcados con se puede ajustar presionando la perila UD].

- El valor de los elementos marcados con se puede ajustar empujando la perilla [AUD] hacia la derecha o la acia izquierda. • Para poder ajustar algunos elementos, deberá mantener presionada la perilla [AUD] durante 1 a 2
- segundos. Para estos elementos, la cantidad de tiempo que se debe mantener presionada la perilla [AUD] se muestra en la columna de entrada.

en segundos.

• Para las funciones con descripción del procedimiento de configuración, etc., se muestran los números de página de referencia.

**4 Salga del modo de control de funciones Pulse el botón [SEARCH] durante al menos 1 segundo.**

# **Configuración de pantalla**

#### **Seleccionar texto para mostrar**

La información mostrada cambia dependiendo de cada fuente;

#### **Un sintonizador de fuente**

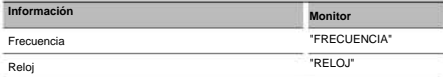

#### **En CD fuente y disco externo**

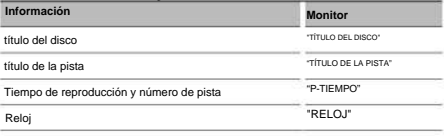

#### **En la fuente de archivo de audio del iPod o**

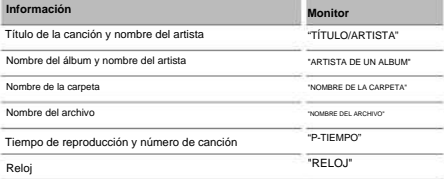

#### **fuente de entrada auxiliar/en espera En**

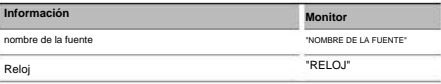

#### **en fuente** radio **alle radio (Opcional**)

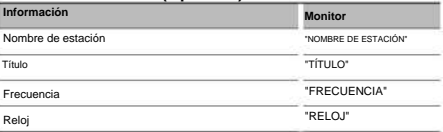

SE S

#### **En la fuente SIRIUS/**

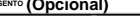

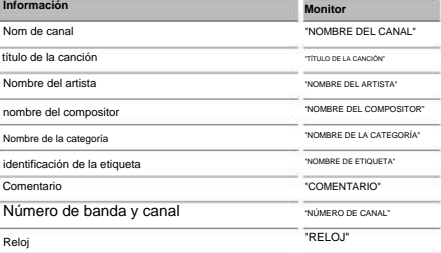

#### **fuente (Opcional) En la XM**

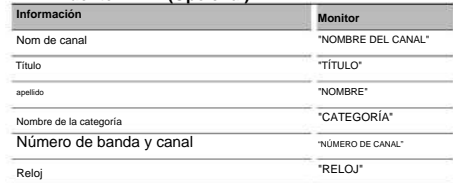

#### **1 Ingrese al modo de cambio de pantalla**

**Pulse el botón** [38] **durante al menos 1 segundo.**

"MOSTRAR SEL" aparece en el anuncio.

## **2 Seleccione el elemento de visualización Gire la perilla [AUD].**

#### **3 Salga del modo de cambio de pantalla Pulse el** botón

[38]. ÿ

• Cuando se selecciona la visualización del reloj, la configuración de visualización de cada fuente cambiará a la visualización del reloj. • Si el elemento mostrado seleccionado no tiene información, se

muestra información alternativa. • Cuando se conecta LX-AMP, se muestra el elemento configurado por el modo de visualización de

LX-AMP. (solo para KDC-X493) • Cuando se selecciona "FOLDER NAME" durante

reproducción de iPod, la visualización de nombres depende de los elementos de navegación que estén seleccionados en ese momento.

- Si el modo de control manual del iPod está activado
- durante la reproducción con iPod, se muestra "iPod BY HAND".
- Cuando no se pueden mostrar todos los caracteres durante la reproducción con iPod, solo se mostrará el número de archivo en la lista.

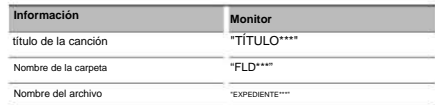

# **Configuración de la pantalla de entrada auxiliar**

Selecciona la pantalla cuando la unidad cambia a una fuente de entrada auxiliar.

## **1 Seleccione el elemento de configuración de la pantalla de entrada auxiliar en el modo de menú (en el modo AUX)**

Para saber cómo seleccionar elementos de control de Seleccione la pantalla "AJUSTE DE NOMBRE". Aparece "BUSCAR".

funciones, consulte <Control de funciones> (página 52).

# **2 Ingrese al modo de configuración de visualización de entrada auxiliar Presione la perilla [AUD] durante al menos 1 segundo.**

Se muestra la pantalla de entrada auxiliar actualmente seleccionada.

#### **3 Seleccione la pantalla de entrada auxiliar**

**Gire la perilla [AUD].** "AUX"/ "DVD"/ "PORTÁTIL"/ "JUEGO"/ "VIDEO"/ "TV"

## **4 Salir del modo de configuración de pantalla entrada auxiliar**

# **Pulse el botón [BUSCAR].**

# ÿ

• Cuando la operación se detiene por 10

segundos, se guarda el nombre actual y se cierra el modo de configuración de pantalla de entrada auxiliar. • La

pantalla de entrada auxiliar solo se puede activar cuando se utiliza la entrada auxiliar integrada o la entrada auxiliar del KCA-S220A opcional. El KCA-S220A muestra "AUX EXT" de forma predeterminada.

# **Funcionamiento de discos de audio/archivos de audio**

función fuente

archivo de audio/CD interno

#### **Buscar una canción**

Para seleccionar las canciones que desea escuchar y que se encuentran en el dispositivo o medio en uso.

# **1 Ingrese al modo de búsqueda de música Presione el botón [SEARCH].**

Aparece el nombre del archivo de audio que se está reproduciendo actualmente.

#### **2 Buscar una canción**

#### **Archivo de audio**

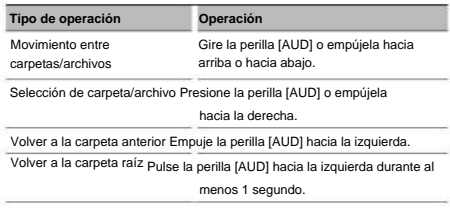

La visualización de "<" o ">" detrás del nombre de la

carpeta visualizada indica que esta carpeta está precedida o seguida por otra carpeta.

Cuando se muestra el nombre del archivo, se agrega " " al final

#### **Fuente CD interno**

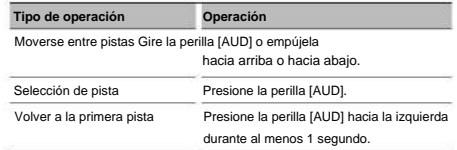

#### **Cancelación del modo de búsqueda de música**

**Pulse el botón [BUSCAR].**

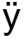

• La búsqueda de música no se puede realizar durante la reproducción aleatoria o la reproducción de exploración.

# **Funcionamiento de discos de audio/archivos de audio**

#### Función iPod

#### **Búsqueda de canciones de iPod**

Encuentra la canción que quieres escuchar (en un iPod).

#### **1 Ingrese al modo de búsqueda de música**

Aparece "BUSCAR". **Pulse la tecla [BUSCAR].**

#### **2 Buscar una canción**

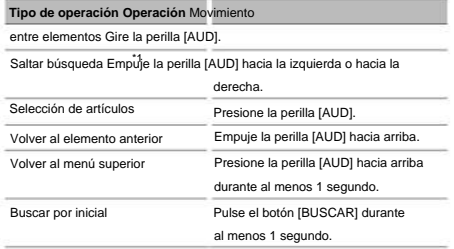

La posición del elemento que se muestra actualmente

se indica mediante la barra de iconos de 13 pasos.

STRONG STRONG STRONG TO STRONG STRONG STRONGER STRONGER

#### **Cancelación del modo de búsqueda de música**

#### **Pulse el botón [BUSCAR].**

#### **Buscar la primera letra de la canción por**

Elija un carácter del alfabeto en la lista de búsqueda (por artista, álbum, etc.) seleccionada.

# **1 Ingrese al modo de búsqueda alfabética Presione el botón [SEARCH] durante al menos 1 segundo.**

Se muestra "ABC…".

• Cuando no es posible buscar una canción en orden alfabético con el elemento seleccionado, los datos que se muestran en la pantalla no cambian.

#### **2 Seleccione la primera letra para buscar**

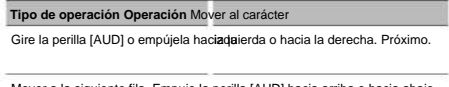

Mover a la siguiente fila. Empuje la perilla [AUD] hacia arriba o hacia abajo.

Pulse el botón [BUSCAR]. Cancelación del modo

de búsqueda por letra del alfabeto

#### **Presione la perilla [AUD]. 3 Determinar la primera letra seleccionada**

Inicie la búsqueda. Cuando finaliza la búsqueda, se activa de nuevo el modo de búsqueda de canciones, empezando por el último carácter seleccionado.

#### **carta búsqueda de canción sobre Cancelación de la**

#### **Pulse el botón [BUSCAR] durante al menos 1 segundo.**

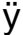

- \*1 Saltar búsqueda: el número de canciones que • se omitirán se determina por la proporción del número total de canciones en la lista seleccionada. Establezca la proporción con "SKIP SRCH" en <Control de funciones> (página 52). Mantenga presionada la perilla [AUD] durante 3 segundos o más para saltar pistas después del 10 %, independientemente de la configuración. • El tiempo de búsqueda alfabética puede llevar mucho tiempo, según el número de canciones en el iPod
- o la estructura de carpetas. Al ingresar iniciales en el modo de búsqueda buscará símbolos

alfabético, uno y un "1" para buscar números.

- Si el primer carácter comienza con un artículo, como "un", "un" o "el", se considerará en el modo de búsqueda alfabético, la búsqueda no tendrá en cuenta este artículo.
- Los caracteres que forman parte del nombre de una canción y no se pueden mostrar se dejarán en blanco. Si el nombre de la canción no contiene caracteres y, por lo tanto, no se puede mostrar, se muestran el nombre del elemento buscado y los números.

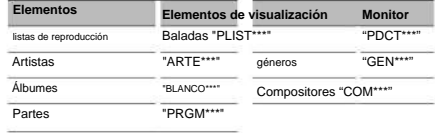

#### Función iPod

#### **reproducción aleatoria**

Todas las canciones del iPod se reproducen aleatoriamente.

**Ingrese al modo de reproducción aleatoria Seleccione "MODO DE REPRODUCCIÓN" > "TODO RDM".**

Para saber cómo seleccionar elementos de control de funciones, consulte <Control de funciones> (página 52).

ÿ

- La duración de la activación de la función de reproducción aleatoria puede llevar mucho tiempo según la cantidad de canciones incluidas en el iPod o la estructura de las carpetas.
- Activar la función de reproducción aleatoria cambia el elemento de búsqueda del iPod, que se convierte en "CANCIONES". Esta configuración no se cambiará más tarde, incluso si la función de reproducción aleatoria se desactiva posteriormente.

• Si el elemento de búsqueda de música se cambia para buscar canciones cuando la función de reproducción aleatoria está activada, la función de reproducción aleatoria se desactiva y todas las canciones del elemento de búsqueda se reproducen aleatoriamente.

#### Función iPod

# **Modo de control manual del iPod**

Este modo le permite controlar un iPod desde el iPod.

**Ingrese al modo de control manual del iPod Seleccione "iPodCTRL".**

Saber seleccionar elementos de control de funciones, consulte <Control de funciones> (página 52).

ÿ

• En el modo de control manual de iPod, el iPod no se puede controlar desde esta unidad. • Este modo no es compatible con la visualización de

datos de la canción. La pantalla muestra "iPod A MANO".

• Este modo se puede utilizar con cualquier iPod que cumpla con la función de control de iPod.

# Función de control remoto

# **Búsqueda directa de canciones**

Busca la música introduciendo el número de pista.

# **1 Ingrese el número de la canción Presione los botones numéricos en el control remoto.**

**2 Búsqueda de música Pulse el** botón [4] **o [¢].**

**Cancelación de la búsqueda directa de canciones**

**Pulse el** botón [38].

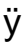

• La función de búsqueda directa de música no se puede realizar durante la reproducción de iPod, la reproducción aleatoria o la reproducción con exploración.

Función de cambiador de discos a con control remoto

#### **Búsqueda directa de discos**

Busca el disco introduciendo el número de disco.

- **1 Ingrese el número de disco Presione los botones numéricos en el control remoto.**
- **2 Búsqueda de un disco Pulse el botón [FM+] o [AM–].**

**Cancelación de la búsqueda directa de discos**

**Presione la tecla [38].**

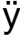

• La búsqueda directa de discos no se puede realizar durante la reproducción aleatoria o la reproducción con exploración. • Ingrese "0" para seleccionar el disco 10.

# **Funcionamiento básico del cambiador de discos (opcional)**

#### Seleccione el del f**oambiador**

**Pulse el botón [SRC].** Seleccione la pantalla "CD CH".

#### **Buscar una canción**

**Gire la perilla [AUD] hacia la derecha o hacia la izquierda.**

### **Búsqueda de discos**

**Gire la perilla [AUD] hacia arriba o hacia abajo.**

# **Funcionamiento del sintonizador**

## **Entrada automática de memoria**

Puede almacenar automáticamente emisoras con buena recepción.

#### **1 Ingrese al modo de memoria automática Seleccione "MEMORIA AUTOMÁTICA".**

Para saber cómo seleccionar elementos de control de funciones, consulte <Control de funciones> (página 52).

## **2 Modo de entrada de memoria abierta**

### **Automático**

**Gire la perilla [AUD] para seleccionar "YES", luego presione la perilla [AUD].**

Cuando se almacenan 6 estaciones que se pueden recibir en la memoria, se cierra el modo de entrada automática de memoria.

### **Memoria de presintonías de emisoras**

Puede poner una estación en la memoria.

- **1 Seleccione la frecuencia para poner en la memoria Gire la perilla [AUD] hacia la derecha o hacia la izquierda.**
- **2 Ingrese al modo de memoria predeterminada Presione el botón [SEARCH].**
- **3 Seleccione el número para almacenar**

**Gire la perilla [AUD] o empújela hacia arriba o hacia abajo.**

**4 Determine el número que se almacenará en la memoria**

**Presione la perilla [AUD] durante al menos 1 segundo.**

Para cancelar el modo predeterminado en memoria **Pulse el botón [BUSCAR].**

#### **Sintonización preestablecida**

Puede recuperar estaciones almacenadas.

- **1 Entre en el modo de selección de presintonías de sintonización Pulse el botón [SEARCH].**
- **2 Seleccione una estación deseada de la memoria Gire la perilla [AUD] o empújela hacia arriba o hacia abajo.**
- **3 Recuperar la estación Presione la perilla [AUD].**
- **Cancelar la sintonización preestablecida Pulse el botón [BUSCAR].**

### Función del control remoto

#### **Sintonización de acceso directo**

Puede introducir la frecuencia y sintonizar.

**1 Ingrese al modo de sintonización de acceso directo Presione el botón [DIRECT] en el control remoto.**  Se publica "- - - -".

### **2 Introducir frecuencia**

**Presione los botones numéricos en el control remoto.**

Ejemplo :

#### **Frecuencia deseada Pulse la tecla**

92,1 MHz (FM) [0], [9], [2], [1] 810 kHz (AM) [0], [8], [1], [0]

### **Cancelación de la sintonización de acceso directo Presione el botón [DIRECTO] en el control remoto.**

# ÿ

0,1 MHz mínimo. • La entrada de frecuencias de banda FM se realiza en pasos de Funcion de KDC-BT742U

# **Operación de teléfono manos libres**

# **Antes de usar**

- Para obtener detalles sobre el teléfono móvil Bluetooth con función de manos libres, consulte <Acerca del teléfono móvil> (página 83). • Debe registrar su teléfono móvil antes de usarlo con esta unidad. Para obtener más información, consulte
	- <Registro de un dispositivo Bluetooth> (página 74).
- Si ha registrado varios teléfonos móviles, debe elegir uno. Para obtener más información, consulte <Selección del dispositivo Bluetooth que desea conectar> (página 75). • Para utilizar la guía telefónica, es

necesario haberlo descargado previamente en este dispositivo. Para obtener más información, consulte <Descarga de la agenda telefónica> (página 74). • El

indicador "BT" está encendido cuando se conecta un teléfono móvil a esta unidad.

# **Recibir una llamada**

## **Contestar una llamada telefónica**

# ÿ **Pulse el botón [AUD].**

• Las siguientes operaciones provocan la desconexión del línea:

- Insertar CD.

- Conectar un dispositivo USB. • El

nombre de la persona que llama aparece si ya ha sido grabado en la Guía telefónica.

#### Despedir<sup>y</sup> llamar entrante

**Pulse el botón [SRC] o el botón [ ] durante al**  m<sup>i</sup>menos 1 segundo.

# **durante una llamada**

### **Terminarina Ilamada**

**Pulse el botón [SRC] o el botón [ ] durante al**  menos 1 segundo.

#### **cabe uno modo privado**

**Pulse el** botón [38].

La unidad cambia del modo PRIVATE TALK al modo MANOS LIBRES, y viceversa, cada vez que se presiona este botón.

# ÿ

• Según el tipo de su teléfono móvil, la conexión en modo de conversación privada puede seleccionar la fuente utilizada antes de la conexión de manos libres. Si esto sucede, la

fuente no puede volver al modo de

conversación manos libres con este dispositivo. Utilice su teléfono móvil para volver al modo de conversación manos libres.

**Gire la perilla [AUD]. Ajuste el volumen del sonido durante y llamar**

# **Llamada en espera**

espera en curso **Contestar una llamada entrante planiendhoda** 

# **1 Pulse la perilla [AUD].**

**arriba o abajo. Seleccione la pantalla "RESPUESTA". 2 Gire la perilla [AUD] o empújela hacia**

# **3 Presione la perilla [AUD].**

**Responder una llamada entrante después de realizar final la llamada en curso**

**Pulse el botón [SRC] o el botón [ ] durante al**  menos 1 segundo.

**en curso continuar llamada**

## **1 Pulse la perilla [AUD].**

**arriba o abajo. Seleccione la pantalla "RECHAZAR". 2 Gire la perilla [AUD] o empújela hacia**

# **3 Presione la perilla [AUD].**

de espera después de la configuración en la llama**da**n curso **Contestar la llamada** 

**Pulse el botón [SRC] o el botón [ ] durante al**  m<sup>i</sup>menos 1 segundo.

**Alternar llamagadra** entre

**en está la en llamada curso**

### **Presione la perilla [AUD].** Cada

vez que presiona esta rueda, la persona que llama cambia.

# **Otras funciones**

## **Borrar el mensaje de cierre de sesión**

**]. Pulse el botón [ El**  mensaje "HF DISCONCT" desaparece.

# **Cambiar de un modo de visualización a otro Pulse el botón** [38] **durante al menos 1 segundo.**

Cada vez que se presiona esta tecla, el dispositivo cambia de nombre a número de teléfono y viceversa.

KDC-BT742U Funcion de

# **Operación de teléfono manos libres**

#### **Haz una llamada**

**1 Ingrese al modo de método de marcación**

**Presione la tecla [**

**2 Seleccione un método de marcación Presione la perilla [AUD].**

Los modos de funcionamiento en los modos anteriores "LLAMADA SALIENTE" » "LLAMADA ENTRADA" » "LLAMADAS PERDIDAS" "MARCACIÓN DE NÚMERO" » "LIBRETA TELEFÓNICA1" » "LIBRETA TELEFÓNICA2" »

 $\mathcal{Q}_1$ 

se describen a continuación.

**Presione la tecla [**  $\mathcal{Q}_1$ **3 Salir del modo de método de marcación**

#### **Componer un numero**

**1 Ingrese al modo de método de marcación**

**Presione el botón [ 2 ].**

**Seleccione el modo de marcación Presione** 

#### **la perilla [AUD].**

Seleccione la pantalla "MARCACIÓN DE NÚMERO".

- **3 Ingrese un número de teléfono Presione el botón numérico ([1] a [0]), #([FM]), \*([AM]) o** +([¢]) **en el control remoto.**
- **4 Realice una llamada Presione el botón [DIRECT] en el control remoto.**

**Por por número:**  eliminar el dígito ingresado del númerode teléfono

**Presione el** botón [4] **en el control remoto.**

# ÿ

• Puede ingresar un máximo de 32 dígitos.

# **Marcación rápida (marcación preestablecida)**

**]. Presione el botón [ 2 1 Ingrese al modo de método de marcación**

#### **Presione la perilla [AUD].**

Seleccione la pantalla "MARCACIÓN DE NÚMERO".

- **3 Ingrese al modo de marcación preestablecida Presione el botón [BUSCAR].**
- **4 Seleccione el número deseado para recuperar de la memoria Gire la perilla [AUD] o empújela hacia arriba o hacia abajo.**

#### **5 Presione la perilla [AUD].**

Se muestra el número de teléfono.

# **6 Realice una llamada Pulse la perilla [AUD] durante al menos 1 segundo.**

# ÿ

• Debe guardar el número de marcación Preestablecido. (página 63)

### **Llamar a un número de la guía telefónica**

- **Presione la tecla [***l l*<sup>*l*</sup>*lll* **1 Ingrese al modo de método de marcación**
- **2 Seleccione el modo de agenda telefónica Presione la perilla [AUD].**

Seleccione la pantalla "PHONE BOOK1", vaya al paso 3.

Seleccione la pantalla "PHONE BOOK2", vaya al paso 4.

## **3 Seleccione la primera letra para buscar**

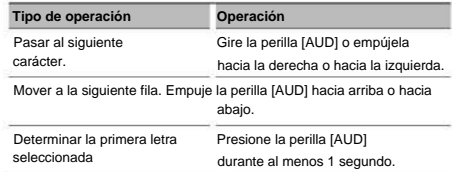

### **4 Seleccionar nombre**

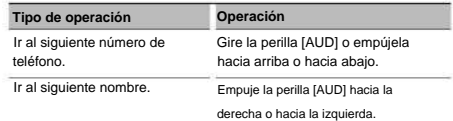

## **5 Hacer una llamada**

**Presione la perilla [AUD] durante al menos 1 segundo.**

# ÿ

• Durante la búsqueda, se buscará una letra sin acento como "u" en lugar de una letra acentuada, por ejemplo "ü".

# **Llamar a un número presente en el registro**

## **de llamadas**

- **1 Ingrese al modo de método de marcación**  $\mathcal{Q}$ . **Presione la tecla [**
- **2 Seleccione el modo de registro de llamadas Presione la perilla [AUD].**

Seleccione la pantalla "OUT-CALL" (llamada saliente), "IN-CALL" (llamada entrante) o "MISSED CALLS" (llamada perdida).

**3 Seleccione un nombre o número de teléfono Gire la perilla [AUD] o empújela hacia arriba o hacia abajo.**

# **4 Realice una**

# **llamada Pulse la perilla [AUD] durante al menos 1 segundo.**

# ÿ

• La lista de llamadas salientes, la lista de llamadas entrantes y la lista de llamadas perdidas son listas de llamadas realizadas y recibidas por este dispositivo. Estas no son las llamadas almacenadas en la memoria del teléfono celular.

# **Hacer una llamada por marcación por voz**

# **1 Ingrese al modo de reconocimiento de voz**

**Seleccione "MENÚ" > "RECONOCIMIENTO DE VOZ".** Para obtener información sobre cómo seleccionar un elemento de control de funciones, consulte <Control de funciones> (página 52). Anuncio "V-RECOG READY".

# **2 Presione la perilla [AUD].**

"PB NOMBRE" s'affiche.

Cuando escuche un pitido, diga el nombre en 1 segundo.

## **3 Se muestra "TIPO PN".**

Cuando escuche un pitido, diga la categoría en 1 segundo.

#### **4 Hacer una llamada**

**Presione la perilla [AUD] durante al menos 1 segundo.** • Este paso es el mismo que el paso 3 del procedimiento <Llamar a un número de la guía telefónica>.

Puede realizar una llamada o seleccionar una categoría.

# ÿ

- Si el dispositivo no puede reconocer su voz, se muestra un mensaje. Puede volver a intentar grabar su voz presionando la perilla [AUD]. (página 90)
- Tanto el nombre como la categoría requieren el registro de etiquetas de voz. (página 76) • El
- vocal. sonido de audio no se emite durante el reconocimiento

# **Guardar en la lista preestablecida de números marcados**

# **1 Introduzca el número de teléfono que quiero ahorrar**

Ingrese el número de teléfono con referencia a lo siguiente:

Marcar un número/ Llamar a un número del registro de llamadas/ Llamar a un número de la guía telefónica

- **2 Ingrese al modo de memoria predeterminada Presione el botón [SEARCH].**
- **3 Seleccione el número para poner en la memoria Gire la perilla [AUD] o empújela hacia arriba o hacia abajo.**
- **4 Determine el número que se almacenará en la memoria Presione la perilla [AUD] durante al menos 1 segundo.**
- **en memoria Pulse el botón [BUSCAR]. Salir del modo predeterminado**

# **Visualización del tipo de número de teléfono (categoría)**

Las diferentes categorías de la guía telefónica se muestran de la siguiente manera:

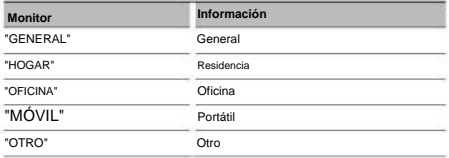

# **Otras funciones**

#### **Activación del código de seguridad**

# ÿ

- Puede configurar el código de seguridad con el número 4 números de su elección.
- El código de seguridad no se puede visualizar ni indicar. Anote el código de seguridad y guárdelo en un lugar seguro.

#### **1 Seleccione el elemento del código de seguridad**

**durante el modo de menú (en modo de espera)** "SET DE SEGURIDAD" s'affiche.

Para saber cómo seleccionar elementos de control de funciones, consulte <Control de funciones> (página 52).

#### **2 Ingrese al modo de código de seguridad**

#### **Presione la perilla [AUD] durante al menos 1 segundo.**

Cuando se muestra "ENTER", también se muestra "CÓDIGO".

#### **3 Introduzca el código de seguridad**

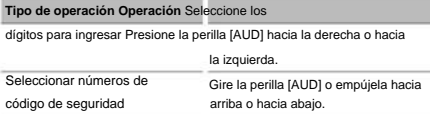

#### **4 Confirmar código de seguridad**

**Presione la perilla [AUD] durante al menos 3 segundos.**

Cuando se muestra "RE-ENTER", también se muestra "CÓDIGO".

#### **5 Realice las operaciones de los pasos 3 a 4 e ingrese el código de seguridad nuevamente.**

Se muestra "APROBADO".

La función de código de seguridad está activada.

# ÿ

• Cuando se ingresa un código incorrecto en los pasos 3 a 4, repita el procedimiento del paso 3.

#### **6 Salga del modo de código de seguridad**

**Pulse el botón [BUSCAR].**

#### **Introduzca código de seguridad**

El código de seguridad es necesario cuando se utiliza el estéreo del automóvil por primera vez después de desconectarlo de la fuente de energía de la batería o cuando se presiona el botón de reinicio.

#### **1 Encienda el dispositivo.**

## **seguridad. 2 Realice los pasos 3 a 4 e ingrese el código de acceso**

Se muestra "APROBADO".

Ahora puede utilizar el dispositivo.

#### **Deshabilitar el código de seguridad**

Para desactivar la función de código de seguridad.

#### **1 Seleccione el elemento del código de seguridad**

### **durante el modo de menú (en modo de espera)**

Para saber cómo seleccionar elementos de control de funciones, consulte <Control de funciones> (página 52). Seleccione la pantalla "SECURITY CLR".

#### **2 Ingrese al modo de código de seguridad**

**Presione la perilla [AUD] durante al menos 1 segundo.**

Cuando se muestra "ENTER", también se muestra "CÓDIGO".

#### **3 Introduzca el código de seguridad**

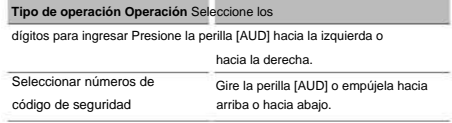

#### **4 Presione la perilla [AUD] durante al menos**

**3 segundos.**

"CLEAR" s'affiche.

La función de código de seguridad está deshabilitada.

### **5 Salga del modo de código de seguridad**

**Pulse el botón [BUSCAR].**

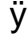

• Si se ingresa un código de seguridad incorrecto, se muestra "ERROR". Introduzca un código de seguridad correcto.

## **Ajuste manual del reloj**

**1 Seleccione el ajuste del reloj en el modo de menú** Seleccione la visualización "CLOCK

ADJUST".

Para saber cómo seleccionar elementos de control de funciones, consulte <Control de funciones> (página 52).

**2 Ingrese al modo de configuración del reloj Presione la perilla [AUD] durante al menos 1 segundo.**

La pantalla del reloj parpadea.

**3** Ajuste del **reloj** 

#### Empuje la perilla [AUD] hacia la derecha o hacia la izquierda. Minutos **Horas Elemento de ajuste Operación** Empuje la perilla [AUD] hacia arriba o hacia abajo.

# **4 Salga del modo de configuración del reloj Pulse el botón [SEARCH].**

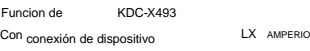

### **Comandos AMP**

Puede controlar el LX AMP conectado al dispositivo.

**1 Seleccione el elemento del código AMP durante la modo de** 

Para saber cómo seleccionar elementos de control de funciones, consulte <Control de funciones> (página 52). **menú** Seleccione la visualización "AMS CONTROL".

**2 Ingrese al modo de control AMP** 

**Presione la perilla [AUD] durante al menos 1 segundo.**

**3 Seleccione el elemento de control AMP para el ajuste Gire la perilla [AUD] o empújela hacia arriba o hacia abajo.**

# ÿ

- Para obtener detalles sobre el elemento de control AMP, consulte el manual del usuario adjunto a la lámpara LX AMP.
- **4 Establecer elemento de control de AMP Empuje la perilla [AUD] hacia la derecha o hacia la izquierda.**
- **5 Salga del modo de control de AMP Pulse el botón [SEARCH].**

### **Configuración del modo de demostración**

Activación/desactivación del modo demostración.

**1 Seleccione el elemento del modo de demostración en el menú de modo.** Seleccione la pantalla "MODO DEMO".

Para saber cómo seleccionar elementos de control de funciones, consulte <Control de funciones> (página 52).

#### **2 Establezca el modo de**

#### **demostración Presione la perilla [AUD] durante al menos 2 segundos.**

Al presionar este botón durante 2 segundos o más, la configuración cambia entre "ON" y "OFF".

# **Configuraciones de audio**

### **Control de sonido**

Puede ajustar los siguientes elementos de control de audio;

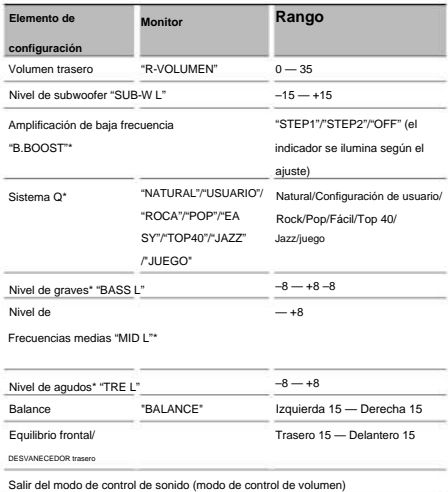

Función de KDC-X493/MP442U. \*

# ÿ

- Memoria de tono de fuente: para cada fuente, puede ajustar las frecuencias graves, medias y agudas.
- "USER": se activan automáticamente los últimos ajustes de graves, medios y agudos.
- **1 Seleccione la fuente para ajustar Pulse el botón [SRC].**
- **2 Ingrese al modo de control de audio Presione la perilla [AUD].**
- **3 Seleccione el elemento de audio para ajustar Presione la perilla [AUD].**
- **Gire la perilla [AUD]. 4 Ajuste el elemento de audio**
- **5 Salga del modo de control de audio Presione cualquier botón.**

Presione cualquier botón que no sea la perilla [AUD] o el botón [0].

Funcion de KDC-X493

#### **Configuración detallada del control de audio**

Puede ajustar con precisión los siguientes elementos de audio básicos: nivel de graves, nivel de frecuencia media y nivel de agudos.

# **Nivel de graves**

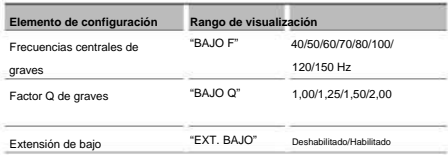

# **Nivel de frecuencia media**

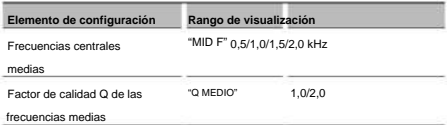

# **Nivel de agudos**

**Rango de visualización Elemento de configuración** Frecuencias centrales de agudos "TRE F" 10,0/12,5/15,0/17,5 kHz

- Para saber cómo seleccionar elementos básicos de audio <Control de audio> (página 66). **1 Seleccione el elemento de audio básico**
- **Sonido 2 Ingrese al modo de ajuste fino del control**

**Presione la perilla [AUD] durante al menos 1 segundo.**

**ajustar Presione la perilla [AUD]. 3 Seleccione el elemento de ajuste fino del sonido**

**4 Ajuste el elemento Audio Fine Tuning** 

- **Gire la perilla [AUD].**
- **Sonido 5 Salir del modo de ajuste fino del control**

**Presione la perilla [AUD] durante al menos 1 segundo.**

ÿ

- Cuando la extensión de bajos está activada, la respuesta de baja frecuencia se extiende en un 20%.
- Puede salir del modo de control de sonido
	- en cualquier momento presionando cualquier botón que no sea la perilla [AUD] o el botón [0].

#### **Configuracion de audio**

#### Puede ajustar el sistema de audio de la siguiente manera;

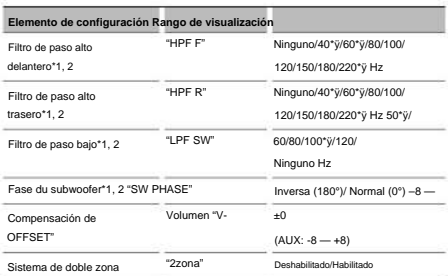

\*ÿ Función de DC-X493. \*ÿ

Función de KDC-MP442U.

# ÿ

- Compensación de volumen: el volumen de cada fuente se puede ajustar de forma diferente al volumen base.
- Sistema de doble zona La fuente principal y la fuente secundaria (entrada auxiliar) generan el canal delantero y el canal trasero por separado.
	- El canal de la fuente secundaria se configura mediante "ZONE2" en <Control de funciones> (página 52).
	- La fuente principal se selecciona con la tecla [SRC].
	- El volumen del canal frontal se ajusta con la perilla [AUD].
	- El volumen del canal trasero se ajusta mediante el <Control de audio> (página 66) o el botón [5]/[ÿ] del control remoto (página 80).
	- auxiliar. - El comando de audio no tiene efecto en la fuente

#### **1 Seleccione la fuente para ajustar Pulse el botón [SRC].**

**2 Ingrese al modo de configuración de sonido**

**Presione la perilla [AUD] durante al menos 1 segundo.**

#### **3 Seleccione el elemento de configuración de sonido**

**a** 

**configurar Presione la perilla [AUD].**

- **4 Ajuste el elemento de configuración de audio Gire la perilla [AUD].**
- **5 Salir del modo de configuración de sonido Presione la perilla [AUD] durante al menos 1 segundo.**

Funcion de KDC-X493/MP442U

#### **Configuración de altavoces**

Ajuste con precisión para que el valor de System Q sea óptimo cuando el tipo de altavoz se configura de la siguiente manera;

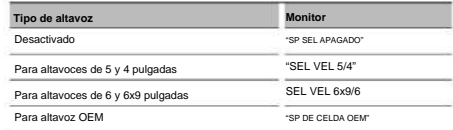

#### **1 Entrar en modo de espera**

**Pulse el botón [SRC].**

Seleccione la pantalla "ESPERA".

- **2 Ingrese al modo de configuración de los altavoces Presione la perilla [AUD].**
- **3 Seleccione el tipo de altavoz Gire la rueda [AUD].**
- **4 Salga del modo de configuración de los altavoces Presione la perilla [AUD].**

# **Configuraciones de audio**

## Funcion de KDC-X493/MP442U

### **Memoria preestablecida de audio**

Guarde la configuración del valor mediante el control de sonido. La memoria no se puede borrar con la tecla de reinicio.

## **1 Configuración de control de sonido**

Consulte las siguientes operaciones para configurar el control de sonido.

- <Control de audio> (página 66)
- <Configuración de audio> (página 67)

# **2 Ingrese al modo de almacenamiento de preajustes de audio (que no sea el modo de espera) Seleccione "MENÚ" > "PRESINTONÍA DE AUDIO".**

# **Presione la perilla [AUD] durante al menos 1 segundo.**

Saber seleccionar elementos de

control de funciones, consulte <Control de funciones> (página 52).

**3 Seleccione la memoria de preajuste de audio Gire la perilla [AUD].**

Seleccione la pantalla "MEMORIA".

- **4 Determine si desea almacenar el preajuste de audio en la memoria Presione la perilla [AUD].**
- **5 Almacene el preajuste de audio en la memoria Gire la perilla [AUD] para seleccionar "YES", luego presione la perilla [AUD].**

Se muestra "COMPLETO".

# **6 Salir del modo preestablecido de audio**

# ÿ **Pulse el botón [BUSCAR] dos veces.**

- No se puede guardar por fuente. Cuando presiona • Guardar 1 par de memorias preestablecidas de audio.
- restablecer, todas las fuentes se convierten en el valor que se guardó. • Los siguientes elementos no se pueden registrar.

Volumen, Balance, Balance delantero/trasero, Compensación de volumen, Sistema de doble zona, Volumen trasero

### Funcion de KDC-X493/MP442U

### **Recordatorio de preajuste de audio**

Puede recuperar la configuración de sonido guardada por la <Memoria de preajuste de audio> (página 68).

#### **1 Seleccionar fuente**

**2 Ingrese al modo de recuperación de preajuste de audio (que no sea el modo de espera) Seleccione "MENÚ" > "PRESINTONÍA DE AUDIO".**

**Presione la perilla [AUD] durante al menos 1 segundo.**

Saber seleccionar elementos de control de funciones, consulte <Control de funciones> (página 52).

**3 Seleccione Recuperación de preajuste de audio Gire la perilla [AUD].**

Seleccione la pantalla "RECUPERAR".

**4 Determine si desea recuperar el preajuste audio** 

**Presione la perilla [AUD].**

**5 Recuperar el preajuste de audio Gire la perilla [AUD] para seleccionar "YES", luego presione la perilla [AUD].** Se muestra "COMPLETO".

### **6 Salir del modo preestablecido de audio**

- ÿ **Pulse el botón [BUSCAR] dos veces.**
- La memoria de usuario de "SYSTEM Q" en <Control de audio>
- (página 66) se convierte en el valor que se recuperó. • El elemento de memoria de tono fuente de
- <Control de audio> (página 66) se convierte en el valor que fue recuperado por la fuente seleccionada.

Funcion de KDC-BT742U

# **Configuración de audio (DSP)**

## **Selección de cabina**

Puedes compensar el retraso en la llegada del sonido seleccionando tu entorno, entre los tipos de vehículos a continuación;

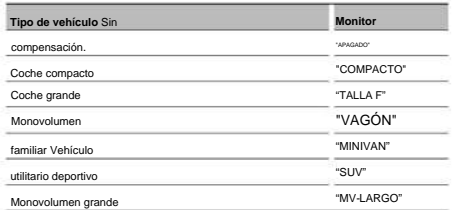

## **1 Ingrese al modo de selección de cabina Seleccione "DSP" > "CONFIGURACIÓN" > "CABINA".**

Para obtener información sobre cómo seleccionar un elemento de control de funciones, consulte <Control de funciones> (página 52).

- **2 Seleccione el tipo de vehículo Gire la perilla [AUD] y presione su centro cuando se muestre el elemento deseado.**
- **3 Salir del modo de selección de cabina Pulse el botón [SEARCH].**
	- ÿ
	- Puede compensar distancias con mayor precisión utilizando la función <DTA> (página 69).

# **Configuración de altavoces**

Configuración de los altavoces a conectar, tamaño de los altavoces y posición de instalación;

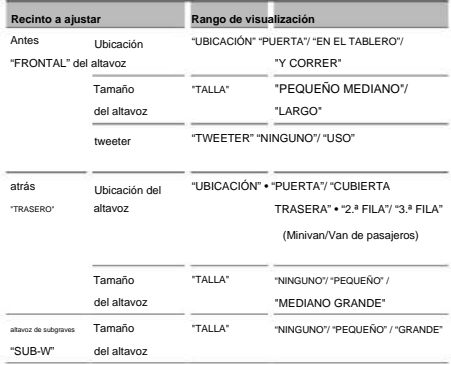

**1 Ingrese al modo de configuración de los altavoces Seleccione "DSP" > "CONFIGURACIÓN" > "ALTAVOZ".** Para obtener información sobre cómo seleccionar un

elemento de control de funciones, consulte <Control de funciones> (página 52).

- **2 Seleccione el elemento para ajustar Gire la perilla [AUD] y presione su centro cuando se visualice el elemento deseado.**
- **3 Establezca el**

**valor Gire la perilla [AUD] y presione su centro cuando se muestre el elemento deseado.**

**4 Salga del modo de configuración de los altavoces Pulse el botón [SEARCH].**

# **Alineación de tiempo o Alineación cronológica digital) Configuración del DTA (Digital**

Ajuste el ajuste fino del valor de compensación de la posición de los altavoces especificado en <Selección de cabina> (página 69).

## **1 Ingrese al modo de configuración DTA**

Para obtener información sobre cómo seleccionar un elemento de control de funciones, consulte <Control de funciones> (página 52). **Seleccione "DSP" > "CONFIGURACIÓN" > "DTA".**

#### **2 Seleccione el altavoz para ajustar**

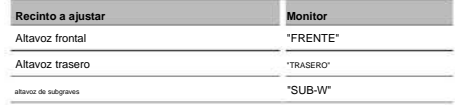

**Gire la perilla [AUD] y presione su centro cuando se muestre el elemento deseado.**

**3 Establezca el valor de compensación de la posición de los altavoces Gire la rueda [AUD]** 

#### **y presiónela en el centro cuando se muestre el valor deseado.**

Consulte el <Apéndice> (página 84) para saber cómo configurar el valor de compensación. Elija una configuración entre 0 y 14,44 pies.

**4 Salga del modo de configuración de DTA Pulse el botón [SEARCH].**

KDC-BT742U Funcion de

# **Configuración de audio (DSP)**

### **Ajuste del divisor**

Puede establecer el valor de cruce para los altavoces;

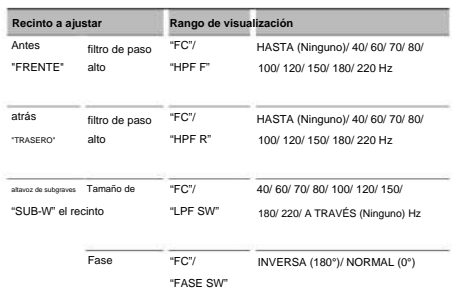

- **1 Ingrese al modo de configuración de cruce** Para obtener información sobre cómo seleccionar un elemento de control de funciones, consulte <Control de funciones> (página 52). **Seleccione "DSP" > "CONFIGURACIÓN" > "X'OVER".**
- **2 Seleccione el elemento para ajustar Gire la perilla [AUD] y presione su centro cuando se visualice el elemento deseado.**
- **3 Ajuste el valor de cruce Gire la perilla [AUD] y presione su centro cuando se muestre el valor deseado.**
- **4 Salga del modo de ajuste de cruce Pulse el botón [SEARCH].**

#### **control del ecualizador**

Puede ajustar los siguientes elementos de control del ecualizador. El ecualizador del iPod se puede ajustar después de conectar el iPod y seleccionar "iPod" en <System Q>. Seleccione entre 22 tipos de ecualizador;

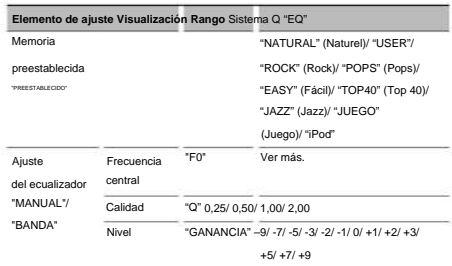

• Las frecuencias que se pueden seleccionar para cada banda de frecuencia se enumeran a continuación.

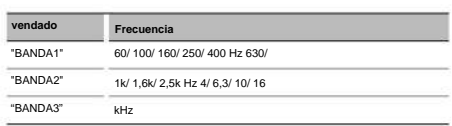

Para obtener información sobre cómo seleccionar un **1 Ingrese al modo de control del ecualizador Seleccione "DSP" > "CONTROL" > "EQ".**

elemento de control de funciones, consulte <Control de funciones> (página 52).

- **2 Seleccione el elemento para ajustar Gire la perilla [AUD] y presione su centro cuando se visualice el elemento deseado.**
- **3 Establezca el**

**valor Gire la perilla [AUD] y presione su centro cuando se muestre el elemento** 

- **deseado. Ecualizador de iPod 1. Ingrese al modo de ecualizador de iPod Presione el botón [AUD].**
- **2. Definir el valor**

**Gire la perilla [AUD] y presione su centro cuando se muestre el elemento deseado.**

**4 Salga del modo de control del ecualizador Pulse el botón [SEARCH].**

### **Ajuste de la posición preestablecida**

Según la posición de escucha, seleccione la posición entre los siguientes ajustes para que la posición normal del entorno de escucha pueda compensarse según la posición seleccionada;

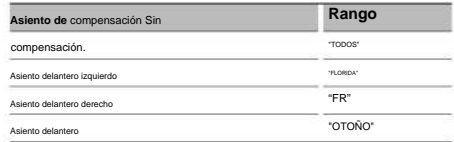

**1 Ingrese al modo de ajuste de posición Seleccione "DSP" > "CONTROL" > "POSICIÓN" > "PREAJUSTE".**

Para obtener información sobre cómo seleccionar un elemento de control de funciones, consulte <Control de funciones> (página 52).

- **2 Seleccione el asiento para compensar Gire la perilla [AUD] y presione su centro cuando se muestre el elemento deseado.**
- **3 Salir del modo de ajuste de posición Pulse el botón [SEARCH].**

#### **Memoria preestablecida de audio**

Guarde la configuración del valor mediante el control de sonido.

#### **1 Configuración de control de sonido**

Consulte las siguientes operaciones para configurar el control de sonido.

- Selección de cabina (página 69)
- Configuración de los altavoces (página 69)
- Configuración de la función DTA (Digital Time Alignment) (página 69)
- Ajuste del crossover (página 70)
- Control del ecualizador (página 70)
- Ajuste de la posición preestablecida (página 70)
- **2 Ingrese al modo de almacenamiento de preajustes de audio (que no sea el modo de espera) Seleccione "DSP" > "PRESET" > "MEMORIA". Gire la perilla [AUD] para seleccionar el número, Presione la perilla [AUD] durante al menos 1 segundo.**

Para saber cómo seleccionar elementos de control de funciones, consulte <Control de funciones> (página 52).

#### **3 Seleccione el número para poner en la memoria**

**Gire la perilla [AUD] para seleccionar el número, luego presione la perilla [AUD].**

**4 Guarde el preajuste de audio en el memoria**

**Gire la perilla [AUD] para seleccionar "YES",** 

**luego presione la perilla [AUD].** Se muestra "COMPLETO".

**5 Salga del modo preestablecido de audio en el memoria**

# **Pulse el botón [BUSCAR].**

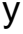

- Almacene 6 pares de preajustes de audio en la memoria.
- "USUARIO 1": cuando presiona restablecer, todas las fuentes se convierten en el valor que se ha guardado. • "USUARIO 1", "USUARIO 2": La
- memoria no se puede borrar con el botón de reinicio. Esta función no se puede registrar cuando

El ecualizador del iPod está ajustado en el modo <Equalizer Control> (página 70).

#### **Recordatorio de preajuste de audio**

Puede recuperar la configuración de sonido guardada por la <Memoria de preajuste de audio> (página 71).

**1 Seleccionar fuente**

**Pulse el botón [SRC].**

**2 Ingrese al modo de recuperación de preajuste de audio (que no sea el modo de espera) Seleccione "DSP" > "PRESET" > "RECUPERAR". Presione la perilla [AUD] durante al menos 1 segundo.**

Para saber cómo seleccionar elementos de control de funciones, consulte <Control de funciones> (página 52).

**3 Seleccione el número para recuperar de la memoria**

**luego presione la perilla [AUD].**

- **4 Recuperar el preajuste de audio Gire la perilla [AUD] para seleccionar "YES", luego presione la perilla [AUD].** Se muestra "COMPLETO".
- **5 Salir del modo de recuperación de preajustes de audio** ÿ **Pulse el botón [BUSCAR].**
	- La memoria de usuario de "SYSTEM Q" en <Control del ecualizador> (página 70) se convierte en el valor que se recuperó. • El elemento de memoria de tono fuente de

<Control del ecualizador> (página 70) se convierte en el valor que fue recuperado por la fuente seleccionada.

# **Pedido de favoritos**

#### **Memoria preestablecida**

Guarde el modo de operación para seleccionar su estación de transmisión favorita o su lista de reproducción/ artista de iPod favorito, etc.

**1 Seleccione la fuente deseada para registrar y el** 

### **elemento de configuración. Elemento de configuración**

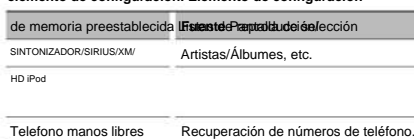

se muestra cuando se puede

registrar el modo de funcionamiento.

#### **Configuración de**

**iPod** Se puede registrar la lista deseada en la jerarquía principal.

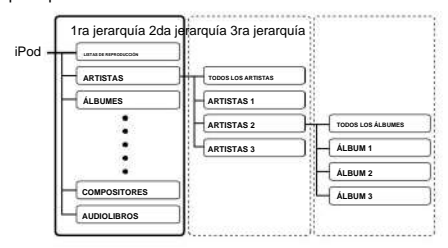

- **Pulse el botón [FAVORITO] durante al menos 1 segundo. 2 Ingrese al modo de preajuste de memoria**
- **3 Seleccione el número para almacenar**

**Gire la perilla [AUD].**

**4 Seleccione el número para poner en la memoria Presione la perilla [AUD].**

#### **en memoria Para cancelar el modo preestablecido**

```
Toque el botón [FAVORITOS].
ÿ
```
• Guarde el modo de operación para que un número preestablecido existente sobrescriba el procedimiento

existente. • Guarde 6 pares de memorias predeterminadas favoritas.

- La memoria no se puede borrar con la tecla de reinicio. • Si los elementos de la segunda jerarquía o de una
- se modifican las de menor jerarquía, se modificará la lista en el iPod añadiendo o eliminando canciones después de guardar FAVORITOS. Por lo tanto, la lista guardada en el dispositivo será diferente de la lista del iPod. El registro de FAVORITOS debe realizarse nuevamente después de editar los elementos en el iPod.

### **Recuperación de preajustes**

Recuperación de un elemento guardado en favoritos.

- **1 Entre en el modo de recuperación de presintonías Pulse el botón [FAVORITE].**
- **2 Seleccione el número para recuperar de la memoria Gire la perilla [AUD].**
- **3 Recuperar el preajuste de audio Presione la perilla [AUD].**

# **Cancelación del modo de recuperación presintonías**

**Toque el botón [FAVORITOS].**

# ÿ

• Cuando se selecciona iPod como fuente, se muestra la pantalla para seleccionar listas de reproducción/artistas/ álbumes, etc. Las canciones no se reproducirán automáticamente.

# **Eliminar preajuste de memoria**

Eliminación de un elemento guardado en favoritos.

**1 Ingrese al modo de borrado de memoria predeterminada Seleccione "MENU" > "FAV DELETE".**

Para obtener información sobre cómo seleccionar un elemento de control de funciones, consulte <Control de funciones> (página 52).

**2 Seleccione el número de presintonía para borrar o seleccione "TODO" para borrar todos los números de presintonía en la memoria Gire la perilla [AUD] y luego presione la perilla [AUD].**

Se muestra "ELIMINAR".

**3 Elimine el elemento seleccionado registrado en Favoritos Gire la perilla [AUD] para seleccionar "YES", luego presione la perilla [AUD]. .**

Se muestra "COMPLETO".

**memoria 4 Salga del modo de borrado de presintonías**

**Pulse el botón [BUSCAR].**
#### **Configuración de nombre**

Asigne un nombre a la preselección de memoria guardada en los favoritos.

- **1 Entre en el modo de recuperación de presintonías Pulse el botón [FAVORITE].**
- **2 Recupere el preset de memoria para modificar Gire la perilla [AUD].**
- **3 Ingrese al modo de configuración de nombre Presione la perilla [AUD] durante al menos 1 segundo.**

Seleccione la pantalla "AJUSTE DE NOMBRE" ·

#### **4 Introduzca el nombre**

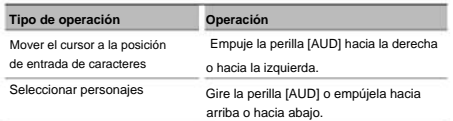

- **5 Salga del modo de ajuste de nombre Pulse la perilla [AUD].**
- **Toque el botón [FAVORITOS].** Cancelación del modo de recuperacióde presintonías

#### KDC-BT742U Funcion de

# **Configuración Bluetooth**

#### **Registrar un dispositivo Bluetooth**

Para que su dispositivo Bluetooth (teléfono móvil) sea compatible con esta unidad, debe registrarlo (emparejamiento). Puede registrar hasta cinco dispositivos Bluetooth con esta unidad.

#### **Bluetooth Al grabar desde dispositivos**

- **1 Active el dispositivo de control.**
- **2 Comience a registrar un dispositivo usando el dispositivo Bluetooth** Usando el dispositivo Bluetooth, registre los dispositivos de manos libres (emparejamiento). Seleccione "KENWOOD BT CD/R-3P2" de la lista de dispositivos conectados.

#### **3 Introduzca un código**

**PIN Introduzca el código PIN registrado como se describe en <Registro del código PIN> (página 74).** Verifique que el registro esté completo en el dispositivo Bluetooth.

**4 Con el dispositivo Bluetooth, inicie el conexiones manos libres.**

#### **Al grabar desde esta unidad**

**1 Ingrese al modo de registro del dispositivo Bluetooth Seleccione "MENÚ" > "REGISTRO DVC".**

#### **Presione la perilla [AUD] durante al menos 1 segundo.**

Para obtener información sobre cómo seleccionar un elemento de control de funciones, consulte

<Control de funciones> (página 52).

Buscando el dispositivo Bluetooth.

Cuando se completa la búsqueda, se muestra "FINALIZADO".

**2 Seleccione el dispositivo Bluetooth Gire la perilla [AUD] o empújela hacia arriba o hacia abajo para seleccionar el dispositivo Bluetooth.**

**Presione la perilla [AUD] para hacer la selección.**

#### **3 Introduzca el código PIN**

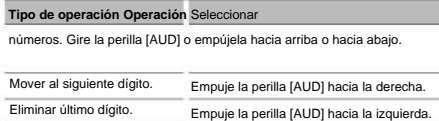

Funcion de KDC-BT742U

## **Configuración Bluetooth**

#### **4 Transmita el código PIN**

**Presione la perilla [AUD] durante al menos 1 segundo.**

Si aparece "PAIRING OK", el registro está completo.

- **5 Regrese a la lista de dispositivos Presione la perilla [AUD].**
- **6 Salga del modo de registro del dispositivo Bluetooth Pulse el botón [SEARCH].**

## ÿ

código PIN. Si no se puede ingresar un código PIN en este dispositivo, se puede ingresar en el dispositivo Bluetooth. • Si hay 5 o más dispositivos Bluetooth registrados, no podrá registrar otro dispositivo Bluetooth. • Si aparece el mensaje de error aunque el • Esta unidad permite utilizar hasta 8 dígitos para el

código PIN sea correcto, intente <Registrar un dispositivo Bluetooth especial> (página 74).

#### **Registrar un dispositivo Bluetooth especial**

Permite el registro de un dispositivo especial que no se puede registrar normalmente (emparejamiento).

#### **1 Ingrese al modo de registro del dispositivo especial**

**Seleccione "MENU" > "S-DVC SELECT".**

**Presione la perilla [AUD] durante al menos 1 segundo.**

Para obtener información sobre cómo seleccionar un elemento de control de funciones, consulte <Control de funciones> (página 52). Se muestra una lista.

#### **2 Seleccione un nombre de**

**dispositivo Gire la perilla [AUD] o empújela hacia arriba o hacia abajo para seleccionar un nombre de dispositivo.**

**Presione la perilla [AUD] para hacer la selección.**

**3 Siga el procedimiento explicado en la sección <Registrar un dispositivo Bluetooth> (página 73) y completar el registro (emparejamiento).**

**Cancelación del modo de registro del dispositivo**

#### **especial**

**Pulse el botón [BUSCAR].**

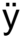

• Si el nombre del dispositivo no aparece en la lista, seleccione "OTRO TELÉFONO".

#### **Registro del código PIN**

Con el dispositivo Bluetooth, especifique el código PIN necesario para registrar este dispositivo.

## **1 Ingrese al modo de edición del código PIN**

**Seleccione "MENÚ" > "EDICIÓN PIN".**

#### **Presione la perilla [AUD] durante al menos 1 segundo.**

control de funciones, consulte <Control de funciones> (página 52). Para saber cómo seleccionar un elemento de

Se muestra la configuración actual del código PIN.

#### **2 Introduzca el código PIN**

**Tipo de operación Operación** Seleccionar

números. Gire la perilla [AUD] o empújela hacia arriba o hacia abajo.

Eliminar último dígito. Empuje la perilla [AUD] hacia la derecha. Empuje la perilla [AUD] hacia la izquierda. Mover al siguiente dígito.

#### **3 Registre un código PIN**

**Presione la perilla [AUD] durante al menos 1 segundo.**

Si se muestra "COMPLETO", el registro está completo.

### **4 Salga del modo de edición del código PIN Pulse el botón [BUSCAR].** ÿ

• De forma predeterminada, se especifica "0000". • Puede especificar un código PIN de hasta 8 dígitos.

#### **Descarga de la guía telefónica**

Descargue los datos de la agenda telefónica desde el teléfono móvil a esta unidad para que pueda usar la agenda telefónica en esta unidad.

#### Por unlograr

#### **descarga automática**

Si el teléfono móvil incluye una función de sincronización de la agenda telefónica, la agenda telefónica se descarga Si se muestra "COMPLETO", el registro está completo. se entre automáticamente después de la conexión Bluetooth.

ÿ

Puede ser necesario encender el teléfono móvil. •

• Si no puede encontrar ningún dato de directorio incluso después de que se complete la visualización, es posible que su teléfono móvil no admita la descarga automática de datos de la guía telefónica. En este caso, intente realizar una descarga manual.

#### **Hacer un móvil**

**descarga manual desde el teléfono** 

**1 Mientras opera el teléfono móvil, complete la conexión de manos libres.**

#### **2 Operando el teléfono**

**teléfono móvil, envíe los datos de la guía telefónica a esta unidad** Al operar el teléfono móvil, descargue los datos de la guía telefónica a esta unidad. • Durante la descarga: se muestra "DOWNLOADING". • Una vez completada la descarga:

Se muestra "COMPLETO"

**3 Al operar el teléfono móvil, inicie la conexión de manos libres.**

#### **Para descargar mensajes eliminar el final de**

#### **Presiona cualquier tecla.**

## ÿ

• Cada teléfono móvil registrado puede almacenar hasta 1000 números de teléfono. • Para cada número de teléfono es posible

registre hasta 32 dígitos y hasta 50\* caracteres para un nombre.

(\* 50: número de caracteres alfabéticos. Dependiendo del tipo de carácter, es posible que no sea posible ingresar tantos caracteres). • Para cancelar la

descarga de datos de la guía telefónica, opere el teléfono celular.

## **Selección del dispositivo Bluetooth que desea conectar**

Cuando ya se han registrado dos o más dispositivos Bluetooth, debe seleccionar el dispositivo Bluetooth que desea usar.

#### **1 Ingrese al modo de selección de dispositivo Bluetooth Seleccione "MENU" > "PHONE SEL".**

#### **Presione la perilla [AUD] durante al menos 1 segundo.**

Para saber cómo seleccionar un elemento de control de funciones, consulte <Control de funciones> (página 52). Se muestra '(nombre)'.

#### **2 Seleccione el dispositivo Bluetooth Gire la perilla [AUD] o empújela hacia arriba o hacia abajo.**

**Empuje la perilla [AUD] hacia la derecha o hacia 3 Configurar el dispositivo Bluetooth**

#### **la izquierda.**

Se muestra 'ÿ(nombre)' o '-

(nombre)'. "ÿ": El dispositivo Bluetooth seleccionado está ocupado.

"-": El dispositivo Bluetooth seleccionado está en espera.

" " (en blanco): El dispositivo Bluetooth no está seleccionado.

#### **4 Salga del modo de selección de dispositivo Bluetooth Pulse el botón [SEARCH].**

## ÿ

• Si ya se ha seleccionado un teléfono móvil, anule la selección y luego seleccione otro.

## **Eliminar un dispositivo Bluetooth registrado**

Puede eliminar un dispositivo Bluetooth registrado.

**Bluetooth 1 Ingrese al modo de eliminación de dispositivo**

**Seleccione "MENÚ" > "ELIMINAR DISPOSITIVO".**

#### **Presione la perilla [AUD] durante al menos 1 segundo.**

Para obtener información sobre cómo seleccionar un elemento de control de funciones, consulte

<Control de funciones> (página 52). Se muestra '(nombre)'.

**2 Seleccione el dispositivo Bluetooth Gire la perilla [AUD] o empújela hacia arriba o hacia abajo.**

#### **Presione la perilla [AUD] durante al menos 1 segundo. 3 Eliminar el dispositivo Bluetooth seleccionado**

**4 Salga del modo de eliminación de dispositivos Bluetooth**

### ÿ **Pulse el botón [BUSCAR].**

• Cuando se elimina un teléfono celular registrado, también se eliminan su directorio telefónico, registro, SMS y etiqueta de voz.

KDC-BT742U Funcion de

# **Configuración Bluetooth**

#### **Pantalla de versión de firmware**

Ver la versión de firmware de este dispositivo.

**1 Ingrese al modo de actualización del firmware de Bluetooth Seleccione "MENU" > "BT F/W UPDATE".**

**Presione la perilla [AUD] durante al menos 1 segundo.**

Para obtener información sobre cómo seleccionar un elemento de control de funciones, consulte <Control de funciones> (página 52). Aparece la versión del firmware.

### **2 Salga del modo de actualización del firmware de Bluetooth Pulse el botón [BUSCAR].** ÿ

• Para saber cómo actualizar el firmware, visite nuestro sitio web.

http://www.kenwood.com/bt/information/

### **Agregar un comando de marcación por voz**

Agregue una etiqueta de voz a la agenda para habilitar la marcación por voz. Puede guardar hasta 35 etiquetas de voz.

#### **1 Ingrese al modo de baliza de voz Seleccione "MENÚ" > "ETIQUETA DE VOZ".**

**Presione la perilla [AUD] durante al menos 1 segundo.**

Para obtener información sobre cómo seleccionar un elemento de control de funciones, consulte <Control de funciones> (página 52).

#### **2 Seleccione el modo "EDICIÓN DE NOMBRE DE PB"**

**Presione la perilla [AUD] para seleccionar "PB NAME EDIT", luego presione la perilla [AUD] durante al menos 1 segundo.**

#### **3 Busque el nombre que desee**

**registrar** Seleccione el nombre que desea registrar consultando el punto 4 de <Llamar a un número de la guía telefónica> (página 62).

Si ya se ha registrado una etiqueta de voz para un nombre, se muestra el símbolo "\*" antes del nombre.

#### **4 Seleccione un modo**

**Gire la perilla [AUD] o empújela hacia arriba o hacia abajo.**

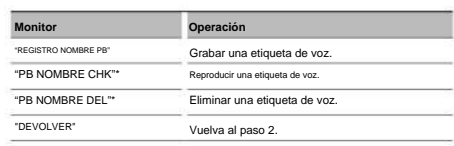

\* Solo se muestra cuando selecciona un nombre para el que ya se ha registrado una etiqueta de voz.

#### **"PB REG" (Registro) NOMBRE Seleccione**

#### **5 Grabar etiqueta de voz (primero)**

#### **Presione la perilla [AUD].**

Se muestra "ENTRAR1".

Cuando escuche un pitido, diga la etiqueta de voz en 2 segundos.

#### **6 Confirmar etiqueta de voz (segundo)**

#### **Presione la perilla [AUD].**

Se muestra "ENTRAR2".

Cuando escuche un pitido, repita la misma bolsa de voz que dijo en el paso 4 en 2 segundos.

Se muestra "COMPLETO".

### **7 Finalizar grabación**

#### **Presione la perilla [AUD].**

Vuelva al paso 2. Puede grabar otra etiqueta de voz inmediatamente después.

## ÿ

se muestra un mensaje. Si presiona la perilla [AUD], puede recuperar la entrada de voz. (página 90) • Si el dispositivo no puede reconocer su voz,

#### **CHK" "PB (Tocar) NOMBRE Seleccione**

#### **5 Presione la perilla [AUD].**

Inicia la reproducción de la voz grabada y vuelve al paso  $\mathcal{L}$ 

"PB NOMBREDEL" (Borrar) **Seleccione**

#### **5 Eliminar una etiqueta de**

# **voz Presione la perilla [AUD] durante al menos 1 segundo.**

Vuelva al paso 2.

#### **Salir del modo de etiqueta de voz**

**Pulse el botón [BUSCAR].**

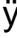

• El sonido de audio no se genera durante la grabación de etiquetas de voz.

### **Configurar un comando de voz para la**

#### **categoría**

voz. Agregue una etiqueta de voz a la categoría (tipo) de número de teléfono para permitir llamadas

**1 Ingrese al modo de baliza de voz Seleccione "MENÚ" > "ETIQUETA DE VOZ". Presione la perilla [AUD] durante al menos 1 segundo.**

Para obtener información sobre cómo seleccionar un elemento de control de funciones, consulte <Control de funciones> (página 52).

**2 Seleccione el modo "EDICIÓN DE TIPO PB"**

**Presione la perilla [AUD] para seleccionar "PB TYPE EDIT", luego presione la perilla [AUD] durante al menos 1 segundo.**

**3 Seleccione la categoría (tipo) que desea configurar Gire la perilla [AUD] o empújela hacia arriba o hacia abajo.**

"GENERAL"/ "CASA"/ "OFICINA"/ "MÓVIL"/ "OTRO"

#### **4 Presione la perilla [AUD].**

**5 Seleccione un modo** 

**Gire la perilla [AUD] o empújela hacia arriba o hacia abajo.**

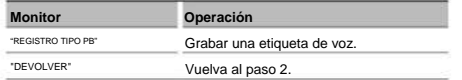

#### **6 Registre la categoría (tipo) siguiendo los pasos 5 a 7 de <Adición de un comando de marcación por voz> (página 76).**

#### **Salir del modo de etiqueta de voz**

**Pulse el botón [BUSCAR].**

## ÿ

• Establecer etiqueta de voz para las 5 categorías. Si la etiqueta de voz no está registrada para todas las categorías, no se puede llamar a la agenda telefónica mediante el comando de voz.

#### **SMS (Servicio de Mensajería - Corto**

#### **servicio de mensajes)**

El SMS que llegó a su teléfono móvil se muestra en el receptor.

Se muestra un mensaje que acaba de llegar.

### ¤

• Para evitar accidentes automovilísticos, el conductor no debe leer SMS mientras conduce.

#### **Cuando llega un nuevo mensaje**

"SMS RECIBIDO" s'affiche.

La pantalla desaparece en cuanto se realiza una operación.

#### **SMS Mostrar la**

**1 Ingrese al modo de buzón de entrada de SMS Seleccione "MENÚ" > "BUZÓN DE ENTRADA DE SMS". Presione la perilla [AUD] durante al menos 1 segundo.**

Para obtener información sobre cómo seleccionar un elemento de control de funciones, consulte <Control de funciones> (página 52). Aparece una lista de mensajes.

#### **2 Seleccione un mensaje Gire la perilla [AUD] o empújela hacia arriba o hacia abajo.**

• Cada vez que presiona la tecla [38] durante al menos 1 segundo, la unidad cambia del número de teléfono o nombre a la fecha en que se recibió el mensaje.

#### **3 Mostrar texto**

#### **Presione la perilla [AUD].**

Vuelva a pulsar para seleccionar otro mensaje. • Desplazamiento del mensaje Mantenga presionada la perilla [AUD] hacia la derecha o hacia la izquierda para desplazar el mensaje.

### ÿ **4 Salga del modo de bandeja de entrada de SMS Pulse el botón [BUSCAR].**

#### listado. Los demás mensajes se muestran en el orden en que se reciben. • El mensaje sin abrir se muestra al principio de la

- No se puede mostrar un SMS que llegó mientras el teléfono móvil no estaba conectado a través de Bluetooth. Descarga el SMS.
- El mensaje no se puede mostrar durante la Descarga de SMS.

#### **Configuración Bluetooth** KDC-BT742U Funcion de

### **descarga de SMS**

Descargue los mensajes de texto entrantes (SMS) a su teléfono móvil para que pueda leerlos en este dispositivo.

**1 Ingrese al modo de descarga de SMS Seleccione "MENÚ" > "DESCARGAR SMS".**

#### **Presione la perilla [AUD] durante al menos 1 segundo.**

Para obtener información sobre cómo seleccionar un elemento de control de funciones, consulte <Control de funciones> (página 52).

Aparece una lista de mensajes.

**2 Inicie la descarga Presione la perilla [AUD].**

"DESCARGANDO" s'affiche.

Cuando finaliza la descarga, se muestra "COMPLETE".

## **3 Salga del modo de descarga de SMS Pulse el botón [BUSCAR].** ÿ

- El teléfono móvil debe poder transmitir SMS mediante Bluetooth. Puede ser necesario encender el teléfono móvil. Si el teléfono móvil no es compatible con la función de SMS, el elemento de descarga de SMS no aparece en el modo de comando de función.
- móvil, se abren los mensajes sin abrir en el teléfono móvil. • Puedes descargar hasta 75 mensajes ya leídos y no • Cuando el SMS se descarga desde el teléfono

leer, respectivamente.

## **Control de sintonizador de radio satelital (opcional)**

### **Operación básica**

#### **Seleccionar fuente de satélite Radio**

#### **Pulse el botón [SRC].**

ÿ Seleccione la pantalla "SAT"/ "SIRIUS"/ "XM".

Debe registrarse con el proveedor de servicios para recibir radio satelital. Consulte al proveedor del servicio si aparece "LLAME… PARA SUSCRIBIRSE". •

- La recepción puede tardar un poco más después de seleccionar la fuente de radio satelital.
- Si la señal no se recibe correctamente, se muestra el mensaje "ADQUIRIENDO SEÑAL"/ "SIN SEÑAL".

#### **Cambiael modo de búsqueda**

**Para KDC-X493/MP442U: Pulse el botón [AUTO].**

#### **Para KDC-BT742U: Pulse el botón [AUTO] durante al menos 1 segundo.**

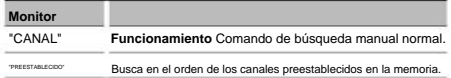

#### **Seleccionar canal**

**Empuje la perilla [AUD] hacia la derecha o hacia la izquierda.**

#### **Empuje la perilla de control hacia arriba.** Cada **Selección de banda preestablecida**

vez que se presiona el dial de control, la banda preestablecida cambia entre SR1, SR2, SR3 y SR4.

### **Búsqueda de categorías y canales**

Puede seleccionar el canal y la categoría que desea recibir.

### **1 Ingrese al modo de búsqueda por categorías y canal**

**Pulse el botón [BUSCAR].**

**2 Seleccione búsqueda de categoría y canal** 

**Gire la perilla [AUD] para seleccionar "CH SEARCH", luego presione la perilla [AUD].**

- **3 Seleccione la categoría Gire la perilla [AUD] o empújela hacia arriba o hacia abajo.**
- **4 Seleccionar canal**

**Empuje la perilla [AUD] hacia la derecha o hacia la izquierda.**

**Cancelación del modo de búsqueda de categorías y canal**

#### **Pulse el botón [BUSCAR].**

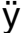

• No puede realizar una búsqueda de canales hasta que designe una categoría.

#### **Memoria preestablecida**

Puede poner una estación en la memoria.

- **1 Seleccione la frecuencia para guardar en la memoria. Presione la perilla [AUD] hacia la derecha o hacia la izquierda.**
- **2 Ingrese al modo de preajuste de memoria**
	- **Pulse el botón [BUSCAR].**
- **3 Seleccione el número para poner en la memoria Gire la perilla [AUD] o empújela hacia arriba o hacia abajo.**
- **Presione la perilla [AUD] durante al menos 1 segundo. 4 Determine el número que se almacenará en la memoria**
- Para cancelar el modo predeterminado en memoria

#### **Pulse el botón [BUSCAR].**

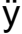

• Sólo se guarda el número de canal. La información de la categoría no se guarda.

#### **Sintonización preestablecida**

Recuperación de estaciones almacenadas.

- **1 Entre en el modo de selección de presintonías de sintonización Pulse el botón [SEARCH].**
- **2 Seleccione una estación deseada de la memoria Gire la perilla [AUD] o empújela hacia arriba o hacia abajo.**
- **3 Recuperar la estación Presione la perilla [AUD].**
- **Pulse el botón [BUSCAR]. Cancelar la sintonización preestablecida**

#### **Escaneo de estación**

Todas las estaciones que se pueden recibir se prueban durante 10 segundos.

**1 Iniciar búsqueda de emisoras Seleccione "CH-SCAN".**

Para saber cómo seleccionar elementos de control de funciones, consulte <Control de funciones> (página 52).

**2 Suéltelo cuando se reciba la estación deseada Presione la perilla [AUD].**

Función del control remoto

#### **Sintonización de acceso directo**

Puede ingresar al canal y sintonizar.

- **1 Ingrese al modo de sintonización de acceso directo Presione el botón [DIRECT] en el control remoto.**
- **2 Introduzca el**

**canal Pulse los botones numéricos.**

- **Presione el** botón [4] **o [¢]. 3 Realice la búsqueda de canales**
- **Cancelación de la sintonización de acceso directo Presione el botón [DIRECTO] en el control remoto.**
	- ÿ
	- Si no se presiona ningún botón durante 10 segundos, la sintonización de acceso directo se cancela automáticamente.
	- Si no se puede recibir la señal debido a las malas condiciones de las ondas de radio u otros problemas similares, se muestra el mensaje "ADQUIRIENDO SEÑAL"/ "SIN SEÑAL".

## **Control de sintonizador de HD Radio (opcional: KTC-HR300 conectado)**

## **Etiquetado de HD Radio (etiquetado de iTunes)**

El etiquetado de iTunes compatible con HD Radio lo ayuda a encontrar su música. Cuando escuche una canción que le guste en su HD Radio local, simplemente presione el botón [38]. Los datos de la canción se guardarán en esta unidad. Las canciones guardadas aparecerán en una lista de canciones llamada "Compradas" en iTunes la próxima vez que sincronices el iPod con tu computadora. Entonces solo necesitas hacer clic y comprar y descargar fácilmente la canción que viste en la tienda. Apple Music, iTunes Store.

### **1 Ingrese al modo de etiquetado de HD Radio Presione el** botón [38].

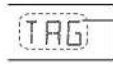

La palabra "TAG" aparecerá en la unidad cuando se puedan grabar los datos de la canción.

## ÿ

• Habilite "MENÚ" **>** "ETIQUETADO" en <Control de etiquetas

• Puede registrar hasta 50 balizas (datos función> (página 52) cuando se utiliza esta función.

relacionadas con canciones) en esta unidad. Cuando se conecta el iPod, la información de la baliza registrada en esta unidad se transfiere al iPod conectado.

• Puede comprobar el espacio de memoria utilizado seleccionando "MENU" **>** "TAG MEM" en <Control de funciones> (página 52).

## **Operaciones básicas de control remoto**

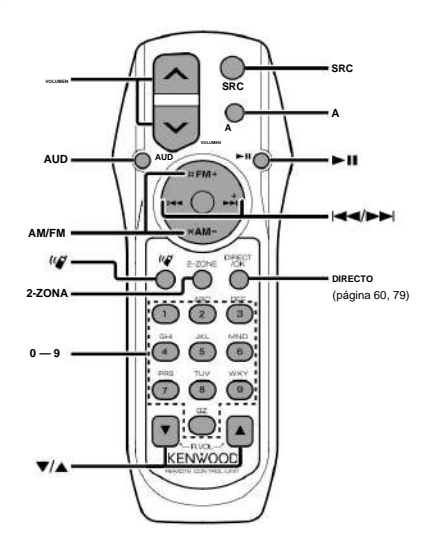

## **orden general**

**Control de volumen [VOL]**

**Selección de fuente [SRC]**

#### **Reducción de volumen [ATT]**

Cuando se vuelve a pulsar la tecla, el volumen vuelve a su nivel anterior.

## **en control de audio**

**Selección de elementos de audio [AUD]**

**Ajustar elemento de audio [VOL]**

### ÿ

• Consulte <Control de audio> (página 66) para conocer el modo de funcionamiento, como los procedimientos de control de audio y otras operaciones.

## **Control de zona dual**

**[2-ZONA] Encendido y apagado del sistema de doble zona**

**Control de volumen del canal trasero [5]/** [ÿ]

#### **Sintonizador de una fuente/HD Radio**

**Selección de estación [4]/[¢] Selección de banda [FM]/[AM] Recuperación de emisoras presintonizadas [1] — [6]**

## **En fuente CD/USB**

**Selección de carpeta/disco [FM]/[AM] Pausa/Conferencia** [38] **Selección de música [4]/[¢]**

#### **Un sintonizador de fuente de radio satelital**

**Selección de canal [4]/[¢] Selección de banda preestablecida [FM]**

**Recuperación de canales preestablecidos [1] — [6]**

## **Control de teléfono manos libres**

**realizar un llamar Entrar en el modo de selección del método de**   $\omega$ **marcación [ ] Seleccione un método de marcando [AUD]**

### **Marcar entrada**

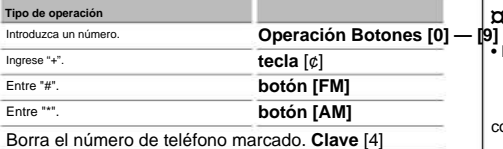

**Hacer una llamada [DIRECTO]**

**Recibir un llamar**

**] Responde la llamada [**

**Cambiar del modo de conversación privada al modo de conexión manos libres** [38]

**Llamar en esperando Contestar otra llamada entrante después de finalizar la llamada actual [SRC] ] Responda otra llamada entrante poniendo la llamada actual en espera [ Continuar llamada actual [1]**

**llamar Durante un Finalizar llamada [SRC] Ajustar el volumen de la voz [VOL]**

**Instalación y reemplazo de las baterías** Use dos baterías "AA"/"R6".

Inserte las baterías teniendo cuidado de alinear correctamente los polos + y de baguaiendo la ilustración ubicada en el interior Deslice la cubierta mientras la presiona hacia abajo para quitarla como se muestra en la ilustración.

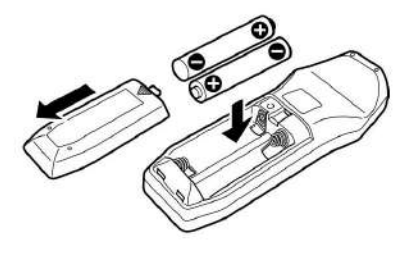

## ¤ **ATENCIÓN**

- No deje la batería cerca de una llama o en luz directa del sol, lo que podría provocar un incendio, una explosión o un sobrecalentamiento excesivo. • No
- coloque el mando a distancia en lugares calientes, por ejemplo, el salpicadero.

# **Apéndice**

#### **Acerca de los archivos de audio •**

Archivo de audio reproducible MP3 (.mp3), WMA (.wma) • Soporte de **disco compatible** CD-R/RW/ROM

- **Formatos de archivo de disco compatibles** ISO 9660 Nivel 1/2, Joliet, Romeo, nombre de archivo extendido.
- **Dispositivos** USB compatibles Clase de almacenamiento masivo USB **•**
- **Sistemas de archivos de dispositivos USB compatibles** FAT16, FAT32 Aunque los archivos de audio se ajustan a los estándares enumerados

anteriormente, es posible que la reproducción no sea posible según el tipo o los formatos, los medios o las condiciones del dispositivo. **• Orden de reproducción de archivos de audio** En el ejemplo del árbol de carpetas y archivos a continuación, los archivos se reproducen en orden

del ÿ al ÿ.

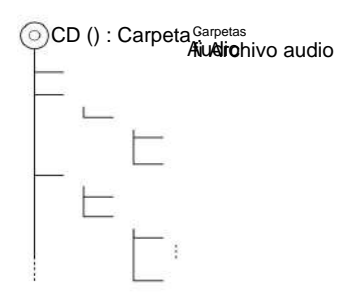

Se ha publicado un manual en línea para archivos de audio en www.kenwood.com/audiofile/. En este manual en línea

encontrará información detallada y notas que no se proporcionan en este manual. Lea también el manual en línea.

# ÿ

- En este manual, el término "dispositivo USB"
	- también se puede utilizar para memorias flash y reproductores de audio digital con conector USB.
- un iPod o iPhone conectado mediante un cable de iPod\* (accesorio opcional). • A lo largo de este manual, la palabra "iPod" se refiere a
	- \* No compatible con el modelo KCA-iP500.

Puede encontrar una lista de cables de conexión compatibles con iPod y iPhone en nuestro sitio web. www.kenwood.com/ipod/kca\_ip/

### **Acerca del dispositivo USB** • Si

inicia la reproducción después de conectar

iPod, la canción que ha sido reproducida por el iPod se reproduce primero.

En este caso, se muestra "REANUDANDO" sin mostrar un nombre de carpeta, etc. Al cambiar el elemento de búsqueda, el título correcto, etc. será mostrado.

- El iPod no se puede operar cuando se muestra "KENWOOD" o "ÿ" en el iPod.
- Cuando el dispositivo USB está conectado a esta unidad, esta unidad se puede cargar, siempre que esta unidad esté encendida. • Coloque el dispositivo USB de
- modo que no interfiera con la conducción del vehículo. No puede conectar un dispositivo USB

a través de concentrador USB y lector de tarjetas múltiples.

• Realice copias de seguridad de los archivos de audio utilizados con este dispositivo. Los archivos pueden borrarse según las condiciones de funcionamiento del dispositivo USB.

No se otorgará ninguna compensación por los daños resultantes de la eliminación de datos.

#### grabado. • No

- se suministra ningún dispositivo USB con esta unidad. Debe comprar un dispositivo USB disponible comercialmente.
- Para la conexión de dispositivos USB, se recomienda el uso de CA-U1EX (opcional).

No se garantiza el funcionamiento correcto de la reproducción cuando se utiliza un cable que no sea compatible con USB. La conexión de un cable cuya longitud total supere los 5 m puede provocar un funcionamiento anómalo de la reproducción.

### **Acerca del sintonizador de radio satelital (opcional)**

Esta unidad es compatible con sintonizadores de radio satelital producidos por SIRIUS y XM.

Consulte el manual de instrucciones del sintonizador de radio satelital.

### **Acerca del sintonizador de HD Radio (Opcional)**

Si conecta una radio HD, las funciones del sintonizador del dispositivo se desactivan y se reemplazan por las funciones del sintonizador de HD Radio.

Las funciones del sintonizador de HD Radio son similares a las del sintonizador de radio del automóvil. Consulte las funciones del sintonizador para saber cómo usar estas funciones.

### **Acerca del teléfono móvil**

Esta unidad cumple con las especificaciones de siguientes Bluetooth:

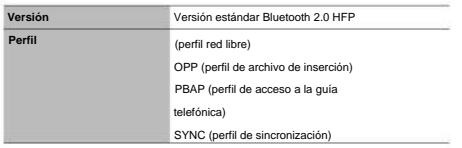

Para celulares con compatibilidad verificada, acceda a la siguiente URL: http://www.kenwood.com/bt/information/

# ÿ

- Las unidades compatibles con la función Bluetooth han sido certificadas como compatibles con el estándar Bluetooth de acuerdo con el procedimiento prescrito por Bluetooth SIG. Sin embargo, es posible que estos dispositivos no puedan comunicarse con ciertos tipos de teléfonos celulares. • HFP es un perfil que se utiliza para realizar llamadas prácticas
- libres.
- OPP es un perfil que se utiliza para transferir datos, como una guía telefónica, entre dispositivos.

## **Para usar el KCA-BT200 (Opcional)**

Para el funcionamiento, consulte el Modelo-B-2 en el Manual del propietario de KCA-BT200 y la tabla a continuación.

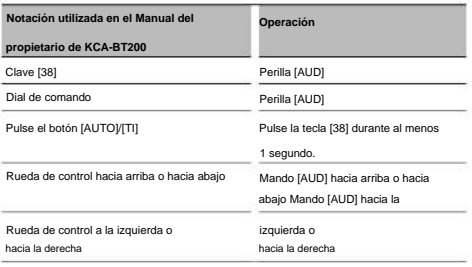

### **Para usar el KCA-BT100 (Opcional)**

Sin embargo, los siguientes métodos para controlar el dispositivo pueden diferir de los enumerados en el manual del usuario; por lo tanto, consulte las siguientes instrucciones adicionales.

**<Marque un número usando la función de marcación rápida>** 1. Presione la perilla [AUD]. Seleccione la pantalla "MARCACIÓN DE NÚMERO".

- 2. Presione el botón [BUSCAR].
- 3. Seleccione el número a recuperar girando la perilla [AUD].
- 4. Presione la perilla [AUD].

#### **<Registrarse en la lista de números**

**preestablecidos>** 1. El procedimiento es el mismo. Consulte el manual de instrucciones de KCA-BT100.

- 2. Presione el botón [BUSCAR].
- girando la perilla [AUD]. 3. Seleccione el número que desea almacenar en la memoria.
- 4. Pulse la perilla [AUD] durante al menos 2 segundos.

#### **<Eliminación de un teléfono móvil registrado>** 1–3. El

procedimiento es el mismo. Consulte el manual de instrucciones de KCA-BT100.

- 4. Presione la perilla [AUD] durante al menos 1 el segundo.
- 5. Pulse la tecla [BUSCAR].

#### **<Sistema de menús>**

Para saber cómo utilizar el menú, consulte la sección <Control de funciones> de este manual de instrucciones.

#### **Acerca de la pantalla** El

estado del teléfono móvil se muestra en la pantalla de estado de esta unidad.

Sin embargo, algunas pantallas son diferentes de las descritas en el manual del usuario de KCA-BT100.

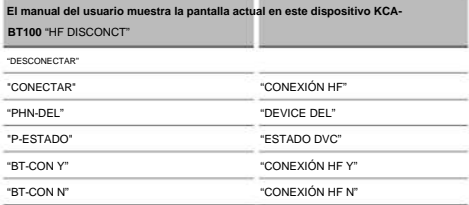

# **Apéndice**

#### **Glosario del menú • AMP**

Apagar el amplificador integrado mejora la calidad de la salida del preamplificador. **• AUTO ANS (Establece el**  Al seleccionar "OFF" se apaga el amplificador integrado.

#### **intervalo de tiempo para la respuesta automática)**

Esta función responde automáticamente una llamada después de un período de tiempo preestablecido para la respuesta automática.

"OFF": No contesta llamadas telefónicas automáticamente.

"0": Responde llamadas telefónicas automáticamente de inmediato. "1s" –

"99s": responde automáticamente las llamadas telefónicas dentro de 1 a 99 segundos.

## ÿ

- Si la configuración de tiempo del teléfono móvil es más corta que la configuración de la unidad, se utilizará la primera.
- Esta característica no funciona para llamadas en espera.

#### **A**

Cuando está activado, se puede seleccionar la fuente AUX.

ON1: Selecciona la fuente AUX. Usar

esta configuración cuando el terminal AUX integrado está constantemente conectado a un dispositivo externo.

ON2: Habilita la función de atenuación cuando el dispositivo está encendido y la fuente AUX está seleccionada. Cancela la función de atenuación girando la rueda de volumen en el sentido de las agujas del reloj al escuchar audio desde un dispositivo externo

esta configuración cuando no se utiliza el terminal AUX incorporado. **• BIP DE LLAMADA (configuración**  APAGADO: Deshabilita la selección de fuente AUX. Usar

#### **del pitido de llamada entrante)**

Puede emitir un pitido desde el altavoz cuando entra una llamada.

"ON": Se escucha el pitido.

"OFF": El pitido se cancela.

#### **• LECTURA**

**DE CD** Establece el modo de lectura de CD.

1: Distingue automáticamente los discos de Cuando no sea posible la reproducción de un CD de formato especial, establezca esta función en "2" para forzar la reproducción. Es posible que algunos CD de audio no se reproduzcan aunque estén configurados en "2". Además, los archivos de audio no se pueden reproducir cuando la función está configurada en "2". Por lo general, mantenga la configuración en "1".

- archivos de audio y discos de audio durante la reproducción del disco.
- 2: Fuerza la reproducción como un CD de audio.

#### **• PANTALLA**

Si la unidad no se utiliza durante al menos 5 segundos con "APAGADO" seleccionado, la pantalla se apaga. En el modo de configuración, la pantalla no se apaga durante al menos 5 segundos.

#### **• DTA (alineación de tiempo digital)**

Permite el ajuste preciso del tiempo de retraso de la salida de los altavoces en <Selección de cabina> (página 69) para lograr un entorno más adecuado para su vehículo.

Los ajustes del tiempo de retardo se identifican y compensan automáticamente cuando especifica las distancias que separan cada altavoz del centro de la cabina.

- 1 Ajuste las posiciones delantera y trasera y la altura del punto de referencia según la posición de las orejas de la persona sentada delante, y ajuste las posiciones derecha e izquierda según el centro del habitáculo.
- 2 Mida las distancias desde el punto de referencia hasta el altavoz.
- el recinto más alejado. 3 Calcula la diferencia de distancia desde

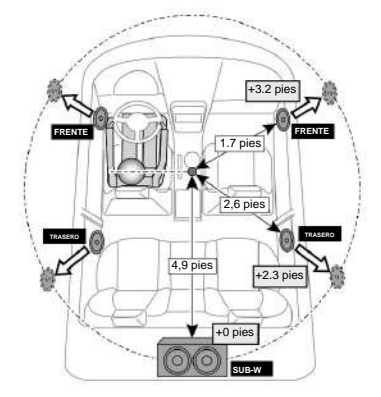

#### **• ESTADO DVC (Muestra el estado del dispositivo Bluetooth)**

Puede ver el estado de la conexión, la intensidad de la señal y el nivel de la batería.

: Nivel de batería del teléfono móvil.

Casi

completo agotado

Til : Intensidad de la señal del teléfono móvil  $T_{ul}$   $\rightarrow$   $T_{ul}$   $\rightarrow$   $T_{ul}$   $\rightarrow$   $T_{ul}$  Mínimo Máximo

ÿ • Los iconos no se muestran si no es posible para obtener la información correspondiente del teléfono móvil.

• Dado que el número de pasos de la unidad de control es diferente al del teléfono móvil, los estados que se muestran en la unidad de control pueden diferir de los que se muestran en el teléfono móvil. **•** 

#### **AUTOPISTA-SND (su autovía)**

Aumenta el volumen de los sonidos más bajos que se pierden con el ruido de la carretera, haciéndolos más audibles. Además, los sonidos graves que se pierden debido al ruido de la carretera se potencian para que los graves sean más dinámicos. **• GANANCIA DE** 

#### **MICRÓFONO**

Un ajuste de "+" aumenta el volumen de la voz. Establece la sensibilidad del micrófono incorporado para una llamada telefónica. Establece la voz de la persona que llama.

#### **• NIVEL NR**

Reduce el ruido producido por el ambiente, sin modificar el volumen del micrófono incorporado. Ajusta la voz de la persona que llama si no es clara. Un ajuste a "+" aumenta la reducción de ruido. **• MODO DE RECEPCIÓN (configuración del modo de** 

#### **recepción)**

Establece el modo de recepción del sistema HD Radio.

Automático: selecciona automáticamente la transmisión analógica cuando no hay transmisión digital.

Digital: solo transmisiones digitales. Analógico: solo transmisiones analógicas. **• SP** 

#### **SEL (Configuración de altavoces de salida de voz)**

Puede configurar los altavoces de salida de voz.

"FRONTAL": El sonido se emite desde los altavoces delanteros izquierdo y derecho.

"FR": El sonido sale por el altavoz delantero derecho.

"FL": El sonido sale por el altavoz delantero izquierdo.

## ÿ

micrófono para evitar zumbidos acústicos o ecos. **• Tecnología SUPREME** para extrapolar y complementar • Seleccione el altavoz más alejado del

con un algoritmo patentado, el rango de alta frecuencia que

se corta cuando se codifica a una tasa de bits baja (menos de 128 Kbps, la tasa de muestreo es de 44,1 kHz).

La compensación se optimiza para cada formato de compresión (MP3, WMA) y se procesa según la tasa de bits.

El efecto es insignificante para la música codificada con una tasa de bits alta o variable o con un rango de alta frecuencia reducido.

#### **• SUPREME PLUS**

Versión mejorada de SUPREME. Compensa la claridad y transparencia de la voz en la música de archivos de audio comprimidos y CD de audio para producir un sonido vocal muy real.

#### **• ZONA2 (zona doble)**

Establece el destino (altavoz delantero "FRONT" o altavoz trasero "REAR") de la fuente secundaria (AUX IN) cuando la función de zona dual está activada.

## **Apéndice**

#### **Note de IC (Industrie Canada)**

"El uso de este dispositivo está permitido solo bajo las siguientes condiciones:

(1) no debe causar interferencia y (2) el

usuario del dispositivo debe estar preparado para aceptar cualquier interferencia de radiofrecuencia recibida, incluso si es probable que dicha interferencia comprometa el funcionamiento del dispositivo".

La frase "IC:" antes del número de certificación/registro solo significa que se cumplieron las especificaciones técnicas de Industry Canada.

• Contiene un módulo transmisor

ID de la FCC: RKXCK5000NVIA

• Contiene un módulo transmisor

CI: 5119A-CK5000NVIA

• La marca denominativa Bluetooth y los logotipos son propiedad de Bluetooth SIG, Inc. y cualquier uso de dichas marcas por parte de Kenwood Corporation se realiza bajo licencia. Las demás marcas y nombres comerciales son de sus

respectivos dueños.

- iTunes es una marca comercial de Apple Inc. •
- iPod es una marca comercial de Apple Inc., registrada en EE. UU. y otros países.
- iPhone es una marca registrada de Apple Inc. •
- "Fabricado para iPod" significa que un accesorio electrónico

ha sido diseñado para conectarse específicamente a iPod y ha sido certificado por el desarrollador para cumplir con los estándares de rendimiento de Apple.

• "Funciona con iPhone" significa que un dispositivo electrónico

El accesorio ha sido diseñado para conectarse específicamente a iPhone y ha sido certificado por el desarrollador para cumplir con los estándares de rendimiento de Apple.

Apple no es responsable del funcionamiento de este dispositivo ni de su cumplimiento de las normas reglamentarias y de seguridad.

## **Accesorios/ Procedimiento de instalación**

## **Accesorios**

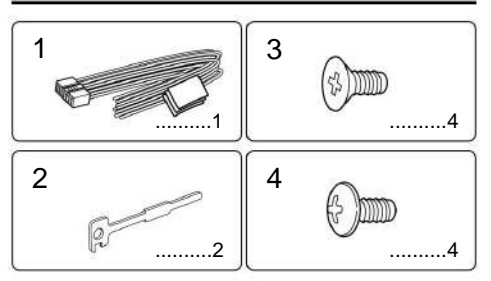

### **Procedimiento de instalación**

- 1. Para evitar cortocircuitos, retire la llave de la encendido y desconecte el terminal - de la batería.
- 2. Conectar correctamente los cables de salida y entrada de cada dispositivo.
- cabos 3. Conecte los cables de los altavoces del mazo de cables
- 4. Conecte los cables del arnés en el siguiente orden: tierra, batería, encendido.
- 5. Conecte el conector del cableado eléctrico a la unidad.
- 6. Instale el dispositivo en su automóvil.
- 7. Vuelva a conectar el terminal de la batería.
- 8. Pulse la tecla de reinicio.

#### **2ADVERTENCIA** Si conecta

el cable de encendido (rojo) y el cable de la batería (amarillo) al chasis del automóvil (masa), corre el riesgo de provocar un cortocircuito que puede provocar un incendio. Conecte siempre estos cables a la fuente de alimentación que pasa por la caja de fusibles.

## ¤

• El montaje y cableado de este producto requiere habilidad y experiencia. Por razones de seguridad, deje que un profesional haga el trabajo de montaje y cableado. • Asegúrese de conectar a tierra la unidad a una fuente de alimentación de CC negativa de 12 V. • No instale el

dispositivo en un lugar expuesto

luz solar directa, calor o humedad excesivos. Evite también los lugares demasiado polvorientos o expuestos a salpicaduras. • No utilice sus propios tornillos. Utilice únicamente los tornillos proporcionados.

El uso de tornillos incorrectos podría dañar el dispositivo.

- Si la unidad no se enciende (aparece "PROTECT" en la pantalla), puede deberse a un cortocircuito en el cable del altavoz o al contacto entre el cable del altavoz y el chasis del vehículo, lo que puede haber activado la función de protección. . Por lo tanto, se debe revisar el cable del altavoz.
- conecte el cable de encendido a una fuente de alimentación • Si el encendido de su automóvil no tiene una posición ACC,

que se puede encender y apagar con la llave de encendido. Si conecta el cable de encendido a una fuente de alimentación constante, como un cable de batería, la batería puede descargarse.

- instale el aparato de manera que el panel frontal no toque la tapa al cerrar o abrir. • Si se funde un fusible, primero verifique • Si la consola está equipada con una cubierta, asegúrese
- que los cables no hayan provocado un cortocircuito y luego reemplace el fusible viejo por uno nuevo del mismo valor. • Aísle los cables no conectados con cinta de vinilo o material similar. Para evitar cortocircuitos, tampoco retire las tapas de los
- extremos de los cables o enchufes que no estén conectados.
- Conecte cada cable de altavoz por separado al terminal correspondiente. El dispositivo puede dañarse si el cable negativo de uno de los altavoces o el cable de tierra entra en contacto con una parte metálica del vehículo. • Cuando sólo hay dos altavoces
- conectados al sistema, conecte los cables a las tomas de salida delanteras oa las tomas de salida traseras (es decir, no mezcle la parte delantera y la trasera). Por ejemplo, si conecta el cable + del altavoz izquierdo a un conector de salida frontal, no conecte el cable - del altavoz derecho al conector de salida trasero. • Después de instalar la unidad, verifique si las luces de freno, indicadores, direccionales, etc. del coche funcionan correctamente.
- Monte la unidad de modo que el ángulo de montaje sea de 30ÿ o menos. • La calidad de recepción puede disminuir si los objetos

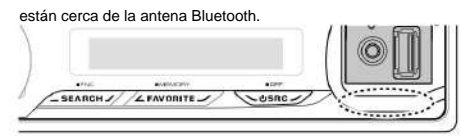

#### Antena Bluetooth

#### **Acerca de los reproductores de CD/cambiadores de**

**discos conectados a esta unidad** Si el reproductor de CD/cambiador de discos tiene el interruptor "ON", colóquelo en la posición "N".

Las funciones utilizables y la información visualizable difieren según los modelos conectados.

#### **Para obtener una buena recepción** Para

garantizar una buena recepción, tenga en cuenta lo siguiente: • Comuníquese con el teléfono móvil

dentro de una distancia de línea de visión de no más de 10 m (30 pies). El rango de comunicación disminuye

dependiendo del entorno. El rango de comunicación también disminuye cuando hay un obstáculo entre esta unidad y el teléfono móvil. El rango de comunicación máximo (10 m) que se muestra arriba no siempre está garantizado. • La presencia de una estación transmisora o un transceptor portátil en las cercanías puede causar

interferencias con la comunicación en el

debido a una señal demasiado fuerte.

## **Conexión de cables a terminales**

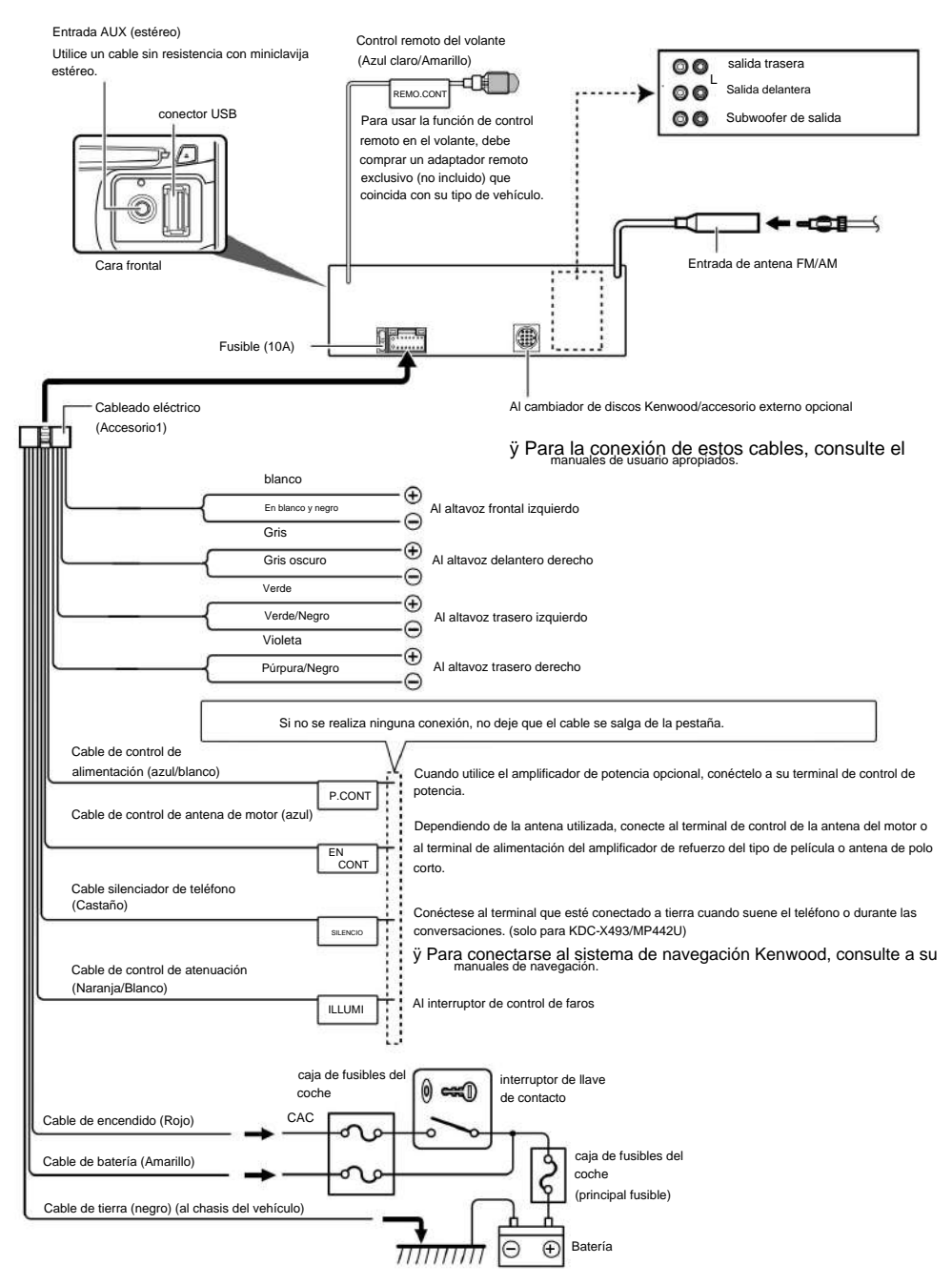

## **Instalación/Extracción del dispositivo**

#### **Coches no japoneses**

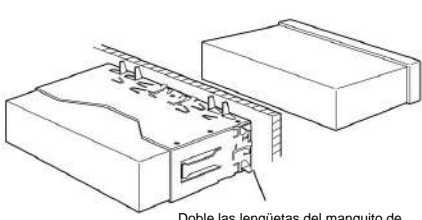

Doble las lengüetas del manguito de montaje con un destornillador o una herramienta similar y asegúrelas.

ÿ • Asegúrese de que la unidad esté bien instalada. Ya sea el dispositivo es inestable, puede funcionar mal (por ejemplo, el sonido puede saltar).

#### **coches japoneses**

- goma dura > luego retire el marco de goma dura. **1** Consulte la sección <Extracción del marco
- **2** Alinee los agujeros en el dispositivo (2 ubicaciones en **1** Consulte la sección <Extracción del marco cada lado) con los soportes de montaje en el vehículo y fije el dispositivo con los tornillos proporcionados.

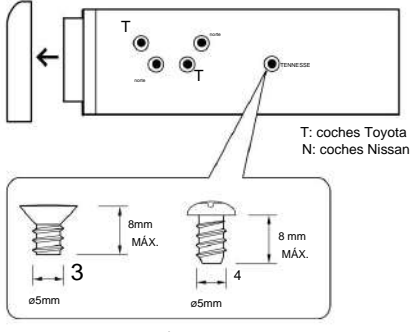

Accesorio 3... para automóviles Nissan Accesorio 4... para automóviles Toyota

#### ¤ **ATENCIÓN**

Instale esta unidad en la consola de su vehículo.

No toque la parte metálica de esta unidad durante e inmediatamente después del uso. Las piezas metálicas, como el disipador térmico y la carcasa, se calientan.

#### **Quitar el marco de goma dura**

Levante el marco y tire de él hacia adelante como se muestra en la figura. **1** Enganche los pasadores de agarre en la herramienta de extracción y retire los dos bloqueos de nivel superior.

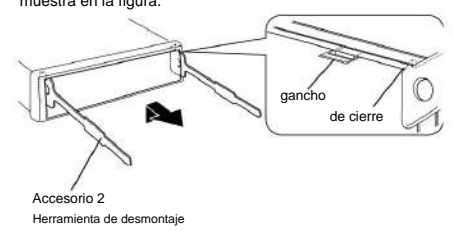

**2** Cuando haya quitado el nivel superior, quite las dos ranuras inferiores.

ÿ • El chasis también se puede quitar de la parte trasera de la misma manera.

#### **Eliminación de dispositivos**

goma dura > luego retire el marco de goma dura.

- **2** Inserte las dos herramientas de extracción profundamente en las ranuras de cada lado, como se muestra.
- **3** Empuje la herramienta de extracción hacia abajo mientras presiona,

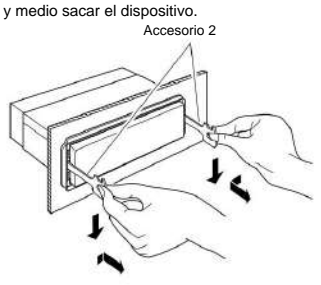

### ¤

- Tenga cuidado de no lesionarse con los pestillos del la herramienta de desmontaje.
- **4** Saque completamente el dispositivo con las manos, teniendo cuidado de no dejarlo caer.

## **Guía para resolver problemas**

Algunas funciones de este dispositivo pueden desactivarse cuando se realizan ciertas configuraciones en el dispositivo.

#### **! • No se puede ajustar el subwoofer.**

**• No se puede configurar el filtro de paso bajo. • No hay salida del subwoofer.**

• <Salida de subwoofer> del capítulo <Funcionamiento básico> (página 50) no está habilitado (ON). ÿ

#### **! • No se puede registrar un código de seguridad. • No se puede configurar la pantalla.**

<Configuración del modo de demostración> (página 65) no está deshabilitado. ÿ

Lo que puede parecer un mal funcionamiento de su dispositivo puede ser solo el resultado de una operación incorrecta o una mala conexión. Antes de llamar a un centro de servicio, primero consulte la siguiente tabla para detectar posibles problemas.

#### **General**

#### **? No se puede escuchar el tono de tecla.**

ÿ La salida del preamplificador está en uso.

ÿ El tono de tecla no se puede emitir desde el conector del preamplificador.

#### **Sintonizador de fuente**

#### **? La recepción de radio es mala.**

ÿ La antena del coche no está extendida. ÿ

- Extienda la antena por completo.
- 

¿ En **la fuente del disco ?** 

#### **El disco especificado no se reproduce pero se reproduce**

**otro en su lugar.** ÿ El disco especificado está muy sucio. ÿ Limpie el CD consultando el párrafo sobre limpieza de CD en la sección <Manipulación de CD> (página 49). ÿ El disco se insertó en una ranura diferente a la especificada. ÿ Expulsar el cargador y comprobar el número de disco

especificado. ÿ El disco está muy rayado. ÿ Pruebe con otro disco.

#### **En la fuente del archivo de audio**

**? El sonido salta cuando se reproduce un archivo de audio.** ÿ El soporte está rayado o sucio. ÿ Limpiar el soporte, consultando el

párrafo sobre limpieza de CD en la sección <Manipulación de CD> (página 49). ÿ Las condiciones de grabación son malas.

ÿ Vuelva a grabar el medio o utilice otro medio.

----------------------------------

#### **Manos libres**

#### **? El volumen de la conversación es bajo.** ÿ El

volumen de la conversación manos libres está ajustado a un nivel bajo. ÿ El volumen de la conversación manos libres puede

> ajustarse de forma independiente. Ajústelo durante una conversación con manos libres. "MENU" > "MIC GAIN" y "NR LEVEL" <Control de funciones> (página 52).

#### **? No sale sonido por los altavoces traseros.**

ÿ No sale ningún sonido de los altavoces traseros en el modo de conversación manos libres. ÿ Está hablando en modo de conversación con manos libres.

**? No se escuchan pitidos cuando llega una llamada entrante.** ÿ El pitido se escucha según el tipo de teléfono móvil. ÿ El "MENÚ" > "PITIDO DE LLAMADA" en <Control de funciones> (página 52) está activado.

## **? No se reconoce la voz.**

ÿ La ventana del vehículo está abierta.

ÿ Si el ruido ambiental es alto, la voz no se puede reconocer correctamente. Cierre las ventanas del vehículo. ÿ Voz baja. ÿ Si la voz es demasiado baja, no se puede

correctamente reconocido. Hable al micrófono un poco

quien lo grabo. ÿ más alto y con naturalidad. ÿ La persona que dice la etiqueta de voz no es la

Solo se puede reconocer la voz de la persona que grabó la

etiqueta de voz.

#### **Los mensajes a continuación indican el estado de su sistema.**

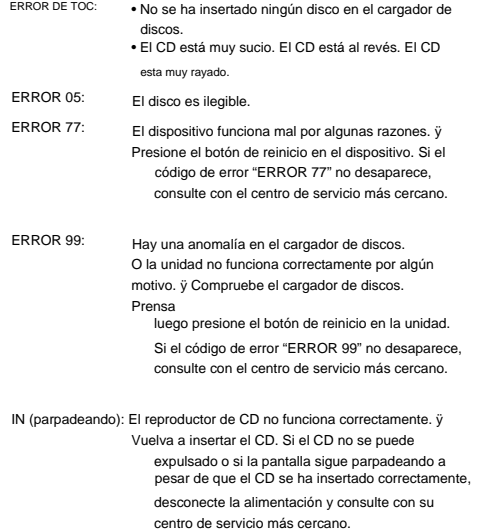

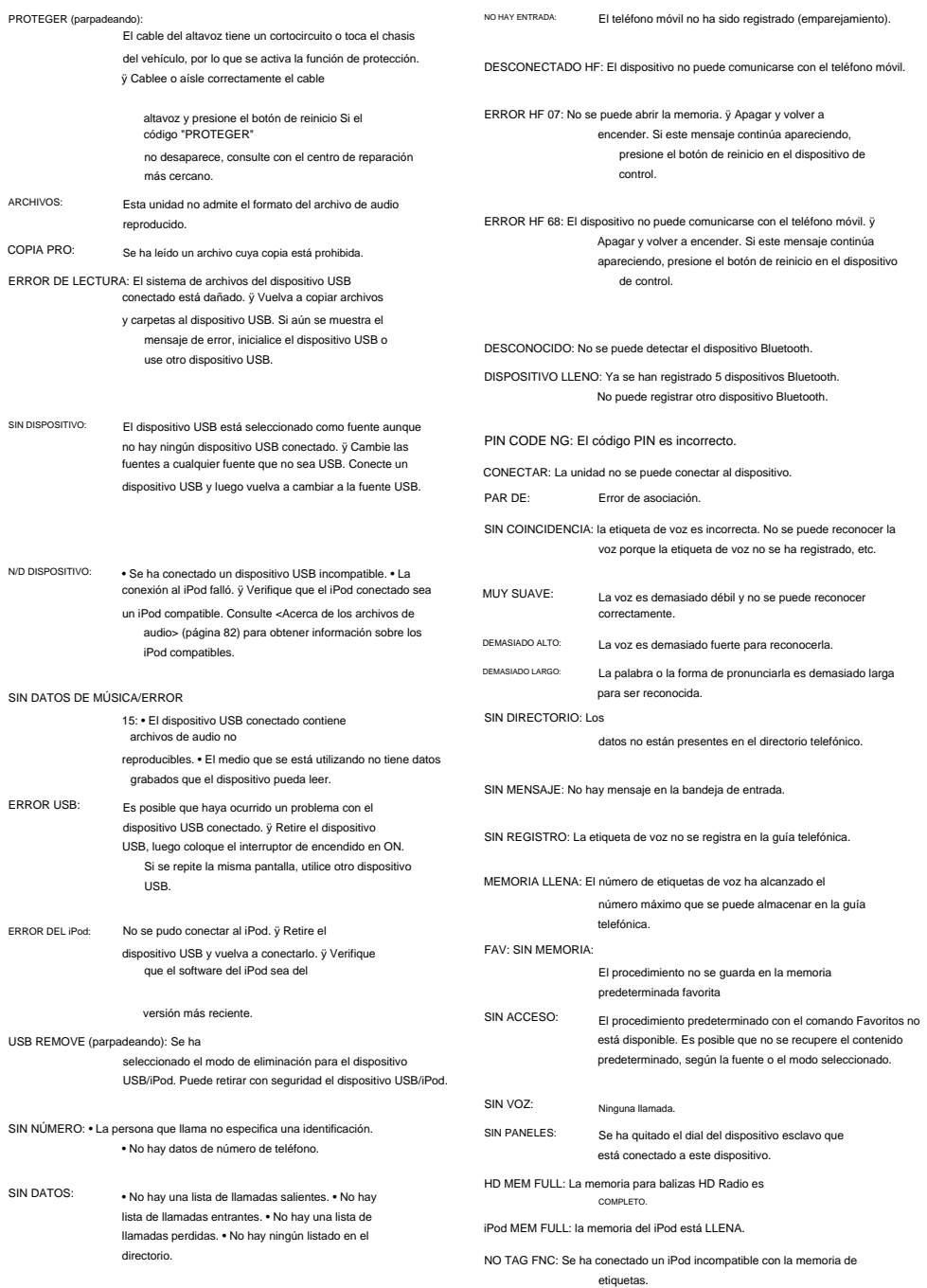

# **Características técnicas**

#### **Sección sintonizador FM**

Respuesta de frecuencia (±3dB) Selectividad (±400 kHz): ÿ 80 dB Sensibilidad útil (S/N = 30 dB): 9,3 dBf (0,8 ÿV/75 ÿ) Relación señal-ruido (MONO): 70 dB Sensibilidad silenciosa (S/N=50dB): 15.2dBf (1.6ÿV/75ÿ)  $\cdot$  87,9 MHz – 107,9 MHz : 30 Hz – 15 kHz Banda de frecuencia (espacio de 200 kHz) de provincia de 200 kHz

Separación estéreo (1 kHz): 40 dB

#### **Sintonizador de sección AM**

: 530 kHz – 1700 kHz Banda de frecuencia (espacio de 10 kHz)

Sensibilidad útil (S/B = 20dB): 28 dBÿ (25 ÿV)

#### **Sección Bluetooth (KDC-BT742U)**

Versión:

Certificado Bluetooth versión 2.0

Banda de frecuencia: 2.402 – 2.480 GHz

Potencia de salida:

+4dBm (MAX), 0dBm (AVE) Clase energética 2 Alcance máximo de comunicación

: Línea de visión de aproximadamente 10 m (32,8 pies) Perfiles

: HFP (perfil de manos libres)

: HSP (perfil de auricular)

- : SPP (perfil de puerto serie)
- : PBAP (perfil de acceso a la guía telefónica)
- : OPP (perfil de envío de archivos)

: SYNC (perfil de sincronización)

#### **Sección de disco compacto**

GaAlAs

Filtro digital (D/A): 8 veces más de muestreo Convertidor D/ A: 24 bits Velocidad de rotación: 500 – 200 rpm. (CLV)

Guau y aleteo: No medible

Respuesta de frecuencia (±1dB) : 20 Hz – 20 kHz

Distorsión Armónica Total (1kHz): 0.01%

Sonido de señal/ruido (1 kHz) : 110 dB (KDC-X493) : 105 dB (KDC-BT742U, KDC-MP442U)

Rango dinámico: 93dB

decodificador WMA decodificación de MP3 : Compatible con formato MP3 1/2

: Audio compatible con Windows Media

#### **Interfaz USB**

Estándar USB: USB1.1/ 2.0 (velocidad máxima) Corriente de alimentación máxima: 500mA

Sistema de archivos: FAT16/ 32

Decodificación MP3: Compatible con formato MP3 1/2 Decodificador WMA:

Compatible con Windows Media Audio

#### **Sección de audio**

Efecto de tono (KDC-X493, KDC-MP442U) Agudos: 10 kHz ±8 dB Impedancia de salida previa: ÿ 600 ÿ Graves:  $100$  Hz  $\pm 8$  dB : 22 ancho x 4 BANDA 2 : 630 Hz - 2,5 kHz ±9 dB BANDA 3: 4,0 kHz - 16 kHz ±9 dB Impedancia del altavoz:  $4 - 8y$ Preamplificador/Nivel de carga (CD): 4000 mV/10 kÿ (KDC-X493): 2500 mV/10 kÿ (KDC-BT742U, KDC-MP442U) Potencia máxima de salida Efecto de tono (KDC-BT742U) Potencia de ancho de banda completo (con menos del 1 % de THD) : 50 ancho x 4 BANDA 1 : 60 Hz - 400 Hz ±9 dB Promedios: 1 kHz ±8 dB

#### **Entrada auxiliar**

: 20 Hz – 20 kHz Tensión máxima de entrada: 1200 mV Respuesta de frecuencia (±1dB) Impedancia de entrada: 100kÿ

#### **General**

Consumo máximo de corriente : 10 A Tensión de funcionamiento (entre 10,5 y 16 V) : 14,4 V Dimensiones de instalación (L x H x P) : 182 x 53 x 155 mm 7-3/16 x 2-1/16 x 6-1/8 pulgadas

Pesos: 2,4 lbs (1,2 kg)

Las especificaciones están sujetas a cambios sin previo aviso.

## **Índice**

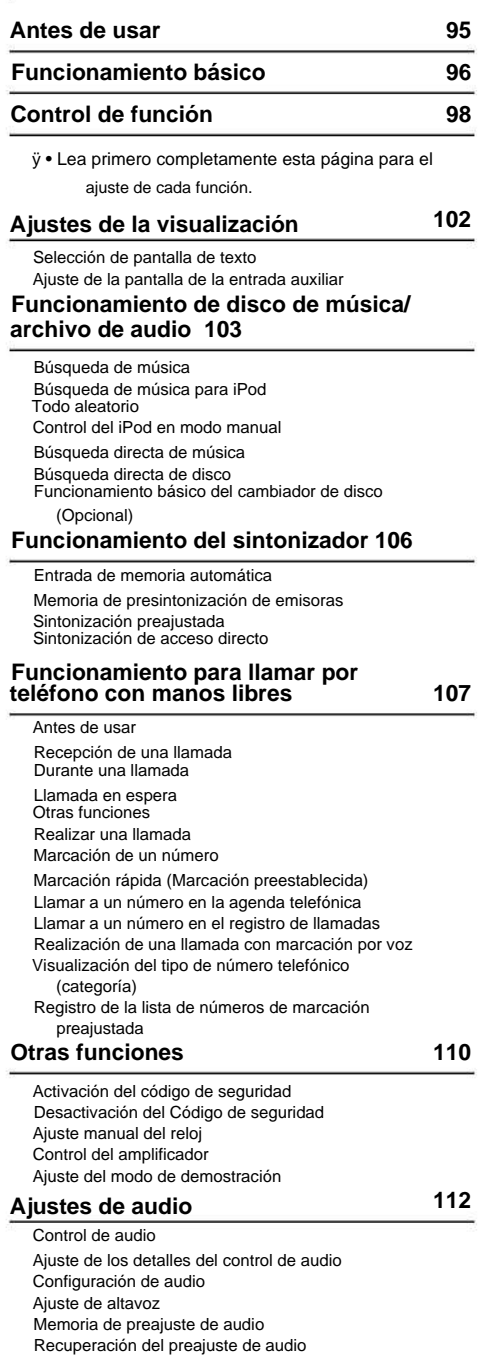

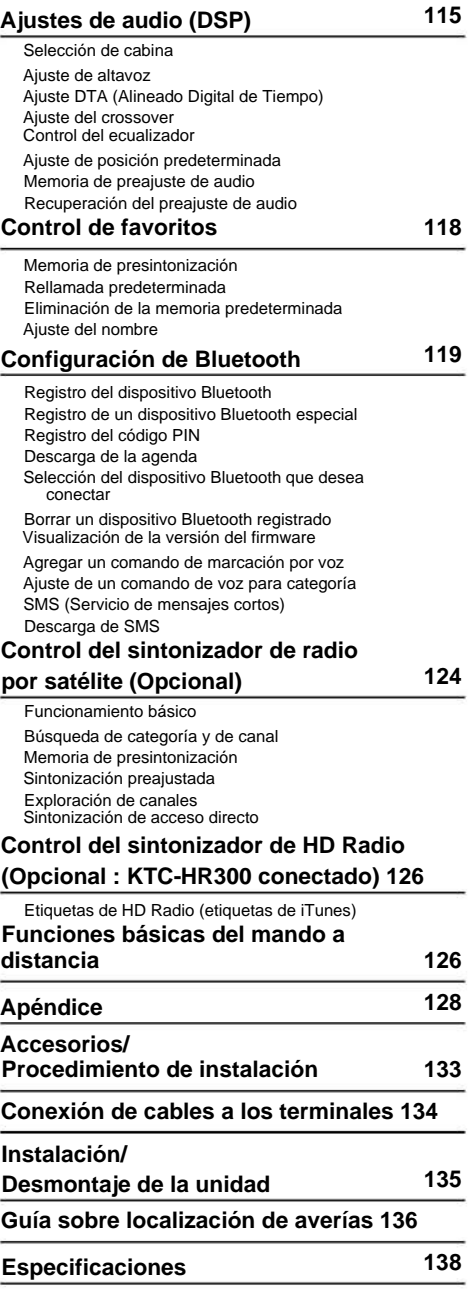

## **Antes de usar**

#### **2ADVERTENCIA**

#### **Para evitar el riesgo de lesiones y/o fuego, observe las siguientes precauciones:** • Para evitar

cortocircuitos, nunca coloque ni deje objetos metálicos (por ejemplo, monedas o herramientas metálicas) dentro de la unidad.

#### **Antes de utilizar esta unidad por primera vez**

Esta unidad se ajusta inicialmente al modo de demostración.

Cuando utilice esta unidad por primera vez, cancele el <Ajuste del modo de demostración> (página 111).

#### **Cómo reposicionar su unidad** • Si

esta unidad o la conectada (cambiador automático de discos, etc.) funciona incorrectamente, pulse el botón de restauración. La unidad se restaura a los ajustes

de fábrica al pulsar el botón de restauración.

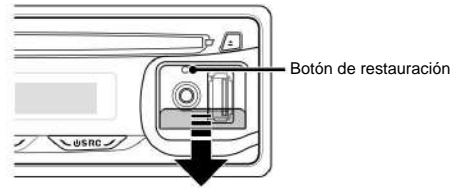

#### **Limpieza de la unidad** Si la

placa frontal de esta unidad está manchada, límpiela con un paño seco tal como un paño de silicona.

Si la placa frontal está muy sucia, límpiela con un paño humedecido en jabón neutro, y luego vuelva a limpiarla con un trapo suave limpio y seco.

¤• Si se aplica algún spray para limpiar directamente a la unidad puede que afecte a sus partes mecánicas. Si se limpia la placa frontal con un paño duro o utilizando líquido volátil tal como disolvente o alcohol puede que se raye la superficie o que se borren algunos caracteres.

#### **Limpieza de los terminales de la placa frontal**

Si se ensucian los terminales de la unidad o de la placa frontal, límpielos con un paño suave y seco.

#### **Empañamiento de la lente**

Inmediatamente después de encender el calefactor del automóvil en épocas de frío, se podría formar condensación o vaho sobre la lente del reproductor de CD. Este empañamiento de la lente podría hacer imposible la reproducción de CDs. En tal caso, retire el disco y espere hasta que se evapore la condensación. Si la unidad no opera de la manera normal después de un tiempo, consulte con su distribuidor Kenwood.

- con su distribuidor Kenwood. • Si tiene problemas durante la instalación, consulte
- Cuando compre accesorios opcionales, verifique antes con su distribuidor Kenwood que dichos accesorios funcionan con su modelo en su área.
- unidad son A-Z 0-9 @ ^ { }  $\frac{8}{6}$  &  $*$  + = , / \ < > [ ] ( ) : ; • Los caracteres que se pueden visualizar en esta .
- Las ilustraciones de la pantalla de visualización y del panel que aparecen en este manual son solo ejemplos que se utilizan para explicar claramente la forma en la cual se utilizan los controles. Por lo tanto, las

ilustraciones de la pantalla que aparecen pueden ser distintas a las que aparecen realmente en la pantalla del equipo, y algunas de las ilustraciones de la pantalla puede que representen algo imposible durante el funcionamiento actual.

#### **Manipulación de CDs** • No

toque la superficie de grabación del CD. • No

pegue cinta etc. sobre el CD. Ni tampoco utilice un CD con cinta pegada sobre el. • No utilice accesorios

de tipo disco. • Limpie desde el centro del disco hacia el exterior. • Cuando extraiga los CD de esta unidad, tire de estos en sentido horizontal.

• Si el agujero central del CD o el margen exterior tiene rebaba, utilícelo después de haberla quitado con un bolígrafo.

#### **CDs que no se pueden utilizar** • No

se pueden utilizar CDs que no sean redondos.

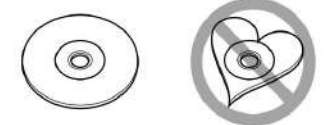

• No se pueden utilizar CDs coloreados en la superficie de grabación o que estén sucios. • Esta unidad sólo puede

reproducir los CD con

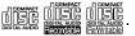

Puede que no reproduzca correctamente los discos que no tienen la marca. • No se puede reproducir un CD-R o

CD-RW que no ha sido finalizado. (Para el proceso de finalización remítase a su software escrito CD-R/CD-RW, y a su manual de instrucciones de grabador de CD-R/ CD-RW.)

# **Funcionamiento básico**

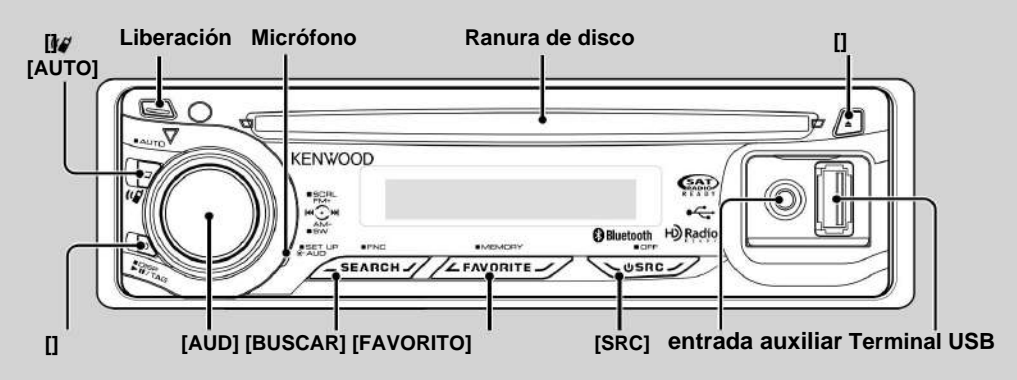

## **Funciones generales**

#### **Botón de selección Alimentación/Fuente: [SRC]**  Activa la alimentación.

Púlselo por al menos 1 segundo para desactivar la alimentación. Cuando la alimentación está conectada, la fuente cambia entre Sintonizador ("TUNER"), USB o iPod ("USB" o "iPod"), CD ("CD"), Entrada auxiliar ("AUX") y En espera ("STANDBY") cada vez que se presiona este botón.

## ÿ

• Cuando se conecta un accesorio opcional, aparece el nombre fuente de cada dispositivo. • Cuando se reconoce la conexión del iPod, la pantalla de la

fuente cambia de "USB" a "iPod".

#### **Control de volumen: Mando [AUD]**

Gire el mando para ajustar el volumen.

#### **Salida de subwoofer: Mando [AUD]**

Cambia entre ACTIVADO ("SUBWOOFER ON") y DESACTIVADO ("SUBWOOFER OFF") cada vez que pulsa hacia abajo por al menos 2 segundos.

#### **Entrada auxiliar**

Conecte un dispositivo de audio portátil con el cable de miniconector (3,5 ø).

## ÿ

- ninguna resistencia. • Utilice el miniconector que es de tipo estéreo y no tiene
- La entrada auxiliar requiere su activación en "MENU" **>** "AUX" de <Control de función> (página 98).

#### **Liberación de la placa frontal: Liberación**  Suelta el fijador de la placa frontal para que pueda extraerse.

Consulte el diagrama siguiente cuando vuelva a fijar la placa frontal.

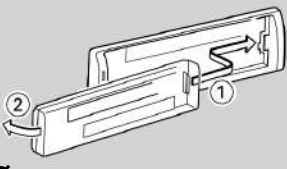

#### ¤

- dañada por golpes o sacudidas. • La placa frontal es una pieza de precisión y puede resultar
- Guarde la placa frontal en su estuche cuando se encuentre desconectada.
- No deje la placa frontal desmontada o el estuche de la placa frontal en lugares expuestos a la luz directa del sol o excesivamente húmedos o calurosos. Además deberá evitar sitios con mucho polvo o la posibilidad de que se derrame agua sobre ella.
- de la unidad o de la placa frontal. • Para evitar el deterioro, no toque con sus dedos los terminales

#### **Despliegue de texto/título: Mando [AUD]**

Desplaza el texto del CD y del archivo de audio al pulsar hacia arriba por al menos 2 segundos.

#### **Silenciamiento del volumen tras la recepción de una llamada de teléfono (Función de KDC-X493/ MP442U)**

Cuando hay una llamada, se muestra "CALL" y el sistema de audio entra en pausa.

Cuando la llamada finaliza, "CALL" desaparece y el sistema de audio vuelve a activarse.

El sistema de audio vuelve a activarse al pulsar [SRC] durante una llamada.

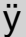

• Para utilizar la función de silenciamiento de TEL, es necesario conectar el cable MUTE al teléfono mediante el uso de un accesorio telefónico comercial. Remítase a <Conexión de cables a los terminales> (página 134).

#### **Control de función: [SEARCH]**

Pulse este botón durante 1 segundo para poder ajustar varias funciones usando el mando [AUD]. Consulte <Control de función> (página 98).

**Categoría Función del elemento de configuración** AUTO MEMORY **Almacenamiento automático memoria. De emisoras con buena recepción en la** 

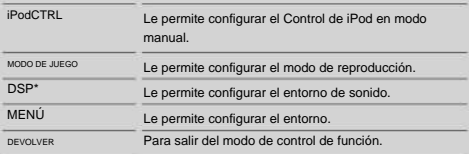

\* Función de KDC-BT742U.

#### **Control de favoritos : [FAVORITE]**

Registra o recupera de la memoria el procedimiento de operación para seleccionar su emisora favorita o artistas/ listas de reproducción de iPod, etc. independientemente de la fuente seleccionada. Consulte <Control de favoritos> (página 118).

## **Funciones del sintonizador**

#### **Banda FM: Mando [AUD]**

Cambia entre FM1, FM2 y FM3 cada vez que se pulsa hacia arriba.

#### **Banda AM: Mando [AUD]**

Cambia a AM al pulsar hacia abajo.

#### **Sintonización: Mando [AUD]**

Cambia la frecuencia al pulsar hacia la izquierda o hacia la derecha.

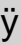

• Durante la recepción de emisoras en estéreo, el indicador "ST" se activa.

#### **Selección del modo de sintonización: [AUTO]** • Para

KDC-X493/MP442U: Cambia del siguiente modo cada vez que se pulsa este botón. • Para KDC-BT742U: Cada vez que se presiona este botón durante al menos 1 segundo,

cambia de la forma siguiente.

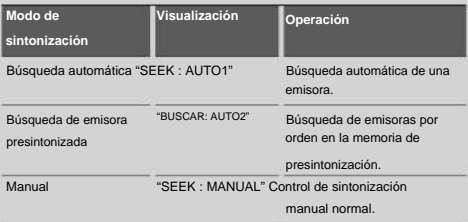

## **Disco & Funciones de reproducción del archivo de audio**

**Reproducción de disco: Ranura de disco** Comienza la

reproducción al insertar un disco.

Cuando hay un CD insertado, se activa el indicador "IN". ÿ

• No pueden utilizarse CDs de 3 pulgadas. Intentar insertar uno con un adaptador puede resultar en una avería.

**Expulsión de disco:** [0]

• Puede expulsar el disco hasta 10 minutos después de haber apagado el motor.

**Dispositivo USB/reproducción iPod: Terminal USB** Al conectar un dispositivo USB inicia la reproducción.

# ÿ

ÿ

• Para los archivos de audio reproducibles, medios y dispositivos, consulte la sección <Acerca del archivo de audio> (página 128).

#### **Pausa y reproducción:** [38]

Cambia entre pausa y reproducción cada vez que pulse este botón.

#### **Remoción del dispositivo USB:** [0]

Pulse este botón por 2 segundos o más para seleccionar el modo de remoción y después quite el dispositivo USB. En modo suprimir, aparece "USB REMOVE".

#### **Búsqueda de música: Mando [AUD]**

Cambia la música al pulsar hacia la izquierda o hacia la derecha.

Retrocede o avanza rápidamente la música al mantener pulsado hacia la izquierda o hacia la derecha. (No se emite ningún sonido mientras se reproduce un archivo de audio.)

#### **Búsqueda de carpeta: Mando [AUD]**

Cambia la carpeta que contiene el archivo de audio al pulsar hacia arriba o hacia abajo. • Para el funcionamiento en iPod, vaya a <Búsqueda de música para iPod> (página 104) para entrar primero en el modo de búsqueda.

#### **Modo de búsqueda: [SEARCH]**

Después de pulsar el botón [SEARCH, podrá buscar rápidamente canciones con la rueda [AUD]. Para más detalles, consulte <Búsqueda de música> (página 103, 104).

## **Dispositivo manos libres**

#### **Micrófono:**

(Función de KDC-BT742U)

El micrófono para el dispositivo manos libres está integrado.

Cuando su voz no pueda reconocerse debido a un volumen bajo del micrófono o a ruidos en el vehículo, ajuste la configuración del micrófono seleccionando "MENU" **>**  "MIC GAIN" de <Control de función> y "MENU"

**>** "NR LEVEL" de <Control de función> (página 98).

# **Control de función**

Las funciones de la tabla de abajo pueden ajustarse utilizando el control de función.

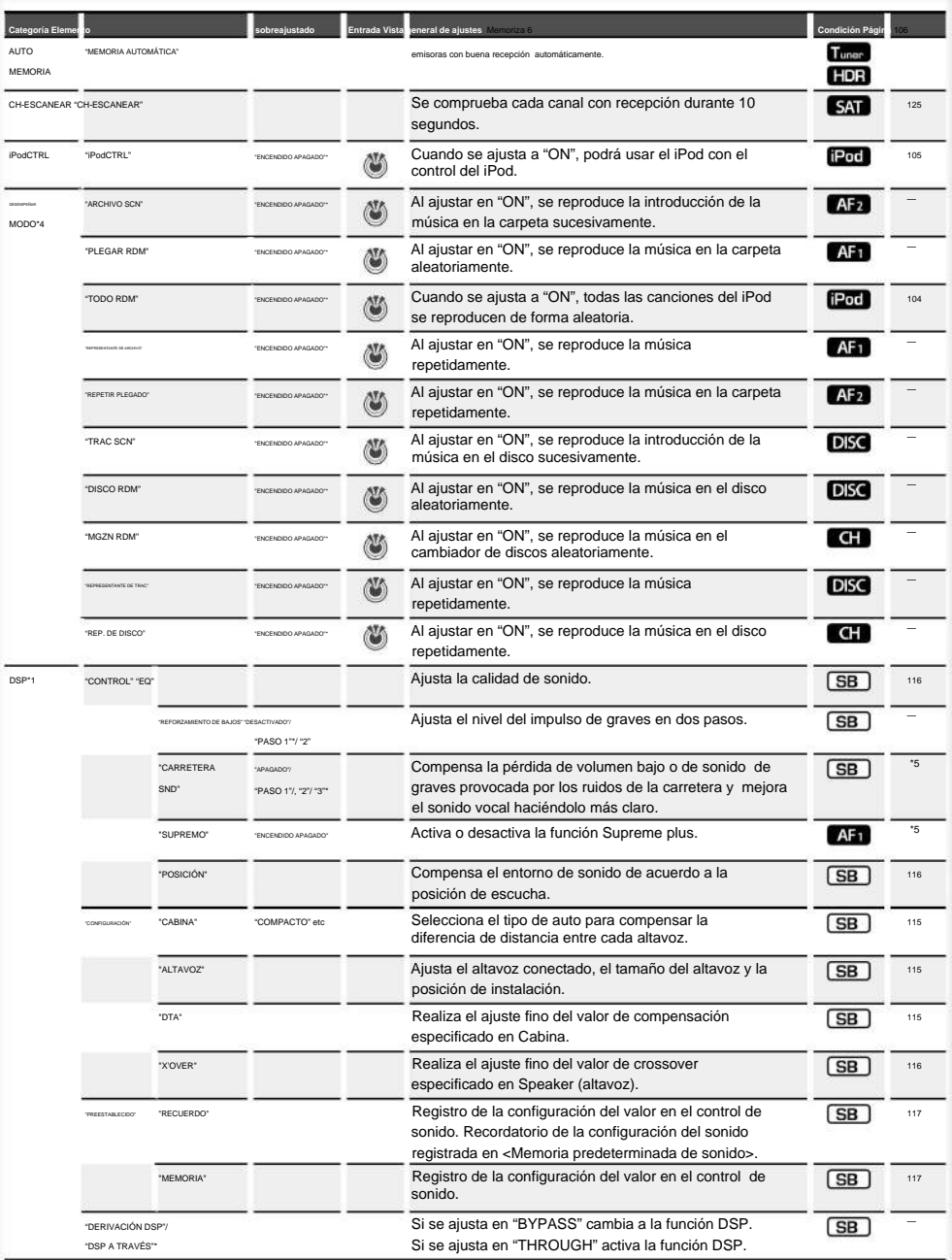

- \*Ajuste de fábrica \*1 Función de KDC-BT742U. \*2 Función de KDC-X493.
- 
- \*3 Función de KDC-MP442U.
- \*4 El modo de reproducción iPod no se puede configurar cuando <iPodCTRL> se ha ajustado en "OFF".
- \*5 Consultar <Glosario de menús> (página 130).

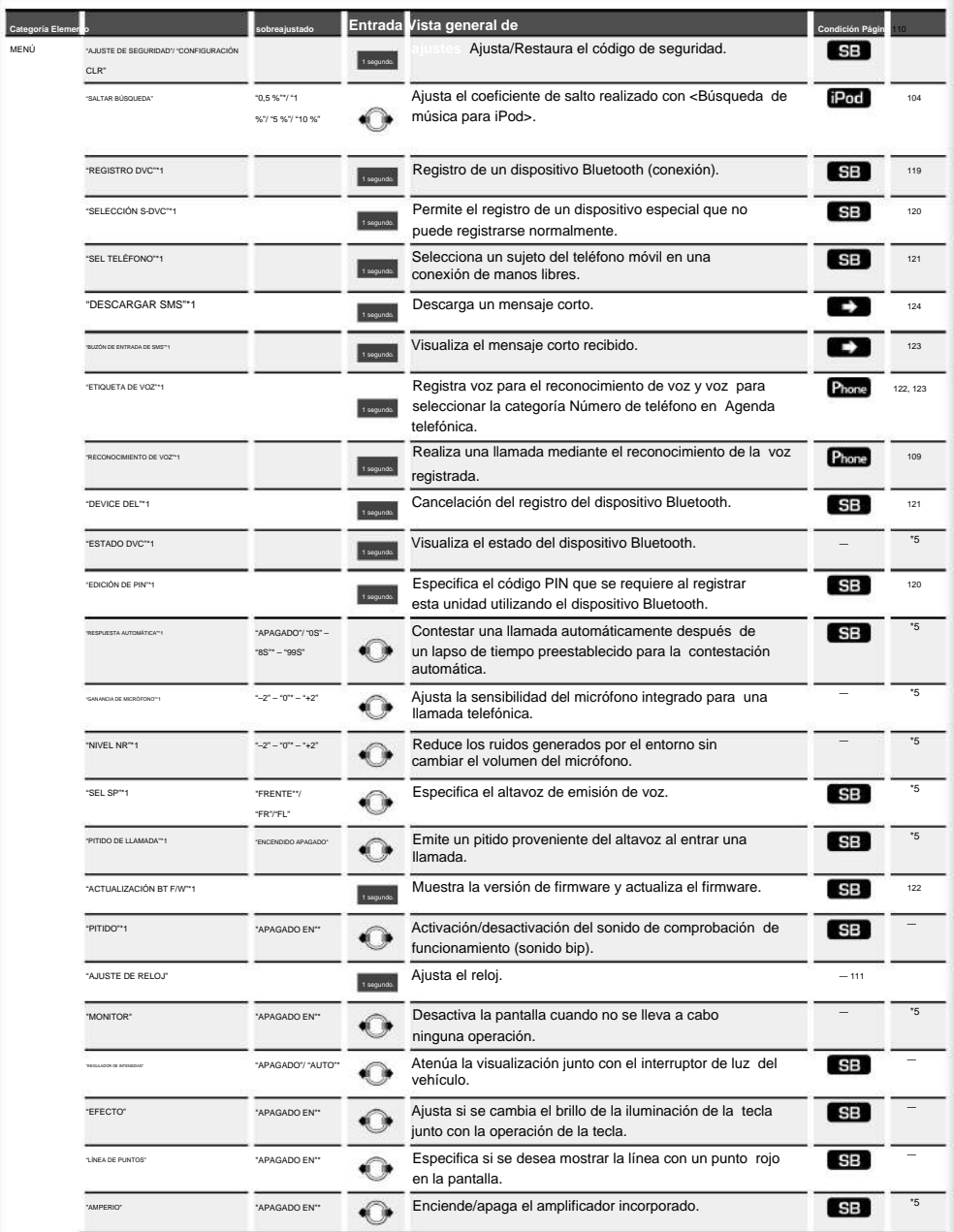

### **Página siguiente** 3

# **Control de función**

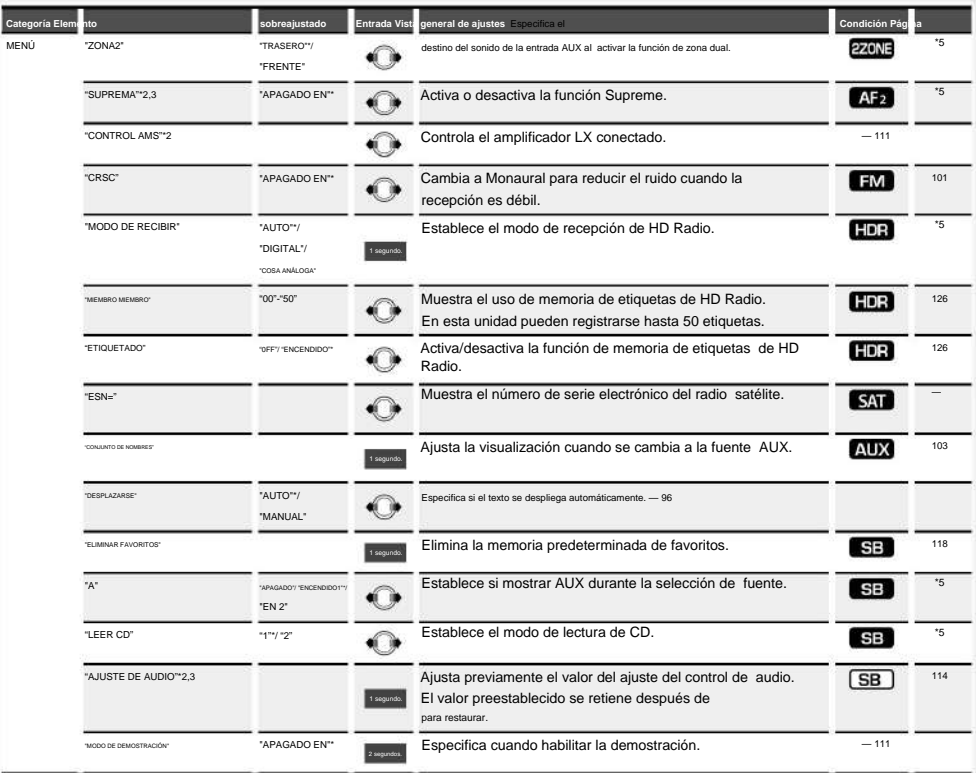

\*Ajuste de fábrica \*1

Función de KDC-BT742U.

- \*2 Función de KDC-X493.
- \*3 Función de KDC-MP442U.
- \*4 El modo de reproducción iPod no se puede configurar cuando <iPodCTRL> se ha ajustado en "OFF".
- \*5 Consultar <Glosario de menús> (página 130).

El elemento visualizado depende de la fuente o el modo seleccionado actualmente. La marca en la columna de Condición muestra la condición en la cual se visualiza el elemento.

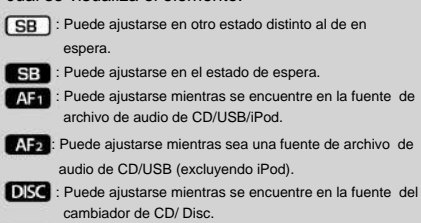

: Puede ajustarse mientras se encuentre en la fuente de cambiador de Disco.

**Tunan** : Puede ajustarse durante la fuente Sintonizador.

: Puede ajustarse durante la recepción de FM.

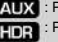

: Puede ajustarse durante el acceso a la fuente AUX.

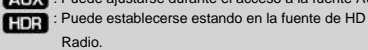

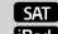

SAT : Puede ajustarse durante la fuente de radio satélite. : Puede ajustarse solamente durante la reproducción de la fuente iPod. (Fuente USB utilizada al conectar el iPod)

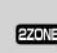

: Puede ajustarse para fuentes diferentes a la fuente del modo de espera ajustando "2 ZONE" de <Configuración de audio> (página 113) en "ON".

Phone : Se puede ajustar mientras se encuentre conectado un teléfono móvil.

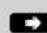

 $\Box$ : Consultar la página de referencia.

— : Puede ajustarse en todas las fuentes.

**100** | KDC-BT742U/ KDC-X493/ KDC-MP442U

## ÿ

- información sobre cómo establecer los elementos con referencia al número de página. • Consulte la página correspondiente para obtener
- Solamente se visualizan los elementos disponibles en la fuente actual.
- Los campos eléctricos fuertes (como las líneas de alta tensión) pueden producir que la calidad del sonido sea inestable cuando CRSC está activado. En tal caso, desactívelo.

#### **1 Ingrese al modo de control de función**

#### **Pulse el botón [SEARCH] durante al menos 1**

**segundo.** 

Aparece "FUNCIÓN".

#### **2 Seleccione el elemento de configuración deseado**

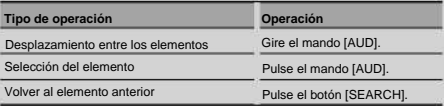

Repita la selección y determinación hasta que

seleccione su elemento de configuración deseado.

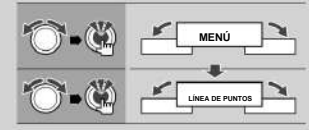

En este manual, la selección anterior se indica como **Seleccione "MENU" > "DOT LINE".** 

#### **3 Realice un ajuste**

Ejemplo:

puede **Pulse el mando [AUD] o gire el mando [AUD] para seleccionar un valor de ajuste y, a continuación, pulse el mando [AUD].** • El valor de los elementos con marca

• El valor de los elementos con marca ajustarse presionando el mando [AUD].

**v** puede

- ajustarse pulsando el mando [AUD] hacia la derecha o izquierda. • Para algunos elementos, es necesario que pulse el mando [AUD] durante 1 ó 2 segundos para poder realizar un ajuste. Para estos elementos, el tiempo que debe mantener el pulsado el mando [AUD] aparece en la columna Entrada en segundos. • Para las funciones que acompañan la descripción del procedimiento de ajuste,
- etc., se visualizan los números de la página de referencia.
- **Pulse el botón [SEARCH] durante al menos 1 4 Salga del modo de control de función**

**segundo.** 

## **Ajustes de la visualización**

#### **Selección de pantalla de texto**

Cambia la información de visualización en cada

siguiente fuente:

#### **En la fuente de sintonizador**

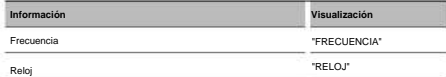

#### **Externo En la fuente de CD y disco**

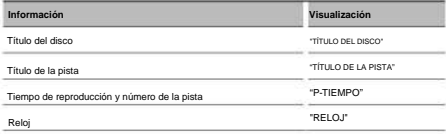

#### **En fuente iPod / archivo de sonido**

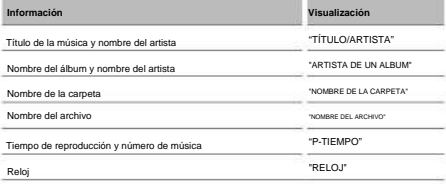

| En<br>Modo de<br><b>Band Budgete</b> | entrada auxiliar      |
|--------------------------------------|-----------------------|
| Información                          | Visualización         |
| Nombre de la fuente                  | "NOMBRE DE LA FUENTE" |
| Reloi                                | "RELO.I"              |

**(Opcional) alta definición En la fuente de Radio**

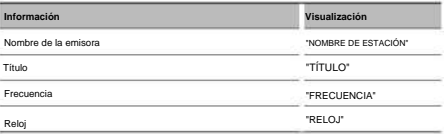

#### **En la fuente SIRIUS/ SE SE**

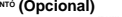

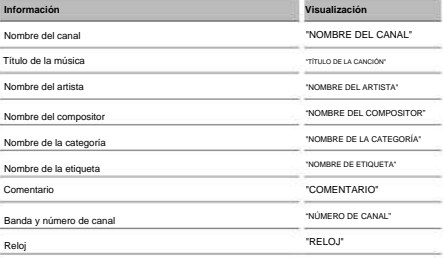

#### **(Opcional) En la fuente XM**

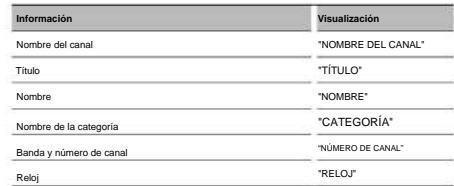

**1 Entrar en el modo de cambio de pantalla Pulse el botón** [38] **durante al menos 1 segundo.** 

Aparece "DISPLAY SEL".

**2 Seleccionar el elemento de pantalla Gire el mando [AUD].** 

#### **3 Salir del modo de cambio de pantalla Pulse el botón** [38].

ÿ

- Al seleccionar la pantalla de visualización del reloj, se cambiará el ajuste de visualización de cada fuente a la pantalla de visualización de reloj. • Si el elemento de
- pantalla seleccionado no contiene información, aparecerá información alternativa. • Al conectar el LX-AMP, se
- visualizará la configuración del elemento en el modo de visualización del LX-AMP. (solo KDC-X493) • Cuando se selecciona "FOLDER NAME" mientras se reproduce con
- iPod, los nombres aparecerán en función de los elementos de navegación seleccionados actualmente.
- Si el modo de control manual de iPod se ajusta en on mientras reproduce contenidos en el iPod, aparecerá "iPod BY HAND". • Si no es posible mostrar todos los

caracteres durante

la reproducción con un iPod, se muestra el número de archivo de la lista.

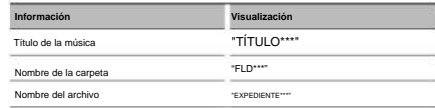

### **Ajuste de la pantalla de la entrada auxiliar**

Selecciona la pantalla cuando se cambia a fuente de entrada auxiliar.

#### **1 Seleccione el elemento de ajuste de la pantalla de entrada auxiliar durante el modo de Menú (En el modo AUX)**

### Seleccione "NAME SET".

Para saber como seleccionar elementos del control

de función, consulte <Control de función> (página 98).

#### **2 Ingrese al modo de selección de pantalla de entrada auxiliar**

#### **Pulse el mando [AUD] durante al menos 1 segundo.**

Se visualizará la pantalla de entrada auxiliar seleccionada en ese momento.

#### **3 Seleccione la pantalla de entrada auxiliar Gire el mando [AUD].**

"AUX"/ "DVD"/ "PORTÁTIL"/ "JUEGO"/ "VIDEO"/ "TV"

### **4 Salga del modo de ajuste de la pantalla de entrada auxiliar**

### **Pulse el botón [SEARCH].**

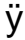

- segundos, se registra el nombre en aquel momento y se cierra el modo de ajuste de la pantalla de entrada auxiliar. • Cuando se detiene el funcionamiento durante 10
- La pantalla de entrada auxiliar puede establecerse sólo cuando se usa la entrada auxiliar incorporada o la entrada auxiliar del modelo opcional. En el modelo KCA S220A, "AUX EXT" aparece de forma predeterminada.

## **Funcionamiento de disco de música/archivo de audio**

Función del archivo de audio/ fuente

CD interno

#### **Búsqueda de música**

Selección de la música que desea escuchar del dispositivo o medio actualmente en reproducción.

#### **1 Ingrese al modo de búsqueda de música Pulse el botón [SEARCH].**

Se muestra "SEARCH".

Muestra el nombre del archivo de audio actual.

#### **2 Busque la música**

**Archivo de audio** 

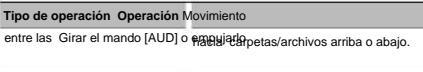

Selección de carpeta/archivo Pulsar el mando [AUD] o empujarlo hacia la derecha.

Regresar a la carpeta anterior Pulsar el mando [AUD] hacia la izquierda.

Regresar a la carpeta raíz Pulsar el mando [AUD] hacia la izquierda durante al menos 1 segundo.

"<" o ">" al lado del nombre de carpeta mostrado indica que esa carpeta tiene otra carpeta delante o detrás.

Cuando el nombre del archivo aparece, se añade " " al finat

#### **CD interno Fuente**

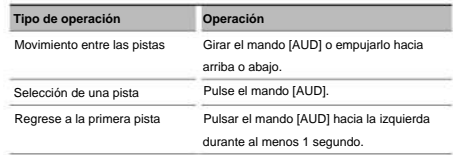

#### **Cancelación del modo de búsqueda de música Pulse el botón [SEARCH].**

## ÿ

• La búsqueda de música no se puede llevar a cabo durante la reproducción aleatoria o durante la reproducción con exploración.

## **Funcionamiento de disco de música/archivo de audio**

Función del iPod

## **Búsqueda de música para iPod**

Busque la canción (en el iPod) que desea reproducir.

**1 Ingrese al modo de búsqueda de música Pulse el botón [SEARCH].** 

Se muestra "SEARCH".

#### **2 Busque la música**

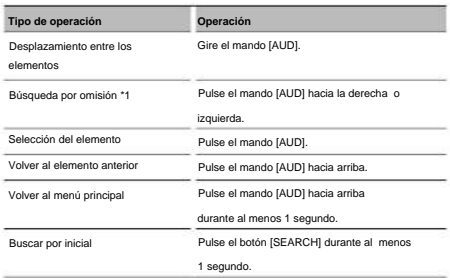

La posición del elemento mostrado actualmente se indica en la barra de icono en 13 pasos. .<br>Se region de perdego de la gobierna perdego de la gobierna perdego de la gobierna perdego.

**Cancelación del modo de búsqueda de música Pulse el botón [SEARCH].** 

#### **Búsqueda de música inicial por**

Puede seleccionar un carácter alfabético en la lista del

elemento de búsqueda seleccionado (artista, álbum, etc.).

#### **Pulse el botón [SEARCH] durante al menos 1 1 Ingrese al modo de búsqueda alfabética**

#### **segundo.**

• Si no es posible buscar una canción por carácter alfabético en el elemento de búsqueda que está seleccionado, los datos mostrados en la pantalla no cambian.

#### **2 Seleccione la inicial para realizar la búsqueda**

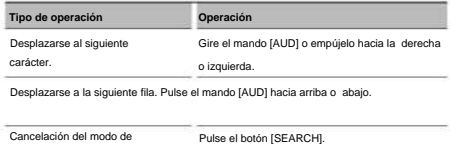

búsqueda alfabética

#### **3 Determine la inicial seleccionada.**

#### **Pulse el mando [AUD].**

Inicie la búsqueda. Cuando la operación de búsqueda finaliza, se restablece el modo de búsqueda de música en la posición del carácter seleccionado.

### **Pulse el botón [SEARCH] durante al menos 1**  Cancelación de la **Búsqueda de música inicial por**

- **segundo.**  ÿ
- · <sup>1</sup> Búsqueda por omisión: El número de canciones a omitir se determina por el porcentaje del número total de canciones contenidas en la lista que está seleccionada en ese momento. Ajuste el coeficiente con "SKIP SRCH" en <Control de función> (página 98). Pulse el mando [AUD] durante 3 segundos o más para saltar canciones al 10% independientemente del ajuste.
- en el iPod o en la estructura de carpetas, la operación de búsqueda por carácter alfabético puede tardar un tiempo considerable. • Al seleccionar una inicial en el • Dependiendo del número de canciones contenidas
- modo de búsqueda alfabética, introduzca "\*" para buscar símbolos y "1" para buscan dígito de caracteries empieza con

un artículo "a", "an" o "the" en el modo de búsqueda alfabética, se buscará omitiendo el artículo. • Los

caracteres del nombre de una canción que no se pueden mostrar permanecen en blanco. Si no se puede mostrar ningún carácter de un nombre de canción, aparecerán el nombre del elemento de búsqueda y los dígitos.

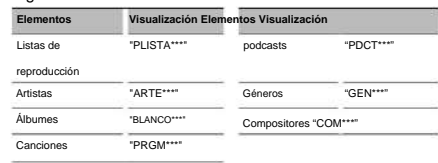

#### Función del iPod

### **Todo aleatorio**

Se muestra "A B C …". Todas las canciones del iPod se reproducen en orden aleatorio.

#### **Entrar al modo Todo aleatorio Seleccione "PLAY MODE" > "ALL RDM".**

Para saber como seleccionar elementos del control de

función, consulte <Control de función> (página 98).

# ÿ

- El tiempo que se necesita para activar la función de reproducción aleatoria de todas las canciones puede aumentar en función del número de canciones
- contenidas en el iPod o la estructura de carpetas. La activación de la función de todo aleatorio cambia el
	- elemento de búsqueda de iPod a "SONGS". Este elemento de búsqueda no cambiará incluso si se desactiva la función de reproducción aleatoria de todas las canciones.

• Si el elemento de búsqueda se cambia para la búsqueda de música mientras la función de todo aleatorio está activada, esta función se desactivará y las canciones del elemento de búsqueda se reproducirán en orden aleatorio.

Función del iPod

#### **Control del iPod en modo manual**

iPod. Permite controlar el iPod mediante el mando del

#### **Ingresar en el control del iPod en modo manual Seleccione "iPodCTRL".**

Para saber como seleccionar elementos del control de función, consulte <Control de función> (página 98).

## ÿ

• En el modo de control manual de iPod, el iPod no se puede controlar con esta unidad. • Este modo no es compatible con la función de visualización de

información musical. La pantalla mostrará "iPod BY HAND". • Sólo es posible controlar el iPod si éste es compatible con la función de control de iPod.

distancia Función a del mando

#### **Búsqueda directa de música**

Busca la música introduciendo el número de pista.

## **1 Introduzca el número de música**

**Pulse los botones numéricos en el mando a distancia.** 

#### **2 Busque la música Pulse el botón** [4] **o [¢].**

**Cancelación de la búsqueda directa de música** 

**Pulse el botón** [38]. ÿ

• No se puede llevar a cabo la búsqueda de música directa durante la reproducción de iPod, reproducción aleatoria o reproducción con exploración.

Funcionamiento de los cambiadores de disco con mando el a distancia

#### **Búsqueda directa de disco**

Busca el disco introduciendo el número de disco.

**Pulse los botones numéricos en el mando a distancia. 1 Introduzca el número de disco** 

#### **2 Busque el disco Pulse el botón [FM+] o [AM–].**

#### **Pulse el botón** [38]. **Cancelación de la búsqueda directa de disco**

## ÿ

• No se puede llevar a cabo la búsqueda de disco directa durante la reproducción aleatoria o reproducción con exploración. • Introduzca "0" para seleccionar el disco 10.

#### **Funcionamiento básico del cambiador de disco**

#### **(Opcional)**

**CD Pulse el botón [SRC]. Selección de la fuente cambiador de**  Seleccione la visualización "CD CH".

**Pulse el mando [AUD] hacia la derecha o izquierda. Búsqueda de música** 

**Búsqueda de discos Pulse el mando [AUD] hacia arriba o abajo.** 

## **Funcionamiento del sintonizador**

### **Entrada de memoria automática**

recepción en la memoria. Almacenamiento automático de emisoras con buena

**1 Entrar al modo de entrada de memoria automática Seleccione "AUTO MEMORY".** 

Para saber como seleccionar elementos del control de función, consulte <Control de función> (página 98).

#### **2 Abra la entrada de memoria automática Gire el mando [AUD] para seleccionar "YES" y, a continuación, pulse el mando [AUD].**

Cuando se guardan en memoria 6 emisoras que pueden recibirse, la entrada de memoria automática se cierra.

### **Memoria de presintonización de emisoras**

Almacenamiento de emisoras en la memoria.

**1 Seleccione la frecuencia que va a guardar en la memoria** 

**Pulse el mando [AUD] hacia la derecha o izquierda.** 

- **2 Ingrese al modo de memoria de preajuste Pulse el botón [SEARCH].**
- **3 Seleccione el número que va a guardar en la memoria Girar el mando [AUD] o empujarlo hacia arriba o abajo.**
- **4 Especifique el número que va a guardar en la memoria**

**Pulse el mando [AUD] durante al menos 1 segundo.** 

**Pulse el botón [SEARCH]. Cancelación del modo de memoria de preajuste** 

### **Sintonización preajustada**

Recuperación de las emisoras de la memoria.

- **1 Ingrese al modo de selección de sintonización preajustada Pulse el botón [SEARCH].**
- **2 Seleccione la estación que desea de la memoria Girar el mando [AUD] o empujarlo hacia arriba o abajo.**
- **3 Recupere la emisora Pulse el mando [AUD].**
- **Cancelación de la sintonización preajustada Pulse el botón [SEARCH].**

distancia Función del mando a

### **Sintonización de acceso directo**

Introducción de la frecuencia y sintonización.

**1 Ingrese al modo de sintonización de acceso directo** 

**Pulse el botón [DIRECT] del mando a distancia.**  Se visualiza " $- - -$ ".

## **2 Introduzca la frecuencia**

### **Pulse los botones numéricos en el mando a distancia.**

Ejemplo:

92,1 MHz (FM) [0], [9], [2], [1] 810 kHz (AM) [0], [8], [1], [0] **Frecuencia deseada Pulse el botón** 

#### **Cancelación de la sintonización de acceso directo Pulse el botón [DIRECT] del mando a distancia.**

## ÿ

• Puede introducir la frecuencia de banda FM en pasos de un mínimo de 0,1 MHz.

Función de KDC-BT742U

## **Funcionamiento para llamar por teléfono con manos libres**

#### **Antes de usar**

- Bluetooth con la función de manos libres, consulte <Acerca del teléfono móvil> (página 129). • Debe registrar el • Para más detalles sobre el teléfono móvil de
- teléfono móvil antes de utilizarlo con esta unidad. Para más detalles, consulte <Registro del dispositivo Bluetooth> (página 119). • Si ha registrado dos o más teléfonos móviles, debe
- seleccionar uno de ellos. Para más detalles, consulte <Selección del dispositivo Bluetooth que desea conectar> (página 121).
- antelación en esta unidad. Para obtener detalles, consulte <Descarga de la agenda> (página 120). • El indicador "BT" se ilumina cuando se conecta un • Para utilizar la agenda, debe descargarse con

teléfono móvil en esta unidad.

#### **Recepción de una llamada**

### **a una llamada Respuesta**

#### **Pulse el botón [AUD].**

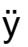

• Las siguientes operaciones desconectan la línea: - Inserte un CD.

- Conecte un dispositivo USB.

• El nombre de la llamada se visualiza si ya se ha registrado en la Agenda Telefónica.

#### **llamada entrante Rechazo de una**

**Pulse el botón [SRC] o mantenga pulsado el botón [ ] durante al menos 1 segundo.** 

#### **Durante una llamada**

#### **Desconexión de una llamada**

**Pulse el botón [SRC] o mantenga pulsado el botón [ ] durante al menos 1 segundo.** 

#### **Cambio al modo privado**

**Pulse el botón** [38].

Cambia entre conversación privada ("PRIVATE TALK") y conversación manos libres ("HANDS FREE") cada vez que se pulsa este botón.

ÿ

• Dependiendo del tipo de su teléfono móvil, al cambiar al modo de charla privada podría seleccionar la fuente que se utilizó antes de comenzar la conexión de manos libres. Si esto ocurre, la fuente no puede volver al modo de conversación manos libres utilizando esta

unidad. Utilice el teléfono móvil para volver al modo de conversación manos libres.

**Gire el mando [AUD]. Ajuste del volumen de durante llamada voz una** 

#### **Llamada en espera**

Contestar llalmanda la ratual e suspendiendo otra la

- **1 Pulse el mando [AUD].**
- **2 Gire el mando [AUD] o empújelo hacia arriba o abajo. Seleccione la visualización "ANSWER".**
- **3 Pulse el mando [AUD].**

**Contestar otra llamada entrante después de finalizar la llamada actual** 

**Pulse el botón [SRC] o mantenga pulsado el botón**  [ ] durante al menos 1 segundo.

**Continuación de la llamada actual** 

**1 Pulse el mando [AUD].** 

- **2 Gire el mando [AUD] o empújelo hacia arriba o abajo. Seleccione la visualización "REJECT".**
- **3 Pulse el mando [AUD].**

**espera después de finalizar la llamada actual Contestar llamada una en** 

**Pulse el botón [SRC] o mantenga pulsado el botón [ ] durante el menos 1 segundo.** 

**Alternar la llamada actual la llamada entre y en** 

**espera** 

**Pulse el mando [AUD].** 

Cada vez que pulse este mando cambia la llamada.

#### **Otras funciones**

#### **Pulse el botón [ ]. (2) Borrado del mensaje de desconexión**

"HF DISCONCT" desaparece.

**Cambio entre modos de visualización** 

**Pulse el botón** [38] **durante al menos 1** 

#### **segundo.**

Al presionar este botón, se cambia entre el nombre y el número de teléfono.

KDC-BT742U Función de

## **Funcionamiento para llamar por teléfono con manos libres**

#### **Realizar una llamada**

- **1 Entre al modo de método de marcación Pulse el botón [ (P)**
- **Pulse el mando [AUD]. 2 Seleccione un método de marcación**

Los métodos de funcionamiento en los modos arriba "MARCACIÓN DE NÚMERO" » "LIBRETA TELEFÓNICA1" » "LIBRETA TELEFÓNICA2" » "LLAMADA SALIENTE" » "LLAMADA ENTRADA" » "LLAMADAS PERDIDAS"

mencionados se describen abajo.

**3 Salga del modo de método de marcación**  Pulse el botón **[(1)** 

#### **Marcación de un número**

- **1 Entre al modo de método de marcación**  Pulse el botón  $\|P\|$
- **Pulse el mando [AUD]. 2 Seleccione el modo de marcación de número**

Seleccione la pantalla "NUMBER DIAL".

**3 Introduzca un número de teléfono** 

**Pulse el número ([1] – [0]), el botón #([FM]), \*([AM]) o** +([¢]) en el mando a distancia.

**Pulse el botón [DIRECT] en el mando a distancia. 4 Realice una llamada** 

#### **Para borrar el número telefónico introducido**

**dígito dígito: por** 

**Pulse el botón** [4] **en el mando a distancia.** 

ÿ

• Puede introducir un máximo de 32 dígitos.

#### **Marcación rápida (Marcación**

#### **preestablecida)**

- **1 Entre al modo de método de marcación Pulse el botón [**  $\mathbb{C}$
- **2 Pulse el mando [AUD].**

Seleccione la pantalla "NUMBER DIAL".

- **Pulse el botón [SEARCH]. 3 Entre al modo de marcación preestablecida**
- **memoria 4 Seleccione el número que desea recuperar de la**

**Girar el mando [AUD] o empujarlo hacia arriba o abajo.** 

**5 Pulse el mando [AUD].** 

Aparece el número de teléfono.

#### **6 Realice una llamada**

**Pulse el mando [AUD] durante al menos** 

**1 segundo.** 

ÿ

• Necesita registrar el número de marcación preestablecido. (página 109)

**Llamar a un número en la agenda telefónica** 

## **Pulse el botón** [ **]. 1 Entre al modo de método de marcación**

#### **Pulse el mando [AUD]. 2 Seleccione el modo Agenda Telefónica**

Seleccione la pantalla "PHONE BOOK1" y continúe con el paso 3.

Seleccione la pantalla "PHONE BOOK2" y continúe con el paso 4.

#### **3 Seleccione la inicial para realizar la búsqueda**

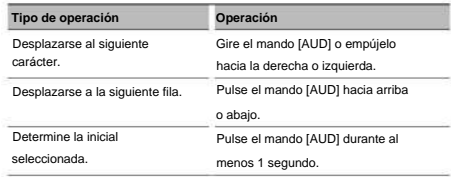

#### **4 Seleccione el nombre**

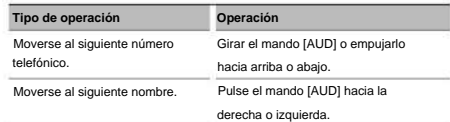

#### **5 Realice una llamada**

## **Pulse el mando [AUD] durante al menos 1 segundo.**

### ÿ

• Durante la búsqueda, se buscará un carácter sin acento, como "u", en lugar de un carácter con acento, como "ü".
#### **Llamar a un número en el registro de llamadas**

- **1 Entre al modo de método de marcación Pulse el botón [ ].**   $\omega$
- **Pulse el mando [AUD]. 2 Seleccione el modo de registro de llamada**

Seleccione la pantalla "OUT-CALL" (llamada saliente), "IN-CALL" (llamada entrante) o "MISSED CALLS" (llamada perdida).

- **3 Seleccione un nombre o número de teléfono Girar el mando [AUD] o empujarlo hacia arriba o abajo.**
- **4 Realice una llamada**

**Pulse el mando [AUD] durante al menos 1 segundo.** 

ÿ

• La lista de llamadas salientes, llamadas entrantes y llamadas perdidas, son listas de llamadas originadas desde y recibidas en esta unidad. No son las almacenadas en la memoria del teléfono móvil.

#### **Realización de una llamada con marcación**

#### **por voz**

#### **Seleccione "MENÚ" > "RECONOCIMIENTO DE VOZ". 1 Entre al modo de reconocimiento de voz**

Para saber como seleccionar un elemento del

Control de función, consulte <Control de función> (página 98).

Aparece "V-RECOG LISTO".

#### **2 Pulse el mando [AUD].**

Aparece "PB NAME".

Cuando escuche un pitido, diga el nombre en 1 segundo.

#### **3 Aparece "PN TYPE".**

Cuando escuche un pitido, diga la categoría en 1 segundo.

#### **4 Realice una llamada**

#### **Pulse el mando [AUD] durante al menos 1**

**segundo.** • Este paso es el mismo que el paso 3 del procedimiento establecido en <Llamar a un número en la agenda telefónica>. Puede realizar una llamada o seleccionar una categoría.

### ÿ

Si pulsa el mando [AUD], podrá volver a intentar la entrada de voz. (página 136) • Si no se puede reconocer su voz, se muestra un mensaje.

reconocimiento de voz. • Tanto el nombre como la categoría requieren el registro de una etiqueta de voz. (página 122) • El sonido de audio no se emite durante el

#### **Registro de la lista de números de marcación**

#### **preajustada**

Introduzca el número de teléfono en relación con lo **1 Introduzca el número de teléfono que desea registrar** 

siguiente:

Marcación de un número/ Llamar a un número en el registro de llamadas/ Llamar a un número en la agenda

telefónica

- **Pulse el botón [SEARCH]. 2 Ingrese al modo de memoria de preajuste**
- **memoria 3 Seleccione el número que va a guardar en la**

**Girar el mando [AUD] o empujarlo hacia arriba o abajo.** 

**4 Especifique el número que va a guardar en la memoria Pulse el mando [AUD] durante al menos 1 segundo.** 

**Salga del modo de Memoria Preestablecida Pulse el botón [SEARCH].** 

#### **Visualización del tipo de número telefónico**

#### **(categoría)**

Los elementos de categoría en la Agenda Telefónica se visualizan del siguiente modo:

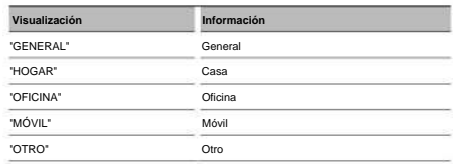

### **Otras funciones**

#### **Activación del código de seguridad ÿ**

- número de 4 dígitos que elija. • Puede establecer el Código de seguridad mediante un
- El Código se seguridad no puede visualizarse. Anote el código de seguridad y guárdelo en un lugar seguro.
- **1 Seleccione el elemento del código de seguridad durante el modo de Menú (En modo de espera)**

Aparece "SET DE SEGURIDAD".

Para saber como seleccionar elementos del control de

función, consulte <Control de función> (página 98).

#### **2 Ingrese al modo de Código de seguridad Pulse el mando [AUD] durante al menos**

#### **1 segundo.**

Cuando aparece "ENTER", también aparece "CODE".

#### **3 Ingrese el código de seguridad**

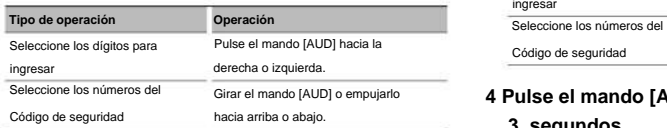

#### **4 Confirme el Código de seguridad**

**Pulse el mando [AUD] durante al menos 3** 

#### **segundos.**

Cuando aparece "RE-ENTER", también aparece "CODE".

#### **5 Realice los pasos del 3 al 4 y vuelva a introducir el código de seguridad.**

Aparece "APPROVED".

Se activa la función de Código de seguridad.

### ÿ

• Cuando se ha introducido un código equivocado en los pasos 3 a 4, repita el procedimiento a partir del paso 3.

#### **6 Salga del modo de Código de seguridad Pulse el botón [SEARCH].**

### **Introducción del código de seguridad**

El código de seguridad se requiere para utilizar la unidad de audio cuando la unidad se utiliza por primera vez después de haber removido la fuente de energía de la batería o al pulsar el botón de restauración.

#### **1 Encienda la unidad.**

**2 Realice los pasos del 3 al 4 e introduzca el código de seguridad.** 

Ahora, puede utilizar la unidad. Aparece "APPROVED".

#### **Desactivación del Código de**

#### **seguridad**

Para desactivar la función de Código de seguridad.

**1 Seleccione el elemento del código de seguridad durante el modo de Menú (En modo de espera)**  Seleccione la pantalla "SECURITY CLR".

Para saber como seleccionar elementos del control de

función, consulte <Control de función> (página 98).

#### **2 Ingrese al modo de Código de seguridad Pulse el mando [AUD] durante al menos 1 segundo.**

#### Cuando aparece "ENTER", también aparece "CODE".

#### **3 Ingrese el código de seguridad**

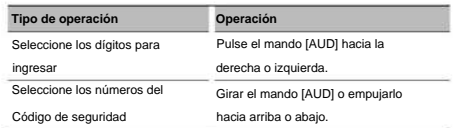

#### **4 Pulse el mando [AUD] durante al menos 3 segundos.**

Aparece "CLEAR".

La función de código de seguridad se desactiva.

### **5 Salga del modo de Código de seguridad Pulse el botón [SEARCH].**

### ÿ

correcto. • Si se ingresa un Código de seguridad incorrecto, se muestra "ERROR". Introduzca el código de seguridad

#### **Ajuste manual del reloj**

demostración. **durante el modo de Menú 1 Seleccione el elemento de ajuste de reloj** 

Para saber como seleccionar elementos del control de función, consulte <Control de función> (página 98). Seleccione la pantalla "CLOCK ADJUST".

#### **Pulse el mando [AUD] durante al menos 1 2 Ingrese al modo de ajuste del reloj**

#### **segundo.**

La indicación horaria parpadea.

#### **3 Ajuste del reloj**

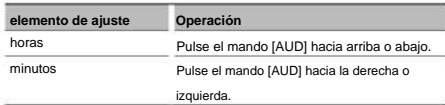

#### **4 Salga del modo de ajuste del reloj Pulse el botón [SEARCH].**

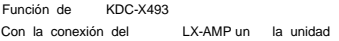

#### **Control del amplificador**

Es posible controlar el LX-AMP conectado a la unidad.

#### **el modo de Menú 1 Seleccione el elemento de control AMP durante**

Para saber como seleccionar elementos del control Seleccione la pantalla "AMS CONTROL".

de función, consulte <Control de función> (página 98).

#### **2 Ingrese en el modo de control AMP**

**Pulse el mando [AUD] durante al menos 1 segundo.** 

**3 Seleccione el elemento de control AMP para ajustarlo Girar el mando [AUD] o empujarlo hacia arriba o abajo.** 

### ÿ

• Respecto de los detalles del elemento de control del amplificador, consulte el manual de instrucciones que acompaña al LX-AMP.

- **4 Ajuste del modo de control del amplificador Pulse el mando [AUD] hacia la derecha o izquierda.**
- **Pulse el botón [SEARCH]. 5 Salida del modo de control del amplificador**

#### **Ajuste del modo de demostración**

ACTIVACIÓN/DESACTIVACIÓN del modo de

#### **1 Seleccione el elemento de demostración durante el modo de Menú**

de función, consulte <Control de función> (página 98). Para saber como seleccionar elementos del control Seleccione la pantalla "DEMO MODE".

#### **Pulse el mando [AUD] durante al menos 2 2 Ajuste el modo de demostración**

#### **segundos.**

Al pulsar este botón por 2 segundos o más el ajuste cambia entre "ON" y "OFF".

### **Ajustes de audio**

#### **Control de audio**

Puede ajustar los siguientes elementos del control de audio;

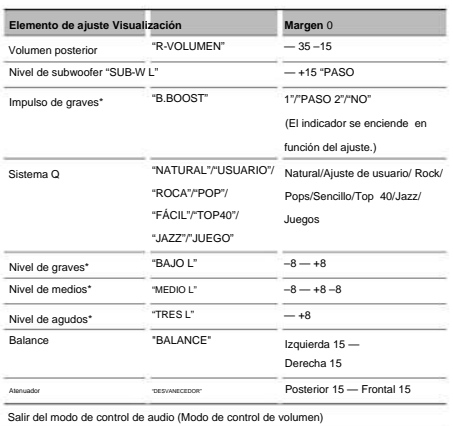

\* Función de KDC-X493/MP442U.

### ÿ

• Memoria del tono de fuente: Puede ajustar los bajos, medios y los agudos para cada fuente. • "USER": Los intervalos seleccionados en último lugar para el nivel de graves, el nivel de medios y el nivel de agudos se vuelven a llamar automáticamente.

- **1 Seleccione la fuente para el ajuste Pulse el botón [SRC].**
- **2 Ingrese al modo de control de audio Pulse el mando [AUD].**
- **3 Seleccione el elemento de audio para el ajuste Pulse el mando [AUD].**
- **4 Ajuste el elemento de audio Gire el mando [AUD].**
- **5 Salga del modo de control de audio Pulse cualquier botón.**

Presione cualquier botón, excepto el mando [AUD] o el botón [0].

Función de KDC-X493

#### **Ajuste de los detalles del control de audio**

Puede ajustar los elementos de audio básicos en particular: Nivel de graves, Nivel medio y Nivel de agudos.

#### **Nivel de graves**

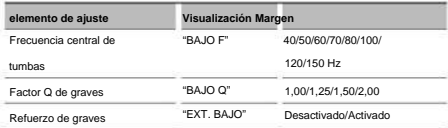

#### **Nivel de medios**

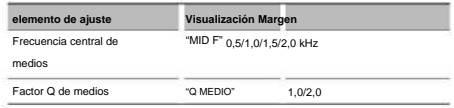

#### **Nivel de agudos**

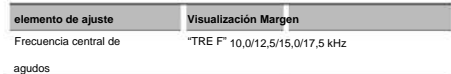

#### **1 Seleccione el elemento de audio básico**

Para saber como seleccionar los elementos de audio

conceptos básicos, consulte <Control de audio> (página 112).

#### **2 Ingrese al modo de ajuste en detalle de control de audio Pulse el mando [AUD] durante al menos 1 segundo.**

**3 Seleccione el elemento de audio en detalle para el ajuste** 

**Pulse el mando [AUD].** 

- **4 Ajuste del elemento audio en detalle Gire el mando [AUD].**
- **5 Salga del modo de control de audio en detalle Pulse el mando [AUD] durante al menos 1 segundo.**  ÿ
	- bajas frecuencias aumenta en un 20%. • Cuando se activa el refuerzo de graves, la respuesta de
	- Puede salir del modo de control de audio en cualquier momento si presiona cualquier botón, excepto el mando [AUD] o el botón [0].

#### **Configuración de audio**

Puede ajustar el sistema de sonido, tal como sigue;

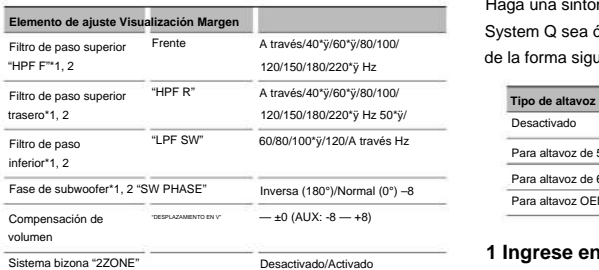

\*ÿ Función de KDC-X493. \*ÿ

Función de KDC-MP442U.

• Compensación del volumen: El volumen de cada fuente puede ajustarse de manera diferente del volumen básico. • Sistema de zona dual

La fuente principal y la secundaria (entrada auxiliar) emiten separadamente los canales delantero y trasero.

- Ajuste el canal de subfuente en "ZONE2" de <Control de función> (página 98).
- Seleccione la fuente principal con el botón [SRC].
- Ajuste el volumen del canal frontal con el botón de control [AUD].
- Ajuste el volumen del canal trasero por medio de <Control de audio> (página 112) o del botón [5]/[ÿ] en el mando a distancia (página 126).
- El control de audio no tiene efecto en la fuente secundaria.
- **1 Seleccione la fuente para el ajuste Pulse el botón [SRC].**
- **2 Ingrese al modo de configuración de audio Pulse el mando [AUD] durante al menos 1 segundo.**
- **audio que desea ajustar Pulse el mando [AUD]. 3 Seleccione el elemento de configuración de**
- **4 Ajuste el elemento de configuración de audio Gire el mando [AUD].**
- **5 Salga el modo de configuración de audio Pulse el mando [AUD] durante al menos** 
	- **1 segundo.**

Función de KDC-X493/MP442U

#### **Ajuste de altavoz**

Haga una sintonización precisa para que el valor de System Q sea óptimo cuando se ajuste el tipo de altavoz de la forma siguiente;

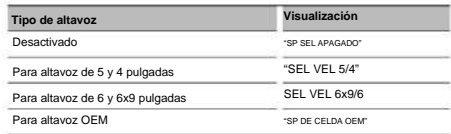

#### Seleccione "STANDBY". **Pulse el botón [SRC]. 1 Ingrese en espera**

**2 Ingrese al modo de ajuste de altavoz Pulse el mando [AUD].** ÿ

- **3 Seleccione el tipo de altavoz Gire el mando [AUD].**
- **4 Salga del modo de ajuste de altavoz Pulse el mando [AUD].**

### **Ajustes de audio**

Función de KDC-X493/MP442U

#### **Memoria de preajuste de audio**

Registro de la configuración del valor en el control de sonido. La memoria no se puede borrar mediante el botón de reinicio.

#### **1 Configuración del control de sonido**

Remítase a las operaciones siguientes para configurar el control de sonido.

- <Control de audio> (página 112)
- <Configuración de audio> (página 113)

#### **Seleccione "MENU" > "AUDIO PRESET". 2 Ingrese al modo de memoria del preajuste de audio (Otro diferente al modo en espera)**

#### **Pulse el mando [AUD] durante al menos 1 segundo.**

Para saber como seleccionar elementos del control

de función, consulte <Control de función> (página 98).

**3 Selección de la memoria preajustada de audio Gire el mando [AUD].** 

Seleccione la pantalla "MEMORY".

- **4 Especifique si desea incluir el preajuste de audio en memoria Pulse el mando [AUD].**
- Aparece "COMPLETE". **5 Ubicación del preajuste de audio en la memoria Gire el mando [AUD] para seleccionar "YES" y, a continuación, pulse el mando [AUD].**

#### **6 Salga del modo de preajuste de audio Pulse dos veces el botón [SERACH].**

### ÿ

- Registre 1 par de memorias de preajuste de audio. No es valor que fue recuperado en la fuente seleccionada.<br>
posible registrarlas en la fuente.
- Al pulsar el botón de reinicio, todas las fuentes tendrán el valor de ajuste registrado.
- Los elementos siguientes no pueden registrarse. Volumen, Balance, Atenuación, Compensación de volumen, Sistema de zona dual, Volumen trasero

Función de KDC-X493/MP442U

#### **Recuperación del preajuste de audio**

Recuperación de la configuración del sonido registrado en <Memoria de preajuste de audio> (página 114).

#### **1 Seleccione la fuente**

**Seleccione "MENU" > "AUDIO PRESET". 2 Ingrese al modo de recuperación del preajuste de audio (Otro diferente al modo en espera)** 

**Pulse el mando [AUD] durante al menos 1 segundo.**  Para saber como seleccionar elementos del control

de función, consulte <Control de función> (página 98).

#### **audio 3 Seleccione la recuperación del preajuste de**

**Gire el mando [AUD].** 

Seleccione la pantalla "RECALL".

**audio 4 Especifique si desea recuperar el preajuste de** 

**Pulse el mando [AUD].** 

Aparece "COMPLETE". **5 Recupere el preajuste de audio Gire el mando [AUD] para seleccionar "YES" y, a continuación, pulse el mando [AUD].** 

#### **6 Salga del modo de preajuste de audio Pulse dos veces el botón [SERACH].**  ÿ

• La Memoria de usuario de "SYSTEM Q" en <Control de audio> (página 112) se modifica al valor que fue recuperado. • El ítem de memoria del tono de la fuente de <Control de audio> (página 112) se modifica al

#### **Ajustes de audio (DSP)**  Función de KDC-BT742U

#### **Selección de cabina**

Puede compensar el retardo del tiempo de llegada del sonido seleccionando su entorno de entre los

#### tipos de coche siguientes;

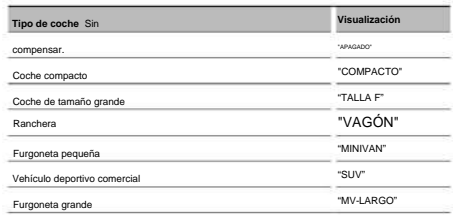

**Seleccione "DSP" > "SETUP" > "CABIN". 1 Ingrese en el modo de selección de cabina** 

Para saber como seleccionar un elemento del Control de función, consulte <Control de función> (página 98).

- **2 Seleccione el tipo de auto Gire el mando [AUD] y empújelo hacia en centro cuando aparezca el elemento deseado.**
- **3 Salga del modo de selección de cabina Pulse el botón [SEARCH].** 
	- ÿ

• Puede compensar las distancias con más detalles utilizando la función <DTA> (página 115).

#### **Ajuste de altavoz**

Ajuste del altavoz a conectar, tamaño del altavoz y posición de instalación;

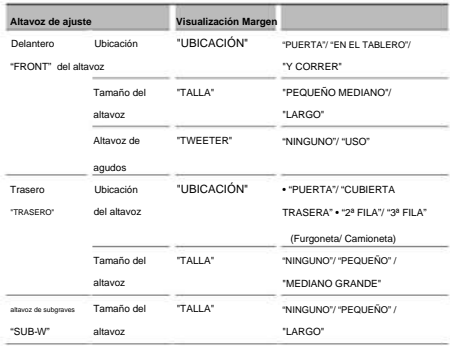

**Seleccione "DSP" > "CONFIGURACIÓN" > "ALTAVOZ".** Para saber como seleccionar un elemento del Control de función, consulte <Control de función> (página 98). **1 Ingrese al modo de ajuste de altavoz** 

- **Gire el mando [AUD] y empújelo hacia en centro cuando aparezca el elemento deseado. 2 Seleccione el elemento que desea ajustar**
- **3 Ajuste el valor**

**Gire el mando [AUD] y empújelo hacia en centro cuando aparezca el elemento deseado.** 

**Pulse el botón [SEARCH]. 4 Salga del modo de ajuste de altavoz** 

#### **Ajuste DTA (Alineado Digital de**

#### **Tiempo)**

Ajuste de forma precisa del valor de compensación de la posición del altavoz especificado en <Selección de cabina> (página 115).

#### **Seleccione "DSP" > "SETUP" > "DTA". 1 Ingrese al modo de ajuste DTA**

Para saber como seleccionar un elemento del Control de función, consulte <Control de función> (página 98).

#### **2 Seleccione el altavoz que desea ajustar**

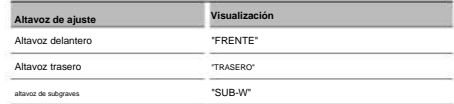

**Gire el mando [AUD] y empújelo hacia en centro cuando aparezca el elemento deseado.** 

**del altavoz 3 Ajuste el valor de compensación de la posición** 

**Gire el mando [AUD] y empújelo hacia el centro cuando aparezca el valor deseado.** 

Ajuste entre 0 y 14,44 pies.

Consulte el <Apéndice> (página 130) para saber como ajustar el valor de compensación.

#### **4 Salga del modo de ajuste DTA Pulse el botón [SEARCH].**

KDC-BT742U Función de

### **Ajustes de audio (DSP)**

#### **Ajuste del crossover**

Puede establecer un valor de crossover para los altavoces;

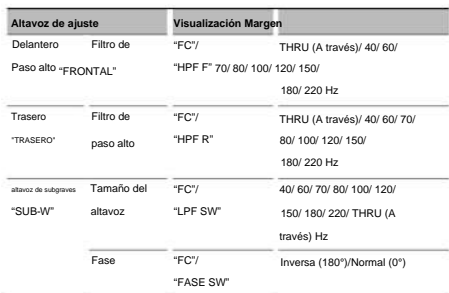

**1 Ingrese al modo de ajuste de crossover Seleccione "DSP" > "SETUP" > "X'OVER".** 

Para saber como seleccionar un elemento del

Control de función, consulte <Control de función> (página 98).

- **Gire el mando [AUD] y empújelo hacia en centro cuando aparezca el elemento deseado. 2 Seleccione el elemento que desea ajustar**
- **3 Establezca el valor de crossover Gire el mando [AUD] y empújelo hacia el centro cuando aparezca el valor deseado.**
- **4 Salga del modo de ajuste de crossover Pulse el botón [SEARCH].**

#### **Control del ecualizador**

Puede ajustar los elementos de control del ecualizador siguientes. El ecualizador iPod puede ajustarse después de conectar el iPod y seleccionar "iPod" en <System Q>. Seleccione uno de los 22 tipos de ecualizador;

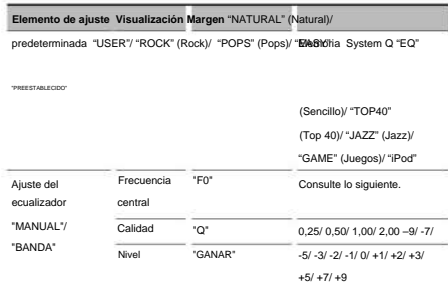

• A continuación, mostramos las frecuencias que pueden seleccionarse por cualquier banda de frecuencias.

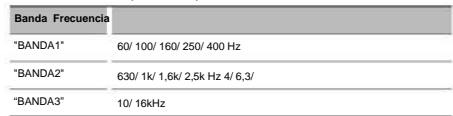

- Para saber como seleccionar un elemento del Control de función, consulte <Control de función> (página 98). **1 Ingrese al modo de control del ecualizador Seleccione "DSP" > "CONTROL" > "EQ".**
- **Gire el mando [AUD] y empújelo hacia en centro cuando aparezca el elemento deseado. 2 Seleccione el elemento que desea ajustar**

#### **3 Ajuste el valor**

**Gire el mando [AUD] y empújelo hacia en centro cuando aparezca el elemento deseado.** 

#### **Ecualizador del iPod**

- **1. Ingrese en el modo de ecualizador del iPod Pulse el botón [AUD].**
- **2. Ajuste el valor Gire el mando [AUD] y empújelo hacia en centro cuando aparezca el elemento deseado.**
- **Pulse el botón [SEARCH]. 4 Salga del modo de control del ecualizador**

#### **Ajuste de posición predeterminada**

De acuerdo a la posición de escucha, seleccione la posición de los siguientes ajustes de tal modo que la posición normal del entorno de sonido se pueda compensar de acuerdo con la posición seleccionada;

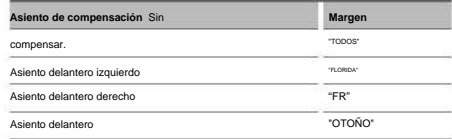

**Seleccione "DSP" > "CONTROL" > "POSITION" > "PRESET". 1 Ingrese en el modo de ajuste de Posición** 

Para saber como seleccionar un elemento del Control de función, consulte <Control de función> (página 98).

**Gire el mando [AUD] y empújelo hacia en centro cuando aparezca el elemento deseado. 2 Seleccione el asiento que desea compensar** 

#### **3 Salga del modo de ajuste de posición Pulse el botón [SEARCH].**

#### **Memoria de preajuste de audio**

Registro de la configuración del valor en el control de sonido.

#### **1 Configuración del control de sonido**

Remítase a las operaciones siguientes para configurar el control de sonido.

- Selección de cabina (página 115)
- Ajuste de altavoz (página 115)
- Ajuste DTA (Alineado Digital de Tiempo) (página 115)
- Ajuste de cruce (página 116)
- Control del ecualizador (página 116)
- Ajuste de posición predeterminada (página 116)

#### **Seleccione "DSP" > "PRESET" > "MEMORIA". 2 Ingrese al modo de memoria del preajuste de audio (Otro diferente al modo en espera)**

#### **Pulse el mando [AUD] durante al menos 1 segundo.**

Para saber como seleccionar elementos del control

de función, consulte <Control de función> (página 98).

- **3 Seleccione el número que va a guardar en la memoria Gire el mando [AUD] para seleccionar número y, a continuación, pulse el mando [AUD].**
- Aparece "COMPLETE". **4 Ubicación del preajuste de audio en la memoria Gire el mando [AUD] para seleccionar "YES" y, a continuación, pulse el mando [AUD].**
- **5 Salga del modo de memoria predeterminada de audio Pulse el botón [SEARCH].**

### ÿ

- Registre 6 pares de memorias predeterminadas de audio. "USER 1": Al pulsar el botón de reinicio, todas las fuentes tendrán el valor de ajuste registrado. • "USER 1",
- "USER 2": La memoria no se puede borrar mediante el botón de reinicio.
- Esta función no se puede registrar cuando el ecualizador del iPod está ajustado en <Control del ecualizador> (página 116).

#### **Recuperación del preajuste de audio**

Recuperación de la configuración del sonido registrado en <Memoria de preajuste de audio> (página 117).

- **1 Seleccione la fuente Pulse el botón [SRC].**
- **Seleccione "DSP" > "PRESET" > "RECALL". 2 Ingrese al modo de recuperación del preajuste de audio (Otro diferente al modo en espera)**

**Pulse el mando [AUD] durante al menos 1 segundo.** 

Para saber como seleccionar elementos del control de función, consulte <Control de función> (página 98).

**memoria 3 Seleccione el número para rellamar en la** 

**Gire el mando [AUD] para seleccionar número y, a continuación, pulse el mando [AUD].** 

- Aparece "COMPLETE". **4 Recupere el preajuste de audio Gire el mando [AUD] para seleccionar "YES" y, a continuación, pulse el mando [AUD].**
- **5 Salga del modo de recuperación del preajuste de audio Pulse el botón [SEARCH].**

# ÿ

- La Memoria de usuario de "SYSTEM Q" en <Control del ecualizador> (página 116) se modifica al valor que fue recuperado.
- <Control del ecualizador> (página 116) se modifica al valor que fue recuperado en la fuente seleccionada. • El elemento de memoria del tono de la fuente de

### **Control de favoritos**

#### **Memoria de presintonización**

Registro del procedimiento de operación para seleccionar su emisora favorita o Artistas/Listas de

reproducción de iPod, etc.

#### **1 Seleccione una fuente deseada para registrar y ajustar un elemento.**

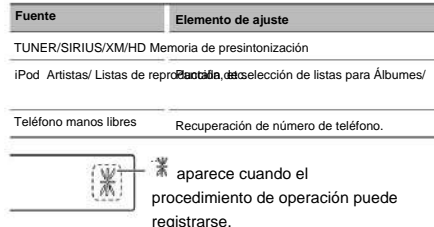

#### **Ajuste del iPod**

La lista deseada en la primera jerarquía puede registrarse.

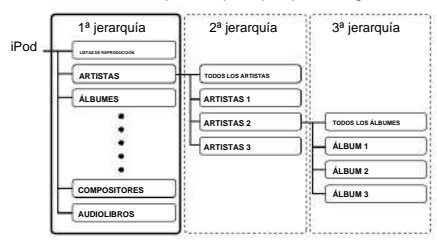

#### **2 Ingrese en el modo de memoria**

**predeterminada** 

**Pulse el botón [FAVORITE] durante al menos 1 segundo.** 

**3 Seleccione el número que va a guardar en la memoria Gire el mando [AUD].** 

#### **4 Ubicación del preajuste en la memoria**

**Pulse el mando [AUD].** 

### **Cancelación del modo de memoria de preajuste**

**Pulse el botón [FAVORITE].** 

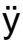

- Registro del procedimiento de operación para que un número predeterminado existente sobrescriba el procedimiento existente. • Registre 6 pares de memorias predeterminadas favoritas.
- La memoria no se puede borrar mediante el botón de reinicio.
- Como resultado, la lista registrada en esta unidad será diferente de la lista del iPod. El registro de favoritos debe realizarse de nuevo después de la edición de elementos en el iPod. • Si se cambian los elementos en la segunda jerarquía o inferior, la lista del iPod se modificará añadiendo o eliminando canciones después del registro de favoritos.

#### **Rellamada predeterminada**

Recuperación de un elemento registrado en favoritos.

- **1 Ingrese en el modo de rellamada predeterminada Pulse el botón [FAVORITE].**
- **2 Seleccione el número para rellamar en la memoria Gire el mando [AUD].**
- **3 Recupere el preajuste de audio Pulse el mando [AUD].**

**Cancelación del modo de rellamada** 

#### **predeterminada**

**Pulse el botón [FAVORITE].**  ÿ

• Cuando seleccione iPod como fuente, aparece la pantalla de selección de listas para Álbumes/ Artistas/ Listas de reproducción, etc. Las canciones no se reproducirán automáticamente.

#### **Eliminación de la memoria**

#### **predeterminada**

Eliminación de un elemento registrado en favoritos.

**1 Ingrese en el modo de eliminar memoria predeterminada Seleccione "MENU" > "FAV DELETE".** 

Para saber como seleccionar un elemento del Control de función, consulte <Control de función> (página 98).

#### **2 Seleccione el número predeterminado que**

**desea eliminar o "ALL" para eliminar todos los números de la memoria predeterminada Gire el mando [AUD] y, a continuación, pulse el mando [AUD].** 

Aparece "DELETE".

**3 Elimine el elemento seleccionado registrado en favoritos Gire el mando [AUD] para seleccionar "YES" y, a continuación, pulse el mando [AUD].** 

Aparece "COMPLETE".

**4 Salga del modo de eliminar memoria predeterminada Pulse el botón [SEARCH].** 

#### **Ajuste del nombre**

Dar un nombre a una memoria predeterminada registrada en favoritos.

- **1 Ingrese en el modo de rellamada predeterminada Pulse el botón [FAVORITE].**
- **desea modificar 2 Recupere la memoria predeterminada que**

**Gire el mando [AUD].** 

**3 Ingrese al modo de ajuste de nombre** 

**Pulse el mando [AUD] durante al menos 1 segundo.** 

Seleccione "NAME SET".

#### **4 Escriba el nombre**

# Pulse el mando [AUD] hacia la

**Tipo de operación**  Seleccione los caracteres Mueva el cursor a la posición de introducción de carácter

derecha o izquierda. Girar el mando [AUD] o empujarlo hacia arriba o abajo.

#### **5 Salga del modo de ajuste de nombre Pulse el mando [AUD].**

#### **Cancelación del modo de rellamada**

**predeterminada** 

**Pulse el botón [FAVORITE].** 

#### KDC-BT742U Función de

### **Configuración de Bluetooth**

#### **Registro del dispositivo Bluetooth**

Para que su dispositivo Bluetooth (teléfono móvil) pueda usarse con la unidad, tiene que registrarlo (enlazarlo). Puede registrar hasta cinco dispositivos Bluetooth en esta unidad.

#### **Al registrarse desde los dispositivos Bluetooth 1 Encienda la unidad de control.**

**2 Inicie el registro de una unidad operando el dispositivo Bluetooth** Utilice el dispositivo Bluetooth para registrar (enlazar) la unidad de manos libres. Seleccione "KENWOOD BT CD/R-3P2" en la lista de unidades conectadas.

#### **3 Introduzca un código PIN Introduzca el código PIN registrado de acuerdo a lo mencionado en <Registro del código PIN>** (página 120).

Verifique que haya finalizado el registro en el dispositivo Bluetooth.

**conexión manos libres. 4 Utilice el dispositivo Bluetooth para iniciar la** 

#### **registre desde unidad esta Cuando se**

**1 Entre al modo de registro del dispositivo Bluetooth Seleccione "MENU" > "DVC REGIST".** 

### **Pulse el mando [AUD] durante al menos 1**

**segundo.** 

Para saber como seleccionar un elemento del Control de función, consulte <Control de función> (página 98).

"ACABADO". Cuando se haya completado la búsqueda, aparecerá Busque el dispositivo Bluetooth.

**Pulse el mando [AUD] para determinar la selección. 2 Seleccione el dispositivo Bluetooth Gire el mando [AUD] o empújelo hacia arriba o abajo para seleccionar el dispositivo Bluetooth.** 

#### **3 Introduzca el código PIN**

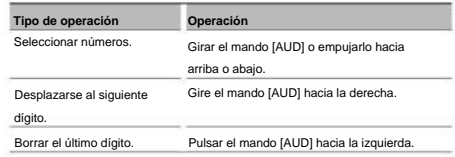

#### Machine Translated by Google

KDC-BT742U Función de

### **Configuración de Bluetooth**

#### **4 Transmita el código PIN Pulse el mando [AUD] durante al menos**

**1 segundo.** 

Si aparece "PAIRING OK", el registro ha finalizado.

- **5 Regrese a la lista de dispositivos Pulse el mando [AUD].**
- **Bluetooth 6 Salga del modo de registro de dispositivo**

**Pulse el botón [SEARCH].** 

### ÿ

- Esta unidad le permite introducir hasta ocho dígitos para un código PIN. Si no se puede introducir un código PIN desde esta unidad, se puede introducir desde el dispositivo Bluetooth.
- Si existen 5 o más dispositivos Bluetooth registrados, no puede registrar un nuevo dispositivo Bluetooth. • Si aparece el mensaje de error incluso cuando el código PIN sea correcto, intente <Registro
- de un dispositivo Bluetooth especial> (página 120).

#### **Registro de un dispositivo Bluetooth especial**

Permite el registro de un dispositivo especial que no puede registrarse normalmente (conexión).

**1 Entre al modo de registro de dispositivo especial Seleccione "MENU" > "S-DVC SELECT".** 

#### **Pulse el mando [AUD] durante al menos 1 segundo.**

Para saber como seleccionar un elemento del Control de función, consulte <Control de función> (página 98). Se visualiza una lista.

**Gire el mando [AUD] o empújelo hacia arriba o abajo para seleccionar un nombre de dispositivo. Pulse el mando [AUD] para determinar la selección. 2 Seleccione un nombre de dispositivo** 

Si aparece "COMPLETE", el registro ha finalizado.

**3 Lleve a cabo el procedimiento de <Registro del dispositivo Bluetooth> (página 119) y finalice el registro (conexión).** 

**Cancelación del modo de registro del dispositivo especial** 

#### **Pulse el botón [SEARCH].**

ÿ

seleccione "OTRO TELÉFONO". • Si el nombre del dispositivo no aparece en la lista,

#### **Registro del código PIN**

Al operar el dispositivo Bluetooth, especifique el código PIN necesario para el registro de esta unidad.

**1 Entre al modo de edición del código PIN Seleccione "MENU" > "PIN EDIT".** 

#### **Pulse el mando [AUD] durante al menos 1 segundo.**

Para saber como seleccionar un elemento del Control de función, consulte <Control de función>

(página 98).

Se visualiza el ajuste actual del código PIN.

#### **2 Introduzca el código PIN**

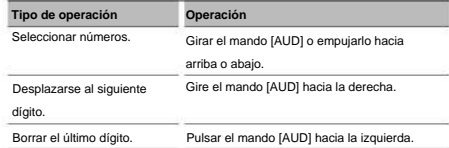

#### **3 Registre un código PIN Pulse el mando [AUD] durante al menos 1 segundo.**

Si aparece "COMPLETE", el registro ha finalizado.

#### **Pulse el botón [SEARCH]. 4 Salga del modo de edición de código PIN**

#### ÿ

- "0000". • De forma predeterminada, se encuentra especificado
- dígitos. • Se puede especificar un código PIN con hasta ocho

#### **Descarga de la agenda**

Descargue los datos de la agenda desde el teléfono móvil a esta unidad para poder utilizar la agenda en la misma.

#### **Para descargas automáticas**

Si el teléfono móvil es compatible con la función de sincronización de la agenda telefónica, la agenda se descarga automáticamente después de la conexión Bluetooth.

### ÿ

- Pueden requerirse ajustes en el teléfono móvil. Si no
- se encuentran datos de la agenda telefónica en la unidad incluso después de la visualización de finalizar, su teléfono móvil podría no ser compatible con las descargas automáticas de datos de la agenda telefónica.

En este caso, intente descargar los datos manualmente.

**Para descargar manualmente desde el teléfono móvil** 

- **1 Utilizando el teléfono móvil, finalice la conexión manos libres.**
- **2 Utilizando el teléfono móvil, envíe los datos de la agenda a esta unidad**

Utilizando el teléfono móvil, descargue los datos de la agenda en esta unidad. • Durante la descarga: Aparece "DOWNLOADING". • Después finalizar la descarga: Aparece "COMPLETE".

#### **3 Utilizando el teléfono móvil, inicie la conexión manos libres.**

#### **Para borrar el mensaje de finalización de descarga Pulse cualquier botón.**

# ÿ

• Se puede registrar un máximo de 1000 números de teléfono para cada teléfono móvil registrado. • Se puede registrar un máximo de 32 dígitos para cada número de teléfono junto con un máximo de 50\*

(\* 50: Número de caracteres alfabéticos. Se pueden caracteres para indicar un nombre.

introducir menos caracteres dependiendo del tipo de caracteres). • Para cancelar la descarga de los datos de la agenda telefónica, opere el teléfono móvil.

### **Selección del dispositivo Bluetooth que desea conectar**

Cuando ya se encuentran registradas dos o más dispositivos Bluetooth, necesita seleccionar el dispositivo Bluetooth que desea utilizar.

#### **1 Entre al modo de selección de dispositivo Bluetooth Seleccione "MENU" > "PHONE SEL".**

#### **Pulse el mando [AUD] durante al menos 1 segundo.**

Para saber como seleccionar un elemento del Control de función, consulte <Control de función> (página 98). Aparece '(nombre)'.

#### **2 Seleccione el dispositivo Bluetooth**

**Girar el mando [AUD] o empujarlo hacia arriba o abajo.** 

**Pulse el mando [AUD] hacia la derecha o izquierda. 3 Configure el dispositivo Bluetooth** 

Se muestra 'ÿ(nombre)' o '-(nombre)'.

- "ÿ": El dispositivo Bluetooth seleccionado está ocupado.
- "-": El dispositivo Bluetooth seleccionado se encuentra en modo de espera. " " (en

blanco): El dispositivo Bluetooth no está seleccionado.

**Bluetooth 4 Salga del modo de selección del dispositivo** 

**Pulse el botón [SEARCH].** 

ÿ

• Si ya se ha seleccionado un teléfono móvil, quite la selección y después seleccione uno diferente.

### **Borrar un dispositivo Bluetooth registrado**

Puede borrar un dispositivo Bluetooth registrado.

**Bluetooth 1 Entre al modo de eliminación de dispositivo** 

**Seleccione "MENU" > "DEVICE DEL".** 

**Pulse el mando [AUD] durante al menos 1 segundo.** 

Para saber como seleccionar un elemento del Control de función, consulte <Control de función> (página 98).

Aparece '(nombre)'.

- **2 Seleccione el dispositivo Bluetooth Girar el mando [AUD] o empujarlo hacia arriba o abajo.**
- **3 Elimine el dispositivo Bluetooth seleccionado Pulse el mando [AUD] durante al menos 1 segundo.**
- **4 Salga del modo de eliminación del dispositivo Bluetooth**

**Pulse el botón [SEARCH].** 

#### ÿ

también la agenda telefónica, registro, SMS y la etiqueta de voz. • Al eliminar un teléfono móvil registrado, se elimina

KDC-BT742U Función de

### **Configuración de Bluetooth**

#### **Visualización de la versión del firmware**

Se muestra la versión del firmware de esta unidad.

**1 Entre al modo de actualización del Firmware de Bluetooth Seleccione "MENU" > "BT F/W UPDATE".** 

#### **Pulse el mando [AUD] durante al menos 1**

#### **segundo.**

Para saber como seleccionar un elemento del Control

de función, consulte <Control de función> (página 98). **Pulse el mando [AUD].** 

Aparece la versión del firmware.

#### **Bluetooth 2 Salga del modo de actualización de firmware**

**Pulse el botón [SEARCH].** 

- ÿ
- Para saber como actualizar el firmware, ingrese a nuestro sitio web.

http://www.kenwood.com/bt/information/

#### **Agregar un comando de marcación por voz**

Agregue una etiqueta de voz en la agenda telefónica para la marcación de voz. Puede registrar hasta 35 etiquetas de voz.

#### **Seleccione "MENÚ" > "ETIQUETA DE VOZ". 1 Entre al modo de etiqueta de voz**

**Pulse el mando [AUD] durante al menos 1** 

#### **segundo.**

Para saber como seleccionar un elemento del Control de función, consulte <Control de función> (página 98).

#### **2 Seleccione el modo "PB NAME EDIT"**

**Pulse el mando [AUD] para seleccionar "PB NAME EDIT" y, a continuación, pulse el mando [AUD] durante al menos 1 segundo.** 

#### **3 Busque el nombre que desea registrar**

Seleccione el nombre que va a registrar consultando 4 en <Llamar a un número en la agenda telefónica> (página 108).

Si ya se ha registrado una etiqueta de voz para un nombre, se visualiza "\*" antes del nombre.

#### **4 Seleccione un modo**

**Girar el mando [AUD] o empujarlo hacia arriba o abajo.** 

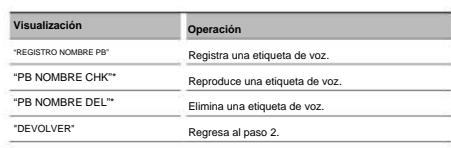

\* Solamente se visualiza al seleccionar un nombre para el cual se ha registrado una etiqueta de voz.

#### **NOMBRE (Registro) "PB REG" Seleccione**

### **5 Registre una etiqueta de voz (primero)**

Aparece "ENTRAR1".

Al escucharse un pitido, articule una etiqueta de voz dentro de 2 segundos.

#### **Pulse el mando [AUD]. 6 Confirme la etiqueta de voz (segundo)**

Aparece "ENTRAR2".

Al escucharse un pitido, articule la misma etiqueta de voz que articuló en el paso 4 dentro de 2 segundos.

#### Aparece "COMPLETE".

#### **7 Finalice el registro**

#### **Pulse el mando [AUD].**

Regresa al paso 2. Puede registrar otra etiqueta de voz continuamente.

### ÿ

• Si no se puede reconocer su voz, se muestra un mensaje. Si pulsa el mando [AUD], podrá volver a intentar la entrada de voz. (página 136)

#### **Seleccione NOMBRE (Reproducir) "PB CHK"**

#### **5 Pulse el mando [AUD].**

Reproduzca la voz registrada y regrese al paso 2.

**Seleccione DEL" NOMBRE "PB (Eliminar)** 

#### **5 Elimine una etiqueta de voz Pulse el mando [AUD] durante al menos**

**1 segundo.** 

Regresa al paso 2.

**Salga del modo de etiqueta de voz Pulse el botón [SEARCH].** 

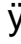

de la etiqueta de voz. • No se emite ningún sonido de audio durante el registro

#### **Ajuste de un comando de voz para categoría**

Agregar una etiqueta de voz a la categoría (tipo) de número telefónico para llamar por voz.

**1 Entre al modo de etiqueta de voz Seleccione "MENU" > "VOICE TAG".** 

**Pulse el mando [AUD] durante al menos 1 segundo.** 

Para saber como seleccionar un elemento del

Control de función, consulte <Control de función> (página 98).

**2 Seleccione el modo "PB TYPE EDIT"** 

**Presione el mando [AUD] para seleccionar "PB TYPE EDIT" y, a continuación, presione el mando [AUD] durante al menos 1 segundo.** 

**3 Seleccione la categoría (tipo) que desea ajustar Girar el mando [AUD] o empujarlo hacia arriba o abajo.** 

"GENERAL"/ "CASA"/ "OFICINA"/ "MÓVIL"/ "OTRO"

#### **4 Pulse el mando [AUD].**

#### **5 Seleccione un modo**

**Girar el mando [AUD] o empujarlo hacia arriba o abajo.** 

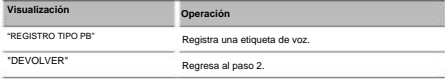

**5 a 7 en <Agregar un comando de marcación por voz> 6 Registre la categoría (tipo) realizando los pasos** 

**(página 122).** 

#### **Pulse el botón [SEARCH]. Salga del modo de etiqueta de voz**

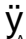

•••<br>✔<br>Ajuste la etiqueta de voz para las 5 categorías. Si no está registrada la etiqueta de voz para todas las categorías, tal vez no se pueda recuperar la agenda telefónica por medio del comando de voz.

#### **SMS (Servicio de mensajes cortos)**

El SMS que se ha recibido en el teléfono móvil se visualiza en el receptor.

Se visualiza un mensaje recién recibido.

#### ¤

no debe leer el SMS mientras se encuentre conduciendo. • Para prevenir accidentes automovilísticos, el conductor

#### **nuevo mensaje Al recibir un**

Aparece "SMS RECIBIDO".

La visualización desaparece con cualquier operación.

**Visualización del SMS**

#### **Seleccione "MENU" > "SMS INBOX". 1 Entre al modo de Buzón de Entrada de SMS**

**Pulse el mando [AUD] durante al menos 1** 

#### **segundo.**

Para saber como seleccionar un elemento del

Control de función, consulte <Control de función> (página 98).

Aparece una lista de mensajes.

#### **2 Seleccione un mensaje Girar**

#### **el mando [AUD] o empujarlo hacia arriba o abajo.** •

Cada vez que presione el botón [38] durante al menos 1 segundo, cambiará entre número de teléfono o nombre y fecha de recepción del mensaje.

#### **3 Visualice el texto**

#### **Pulse el mando [AUD].**

Al pulsar otra vez este botón le permite seleccionar un mensaje otra vez. • Desplazamiento por el mensaje Si presiona continuamente el mando [AUD] hacia la derecha o izquierda, podrá desplazarse por el mensaje.

#### **Pulse el botón [SEARCH]. 4 Salga del modo de bandeja de entrada de SMS**

 $\dot Y_{\rm El}$  mensaje que no ha sido abierto se visualiza al inicio de la  $^2$ lista. Se visualizan otros mensajes en el orden en que se han recibido.

- Descargue el SMS. • No se puede visualizar el SMS que se ha recibido cuando el teléfono móvil no estaba ligado con Bluetooth.
- descarga del SMS. • El mensaje corto no se puede visualizar durante la

#### Machine Translated by Google

KDC-BT742U Función de

#### **Descarga de SMS**

Descarga los mensajes cortos (SMS) recibidos en el teléfono móvil de tal modo que puedan leerse en esta unidad.

**Seleccione "MENU" > "SMS DOWNLOAD". 1 Entre al modo de descarga de SMS** 

#### **Pulse el mando [AUD] durante al menos 1**

#### **segundo.**

Para saber como seleccionar un elemento del

Control de función, consulte <Control de función> (página 98).

Aparece una lista de mensajes.

#### **2 Comience la descarga Pulse el mando [AUD].**

Aparece "DESCARGANDO".

Cuando la descarga finaliza, aparece "COMPLETE".

#### **3 Salga del modo de descarga de SMS Pulse el botón [SEARCH].**

### ÿ

• El teléfono móvil debe ser compatible con la transmisión de SMS utilizando Bluetooth. Pueden requerirse ajustes en el teléfono móvil. Si el teléfono móvil no es compatible con la función de SMS, el elemento de descarga de SMS no se visualizará en el modo de control de función. • Al descargar SMS del teléfono móvil, se abrirán los

mensajes del teléfono móvil que no han sido abiertos. • Se pueden descargar hasta 75 mensajes cortos ya leídos y no leídos respectivamente.

### **Control del sintonizador Configuración de Bluetooth**  $\qquad$  **de radio por satélite (Opcional)**

#### **Funcionamiento básico**

#### **Selección de la fuente de radio satélite Pulse el botón [SRC].**

Seleccione la visualización "SAT"/ "SIRIUS"/ "XM".

### ÿ

- Es necesario registrarse en el proveedor de servicio para recibir el servicio de radio por satélite. Consulte al proveedor del servicio si aparece "CALL … TO SUBSCRIBE"
- La radio puede tardar algo de tiempo en iniciar la recepción una vez que seleccione la fuente de radio por satélite.
- Si la recepción de la señal falla, aparece "ACQUIRING SIGNAL"/ "NO SIGNAL".

#### **Cambio del modo de búsqueda**

#### **Para KDC-X493/MP442U: Pulse el botón [AUTO]. Para KDC-BT742U: Pulse el botón [AUTO] durante al menos 1 segundo.**

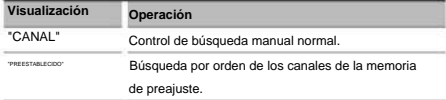

#### **Seleccionar el canal**

**Pulse el mando [AUD] hacia la derecha o izquierda.** 

#### **Pulse el mando de control hacia arriba. Selección de la banda predefinida**

Cada vez que presione el mando de control, la banda de presintonización cambiará entre SR1, SR2, SR3 y SR4.

#### **Búsqueda de categoría y de canal**

Selección del canal y la categoría que desea recibir.

**de canal 1 Introduzca el modo de búsqueda de categoría y** 

**Pulse el botón [SEARCH].** 

- **2 Seleccione la búsqueda de canal y categoría Gire el mando [AUD] para seleccionar "CH SEARCH" y, a continuación, presione al mando [AUD].**
- **3 Seleccione la categoría Girar el mando [AUD] o empujarlo hacia arriba o abajo.**
- **4 Seleccionar el canal Pulse el mando [AUD] hacia la derecha o izquierda.**

**y de canal Cancelación del modo de búsqueda de categoría** 

#### **Pulse el botón [SEARCH].**

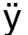

• No puede buscar el canal hasta que se adquiera la información de categoría.

#### **Memoria de presintonización**

Introducción del canal en la memoria.

- **1 Seleccione el canal que desee introducir en la memoria Pulse el mando [AUD] hacia la derecha o izquierda.**
- **Pulse el botón [SEARCH]. 2 Ingrese al modo de memoria de preajuste**
- **3 Seleccione el número que va a guardar en la memoria**

**Girar el mando [AUD] o empujarlo hacia arriba o abajo.** 

**4 Especifique el número que va a guardar en la memoria Pulse el mando [AUD]** durante al menos 1 segundo.

#### **Cancelación del modo de memoria de preajuste**

**Pulse el botón [SEARCH].** 

## ÿ

• Sólo se guarda el número de canal. La información de categoría no se guarda.

#### **Sintonización preajustada**

Recuperación de los canales de la memoria.

- **1 Ingrese al modo de selección de sintonización preajustada Pulse el botón [SEARCH].**
- **2 Seleccione la estación que desea de la memoria Girar el mando [AUD] o empujarlo hacia arriba o abajo.**
- **3 Recupere la emisora Pulse el mando [AUD].**
- **Pulse el botón [SEARCH]. Cancelación de la sintonización preajustada**

#### **Exploración de canales**

Se comprueba cada canal con recepción durante 10 segundos.

**1 Iniciar la exploración de canales Seleccione "CH-SCAN".** 

Para saber como seleccionar elementos del control

de función, consulte <Control de función> (página 98).

**2 Suéltelo cuando reciba el canal que desea escuchar Pulse el mando [AUD].** 

Función del mando distancia a

#### **Sintonización de acceso directo**

Introducción del canal y sintonización.

**1 Ingrese al modo de sintonización de acceso directo** 

**Pulse el botón [DIRECT] del mando a distancia.** 

- **2 Introduzca el canal Pulse los botones numéricos.**
- **3 Realice la búsqueda de canal Pulse el botón** [4] **o [¢].**
- ÿ **Cancelación de la sintonización de acceso directo Pulse el botón [DIRECT] del mando a distancia.** 
	- Si no pulsa ningún botón antes de 10 segundos, el modo de sintonización de acceso directo se cancelará automáticamente.
	- Si no puede recibir ninguna señal en el canal de entrada debido a las malas condiciones en las ondas de radio u otro problema similar, aparece "ACQUIRING SIGNAL"/ "NO SIGNAL".

### **Control del sintonizador de HD Radio Funciones básicas del mando (Opcional : KTC-HR300 conectado)**

#### **Etiquetas de HD Radio (etiquetas de iTunes)**

Cuando escuche una canción en su emisora de HD Si utiliza una HD Radio con las etiquetas de iTunes activadas, podrá asignar etiquetas a su música.

La información de la canción se guardará en esta unidad. Las canciones guardadas se mostrarán en una lista de reproducción denominada "Purchased" en iTunes cada vez que sincronice su iPod con su ordenador. Entonces, solo tendrá que hacer clic y comprar y descargar fácilmente la canción con etiquetas directamente desde Apple iTunes Music Store. Radio local, solo tendrá que pulsar el botón **[38].** 

#### **1 Ingrese en el modo de asignación de etiquetas de HD Radio Pulse el botón** [38].

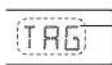

En la pantalla aparecerá "TAG" cuando pueda registrarse información de una canción.

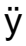

- <Control de función> (página 98) cuando utilice esta función. • Ajuste en "ON" la opción "MENU" **>** "TAGGING" de
- En esta unidad pueden registrarse hasta 50 etiquetas (información de canciones). Cuando el iPod está conectado, la información de etiquetas registrada en la unidad se transferirá al iPod conectado.
- El uso de la memoria puede comprobarse seleccionando "MENU" **>** "TAG MEM" de <Control de función> (página 98).

# **a distancia**

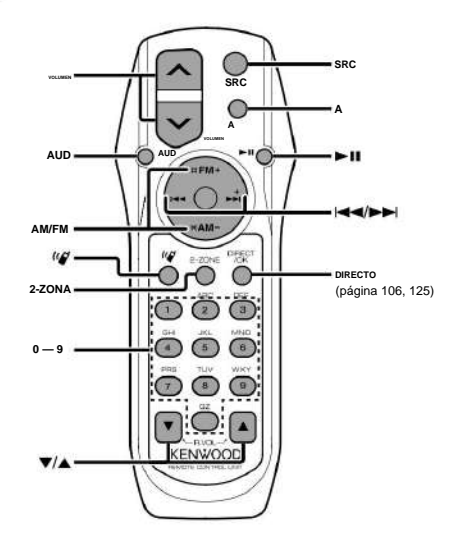

#### **controles generales**

**Control del volumen [VOL]** 

**Selección de fuente [SRC]** 

#### **Reducción de volumen [ATT]**

Al pulsar de nuevo el botón, el volumen vuelve al nivel anterior.

#### **En el control de audio**

#### **Selección de elemento de audio [AUD]**

- **Ajuste del elemento de audio [VOL]**  ÿ
	- Consulte <Control de audio> (página 112) para el método de funcionamiento, como los procedimientos para el control de audio y otras operaciones.

#### **Control de Zona Dual**

#### **Activación y desactivación del sistema de zona dual [2-ZONE]**

**Control del volumen de canal trasero [5]/** [ÿ]

#### **En fuente de Sintonizador/HD Radio**

**Selección de emisora [4]/[¢] Selección de banda [FM]/[AM] Emisoras predeterminadas de rellamada [1] — [6]** 

#### **En fuente de CD/USB**

**Selección de carpeta/disco [FM]/[AM] Selección de música [4]/[¢] Pausa/Reproducción** [38]

### **En fuente de sintonizador de radio por satélite**

**Selección de canal [4]/[¢] Canales predeterminados de rellamada [1] — [6] Selección de banda predeterminada [FM]** 

### **Control de teléfono manos libres**

**Realizar llamada una** 

**Entrar en el modo de selección de método de marcación [ ]**

**Seleccionar un método de marcación [AUD]** 

#### **Entrada de marcación de número**

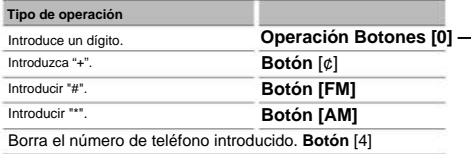

**Hacer una llamada [DIRECT]** 

**Recepción de llamada una** 

**] Responder a la llamada [** 

**Cambiar entre el modo de conversación privada y el modo de conversación manos libres** [38]

**] Contestar otra llamada entrante con la llamada actual suspendida [ Continuar con la llamada actual [1] Contestar otra llamada entrante después de terminar la llamada actual [SRC] Llamada en espera** 

**Finalizar la llamada [SRC] Ajustar el volumen de voz [VOL] Durante una llamada** 

Deslice la tapa mientras presiona hacia abajo para quitarla tal y como se muestra. **Carga y sustitución de la batería** Utilice dos baterías "AA"/ "R6".

Inserte las baterías con los polos + y – alineados correctamente, siguiendo la ilustración dentro de la caja.

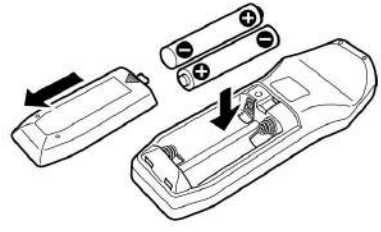

### ¤ **PRECAUCIÓN**

• No deje la batería cerca del fuego o expuesta a la luz solar directa. Puede producirse un incendio,

**Operación Botones [0] — [9]**  una explosión o un calor excesivo. • No deje el mando a distancia en superficies calientes como el salpicadero.

### **Apéndice**

#### **Acerca del archivo de audio •**

**Archivos de audio que pueden reproducirse**  MP3 (.mp3), WMA (.wma)

- **Medio de disco** CD-R/RW/ROM reproducible
- ISO 9660 Nivel 1/2, Joliet, Romeo, Nombre de archivo largo. **• Dispositivo USB reproducible** USB del tipo **• Formato de archivo de disco reproducible**
- de almacenamiento masivo  **Sistema de archivos del dispositivo USB reproducible** FAT16, FAT32

Aunque los archivos de audio cumplen los estándares anteriores, puede que no sea posible la reproducción según los tipos o condiciones del medio o dispositivo. **•** 

#### **Orden de reproducción del archivo de audio**

En el ejemplo del árbol de carpetas/archivos que se muestra a continuación, los archivos se reproducen en el orden de ÿ a ÿ.

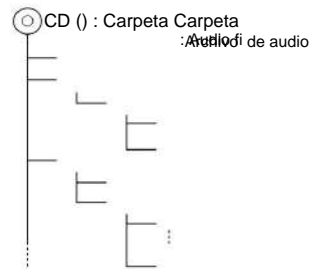

En el sitio web está disponible un manual en línea acerca de los archivos de audio, www.kenwood.com/ audiofile/. En este manual en línea, se proporciona información detallada y notas que no se incluyen en este manual. Asegúrese de leer también el manual en línea.

### ÿ

- En este manual se utiliza el término "dispositivo USB" para hacer referencia a las memorias flash y los reproductores de audio digital con terminales USB. • La palabra "iPod" que se utiliza en este manual hace
	- referencia a un iPod o iPhone conectado con el cable de

conexión de iPod\* (accesorio opcional). • La palabra "iPod" que se utiliza en este manual hace

\* conexión de iPod\* (accesorio opcional). referencia a un iPod o iPhone conectado con el cable de

No se puede utilizar con el modelo KCA-iP500. Consulte el sitio web para obtener información sobre los modelos de iPod que se pueden conectar y el cable de conexión de iPod que se debe utilizar. www.kenwood.com/ipod/kca\_ip/

#### **Acerca del dispositivo USB** • Si

inicia la reproducción después de conectar el iPod, se reproduce primero la música que se ha reproducido en el iPod. En este caso, se muestra "RESUMING" sin que

se muestre un nombre de carpeta, etc. Si se cambia el elemento de exploración se visualizará un título correcto, etc.

- No es posible utilizar el iPod si en éste se visualiza "KENWOOD" o "ÿ".
- Cuando se conecta el dispositivo USB a esta unidad, puede cargarse en caso de que la unidad esté encendida.
- Instale el dispositivo USB en un lugar que no le impida conducir su vehículo correctamente. • No
- puede conectar un dispositivo USB por medio de un concentrador USB y un Lector multi tarjetas. • Realice
- No nos haremos responsables de ningún daño que se derive del borrado de los datos almacenados. copias de seguridad de los archivos de audio utilizados con esta unidad. Los archivos de audio podrían borrarse según las condiciones de funcionamiento del dispositivo USB.
- necesario que adquiera un dispositivo USB, disponible en tiendas. • Esta unidad no incluye ningún dispositivo USB. Es
- Al conectar el dispositivo USB, se recomienda el uso de CA-U1EX (opción).

Conectar un cable cuya longitud total sea superior a 5 m puede provocar una reproducción anormal. No se garantiza una reproducción normal cuando se utilice un cable que no sea el cable USB compatible.

#### **Acerca del sintonizador de radio satélite**

#### **(Opcional)**

Esta unidad es compatible con los sintonizadores de Radio satélite emitidos por SIRIUS y XM. Consulte el manual de instrucciones del sintonizador de Radio Satélite.

#### **Acerca del HD Radio (Opcional)**

Cuando conecta una HD Radio, las características de sintonización de la unidad se desactivan y cambian a las características de sintonización de HD Radio.

Con el sintonizador de HD Radio, puede usar las funciones similares del sintonizador. Consulte las características del sintonizador para saber cómo utilizar las funciones.

#### **Acerca del teléfono móvil**

Esta unidad cumple con las siguientes especificaciones de Bluetooth:

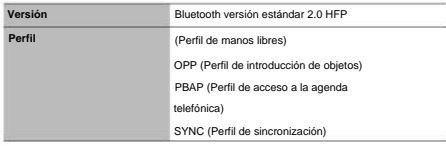

Para verificar la compatibilidad de los teléfonos móviles, acceda a la siguiente URL: http://www.kenwood.com/bt/ information/

### ÿ

- Las unidades que admiten la función Bluetooth han certificado su conformidad con el estándar Bluetooth siguiendo el procedimiento descrito por Bluetooth SIG. Sin embargo, puede que resulte imposible que dichas unidades se comuniquen con el teléfono móvil en función del tipo.
- manos libres. • HFP es un perfil utilizado para realizar una llamada de
- OPP es un perfil utilizado para transferir datos, como una agenda, entre unidades.

#### **Para el funcionamiento del KCA-BT200 (Opcional)**

Para el funcionamiento, consulte el Modelo-B-2 en el manual de instrucciones de KCA-BT200, así como la tabla siguiente.

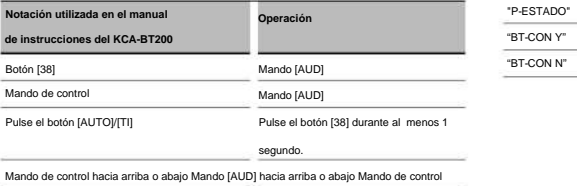

hacia la derecha o Mando [AUD] hacia la derecha izquierda o izquierda

#### **Para el funcionamiento del KCA-BT100 (Opcional)**

Sin embargo, los siguientes métodos de control de la función para esta unidad pueden diferir de lo especificado en el manual de instrucciones; por tal motivo, consulte la instrucción complementaria siguiente.

#### **<Marcado mediante la función de marcado rápido>** 1.

- "MARCACIÓN DE NÚMERO". Pulse el mando [AUD]. Seleccione la pantalla
- 2. Pulse el botón [SEARCH].
- 3. Seleccione el número para hacer la rellamada girando el mando [AUD].
- 4. Pulse el mando [AUD].

#### **<Registro en la lista de números marcados**

**preajustados>** 1. El funcionamiento es el mismo. Consulte el manual de instrucciones de KCA-BT100.

- 2. Pulse el botón [SEARCH].
- 3. Seleccione el número de la memoria girando el mando [AUD].
- 4. Pulse el mando [AUD] durante al menos 2 segundos.

#### **<Eliminación de un teléfono móvil registrado>** 1–

- 3. El funcionamiento es el mismo. Consulte el manual de instrucciones de KCA-BT100.
- 4. Pulse el mando [AUD] durante al menos 1 segundo.
- 5. Pulse el botón [SEARCH].
- **<Sistema del menú>**

Para saber como operar el menú, consulte <Control de función> en este manual de instrucciones.

#### **Acerca de la visualización**

El estado del teléfono móvil se muestra en la pantalla de estado de esta unidad.

Además, algunas pantallas son diferentes de la descripción dada en el Manual de Instrucciones del KCA-BT<sub>100</sub>

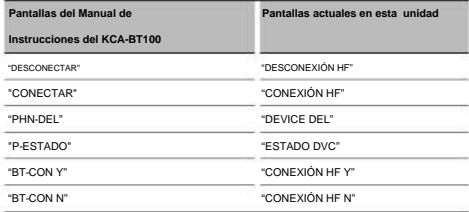

### **Apéndice**

#### **Glosario del menú • AMP**

Al seleccionar "OFF" se apaga el amplificador incorporado. Al apagar el amplificador incorporado mejora la calidad de sonido de la preamplificación. **•** 

#### **AUTO ANS (Ajuste del intervalo de tiempo para respuesta automática)**

Esta función contesta automáticamente (responde) una llamada una vez transcurrido el intervalo de

tiempo preajustado para respuesta automática.

- "OFF" : No responde la llamada telefónica automáticamente.
- "0" : Responde la llamada telefónica automáticamente de inmediato.
- "1s" "99s" : Contesta automáticamente el teléfono móvil después de un lapso de 1 – 99 segundos.

# ÿ

• Si el ajuste de tiempo en el teléfono móvil es más breve que el de la unidad, se utilizará el primero. • Esta opción no funciona para la llamada en espera. **• AUX** 

Al ajustar en ON (activado), se puede seleccionar la fuente AUX.

ON1: Permite seleccionar la fuente AUX. Use

este ajuste cuando haya conectado el terminal AUX integrado al equipo externo permanentemente.

- ON2: Activa la función del atenuador cuando se conecta la alimentación con la fuente AUX seleccionada. Cancele la función del atenuador girando la rueda del volumen en sentido horario cuando escuche el sonido del equipo externo.
- OFF: Desactive la selección de la fuente AUX. Use este ajuste cuando no utilice el terminal AUX integrado. **• CALL BEEP (Ajuste del pitido de la**

#### **llamada entrante)**

Puede proporcionar salida para un pitido desde el altavoz cuando se recibe una llamada.

"ON" : Se escucha un pitido.

"OFF" : Se cancela el pitido.

#### **• CD READ** Establece el

método de lectura de CD.

Cuando no se pueda reproducir un formato especial de CD, ajuste esta función en "2" para forzar la reproducción. Tenga en cuenta que algunos CDs de música puede que no se reproduzcan incluso ajustando a "2". Además, los archivos de audio no podrán reproducirse cuando el ajuste está en "2". Normalmente, mantenga este ajuste en "1".

- archivos de audio y CD de música cuando se reproduce el disco. 1 : Distingue automáticamente entre disco de
- 2 : Fuerza la reproducción como CD de música.

#### **• DISPLAY**

Si no se utiliza la unidad durante al menos 5 segundos con "OFF" seleccionado, la pantalla se apaga. Durante un modo de configuración, la pantalla se apagará incluso si han transcurrido 5 segundos. **• DTA (Alineado Digital de** 

#### **Tiempo)**

Realiza el ajuste fino del tiempo de retraso para la salida del altavoz especificada en <Selección de cabina> (página 115) para contar con un entorno más adecuado para su vehículo.

Los ajustes del tiempo de retraso se identifican automáticamente y se compensan especificando las distancias de cada altavoz a partir del centro del interior del vehículo.

- 1 Ajuste las posiciones delantera y trasera y la altura del punto de referencia a la posición de los oídos de la persona que se sienta en el asiento delantero y ajuste las posiciones derecha e izquierda al centro del interior del vehículo.
- 2 Mida las distancias a partir del punto de referencia a los altavoces.
- altavoz más lejano. 3 Calcule la diferencia de distancia de acuerdo con el

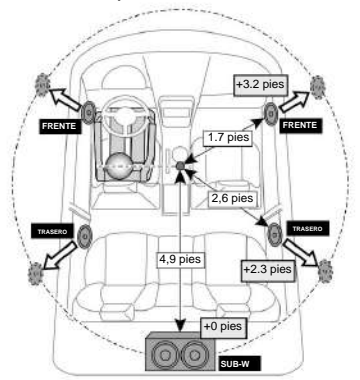

#### **dispositivo Bluetooth) • DVC STATUS (Visualización del estado del**

Puede visualizar el estado de conexión, la fuerza de la señal y el nivel de la batería.

- Casi Completa agotada : : Nivel de la batería del teléfono móvil.
- Máximo **Yul ™Yul ™Y** Mínimo **Full** Fuerza de la señal del teléfono móvil.

### ÿ

- No se visualizan los iconos si no se puede obtener información del teléfono móvil.
- Debido a que el número de pasos de la unidad de control es distinto al del teléfono móvil, los estados mostrados en la unidad de control pueden variar de los mostrados en el teléfono.

**130** | KDC-BT742U/ KDC-X493/ KDC-MP442U

#### **• HIGHWAY-SND (Sonido de carretera)**

Aumenta el volumen del sonido tenue para que no se pierda debido a los ruidos de la carretera para que el sonido sea más audible. Además, acentúa los sonidos graves para que no se pierdan debido a los ruidos de la carretera para que el sonido de graves sea más dinámico.

#### **• GANANCIA DE MICRÓFONO**

Ajusta la sensibilidad del micrófono integrado para una llamada telefónica. Ajusta la voz de la persona que llama. Si se ajusta en "+" se aumenta el volumen de la voz.

#### **• NR LEVEL**

Reduce los ruidos generados por el entorno sin cambiar el volumen del micrófono integrado. Ajusta la voz de la persona que llama cuando no se oye claramente. Si se ajusta en "+" aumenta la reducción del ruido.

**• RECEIVE MODE (Ajuste del modo de recepción)**  Ajusta el modo de recepción del HD Radio.

Auto: Sintoniza automáticamente la transmisión

analógica cuando no hay disponible transmisión digital.

Digital: Sólo emisiones digitales.

Analog: Sólo emisiones analógicas.

#### **• SP SEL (Configuración de los altavoces de salida de voz)**

Puede especificar los altavoces de salida de voz.

- "FRONT" : Proporciona salida de voz de los altavoces delanteros izquierdo y derecho.
- "F-R" : Proporciona salida de voz del altavoz delantero derecho.
- "F-L" : Proporciona salida de voz del altavoz delantero izquierdo.

### ÿ

• Seleccione el altavoz que está más lejos del micrófono para evitar pitidos o ecos. **• SUPREME** 

Tecnología para extrapolar y suplementar con algoritmos patentados, el rango de frecuencia alta que se corta al encodificar una velocidad de bits baja (menor a

128 Kbps, frecuencia de muestreo es 44,1 kHz).

La suplementación se optimiza por medio de un formato de compresión (MP3, WMA) y se procesa de acuerdo a la velocidad de bits.

El efecto es insignificante con música codificada a una velocidad de transmisión de bits alta, variable o que tenga un rango de frecuencia alta mínimo.

#### **• PLUS SUPREMO**

Versión mejorada de SUPREME. Compensa la claridad y transparencia de la voz en los archivos de audio comprimidos y música CD-DA para producir un sonido vocal mucho más realista.

#### **• ZONA2 (Zona dual)**

Determina el destino (altavoz delantero "FRONT" o altavoz trasero "REAR") de la subfuente (AUX IN) cuando se activa la función de zona dual.

### **Apéndice**

• La marca denominativa Bluetooth y los logotipos son propiedad de Bluetooth SIG, Inc. y cualquier uso de dichas marcas por parte de Kenwood Corporation se realiza bajo licencia. Las demás marcas y nombres comerciales son de sus

respectivos dueños.

- iTunes es una marca comercial de Apple
- Inc. iPod es una marca comercial de Apple Inc., registrada en EE. UU. y otros países.
- iPhone es una marca registrada de Apple
- Inc. "Fabricado para iPod" significa que un accesorio electrónico ha sido diseñado para conectarse específicamente a iPod y ha sido certificado por el desarrollador para cumplir con los estándares de rendimiento de Apple.
- "Funciona con iPhone" significa que un dispositivo electrónico

El accesorio ha sido diseñado para conectarse específicamente a iPhone y ha sido certificado por el desarrollador para cumplir con los estándares de rendimiento de Apple.

Apple no es responsable del funcionamiento de este dispositivo ni de su cumplimiento de las normas reglamentarias y de seguridad.

### **Accesorios/ Procedimiento de instalación**

#### **Accesorios**

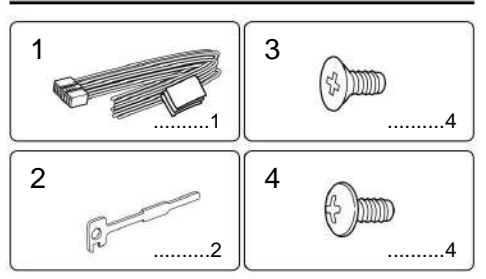

### **Procedimiento de instalación**

- 1. Para evitar cortocircuitos, retire la llave del encendido y desconecte el terminal - de la batería.
- 2. Realice las conexiones de los cables de entrada y salida adecuadas para cada unidad.
- 3. Conecte los cables del altavoz del mazo de conductores.
- 4. Conecte los cables del mazo de conductores en el orden siguiente: tierra, batería, encendido.
- unidad. 5. Conecte el conector del mazo de conductores a la
- 6. Instale la unidad en su automóvil.
- 7. Vuelva a conectar el terminal de la batería.
- 8. Pulse el botón de reposición.

#### 2 **ADVERTENCIA** Si

conecta el cable de encendido (rojo) y el cable de la batería (amarillo) al chasis del automóvil (tierra), podría producir un cortocircuito y esto a su vez, un incendio. Conecte siempre esos cables a la fuente de alimentación que pasa por la caja de fusibles.

## ¤

- La instalación y cableado de este producto requiere de habilidad y experiencia. Por motivos de seguridad, deja la labor de instalación y montaje en manos de profesionales.
- Asegúrese de utilizar para la unidad una fuente de alimentación de 12V CC con conexión a tierra negativa.
- No instale la unidad en un sitio expuesto a la luz directa del sol, o excesivamente húmedo o caluroso. Además deberá evitar sitios con mucho polvo o la posibilidad de que se derrame agua sobre ella. • No utilice sus propios tornillos. Utilice sólo los tornillos

incluidos. El uso de tornillos diferentes podría causar daños en la unidad principal.

• Si no se enciende la alimentación (se muestra "PROTECT"), el cable de altavoz puede que haya sufrido un cortocircuito o que haya tocado el chasis del vehículo y se haya activado la función de protección. Por lo tanto, el cable del altavoz debe ser revisado. • Si el encendido de su automóvil no está provisto

#### de la

posición ACC, conecte los cables de encendido a una fuente de alimentación que pueda conectarse y desconectarse con la llave de encendido. Si conecta el cable de encendido a una fuente de alimentación que recibe un suministro constante de alimentación tales como los cables de la batería, la batería podría descargarse. • Si la consola tiene una tapa, asegúrese

de instalar la unidad de modo que la placa frontal no golpee la tapa al abrir y cerrar. • Si se funde el fusible, en primer lugar asegúrese de que los

cables no hayan causado un cortocircuito, y luego reemplace el fusible usado por otro del mismo régimen.

- Enrolle los cables no conectados con una cinta de vinilo u otro material similar para que queden aislados. Para evitar cortocircuitos, no retire las tapas de los extremos de los cables o terminales no conectados. • Conecte los cables de
- los altavoces a cada uno de los

terminales correspondientes. La conexión compartida de los cables - o la conexión a tierra de los mismos a cualquier parte metálica del automóvil podrá dañar la unidad o impedir su correcto funcionamiento.

- Cuando se han conectado solamente dos altavoces al sistema, conecte los conectores ya sea a ambos terminales de salida delanteros, o a ambos terminales de salida traseros (o sea, no mezcle terminales delanteros y traseros). Por ejemplo, si conecta el conector + del altavoz izquierdo a un terminal de salida delantero, no conecte el conector - del altavoz derecho a un terminal de salida trasero. • Después de instalar la unidad,
- compruebe que las lámparas de freno, las luces intermitentes, el limpiaparabrisas, etc. funcionen satisfactoriamente.
- Instale la unidad en un ángulo de 30ÿ o menos. •
- La recepción podría ser baja si existen objetos metálicos cerca de la antena Bluetooth.

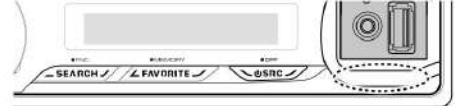

Unidad de antena Bluetooth

#### **Acerca de los reproductores de CD/ cambiadores de discos conectados a esta unidad** Si

el reproductor de CD/ cambiador de disco tiene el interruptor "O-N", ajústelo en la posición "N".

Las funciones que pueden utilizarse y la información que puede visualizarse diferirá según sean los modelos que se conecten.

#### **Para una buena recepción** Para

garantizar una buena recepción, tenga en cuenta lo siguiente: • Comuníquese con el teléfono móvil dentro de

- la distancia de línea de visión de 10 m (30 pies). El intervalo de comunicación puede acortarse en función del entorno de la zona. El intervalo de comunicación también puede acortarse cuando hay un obstáculo entre esta unidad y el teléfono móvil.
	- El intervalo de comunicación máximo mencionado
	- anteriormente (10 m) no siempre está garantizado. •
- Una estación emisora o un radio portátil ubicado en los alrededores puede interferir con la comunicación debido a una señal demasiado fuerte.

### **Conexión de cables a los terminales**

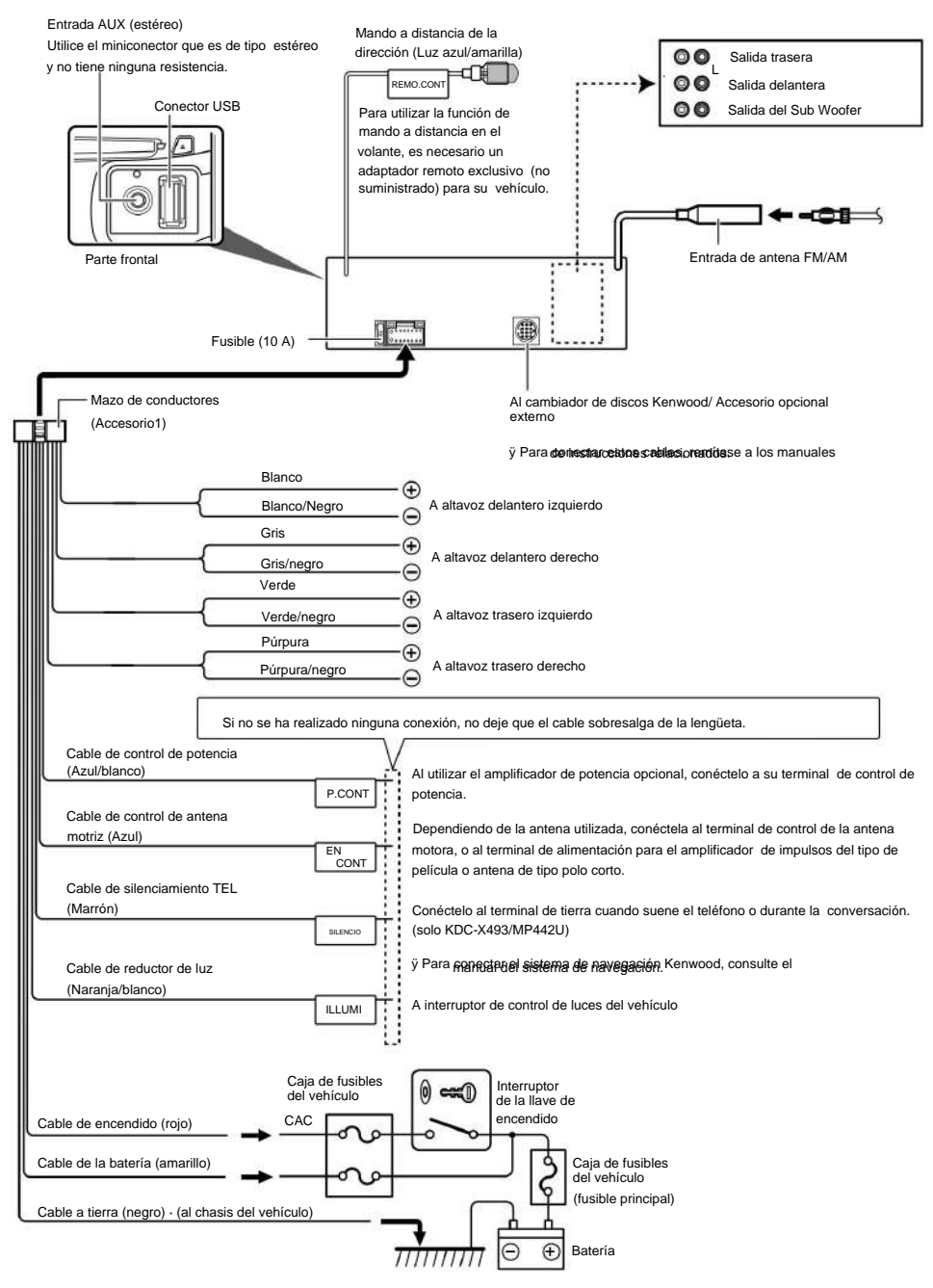

### **Instalación/Desmontaje de la unidad**

#### **Automóviles no japoneses**

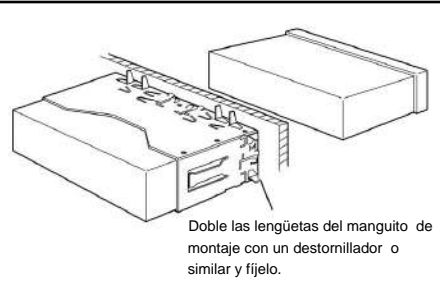

### ÿ

• Asegúrese de que la unidad esté firmemente instalada en su lugar. Si está instalada en forma inestable, podrían ocurrir fallas de funcionamiento (p.ej., saltos de sonido).

#### **Automóviles japoneses**

- **1** Refiérase a la sección <Extracción del marco de goma dura> y retire el marco de goma dura.
- **2** Alinee los orificios de la unidad (dos lugares en cada lado) con la ménsula de montaje del vehículo y fije la unidad con los tornillos suministrados.

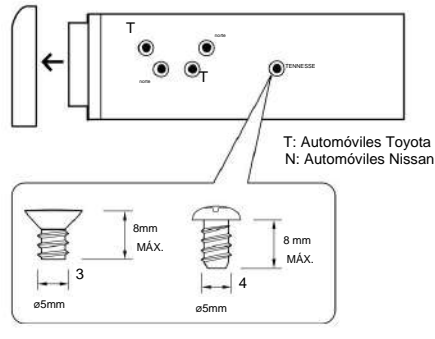

Accesorio3...para automóviles Nissan Accesorio4...para automóviles Toyota

#### ¤ **PRECAUCIÓN**

Instale esta unidad en la consola de su vehículo.

No toque la parte metálica de esta unidad durante e inmediatamente después del uso de la unidad.

La parte metálica tal como el disipador de calor y la carcasa se calientan.

#### **Extracción del marco de goma dura 1** Enganche

las uñas de agarre en la herramienta de extracción y quite los dos enganches en el nivel superior.

Suba el bastidor y tire de él hacia adelante tal como se indica en la figura.

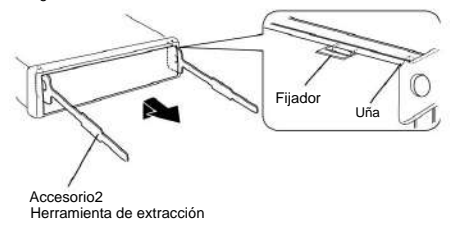

**2** Al quitar el nivel superior, quite las dos posiciones inferiores.

### ÿ

• Se puede quitar el marco de la parte de abajo de la misma molde.

#### **Desmontaje de la unidad**

- **1** Refiérase a la sección <Extracción del marco de
- goma dura> y retire el marco de goma dura. **2** Inserte profundamente las dos herramientas de
- extracción en las ranuras de cada lado, tal como se muestra en la figura.
- **3** Empuje la herramienta de extracción hacia abajo, mientras presiona hacia adentro, y extraiga la unidad hasta la mitad.

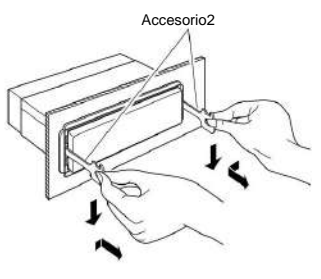

#### ¤

- de la herramienta de extracción. • Preste atención para no lastimarse con las uñas de agarre
- **4** Termine de sacar la unidad con las manos, prestando atención para no dejarla caer.

### **Guía sobre localización de averías**

Algunas funciones de esta unidad podrían estar deshabilitadas debido a algunos ajustes realizados en la misma.

### **! • No se puede configurar el subwoofer.**

**• No se puede configurar el filtro de paso bajo. •** 

**No hay emisión del subwoofer.**<br> $\ddot{y} \cdot$  <Salida de subwoofer> de <Funcion • <Salida de subwoofer> de <Funcionamiento básico> (página 96) no se encuentra establecido en Activado.

- **! No se puede registrar un código de seguridad. • No se puede configurar la pantalla de visualización.** 
	- ÿ El <Ajuste del modo de demostración> (página 111) no está desactivado.

--------------------------

Lo que podría parecer un fallo de funcionamiento de su unidad podría ser simplemente el resultado de un pequeño error de operación o de un defecto de conexión. Antes de acudir al servicio, verifique primero el siguiente cuadro sobre los problemas que se podrían presentar.

#### **General**

#### **? El tono del sensor de toque no suena.**

ÿ El terminal de salida de preamplificador está siendo utilizado. ÿ El tono del sensor de toque no puede ser emitido desde el terminal de salida de preamplificador.

. . . . . . . . .

#### **Fuente de sintonizador**

#### **? Recepción de radio deficiente.**

ÿ No está extendida la antena del automóvil.

ÿ Extraiga completamente la antena.

#### **Fuente de Disco**

#### **? No se reproduce el disco especificado, sino otro.** ÿ

El CD especificado está muy sucio. ÿ Limpie el CD, consultando el método de limpieza de CD de la sección <Manipulación de CDs> (página 95). ÿ El disco está cargado en una ranura diferente de la especificada. ÿ Saque el cartucho de discos y verifique el número del disco especificado. ÿ El disco está muy rayado. ÿ Pruebe otro disco.

#### **En la fuente de archivo de audio**

**? El sonido se omite cuando se reproduce un archivo de audio.** 

ÿ El medio está rayado o sucio. ÿ Limpie el medio, remitiéndose a la limpieza de CD de la sección <Manipulación de CDs> (página 95). ÿ La condición de grabación no es buena. ÿ Grabe el medio de nuevo o utilice otro.

-----------------------------

#### **Manos libres**

#### **? El volumen de conversación manos libres es bajo.** ÿ

El volumen de conversación manos libres se ajusta a un nivel bajo. ÿ El volumen de conversación manos libres se

> puede ajustar de forma independiente. Ajústelo durante la conversación manos libres. "MENU" > "MIC GAIN" y "NR LEVEL" <Control de función> (página 98).

#### 

**? No se oye ningún sonido de los altavoces traseros.**  ÿ Está hablando en el modo de conversación manos libres.

> ÿ No se oye ningún sonido de los altavoces traseros en el modo de conversación manos libres.

#### **? No se oye ningún pitido al recibir una llamada entrante.**

ÿ No se oye ningún pitido en función del tipo de teléfono móvil.

ÿ La opción "MENU" > "CALL BEEP" de <Control de función> (página 98) se ha ajustado en ON.

#### **? No se reconoce la voz.** ÿ

and a com-

La ventana del vehículo se encuentra abierta.

ÿ Si el ruido envolvente es mucho, no se puede reconocer la voz correctamente. Cierre las

ventanas del vehículo para reducir el ruido. ÿ Voz baja. ÿ Si la voz es muy baja, no puede

reconocerse correctamente. Hable cerca del micrófono un poco más fuerte y de forma

natural. ÿ La persona que articula la etiqueta de voz no es la misma que la registrada. ÿ Solamente se puede reconocer la voz de la persona que registró la etiqueta de voz.

#### -----------------------------------

#### **Los mensajes mostrados a continuación presentan las condiciones de su sistema.** •

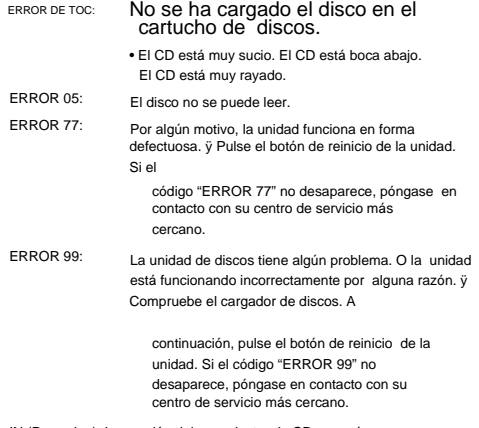

funcionando apropiadamente. IN (Parpadeo): La sección del reproductor de CD no está

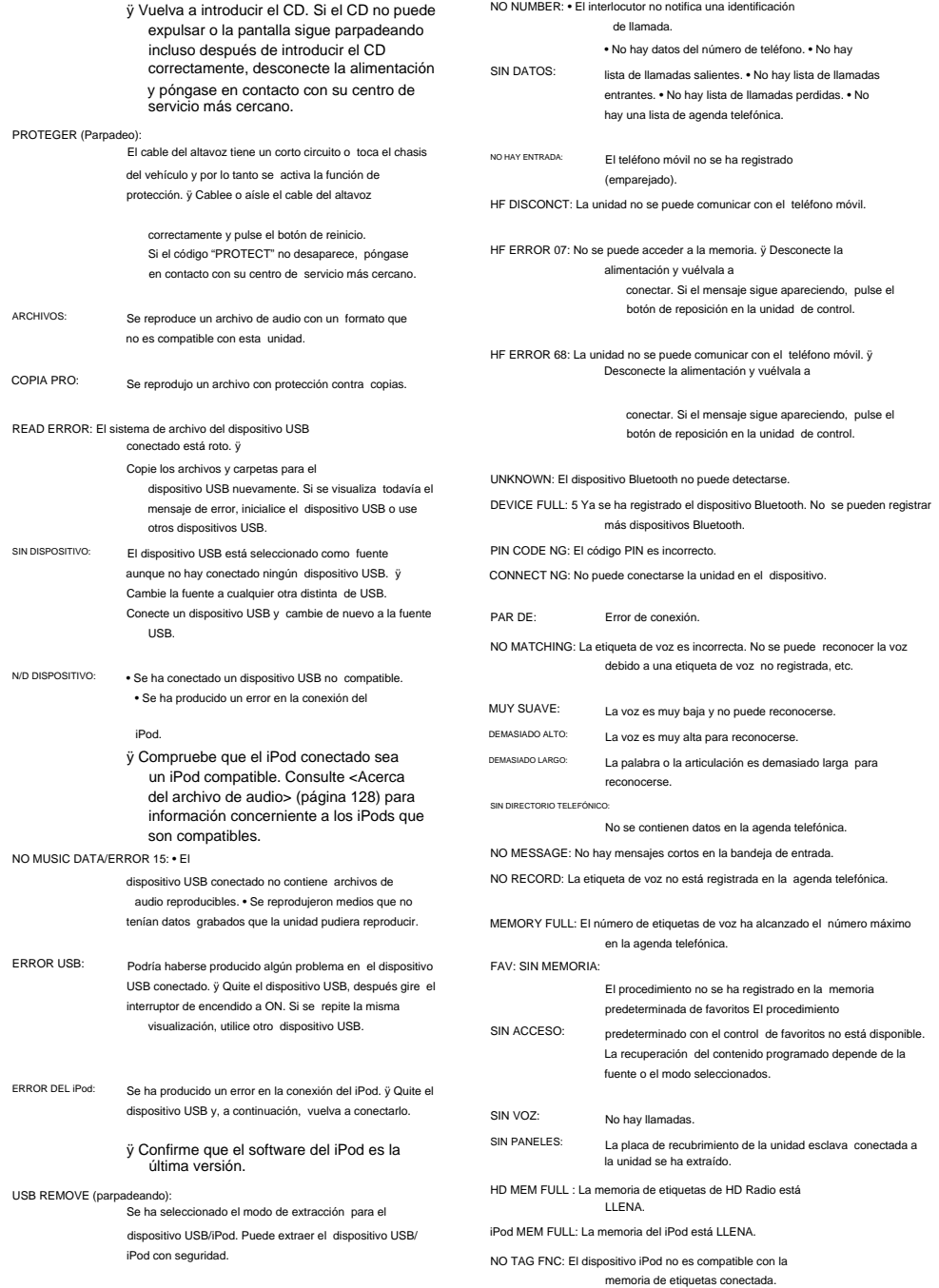

### **Especificaciones**

#### **Sección del sintonizador de FM**

Sensibilidad útil (Relación señal/ruido = 30dB) : 9,3 dBf (0,8 ÿV/ 75 ÿ) Sensibilidad de silenciamiento (Relación señal/ ruido = 50dB) : 15,2dBf (1,6 ÿV/ 75 ÿ) : 87,9 MHz – 107,9 MHz Gama de frecuencias (intervalo 200 kHz)

Respuesta de frecuencia (±3 dB) Separación estéreo (1 kHz) : 40 dB Relación señal a ruido (MONO) : 70 dB Selectividad (±400 kHz) : ÿ 80 dB : 30 Hz – 15 kHz

#### **Sección del sintonizador de AM**

: 28 dBÿ (25 ÿV) : 530 kHz – 1700 kHz Sensibilidad útil (Relación señal/ruido = 20dB) Gama de frecuencias (intervalo 10 kHz)

#### **Sección Bluetooth (KDC-BT742U)**

Versión :

Bluetooth ver. 2.0 certificado

Gama de frecuencias

- : 2402 2480 GHz
- Potencia de salida :

+4 dBm (MAX), 0d Bm (AVE) Alimentación de Clase 2 Rango de comunicación máximo : Línea visual

Perfiles :

HFP (Perfil de manos libres)

: HSP (Perfil Auriculares)

- : SPP (Perfil de puerto serial)
- : PBAP (Perfil de acceso a la agenda telefónica)
- : OPP (Perfil de introducción de objetos)

: SYNC (Perfil de sincronización)

#### **Sección del reproductor de CD**

: Compatible con MPEG-1/2 Audio Layer-3 : Compatible con Windows Media Audio Filtro digital (D/A) : 8 veces sobremuestreo : Por debajo del límite medible Diodo láser : 20 Hz – 20 kHz Relación señal/ruido (1 kHz) : 110 dB (KDC-X493) : 105 dB (KDC-BT742U, KDC-MP442U) Fluctuación y trémolo : 24 bits Rango dinámico: 93 dB : GaAlAs WMA decodificado Respuesta de frecuencia (±1 dB) Distorsión armónica total (1 kHz) : 0,01 % MP3 decodificado Velocidad de giro : 500 – 200 rpm (CLV) Conversor D/A

#### **Interfaz USB**

Corriente de alimentación máxima : 500 mA : FAT16/ 32 : Compatible con Windows Media Audio Estándar USB : Compatible con MPEG-1/2 Audio Layer-3 Sistema de archivos : USB 1.1/ 2.0 (Alta velocidad) aprox. 10 m (32,8 pies) MP3 decodificado WMA decodificado

#### **Sección de audio**

```
Agudos : 10 kHz ±8 dB 
Acción de tono (KDC-X493, KDC-MP442U) 
Impedancia de salida de preamplificador : ÿ 600 
  ÿ 
 Graves: 100 Hz ±8 dB
 \cdot 22 ancho x 4
  BANDA2 : 630 Hz - 2,5 kHz ±9 dB
  BANDA3: 4,0 kHz - 16 kHz ±9 dB
Impedancia del altavoz : 4 
  – 8 ÿ 
Nivel de salida de preamplificador/carga (CD) : 4000 
 mV/10 kÿ (KDC-X493) : 2500 mV/10 kÿ (KDC-
  BT742U, KDC-MP442U)
Potencia de salida máxima 
Acción de tono (KDC-BT742U) 
Potencia completa de todo el ancho de banda (a menos 
del 1% THD) 
  BANDA1 : 60 Hz - 400 Hz ±9 dB
 : 50 ancho x 4
  Registro medio : 1 kHz ±8 dB
```
#### **entrada auxiliar**

: 20 Hz – 20 kHz Voltaje de entrada máximo : 1200 mV Respuesta de frecuencia (±1 dB) Impedancia de entrada : 100 kÿ

#### **General**

Consumo de corriente máxima : 10 A Voltaje de funcionamiento (10,5 – 16 V admisibles) : 14,4 V Tamaño de instalación (An x Al x F) : 182 x 53 x 155 mm 7-3/16 x 2-1/16 x 6-1/8 pulgadas Peso: 2,4 libras (1,2 kg)

Las especificaciones se encuentran sujetas a cambios sin previo aviso.

# **KENWOOD**

Machine Translated by Google